## UNIVERSIDAD NACIONAL DE SAN ANTONIO ABAD DEL CUSCO

# **FACULTAD DE INGENIERÍA ELÉCTRICA, ELECTRÓNICA, INFORMÁTICA Y MECÁNICA**

# **ESCUELA PROFESIONAL DE INGENIERÍA MECÁNICA**

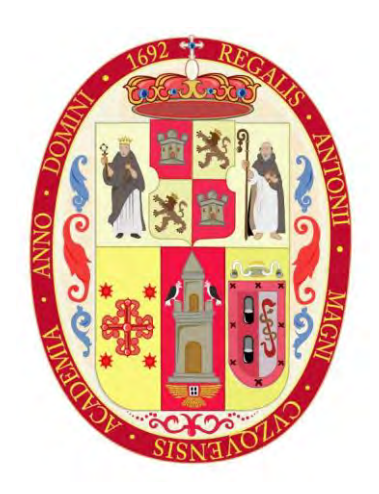

## **TESIS**

# **"DISEÑO E IMPLEMENTACIÓN DE UN SISTEMA DE CONTROL Y AUTOMATIZACIÓN PARA BANCO DE PRUEBAS DE TURBOMÁQUINAS HIDRÁULICAS DE HASTA 10 KW DE POTENCIA"**

## **PRESENTADO POR: Bach. Héctor Alejandro Vásquez Lara**

Para optar al título profesional de Ingeniero Mecánico

**ASESOR: Dr. Catacora Acevedo, Edgar Alfredo**

## **FINANCIADO POR:**

**CONCYTEC mediante el programa Yachayninchis Wiñarinampaq**

**CUSCO - PERÚ**

**2023**

# **INFORME DE ORIGINALIDAD**

(Aprobado por Resolución Nro.CU-303-2020-UNSAAC)

El que suscribe, asesor del trabajo de investigación/tesis titulado: "DISEÑO E IMPLEMENTACIÓN DE UN BANCO DE PRUEBAS DE TURBOMÁQUINAS HIDRÁULICAS DE HASTA 10 KW DE POTENCIA" presentado por: HECTOR ALEJANDRO VASQUEZ LARA con Nro. de DNI: 72897177, para optar el título profesional de Ingeniero Mecánico. Informo que el trabajo de investigación ha sido sometido a revisión por 2 veces, mediante el Software Antiplagio, conforme al Art. 6° del Reglamento para Uso de Sistema Antiplagio de la UNSAAC y de la evaluación de originalidad se tiene un porcentaje de 5%.

## Evaluación y acciones del reporte de coincidencia para trabajos de investigación conducentes a grado académico o título profesional, tesis

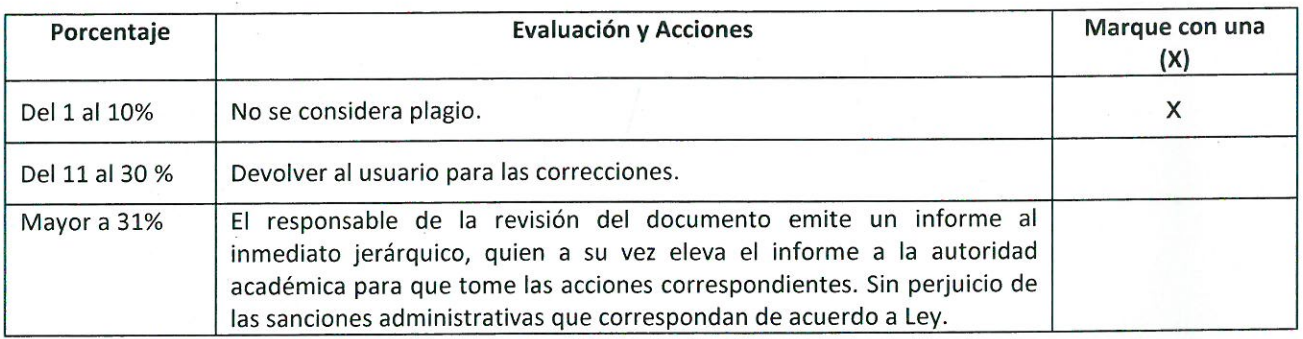

Por tanto, en mi condición de asesor, firmo el presente informe en señal de conformidad y adjunto la primera hoja del reporte del Sistema Antiplagio.

Cusco, 24 de abril de 2023

hedo Calacora acuedo gorr al Post firma.... 0000-0001-6182-9814 **ORCID del Asesor** 

Se adjunta:

- 1. Reporte generado por el Sistema Antiplagio.
- 2. Enlace del Reporte Generado por el Sistema Antiplagio: https://unsaac.turnitin.com/viewer/submissions/oid:27259:201800379?locale=es

NOMBRE DEL TRABAJO

**TESIS-HAVL-DICTAMEN FINAL 31-01-23** .pdf

**AUTOR** 

**Hector Alejandro Vásquez** 

**RECUENTO DE PALABRAS** 

38001 Words

RECUENTO DE PÁGINAS

188 Pages

**FECHA DE ENTREGA** 

Jan 31, 2023 6:24 PM GMT-5

RECUENTO DE CARACTERES

217172 Characters

TAMAÑO DEL ARCHIVO

4.6MB

**FECHA DEL INFORME** 

# Jan 31, 2023 6:26 PM GMT-5

# • 5% de similitud general

El total combinado de todas las coincidencias, incluidas las fuentes superpuestas, para cada base o

- 5% Base de datos de Internet
- · Base de datos de Crossref
- · 3% Base de datos de trabajos entregados

# • Excluir del Reporte de Similitud

- · Material bibliográfico
- Material citado
- · 0% Base de datos de publicaciones
- · Base de datos de contenido publicado de Crossr
- Material citado
- · Coincidencia baja (menos de 25 palabras)

### **PRESENTACIÓN**

<span id="page-3-0"></span>La presente Tesis tiene por finalidad, presentar una solución a un problema real de Ingeniería Mecánica en el área de máquinas hidráulicas, específicamente en el área de turbomáquinas hidráulicas y sistemas de generación de energía, en el cual, a partir del diseño y la construcción de un banco de pruebas para probar el comportamiento de una bomba hidráulica operando como turbina, se obtuvo la necesidad de ahondar en el conocimiento de la ingeniería de control para desarrollar la operación del banco y posteriormente implementarla a un proceso de automatización para el control y captura de información de los parámetros operativos y respuesta de comportamiento de los equipos instalados en el Laboratorio de Máquinas Hidráulicas de la Universidad Nacional de San Antonio Abad del Cusco (UNSAAC).

El banco de pruebas desarrollado es parte de un Proyecto de Investigación, convocado en el año 2018 en el programa Yachayninchis Wiñarinampaq, cuyas actividades fueron financiadas por fondos CANON. El trabajo desarrollado, se ubica en la ciudad de Cusco, Perú, con condiciones meteorológicas de una ciudad ubicada en la cordillera de los andes, a una altura geográfica por encima de los 3300 metros sobre el nivel del mar. Por lo que se obtienen condiciones a considerar en futuros trabajos relacionados. Esto justifica tomar en cuenta el comportamiento de los distintos elementos del sistema que abarca el banco de pruebas. El estudio de la interacción de las turbomáquinas hidráulicas, sistemas de conducción y control para la generación de energía mecánica y eléctrica en el transcurso de un determinado tiempo es de relevancia para la ingeniería de control, que busca la estabilidad del sistema con un fin. Es decir, el proceso de automatización se da en un sistema dinámico donde interactúan otros subsistemas. Estos subsistemas son gobernados por leyes de la física; y cuando se habla de procesos variables en el tiempo, nos referimos a las ecuaciones diferenciales, en el presente caso, de las ramas de la mecánica, la hidráulica y la electricidad.

En los siguientes capítulos, usted podrá encontrar el proceso que se llevó a cabo para automatizar el banco de pruebas en mención, de una manera entendible y ordenada de la siguiente forma: El Capítulo I Introducción e información general, da a conocer la metodología de investigación llevada a cabo y detalles geográficos y meteorológicos. El Capítulo II Marco teórico, engloba un resumen de la teoría de máquinas hidráulicas y de la ingeniería de control. En el Capítulo III se lleva acabo el análisis hidráulico del sistema. En el Capítulo IV se describe el procedimiento del diseño del sistema de control. El Capítulo V Implementación del sistema, describe el diseño metodológico del sistema de control, la selección e implementación de componentes y tareas de programación. El Capítulo VI Interfaz de Usuario-Máquina, describe la realización del panel de supervisión, control y adquisición de datos, SCADA por sus siglas en ingles. Finalmente, el Capítulo VII Evaluación Económica, presenta un análisis de los beneficios obtenidos por la automatización desde el punto de vista económico.

Como se puede apreciar, el presente trabajo expone la rama de la ingeniería de control aplicada en el Banco de Pruebas de Turbomáquinas Hidráulicas desarrollado con fines de investigación y utilidad académica didáctica. Desde el punto de vista de un egresado de Ingeniería Mecánica, se desarrolló el presente trabajo de tesis, con la expectativa de compartir los conocimientos teóricos y prácticos adquiridos durante los años de estudio e investigación en la Escuela Profesional de Ingeniería Mecánica de la UNSAAC y así culminar la fase de educación de pregrado. Por lo que invitó al lector a estudiar el presente trabajo, deseando que lleve consigo la experiencia de aprender algo nuevo.

#### **RESUMEN**

<span id="page-5-0"></span>El presente trabajo de investigación trata sobre la automatización de un banco de pruebas para turbomáquinas hidráulicas construido en la Universidad San Antonio Abad del Cusco (UNSAAC). Forma parte de un proyecto de investigación que estudia el comportamiento de una bomba hidráulica de 7.5 Kw trabajando como turbina (PAT).

El objetivo es diseñar e implementar un sistema de automatización para mejorar el rendimiento trabajando en el banco de pruebas para máquinas hidráulicas. En este banco de pruebas se compara el comportamiento de una turbina convencional Michell-Banki con una PAT en dos líneas de flujo de tuberías diferentes. El sistema de control se realizó para estas dos líneas de flujo.

Este trabajo incluye el procedimiento del diseño conceptual del sistema de automatización utilizando la directiva VDI 2221. A partir de la solución conceptual, el sistema se implementa con diferente instrumentación para la adquisición de datos, un variador de frecuencia para controlar la velocidad de la bomba principal, y un controlador lógico programable (PLC) para procesar la señal y hacer la integración con el sitio web de monitorización trabajando como un HMI accesible desde cualquier dispositivo con conexión inalámbrica y un navegador web.

El sistema de automatización demostró ser muy eficaz. Las horas de trabajo para probar las máquinas hidráulicas se redujeron, además el gasto de energía también se redujo por el uso del variador de velocidad y menos horas de funcionamiento del banco de pruebas. Por otra parte, el desarrollo de un sitio web para supervisar el sistema redujo el coste del sistema de automatización, que funciona como un sistema de código abierto de supervisión, control y adquisición de datos (SCADA).

**Palabras clave:** Sistema de control, Automatización, Banco de pruebas, Turbina Hidráulica.

#### **ABSTRACT**

<span id="page-6-0"></span>The present research work is about the automation of a test rig for hydraulic turbomachines made in the San Antonio Abad del Cusco University (UNSAAC). It is part of a research project studying the behavior of a 7.5 Kw hydraulic pump working as a turbine (PAT).

The objective is to design and implement an automation system to improve the performance working on the test rig for hydraulic machines. This test bench compares the behavior of a conventional Michell-Banki turbine with a PAT in two different streamlines of pipes. The control system was made for this two streamlines.

This work includes the procedure of the conceptual design of the automation system using the VDI 2221 directive. From the conceptual solution, the system is implemented with different instrumentation to data acquisition, a variable frequency drive to control the main pump speed, and a Programmable Logic Controller (PLC) to process the signal an do the integration with monitoring web site working as an HMI accessible from any device with wireless connection and a web browser.

The automation system proved to be very efficient. Working hours to test the hydraulics machines were reduced, moreover the energy waste was also reduced by the use of the variable speed drive and fewer operating hours of the test rig. On the other hand, the develop of a web site to monitoring the system lowered the cost of the automation system, working as an open source system of supervision, control and data acquisition (SCADA).

**Keywords:** Control system, Automation, Test bench, Hydraulic turbine.

## **INTRODUCCIÓN**

<span id="page-7-0"></span>Desde inicios de la revolución industrial el ser humano empezó a comprender la importancia de diseñar dispositivos que puedan actuar independientemente a las acciones del ser humano. Es decir, la importancia de controlar procesos sin necesidad de alguna acción humana empezó a tomar relevancia. La automatización empezó a surgir y uno de los primeros intentos fue el regulador de vapor de Watt. Con este primer regulador se intentó controlar el flujo de vapor de las primeras máquinas de vapor que surgieron en el siglo XVIII gracias a la revolución industrial. Este dispositivo producto del ingenio y creatividad tuvo éxito y empezó a fundar las bases de la ingeniería de control.

Obviamente estos primeros dispositivos aun eran muy rústicos y la idea de control automático, para la época, aun no estaba desarrollada. Pero a partir de ese momento empezó crecer el interés en desarrollar procesos en los cuales se necesite menos intervención humana. Esto traía beneficios económicos para los productores de las primeras factorías en el mundo ya que con menos intervención humana se ahorra en recursos humanos y se puede incrementar la productividad.

No fue hasta la invención de sistemas más sofisticados, que la ingeniería de control empezó a entrar en auge. La invención de la electricidad y las primeras centrales hidroeléctricas empezaron a impulsar el desarrollo de reguladores para mejorar la eficiencia. Con la primera guerra mundial, los avances tecnológicos de la época tenían que estar en la vanguardia para poder desarrollar sistemas que permitieran obtener ventaja estratégica en la guerra. El primer controlador para la navegación de barcos de guerra apareció con el concepto del controlador proporcional, integral y derivativo.

La aparición de la electrónica, permitió aún más el avance de la ingeniería de control. El control clásico había surgido con los sistemas realimentados y controladores

V

analógicos. Con la invención de la computadora y los microprocesadores, se hizo posibles tareas que antes eran imposible o difíciles de realizar. Con el Internet hoy en día y la tecnología en la palma de la mano, la ingeniería de control se ha hecho fundamental en la industria moderna. El avance tecnológico actual permite monitorear distintas variables de control en diferentes sistemas de la industria a través de dispositivos móviles como celulares y computadores personales con el uso del internet.

La integración del controlador lógico programable o PLC en la industria ha permitido aplicar distintos métodos de control, monitoreo y adquisición de datos para la industria moderna. Los algoritmos de inteligencia artificial, como el machine learning, permiten cada vez predecir fallos de sistemas críticos en la industria. La actual tendencia de la manufactura 4.0, en la cual se busca la mínima intervención del ser humano, cada vez tiene más allegada a nivel mundial y con el cambio continuo de la tecnología se hace todo un reto estar al día, no solo en manejar distintos aparatos tecnológicos, sino en conocer las distintas ramas del conocimiento que conlleva la automatización de procesos.

El presente trabajo de investigación pretende ser una gran ayuda a hacer frente a este gran reto de estar actualizado en los grandes y acelerantes cambios tecnológicos que moldean la industria moderna. La ingeniería de control requiere conocimientos en distintas áreas. Para los ingenieros mecánicos, se nos hace familiar poder automatizar distintos procesos ya que estudiamos distintas ramas y procesos de la física. Lo que si es un gran reto para nosotros es la electrónica e informática que conlleva automatizar un proceso en la industria moderna.

Con todo lo anterior dicho, termino la introducción, resaltando la importancia de la automatización de los sistemas modernos de producción, no solamente por las grandes ventajas económicas que ofrece, sino por la oportunidad de generar nuevos puestos de trabajo y nuevas ramas de estudio en distintas disciplinas del saber.

<span id="page-9-0"></span>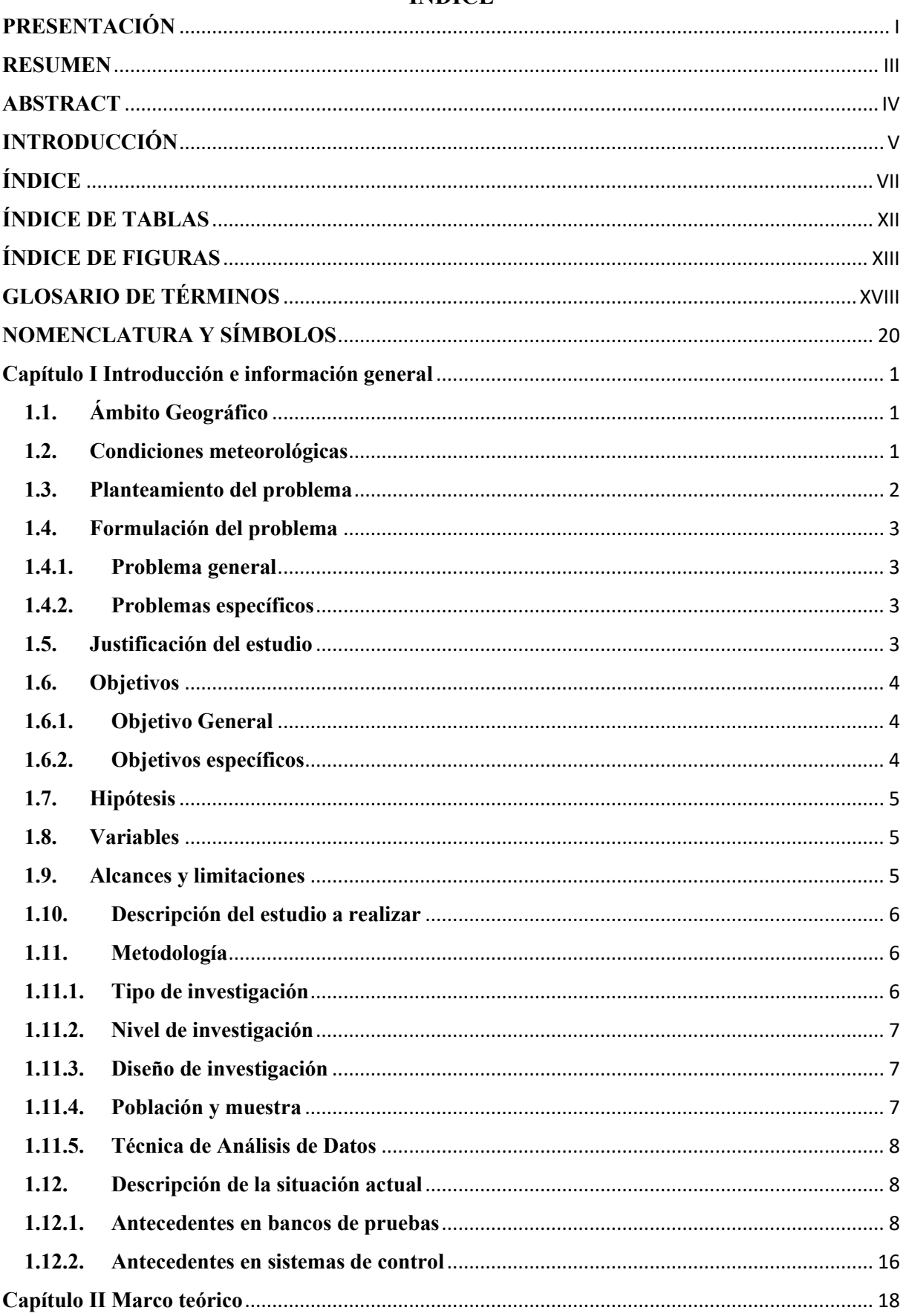

# ÍNDICE

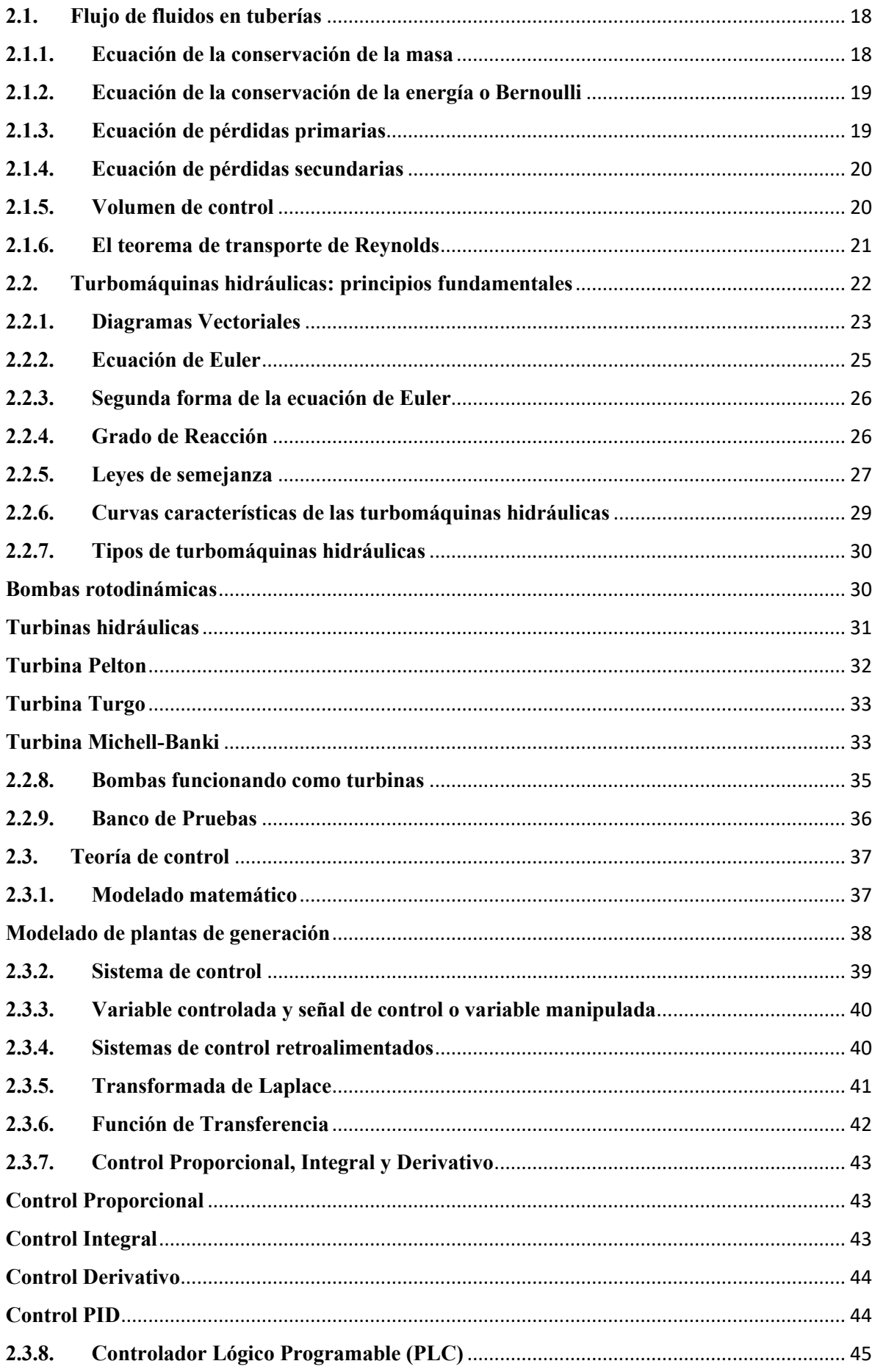

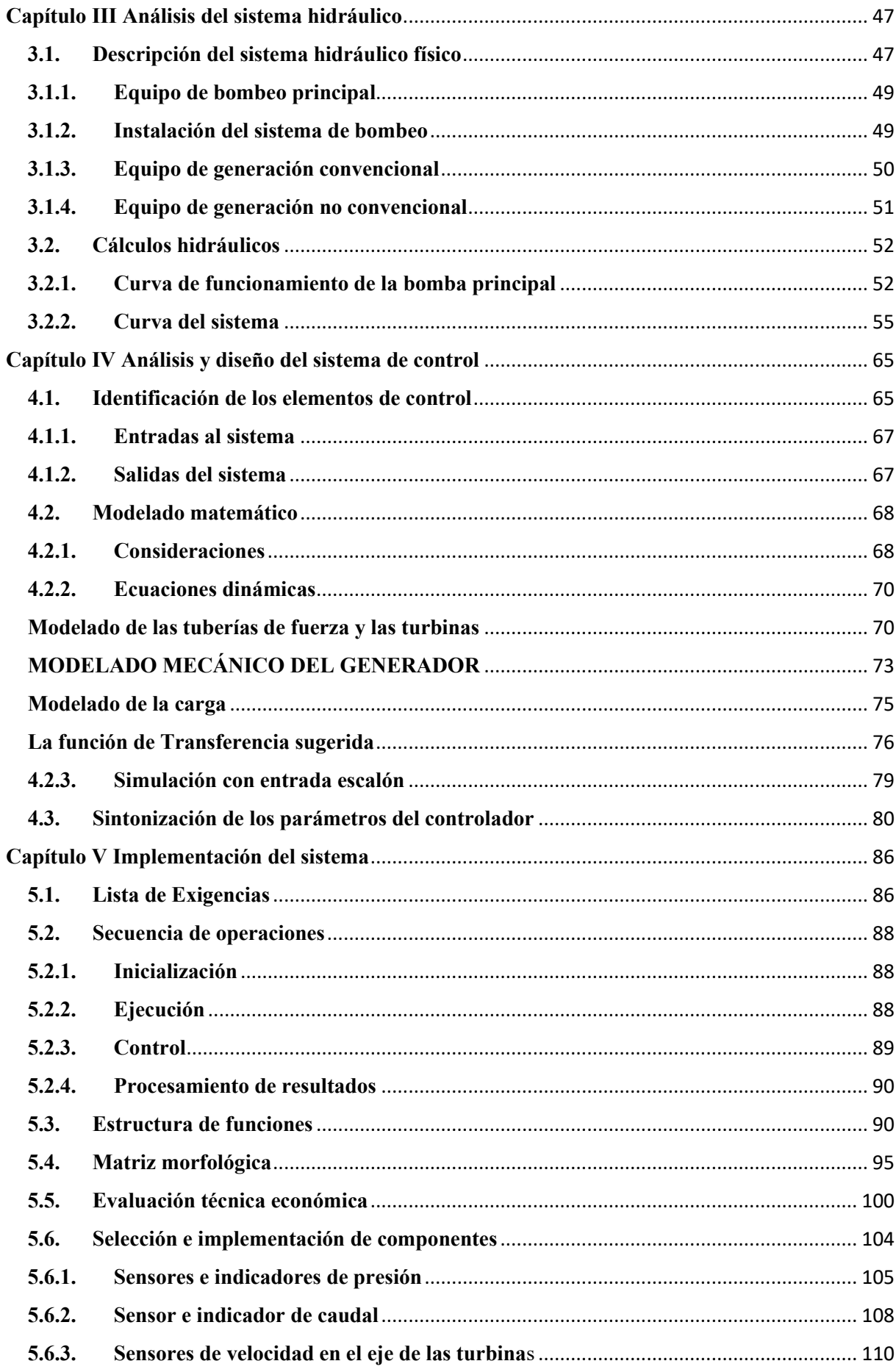

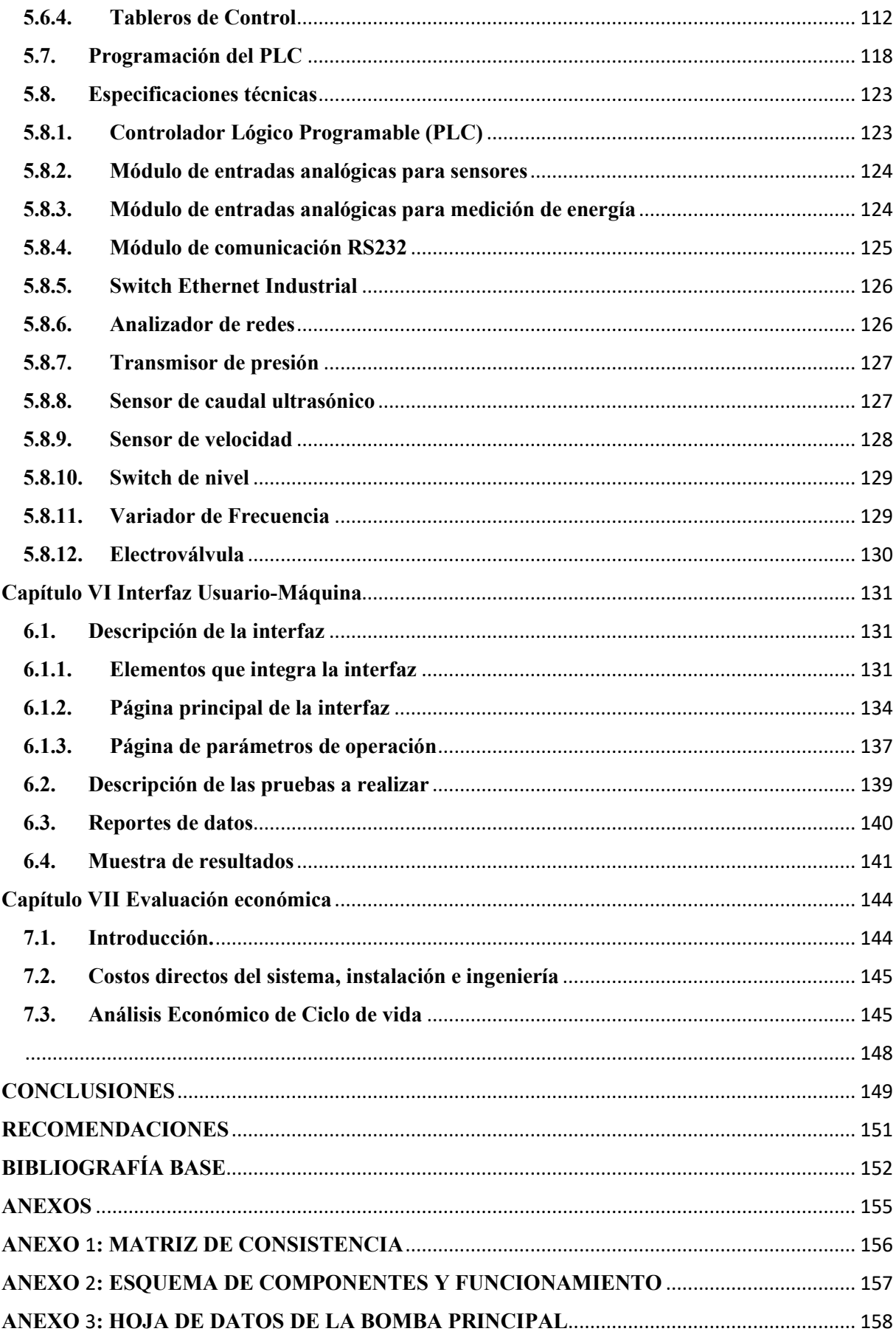

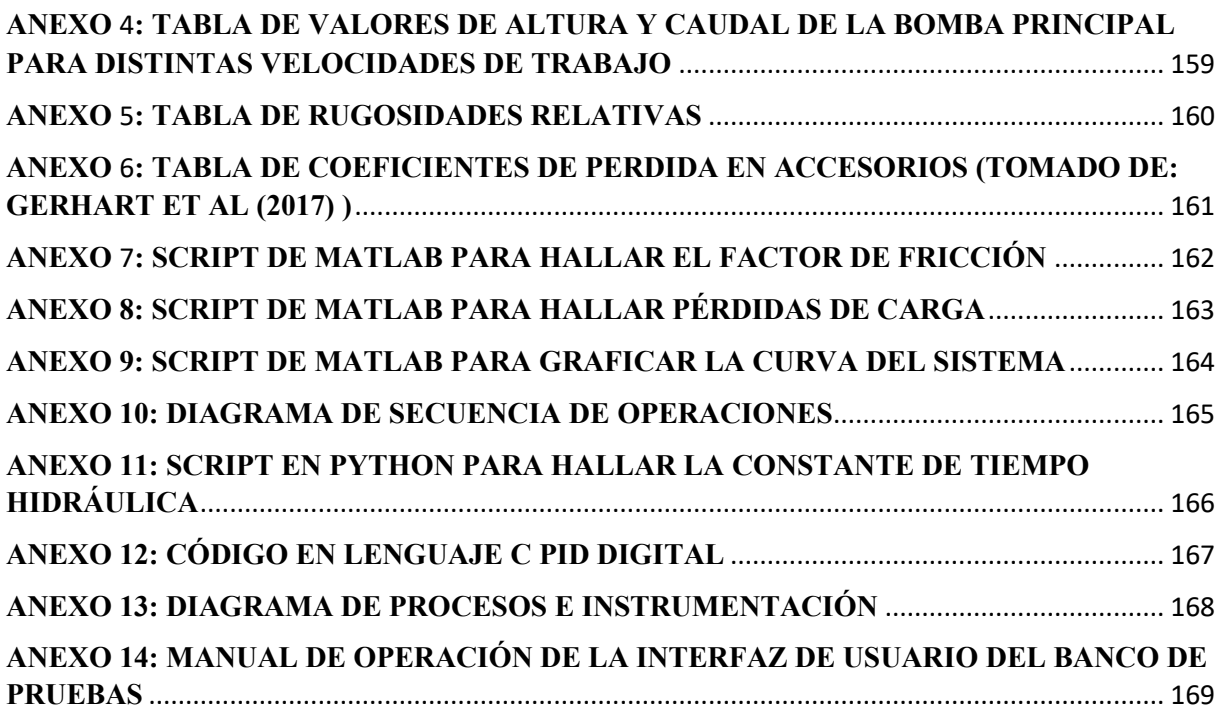

# **ÍNDICE DE TABLAS**

<span id="page-14-0"></span>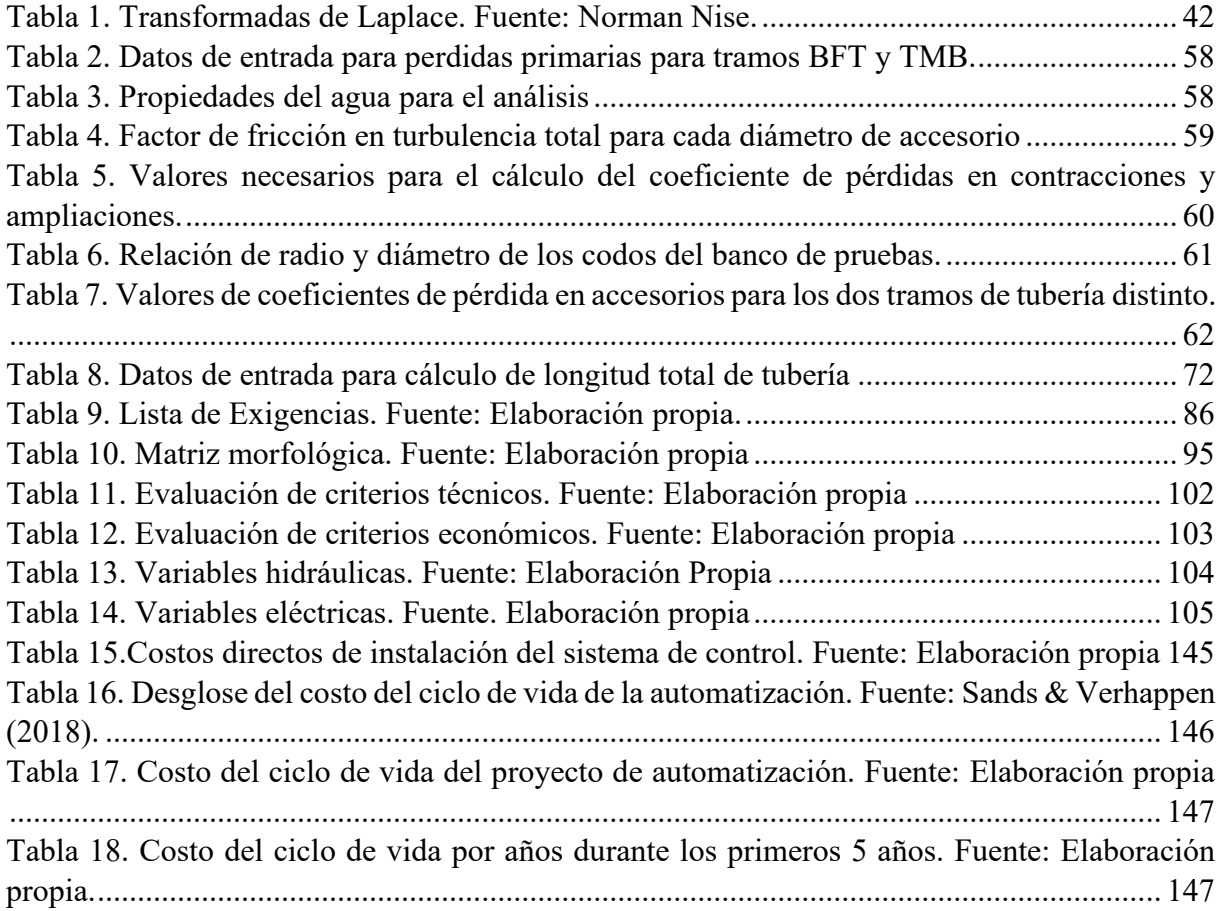

# **ÍNDICE DE FIGURAS**

<span id="page-15-0"></span>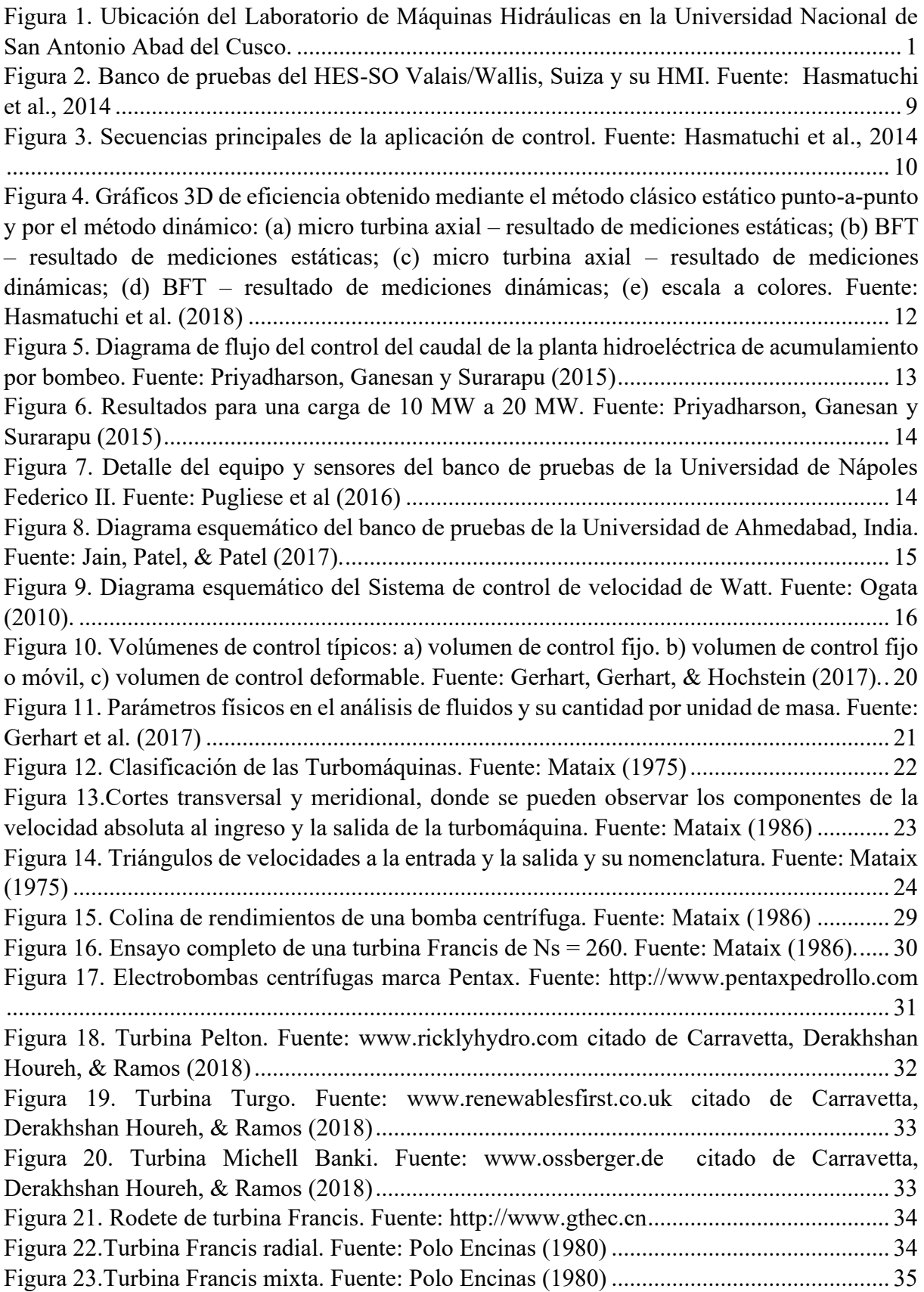

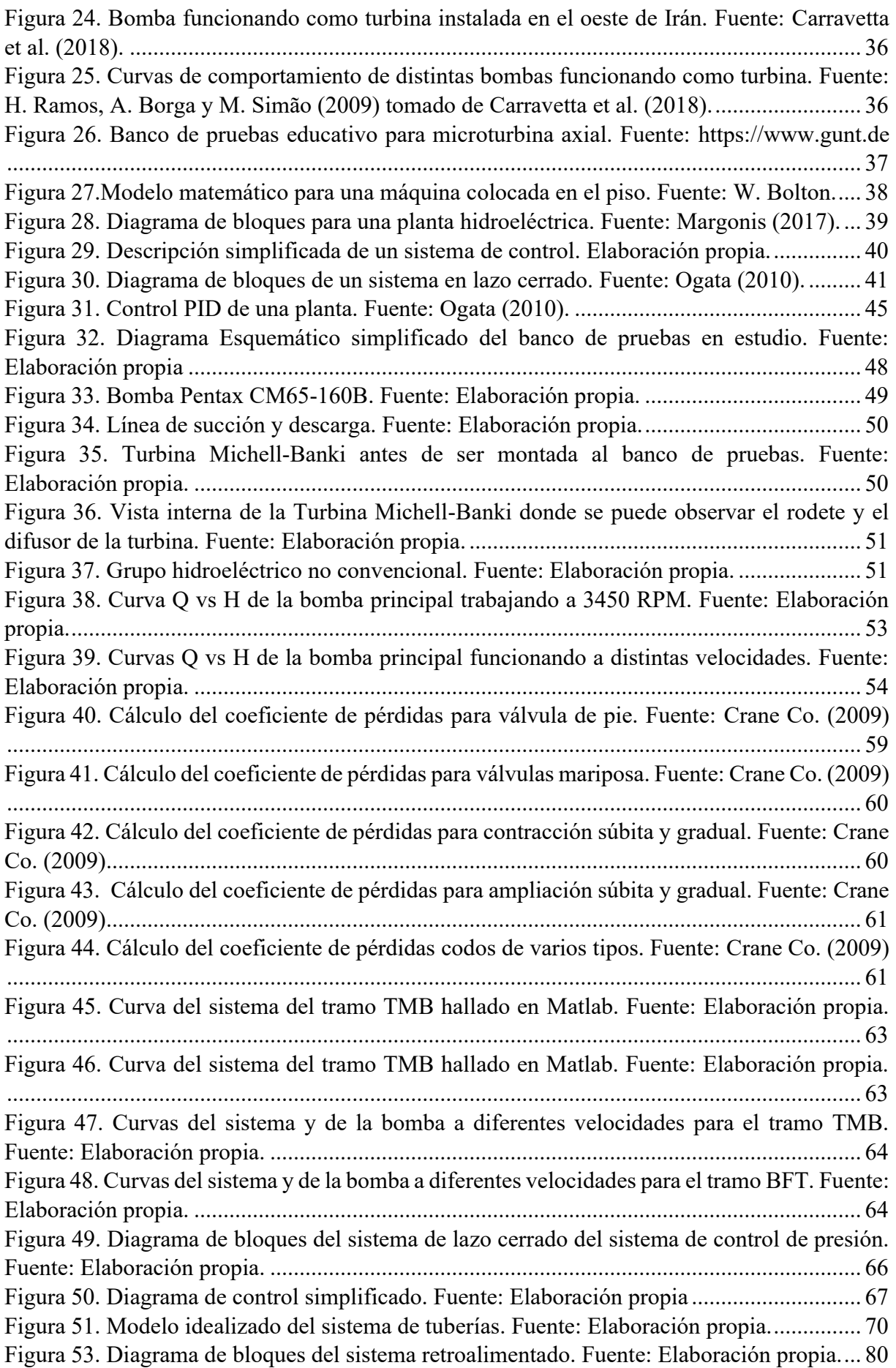

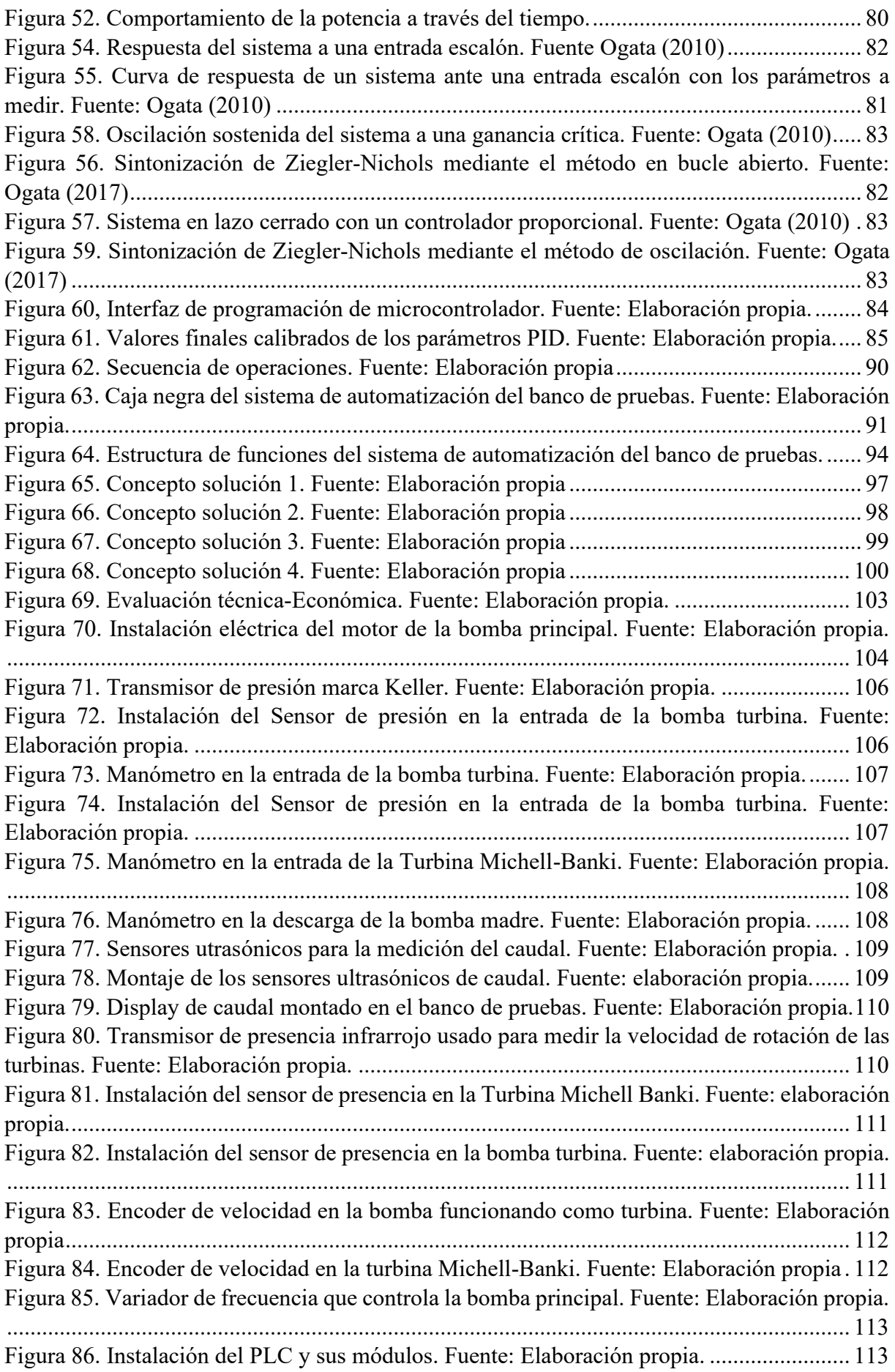

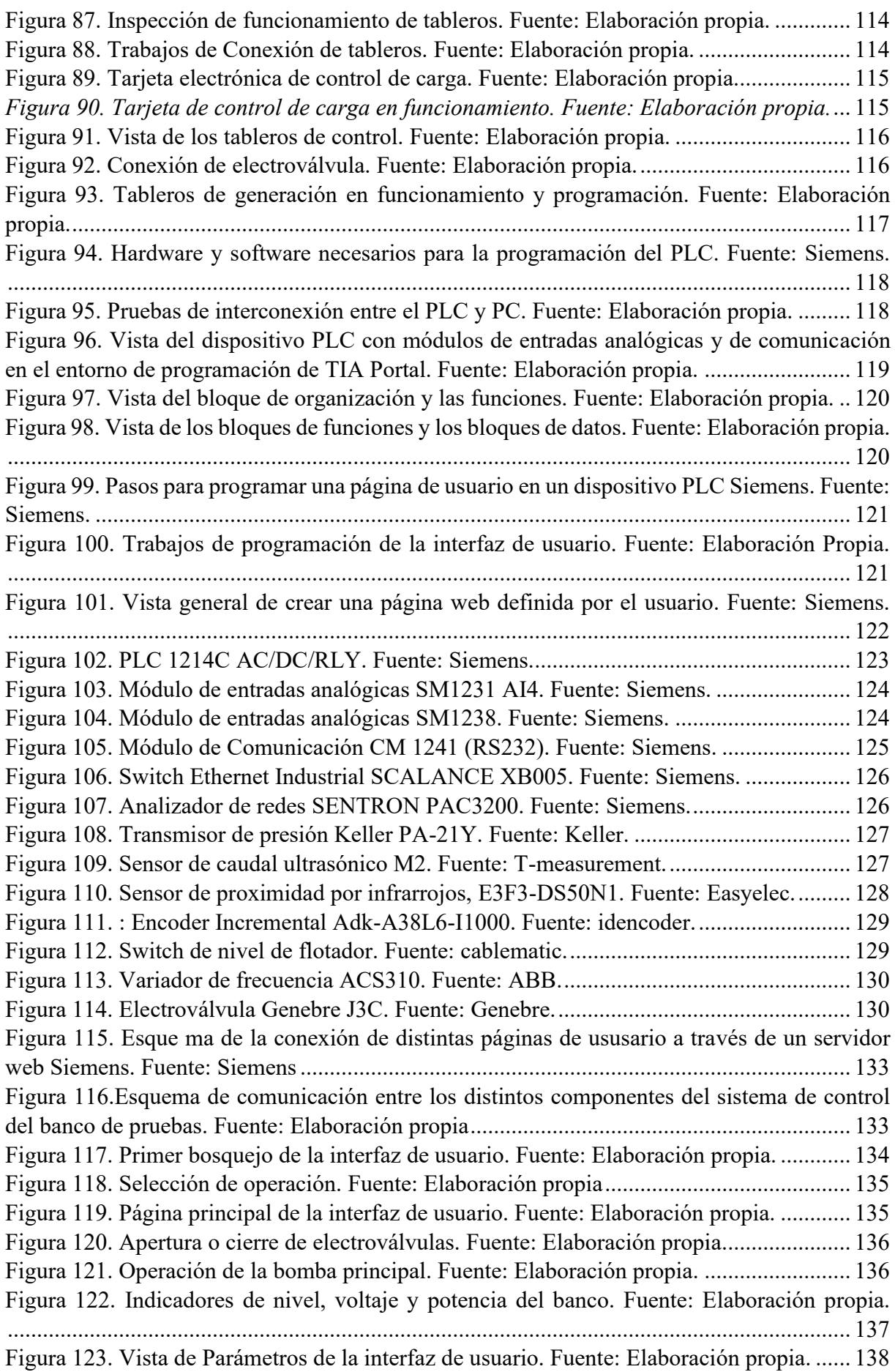

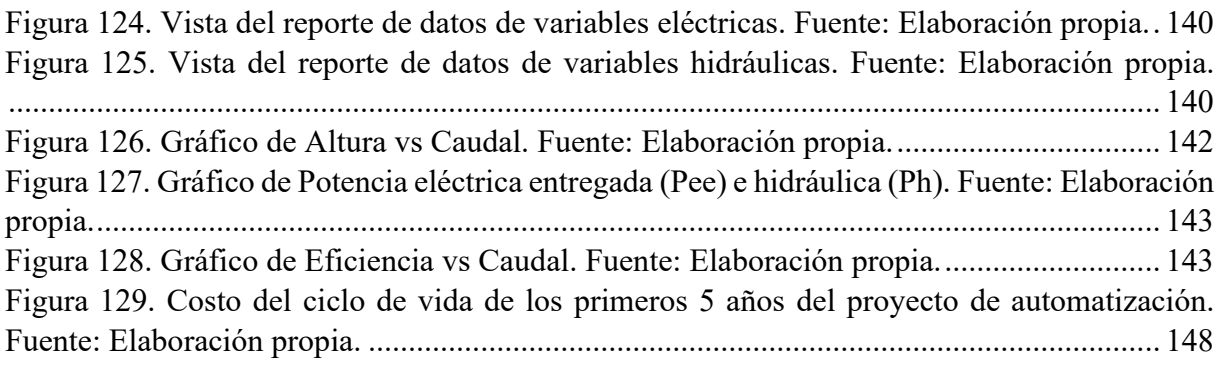

## **GLOSARIO DE TÉRMINOS**

<span id="page-20-0"></span>**Análisis económico del ciclo de vida:** es una metodología desarrollada para evaluar como varían los costes de un activo en su ciclo de vida útil.

**Abstracción de la caja negra:** Permite formular la estructura de funciones, abarcando la mayor cantidad de soluciones posibles.

**Bomba funcionando como turbina (BFT):** Se refiere a una bomba centrífuga que trabaja como una turbina de generación funcionando de forma inversa.

**Cavitación:** Fenómeno que se produce cuando la presión en algún punto o zona de la corriente de un líquido desciende por debajo de un valor mínimo admisible, formándose burbujas que luego colapsan cuando se recupera la presión.

**Concepto solución:** Reunión de piezas o sistemas que conjuntamente ejecutan la función o efecto deseado.

**Constante de tiempo hidráulica (Tw):** El tiempo necesario que tiene un sistema hidráulico en alcanzar un caudal base con una altura dada.

**Constante de tiempo de arranque mecánico (Tm):** El tiempo que lleva un sistema rotacional en alcanzar una velocidad angular teniendo como entrada un torque acelerante.

**Contante de Inercia unitaria**  $(H)$ **:** En general la constante de inercia  $H$  se puede definir o entender como el cociente entre la energía cinética almacenada de las partes rotatorias a velocidad sincrónica y la potencia nominal del generador.

**Control Proporcional, Integral y Derivativo (PID**)**:** Se refiere al tipo de control que permite controlar un sistema en lazo cerrado para que alcance el estado de salida deseado. El controlador PID está compuesto de tres elementos que proporcionan una acción Proporcional, Integral y Derivativa. Estas tres acciones son las que dan nombre al controlador PID

**Controlador lógico programable (PLC):** Es una computadora industrial que usa la ingeniería para la automatización de procesos y tiene como finalidad, que las máquinas desarrollen efectivamente todos los sistemas que la componen.

**Diseño:** Actividad creadora donde se piensa y desarrolla completamente un producto.

**Energía:** En física, se define como la capacidad para realizar un trabajo.

**Equipos de generación:** Referido a la BFT y la turbina Michell-Banki.

**Estructura de funciones:** Despliegue de las funciones parciales de la máquina a diseñar que contribuyen a la función principal.

**Factor de amortiguamiento de carga:** Expresa la sensibilidad a la frecuencia de la carga de un sistema. Representa el cambio en la potencia para un cambio en la frecuencia en un sistema interconectado.

**Interfaz de usuario:** Es el medio con que el usuario puede comunicarse con una máquina, equipo, [computadora](https://es.wikipedia.org/wiki/Computadora) o dispositivo, y comprende todos los puntos de contacto entre el [usuario](https://es.wikipedia.org/wiki/Usuario) y el equipo.

**Lista de exigencias:** Al inicio de un diseño se tiene una descripción de una situación problemática, exigencias o requerimientos, debidamente clasificadas y cuantificadas.

**Matriz morfológica:** Esquema que ordena las alternativas o los portadores de funciones para cada función parcial.

**Potencia:** Es el trabajo que realiza una máquina por unidad de tiempo.

**Tubería:** Refiere a toda la red de tubos, accesorios, bridas, válvulas y otros componentes que forman el sistema de vías para conducir fluidos.

**Torque acelerante:** Se refiere al torque de aceleración en un sistema rotacional

**Turbina Michell-Banki (TMB):** Las turbinas Michell-Banki, también conocidas como turbinas de flujo cruzado, son maquinas hidráulicas utilizadas para la producción y generación de energía en proyectos hidroeléctricos a pequeña escala.

# **NOMENCLATURA Y SÍMBOLOS**

<span id="page-22-0"></span>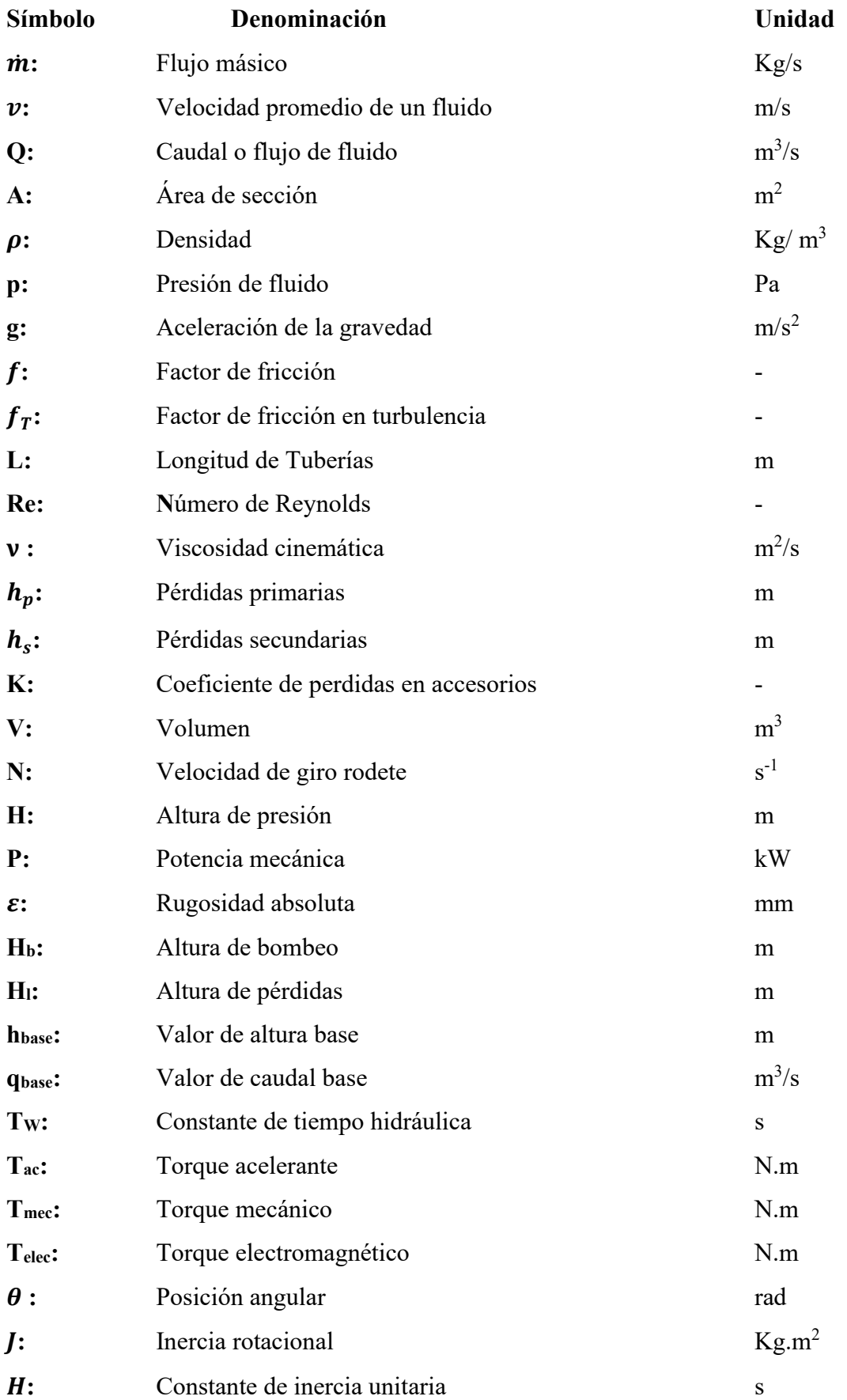

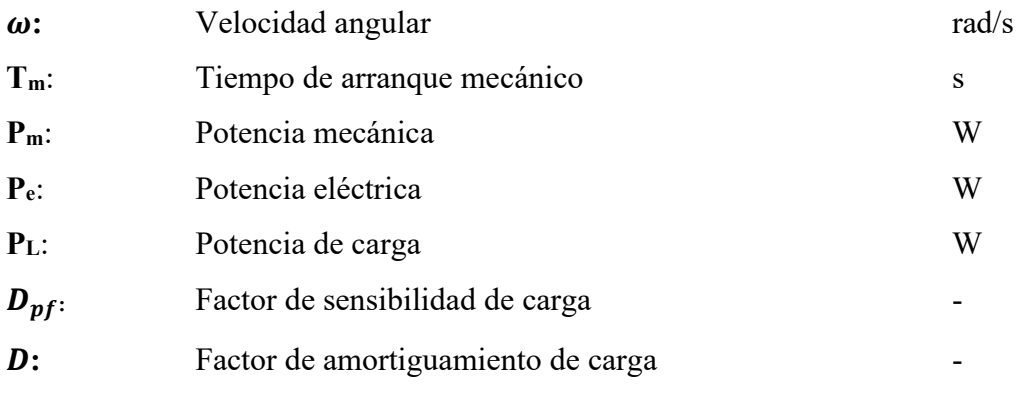

# **CAPÍTULO I INTRODUCCIÓN E INFORMACIÓN GENERAL**

# <span id="page-24-1"></span><span id="page-24-0"></span>**1.1. ÁMBITO GEOGRÁFICO**

La presente investigación está destinada a ser desarrollada en el Laboratorio de máquinas hidráulicas de la Escuela Profesional de Ingeniería Mecánica de la Universidad Nacional de San Antonio Abad del Cusco.

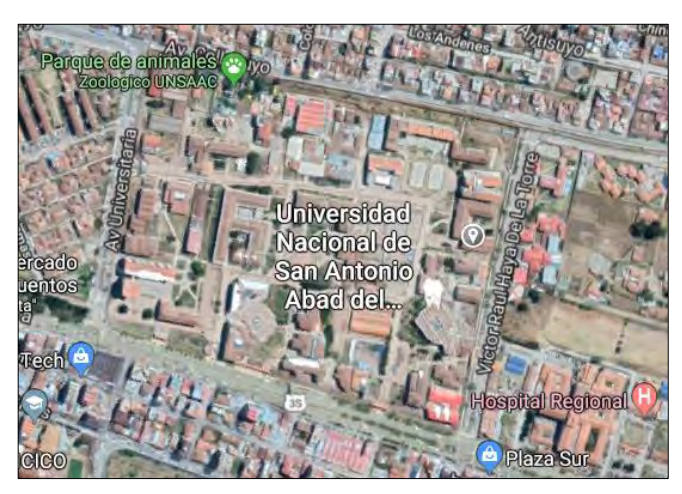

Figura 1. Ubicación del Laboratorio de Máquinas Hidráulicas en la Universidad Nacional de San Antonio Abad del Cusco.

# <span id="page-24-2"></span>**1.2. CONDICIONES METEOROLÓGICAS**

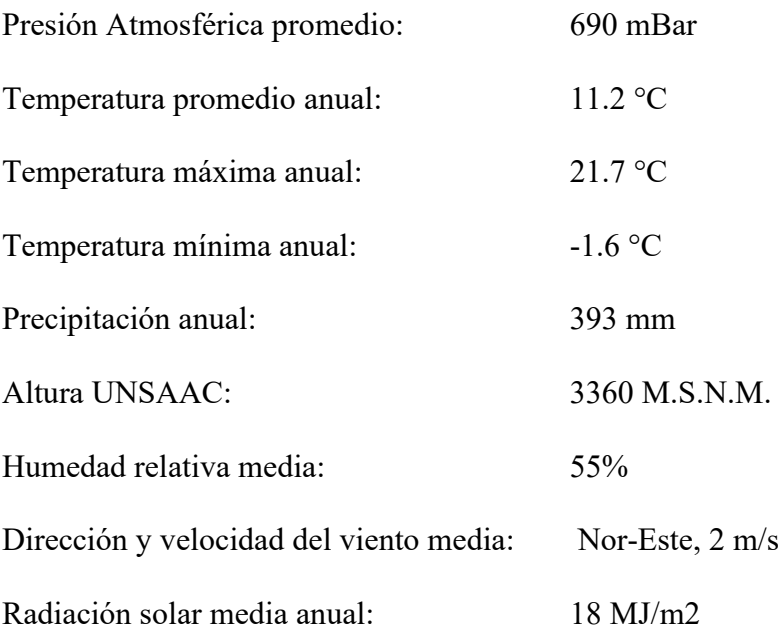

#### <span id="page-25-0"></span>**1.3. PLANTEAMIENTO DEL PROBLEMA**

El estudio y experimentación de turbomáquinas para la explotación de recursos renovables posee una gran importancia en la coyuntura de la sociedad actual. Hoy en día, debido al impacto ocasionado en el medio ambiente, se necesita de proveer soluciones sostenibles a generaciones futuras. En el área energética, el estudio de las energías renovables, tales como la energía hidráulica, es una alternativa para reducir los gases de efecto invernadero (GEI) ocasionados por los combustibles fósiles.

Bien es cierto que la Universidad, como factor fundamental de la sociedad, tiene el deber de generar conocimiento a través de la investigación, desarrollo tecnológico y la innovación. En el caso de los ensayos que se realizan para investigar en el área de las turbomáquinas, Se requiere de toma y procesamiento de datos de alta precisión y exactitud. Por lo tanto, solo así se puede garantizar resultados de investigación fiables que lleguen a dar una solución a un problema en el campo de las turbomáquinas hidráulicas.

Por otro lado, las horas prácticas en el laboratorio tienen como fin comprobar la teoría aprendida durante las horas de clases teóricas. Con este fin didáctico, se logra reforzar el conocimiento adquirido en la población estudiantil. Por consecuente, es necesario disponer de módulos de laboratorio que posean una interfaz adecuada que integre la teoría y la práctica. Cabe resaltar, que lo mencionado anteriormente aporta una experiencia de aprendizaje efectiva y familiarización con la industria real.

En resumen, diseñar e implementar un sistema de control para el Banco de Pruebas del Laboratorio de Máquinas Hidráulicas, contribuiría al desarrollo de ensayos de experimentales confiables y a la mejora de la calidad educativa que reciben los alumnos en dicho laboratorio.

# <span id="page-26-0"></span>**1.4. FORMULACIÓN DEL PROBLEMA**

#### <span id="page-26-1"></span>**1.4.1. PROBLEMA GENERAL**

¿Cuál es la mejor manera de diseñar e implementar un sistema de control y automatización del Banco de Pruebas del Laboratorio de Máquinas Hidráulicas?

## <span id="page-26-2"></span>**1.4.2. PROBLEMAS ESPECÍFICOS**

- ¿Cómo determinar las variables hidráulicas de operación del banco de pruebas del Laboratorio de Máquinas Hidráulicas para generacion de energía ?
- ¿Cómo definir la configuración del sistema de control del banco de pruebas dirigido a obtener el comportamiento de turbinas hidráulicas?
- ¿Cómo implementar la automatización del banco de pruebas según a las caracteristicas del sistema de control requerido?
- ¿Cómo procesar la información obtenida durante la experimentación en el banco de pruebas y presentar el comportamiento de las turbomáquinas de generación de energía?
- ¿Es justificable el costo total del ciclo de vida del sistema de control implementado en el banco de pruebas del Laboratorio de Máquinas Hidráulicas?

# <span id="page-26-3"></span>**1.5. JUSTIFICACIÓN DEL ESTUDIO**

El presente estudio se justifica por las siguientes razones:

- Los sistemas de control forman parte de la sociedad actual, estando presente en la industria y la modernidad, por lo cual su estudio es un tema de vital en el programa de formación profesional en Ingeniería Mecánica, sin embargo, el tema no es totalmente abarcado en el programa de pregrado de la universidad.
- Actualmente el Laboratorio de Máquinas Hidráulicas de la Escuela Profesional de Ingeniería Mecánica no cuenta con módulos didácticos que posean algún

sistema de control integral lo cual hace que el laboratorio no se encuentre debidamente actualizado según las nuevas tendencias de la Ingeniería de Control en la industria moderna.

• La interfaz usuario-máquina monitoreará datos de operación del banco de pruebas como caudal, presión, velocidad rotacional y Potencia de manera automática utilizando una computadora personal. Además, servirá para procesar y presentar las curvas características de distintas turbomáquinas puestas a prueba. Los resultados se podrán corroborar con la teoría, así de esta manera, servirá como herramienta de aprendizaje en el área de turbomáquinas e Ingeniería de control.

## <span id="page-27-0"></span>**1.6. OBJETIVOS**

#### <span id="page-27-1"></span>**1.6.1. OBJETIVO GENERAL**

Diseñar e implementar un sistema de control y automatización del Banco de Pruebas del Laboratorio de Máquinas Hidráulicas que permita optimizar los diferentes procesos que se desarrollan en el banco de pruebas.

## <span id="page-27-2"></span>**1.6.2. OBJETIVOS ESPECÍFICOS**

- Efectuar la identificación de los rangos de operación de las variables hidráulicas de operación tales como caudal (Q), altura de trabajo (H), velocidad de trabajos (RPM) y eficiencias (ƞ), tanto de equipos de bombeo y generación de potencia en el banco de pruebas de turbinas hidráulicas de generación de energía con el fin de implementar un sistema de control.
- Diseñar un lazo cerrado de control con un controlador PID dirigido a obtener el comportamiento de las máquinas hidráulicas de generación.
- Proyectar el sistema de automatización con componentes adecuados a las características del sistema de control requerido.
- Obtener data del comportamiento de las turbinas hidráulicas mediante una interfaz de usuario para análisis experimental del comportamiento de los equipos y presentar los resultados al usuario.
- Justificar el sistema de control del banco de pruebas de turbinas hidráulicas mediante un análisis económico del ciclo vida del sistema de control.

# <span id="page-28-0"></span>**1.7. HIPÓTESIS**

La implementación de un sistema de control y automatización en el banco de pruebas de turbomáquinas hidráulicas de generación de energía a través de una metodología de diseño adecuada permitirá obtener un diseño de control óptimo.

### <span id="page-28-1"></span>**1.8. VARIABLES**

- Variable independiente: Banco de pruebas de Turbomáquinas Hidráulicas
- <span id="page-28-2"></span>• Variable dependiente: Sistema de control y automatización

## **1.9. Alcances y limitaciones**

El estudio de tesis abarcará el diseño e implementación del sistema de control y automatización del banco de pruebas para banco de pruebas de turbomáquinas hidráulicas de hasta 10 KW aplicando los principios de la Ingeniería de control y su aplicación mediante un Controlador Lógico Programable o PLC.

## **Limitaciones:**

**1.9.1.** La presente tesis es parte de un proyecto dentro del programa de incentivación científica Yachayninchis Wiñarinampaq de la Universidad Nacional de San Antonio Abad del Cusco, la cual busca gestionar y financiar iniciativas de investigación. La configuración e instalación de equipos se ha visto limitada a los presupuestos de financiación previstos en el proyecto de investigación.

**1.9.2.** En el presente estudio se utilizará equipos de control y toma de datos industriales y educativos en la configuración del sistema sin entrar al diseño eléctrico o electrónico de los mismos, así como de los tableros de control.

## <span id="page-29-0"></span>**1.10. DESCRIPCIÓN DEL ESTUDIO A REALIZAR**

La presente tesis plantea la automatización del banco de pruebas de turbomáquinas hidráulicas que fue diseñado y construido a través del proyecto de investigación mencionado anteriormente. La automatización del banco de pruebas precisa de conocimientos en distintas disciplinas. Se necesita llevar a cabo cálculos hidráulicos y aplicar la teoría de control al sistema en análisis. Por otro lado, se requiere adquirir conocimientos sobre la experimentación en turbomáquinas hidráulicas con el propósito de obtener su comportamiento en distintos puntos de operación. Así mismo, se necesita tener conocimiento en la distinta instrumentación que es indispensable para medir variables hidráulicas como la presión, caudal, velocidad de rotación y la potencia.

## <span id="page-29-1"></span>**1.11. METODOLOGÍA**

### <span id="page-29-2"></span>**1.11.1. TIPO DE INVESTIGACIÓN**

Se diseñará una investigación cuantitativa la cual su metodología sea integradora y permita dar una solución al problema planteado y cumplir ciertos objetivos. "La metodología de la investigación en ingeniería tiene una estructura propia aparte del diseño y el desarrollo ingenieril.(…) Existen diferencias fundamentales entre la investigación científica y el diseño de ingeniería."(Milón Guzmán, 2011).

### <span id="page-30-0"></span>**1.11.2. NIVEL DE INVESTIGACIÓN**

El nivel o alcance de la investigación será descriptiva. Con los estudios descriptivos se busca especificar las propiedades, las características y los perfiles de personas, grupos, comunidades, procesos, objetos o cualquier otro fenómeno que se someta a un análisis. (Hernández Sampieri, Fernández Collado, & Baptista Lucio, 2013).

La presente investigación, buscará describir el proceso del diseño e implementación de un sistema de control para un banco de pruebas de turbomáquinas hidráulicas de hasta 10 kW de potencia con el objetivo de optimizar los procesos llevados a cabo en dicho banco de pruebas

## <span id="page-30-1"></span>**1.11.3. DISEÑO DE INVESTIGACIÓN**

El diseño de la investigación será Transeccional Descriptivo. El término diseño se refiere al plan o estrategia concebida para obtener la información que se desea con el fin de responder al planteamiento del problema. (Hernández Sampieri et al., 2013).

Los diseños transeccionales descriptivos tienen como objetivo indagar la incidencia de las modalidades o niveles de una o más variables en una población. Son estudios puramente descriptivos. (Hernández Sampieri et al., 2013)

## <span id="page-30-2"></span>**1.11.4. POBLACIÓN Y MUESTRA**

El universo a estudiar en la presente investigación serán todos los bancos de pruebas del Laboratorio de Máquinas Hidráulicas de la Escuela Profesional de Ingeniería Mecánica de la UNSAAC.

La muestra será el Banco de Pruebas para Turbomáquinas Hidráulicas de hasta 10 kW de potencia. La muestra seleccionada es del tipo no probabilística ya que su elección no está ligada a la probabilidad, si no a los objetivos de la investigación y el criterio del investigador.

## <span id="page-31-0"></span>**1.11.5. TÉCNICA DE ANÁLISIS DE DATOS**

La fuente donde se va a recolectar los datos son las señales obtenidas del Banco de Pruebas para Turbomáquinas Hidráulicas de hasta 10 Kw de potencia del Laboratorio de Máquinas Hidráulicas de la Escuela Profesional de Ingeniería Mecánica de la UNSAAC.

El método que se utilizará para la recolección de Datos es la observación mediante el uso de formatos de pruebas durante la operación y después de la implementación del sistema de Control del Banco de pruebas. Los datos serán observados a través de los indicadores de las distintas variables y serán anotados en los formatos. Dichos formatos se elaborarán durante el transcurso del cronograma de trabajo.

Los datos recolectados serán preparados mediante una matriz de datos para su posterior análisis estadístico descriptivo.

## <span id="page-31-1"></span>**1.12. DESCRIPCIÓN DE LA SITUACIÓN ACTUAL**

### <span id="page-31-2"></span>**1.12.1. ANTECEDENTES EN BANCOS DE PRUEBAS**

Al abordar el diseño y la optimización de turbomáquinas hidráulicas, la simulación numérica puede ser relativamente rápida y económica para evaluar comportamientos y explorar la hidrodinámica de fluidos. Para validar el proceso de simulación y para completar el desarrollo de la turbomáquina, la prueba de modelos en laboratorio sigue siendo esencial. (Hasmatuchi, Botero, Gabathuler, & Münch, 2014).

Hasmatuchi et al (2014) desarrollaron el sistema de control de un banco de pruebas diseñado para realizar pruebas en modelos de turbinas de micro centrales de generación, es decir menos de 50MW de potencia. En su trabajo, proponen un sistema de regulación autónomo basado en mediciones en tiempo real con el fin de mantener constante el valor de un parámetro escogido utilizando un controlador de National Instruments cRIO-9074.

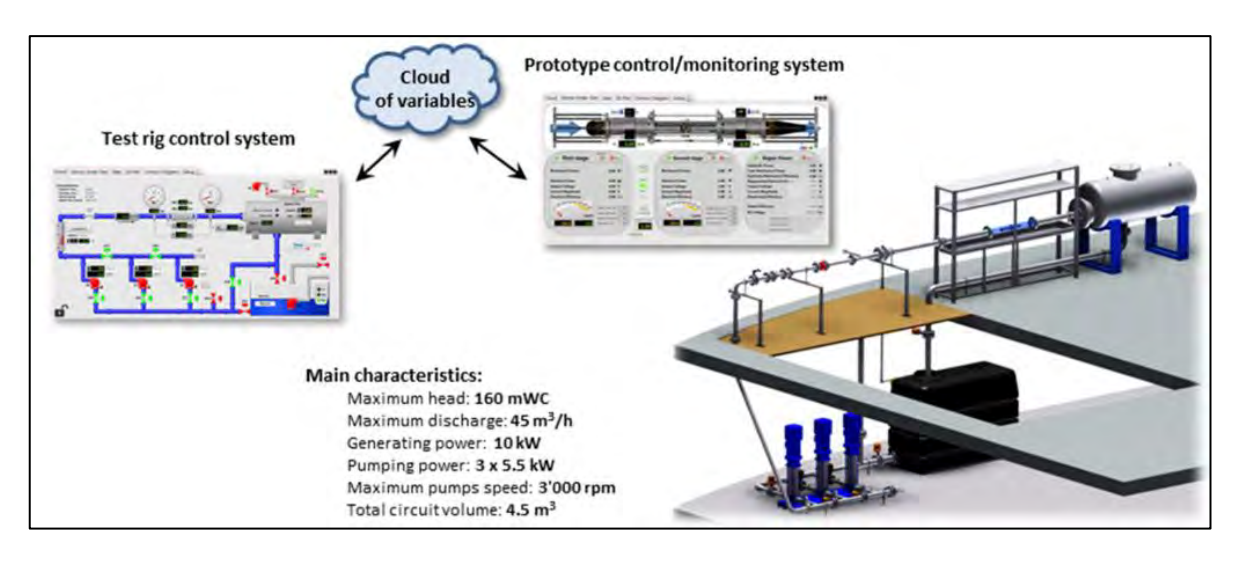

Figura 2. Banco de pruebas del HES-SO Valais/Wallis, Suiza y su HMI. Fuente: Hasmatuchi et al., 2014

La instrumentación de este banco de pruebas consta de un fluxómetro electromagnético para el caudal Q, 2 transductores de presión para la presión diferencial para la altura H, 4 transductores capacitivos de presión para leer la presión estática en las paredes de las tuberías al ingreso y salida de las turbomáquinas, un transductor PT100 para la temperatura del agua y 3 tacómetros ópticos para la velocidad de rotación de las bombas de recirculación. La turbina a probar viene equipada con un encoder incremental para medir las revoluciones y un torquímetro para el torque mecánico. (Hasmatuchi et al., 2014)

El software de monitoreo y control fue creado a través de LabVIEW. La programación que respecta a la regulación del sistema en tiempo real, regula el control del nivel de los reservorios, la presión del tanque presurizado y administra las señales para controlar las bombas de recirculación a través de Algoritmos Proporcional-Integral-Derivativo (PID). Dichos sistemas de Control deben ser robustos, simples, confiables y adaptable. Es desarrollado en una secuencia de tres pasos: Inicialización, Procesamiento principal y Desactivación. Dicha secuencia se aprecia en la siguiente figura:

Un control PID multi-lazo es utilizado para regular las bombas de recirculación, permitiendo fijar algún punto de referencia de alguna de las siguientes variables: la velocidad de rotación, la altura y el caudal. La calibración inicial de los parámetros PID se realiza a través del método Ziegler-Nichols.

Según Hasmatuchi et al. (2014), La interfaz que permite comunicar a los usuarios con el banco de pruebas o HMI (del inglés, Human-Machine Interface) se desarrolló mediante Labview. Esta interfaz está diseñada para ser ejecutada desde un dispositivo remoto y permite la inicialización de variables, tabla de datos, graficas en 2D y 3D; asi como posibilita visualizar las variables del banco de pruebas y del test en sí mismo.

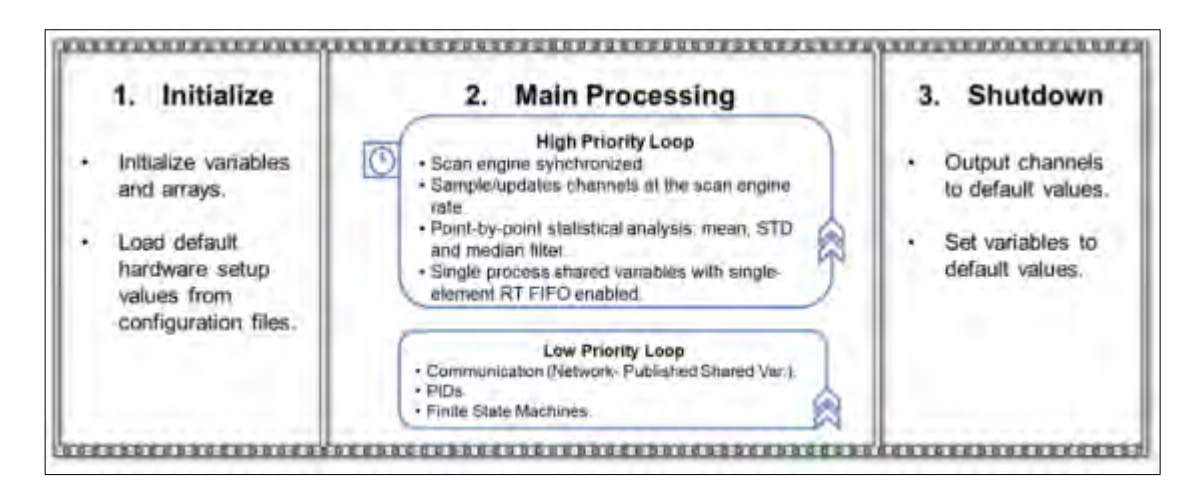

Figura 3. Secuencias principales de la aplicación de control. Fuente: Hasmatuchi et al., 2014

Las dificultades técnicas que se consideraron en el proceso de diseño y control de este banco de pruebas fueron: la seguridad de los usuarios y de la infraestructura, el control automático robusto, la integración de sensores de distinto tipo, los múltiples sistemas de adquisición de datos y control sincronizados y las mediciones de alta precisión respetando las recomendaciones de la norma IEC 60193. (Hasmatuchi et al., 2014)

En la discusión de su trabajo, Hasmatuchi et al. (2014), mencionan el problema del ruido presente en las señales de los sensores que quitaban precisión en las mediciones realizadas durante las pruebas. Este ruido es inducido por el campo magnético de los generadores eléctricos de las turbomáquinas puestas a prueba. Además, mencionan que está programado la integración de un sistema de adquisición de datos dinámico con el estático presente en el

módulo, lo cual permitirá hacer ensayos hidrodinámicos más avanzados como de cavitación, separación de flujos y dinámica de vórtices en la entrada.

En otro trabajo acerca del enfoque de mediciones dinámico en turbomaquinaria, Hasmatuchi, Bosioc, Luisier, & Münch-Alligné (2018) hacen pruebas en el mismo banco de pruebas mencionado anteriormente, pero esta vez en una nueva micro turbina axial y en una Bomba Funcionando como Turbina (BFT), con el fin de comparar ambos métodos de medición en turbomáquinas, el clásico estático y el alternativo dinámico. Los autores mencionan que los parámetros necesarios para obtener el comportamiento de una turbomáquina son la energía específica E, el caudal Q, la velocidad rotacional de rodete N, el torque mecánico y la presión a la salida de la máquina. En el caso de la bomba funcionando como turbina se mide las revoluciones con un encoder incremental y la potencia eléctrica generada mediante un multímetro de alta precisión, ya que el generador está acoplado directamente al BFT.

Según la International Electrotechnical Commission (IEC, 1999), en las recomendaciones de su norma IEC 60193, el ensayo de enfoque clásico estático se debe realizar a una velocidad constante o a una altura constante, para facilitar el post procesamiento de datos se recomienda realizar el ensayo a velocidad y temperatura del agua constante para mantener el número de Reynolds aproximadamente constante. Luego se deben considerar medir un número suficiente de puntos de operación en todo el rango de operación de la turbomáquina para obtener las curvas tridimensionales de eficiencia hidráulica. (Citado en Hasmatuchi et al., 2018, p. 3)

El enfoque de mediciones clásico estándar consiste en regular un punto de operación, esperando varios segundos para asegurar un flujo estable y realizar la medición. Usualmente se registra el promedio y el valor de la desviación estándar para cada parámetro con señales de varios segundos de adquisición. (Hasmatuchi et al., 2018, p. 3)

11

El método estático clásico para medición del rendimiento en turbinas se lleva a cabo en tres pasos. El primer paso consiste en varias series de mediciones a altura constante Hi y distintas velocidades de funcionamiento del rodete. En el segundo paso, para cada altura de prueba, se grafica las variaciones de la eficiencia con el caudal y la altura respectivamente. Para poder graficar las curvas se necesita tomar varios puntos de operación discretos. En la tercera fase se construye finalmente el Diagrama 3D de eficiencia de la turbomáquina.

Hasmatuchi et al. (2018) proponen el enfoque de mediciones dinámico alternativo, un método más rápido y menos laborioso que el método clásico estático. A pesar de que el método estático clásico permite obtener mediciones de alta precisión, para determinar el diagrama de comportamiento son necesarios un par de días o semanas de pruebas. Esto se debe a que se deben hacer mediciones en distintos puntos de operación de la turbomáquina. Una solución alternativa a este problema es el método dinámico.

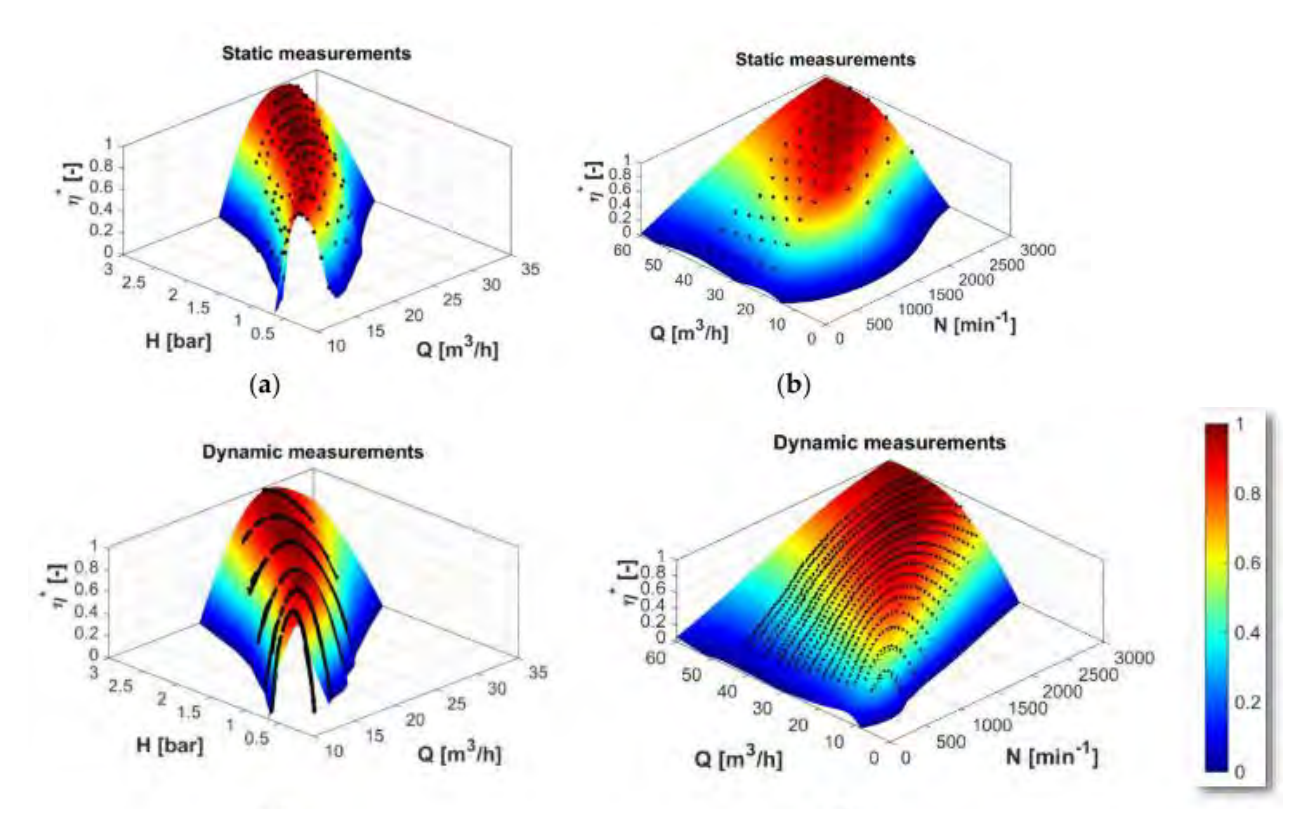

Figura 4. Gráficos 3D de eficiencia obtenido mediante el método clásico estático punto-a-punto y por el método dinámico: (a) micro turbina axial – resultado de mediciones estáticas; (b) BFT – resultado de mediciones estáticas; (c) micro turbina axial – resultado de mediciones dinámicas; (d) BFT – resultado de mediciones dinámicas; (e) escala a colores. Fuente: Hasmatuchi et al. (2018)
Mediante este enfoque ya no es necesario realizar varias mediciones en distintos puntos de operación, en una sola medición se obtienen muchos más datos manteniendo el flujo de una forma cuasi estática a lo largo de la prueba. La forma de ejecutar este método es variando dinámicamente la velocidad de rotación del rodete mientras se mantiene constante la altura y se aplican los mismos pasos que en el método estático. Con este método ya no se arman los diagramas uniendo los puntos de medición discretos, sino que se obtienen curvas que se utilizan al final para construir el diagrama de comportamiento de la turbomáquina en tres dimensiones. (Hasmatuchi et al., 2018)

Priyadharson, Ganesan y Surarapu (2015) proponen el control del prototipo de una central de acumulamiento por bombeo a través de un controlador con un algoritmo Difuso-PID en Cascada (CFPID, del inglés). El control se implementa a través de un PLC – HMI (Programmable Logic Controller – Human Machine Interface) con el objetivo de obtener un

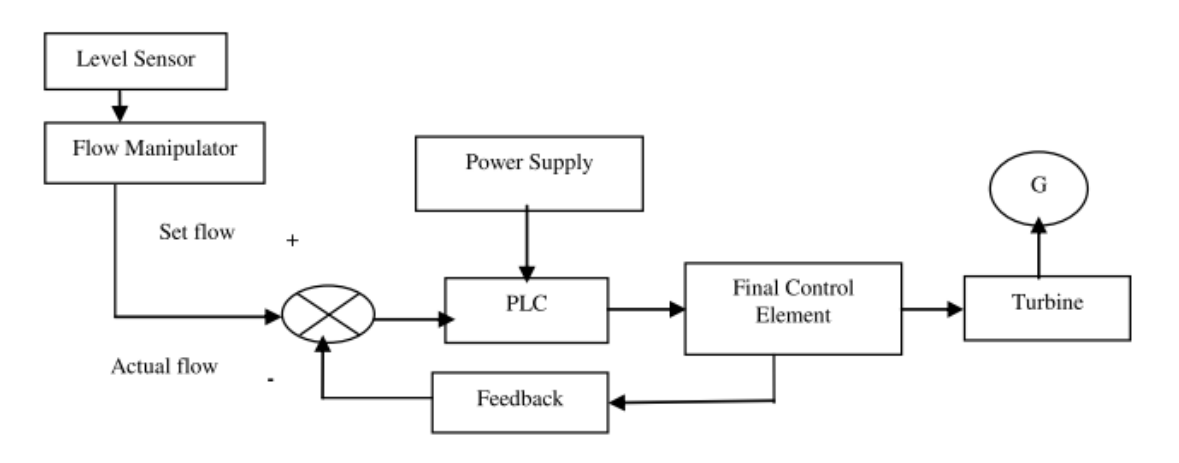

Figura 5. Diagrama de flujo del control del caudal de la planta hidroeléctrica de acumulamiento por bombeo. Fuente: Priyadharson, Ganesan y Surarapu (2015)

manejo y desempeño eficiente del prototipo de la central. En su estudio, configuran el control difuso del nivel del reservorio en cascada con el control PID del flujo para mejorar la eficiencia del sistema. Al final se comparan el comportamiento del sistema PLC-HMI configurado con el control CFPID y el control convencional con un PLC.

En la figura 5 se observa el diagrama de bloques del sistema propuesto por Priyadharson, Ganesan y Surarapu (2015). En el diagrama se aprecia que el controlador viene a ser un Controlador Lógico Programable (PLC) configurado con un algoritmo PID para el control del Caudal. En la figura 5 se muestra el resultado de aplicar dicho sistema de control y se puede observar una respuesta más rápida en la obtención del caudal deseado.

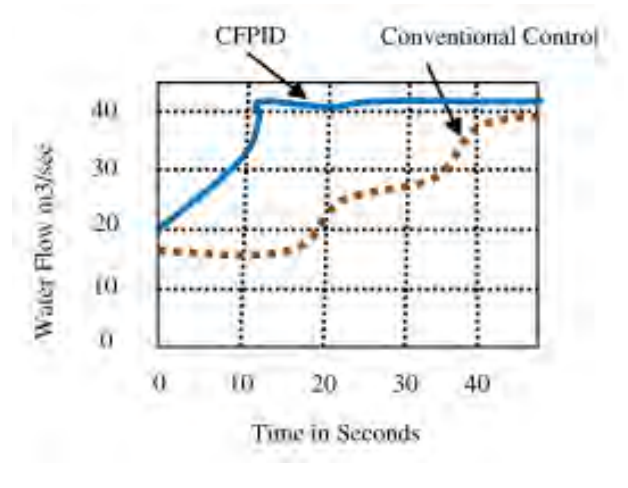

Figura 6. Resultados para una carga de 10 MW a 20 MW. Fuente: Priyadharson, Ganesan y Surarapu (2015)

Pugliese et al (2016) llevaron a cabo experimentaciones en bombas como turbinas en la Universidad de Nápoles Federico II, Italia, a través de un banco de pruebas enfocado en simular las condiciones de las bombas funcionando como turbina en una red de distribución de agua.

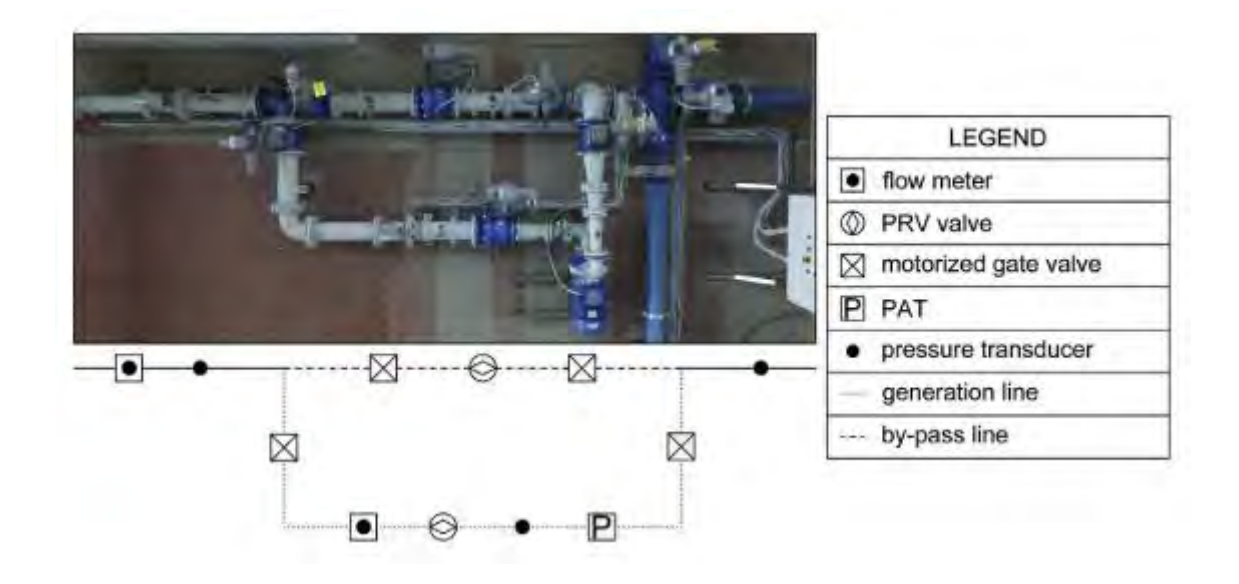

Figura 7. Detalle del equipo y sensores del banco de pruebas de la Universidad de Nápoles Federico II. Fuente: Pugliese et al (2016)

En su propuesta experimental, Pugliese et al. (2016) utilizan un fluxómetro electromagnético y transductores de presión de 0 a 10 bares a la entrada y salida de las bombas funcionando como turbina que están conectadas a un convertidor de frecuencia eléctrico para la regulación de la generación. Esto permite el control de las revoluciones del eje de las bombas funcionando como turbinas y la medición de la potencia generada. Se llevaron a cabo experimentos para una amplia gama de caudal de entrada y la velocidad de rotación de la BFT se varió a través de un inversor. En cada experimentación se midió el caudal, la altura y la potencia generada. Con respecto a la eficiencia total, fue calculada. El control automático fue configurado para mantener constante el caudal mientras la velocidad de rotación aumenta variando el grado de apertura de la válvula de ingreso.

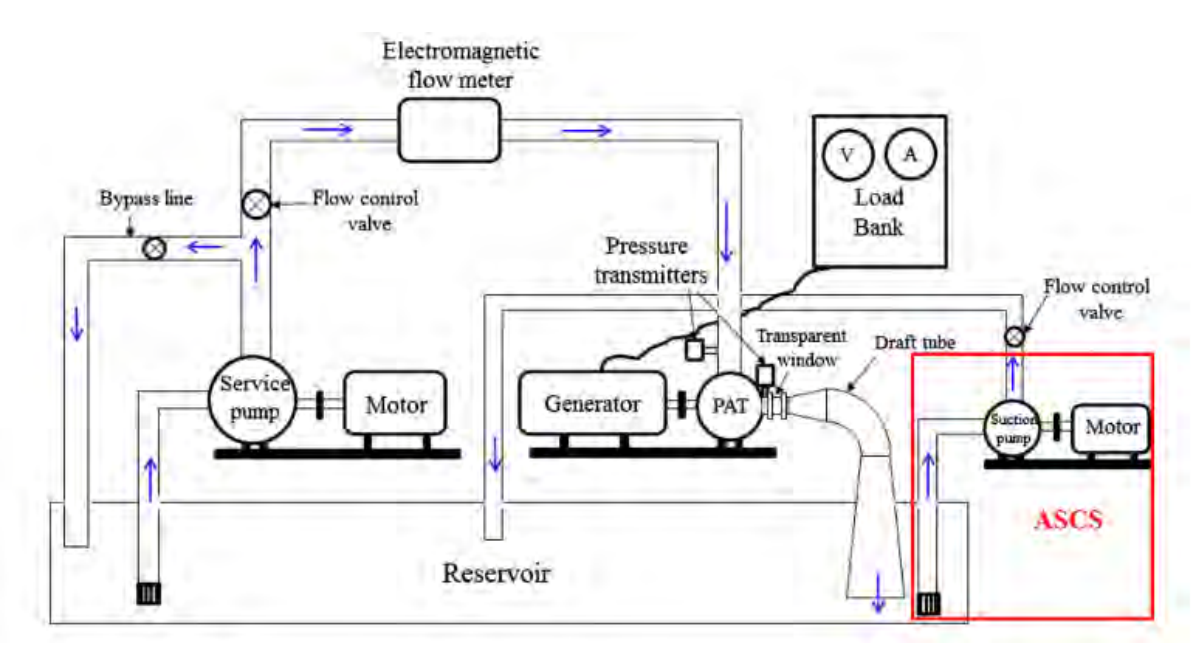

Figura 8. Diagrama esquemático del banco de pruebas de la Universidad de Ahmedabad, India. Fuente: Jain, Patel, & Patel (2017).

Sanjay V. Jain et al, en el año 2017 publicó un estudio experimental en bombas funcionando como turbinas a través de un banco de pruebas en el Fluid Power Engineering Laboratory del Instituto de Tecnología de la Universidad de Nirma, Ahmedabad, India. La configuración experimental consiste en una bomba de servicio para la generación de una altura artificial, una bomba funcionando como turbina con un tubo de aspiración como máquina motora principal, un generador de corriente directa con un banco de resistencia para la

conversión de la energía mecánica a eléctrica, un sistema de tuberías con un bypass y la instrumentación correspondiente. (Jain, Patel, & Patel, 2017).

#### **1.12.2. ANTECEDENTES EN SISTEMAS DE CONTROL**

A través de la historia se han registrado diversos intentos de automatizar ciertos procesos según a una necesidad humana con el fin de satisfacerla y obtener un beneficio. Dentro de estos beneficios se encuentra mejorar la productividad y economizar recursos al evitar utilizar fuerza humana para actividades en las cuales no sea necesario el esfuerzo físico de algún trabajador.

El primer antecedente significativo fue el caso de James Watt, que a través de su mecanismo regulador de velocidad centrifugo para una máquina de vapor logró dar los inicios de la ingeniería de control en el siglo XVIII (Ogata, 2010).

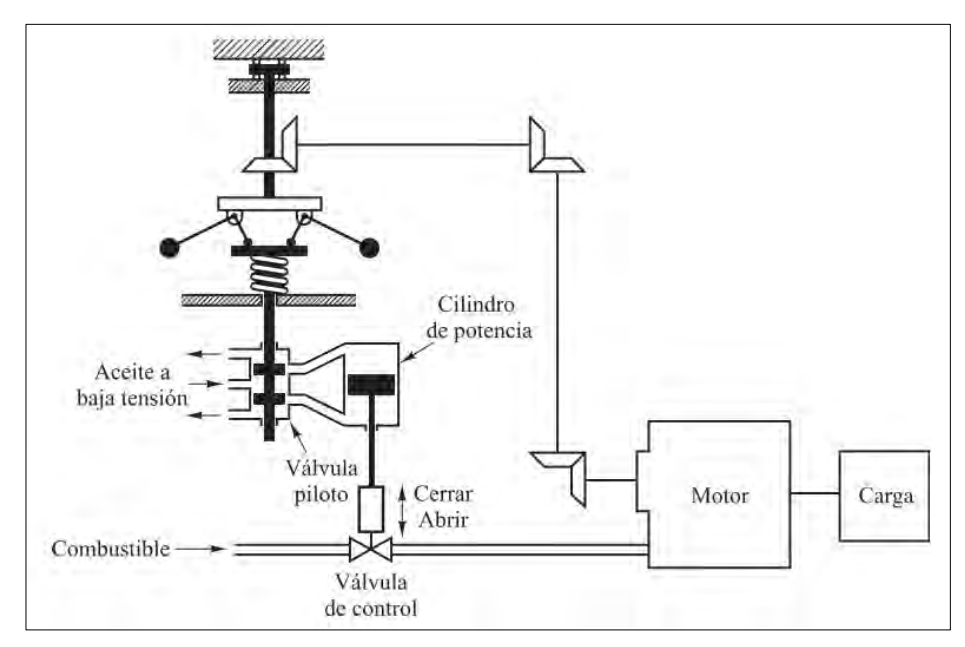

Figura 9. Diagrama esquemático del Sistema de control de velocidad de Watt. Fuente: Ogata (2010).

A mediados del siglo XIX se dieron avances importantes en la teoría de control clásica. En 1868 James Clerk Maxwell publicó los criterios de estabilidad para un sistema de tercer orden basado en los coeficientes las ecuaciones diferenciales que definen el sistema. Posteriormente, en 1874, este criterio pudo ser extendido a sistemas de quinto orden por Edward John Routh. A lo largo del siglo XIX, se siguieron desarrollando distintos trabajos en el ámbito

de la estabilidad dinámica. La mayoría de los avances se dio en el diseño de sistemas de direccionamiento de embarcaciones y plataformas para armas. (Nise, 2015).

Durante el siglo XX hubo contribuciones importantes dentro de la ingeniería de control como la conocemos hoy. En el año 1922, El ruso Nicholas Minorsky implemento sistemas de navegación automático en embarcaciones obteniendo parámetros a través de las ecuaciones diferenciales que definen el sistema. Sus contribuciones fueron fundamentales para el control del tipo Proporcional, Integrativo y derivativo (PID).

En los años cuarenta y cincuenta la industria contaba con controladores PID y se desarrollaron los diagramas de Bode para el estudio de la respuesta en el dominio de la frecuencia. Esto habilitó a los ingenieros a diseñar sistemas de control en lazo cerrado con los parámetros de respuesta necesarios. Además, se desarrolló el método del lugar de las raíces propuesto por Evans.

La teoría de control moderna nació gracias a la necesidad de poder automatizar la industria que con el paso del tiempo fue volviéndose más compleja al manejar varias entradas y salidas dejando atrás los sistemas de una sola entrada y salida o SISO (del inglés, Single Input Single Output) que estudia la teoría de control clásica. La teoría de control moderna se basa en el estudio en el análisis en el dominio del tiempo y de variables de estados a través de las ecuaciones diferenciales que definen al sistema. La estabilidad del sistema se fundamenta en el error existente entre el modelo y el sistema real.

Los últimos avances en la ingeniería de control son los sistemas de control robustos, los cuales aproximan la respuesta en el dominio de la frecuencia como en la del tiempo. Los sistemas de control robustos prestablecen un rango de posibles errores para que el sistema de control permanezca estable si es que el error se encuentra en el rango prestablecido. Para desarrollar dichos sistemas, se requiere aplicar una matemática muy compleja. (Ogata, 2010)

# **CAPÍTULO II MARCO TEÓRICO**

#### **2.1. FLUJO DE FLUIDOS EN TUBERÍAS**

Según Mataix Plana (1986, p. 203), Los conductos que se utilizan para transportar fluidos son de dos clases:

- Conductos cerrados o tuberías en los cuales el fluido se encuentra bajo presión o depresión.
- Conductos abiertos o canales (acueductos, canales de riego, ríos, etc.)

Las pérdidas de carga en las tuberías son de dos clases: Primarias y Secundarias. Las pérdidas primarias son las pérdidas de superficie en el contacto del fluido con la tubería, rozamiento de unas capas de fluido con otras (régimen laminar) o de las partículas de fluido entre sí (régimen turbulento). Tienen lugar en flujo uniforme, por tanto, principalmente en los tramos de tubería de sección constante. Las pérdidas secundarias son las pérdidas de forma, que tienen lugar en las transiciones (estrechamientos o expansiones de la corriente), codos, válvulas y en toda clase de accesorios de tubería. (Mataix Plana, 1986, p. 203).

Es necesario identificar las ecuaciones que gobiernan el flujo en tuberías para realizar el análisis a un sistema hidráulico. Según Recktenwald (2007) son:

# **2.1.1. ECUACIÓN DE LA CONSERVACIÓN DE LA MASA**

$$
\dot{m}_1 = \dot{m}_2
$$

$$
\rho_1 A_1 v_1 = \rho_2 A_2 v_2
$$

Siendo  $\dot{m}$  el flujo másico,  $\rho$  la densidad del fluido, A el área de sección de la tubería y  $\nu$  la velocidad promedio en la tubería. Para el caso de flujos incompresibles como lo es el agua, la densidad del fluido se considera constante.

$$
A_1 v_1 = A_2 v_2
$$

$$
Q_1 = Q_2
$$

Siendo Q el caudal de fluido en la tubería o también conocido como flujo volumétrico.

# **2.1.2. ECUACIÓN DE LA CONSERVACIÓN DE LA ENERGÍA O BERNOULLI**

$$
\left[\frac{p_1}{\rho g} + \frac{v_1^2}{2g} + z_1\right]_{Entrada} + H_b = \left[\frac{p_2}{\rho g} + \frac{v_2^2}{2g} + z_2\right]_{Salida} + H_{per}
$$

Donde  $H_b$  representa la potencia transferida en el eje de la bomba y  $H_{per}$  representa la perdida de carga en el sistema de tuberías y accesorios.

#### **2.1.3. ECUACIÓN DE PÉRDIDAS PRIMARIAS**

Se utilizará la ecuación de Darcy-Weisbach para perdida de carga en tuberías:

$$
h_p = f \frac{L v^2}{D 2g}
$$

Donde L representa la longitud de tramo de tubería, D el diámetro interior de la tubería y f es el factor de fricción. Para un flujo laminar el factor de fricción se puede hallar con la siguiente expresión:

$$
f_{lam} = \frac{64}{Re}
$$

Representa el número de Reynolds el cual se halla utilizando el diámetro interno de la tubería, la velocidad promedio del fluido en la tubería, la densidad del fluido y la viscosidad dinámica (μ) o la viscosidad cinemática del fluido (ν).

$$
Re = \frac{\rho v D}{\mu} = \frac{v D}{v}
$$

Para un flujo turbulento el factor de fricción está relacionado con la ecuación de Colebrook-White:

$$
\frac{1}{\sqrt{f}} = -2.0 \log \left[ \frac{\varepsilon}{3.7D} + \frac{2.51}{Re\sqrt{f}} \right]
$$

Como se puede apreciar, la ecuación de Colebrook-White es una ecuación implícita y para calcular su resolución se necesita utilizar métodos computacionales iterativos. En caso no se pueda resolver la ecuación, se utilizan los diagramas de Moody para hallar el factor de fricción de una manera gráfica.

# **2.1.4. ECUACIÓN DE PÉRDIDAS SECUNDARIAS**

Las pérdidas secundarias o perdidas de forma en accesorios, se pueden hallar utilizando el coeficiente de pérdidas K, correspondiente a cada tipo de accesorio y se pueden encontrar en diversas tablas de distintos autores. El factor K reemplaza la expresión  $f\frac{L}{R}$  $\frac{L}{D}$  de la ecuación de Darcy.

$$
h_s = K \frac{v^2}{2g}
$$

#### **2.1.5. VOLUMEN DE CONTROL**

Un fluido es un tipo de materia que es libre de moverse, deformarse e interactuar con el medio que lo rodea. Así como con cualquier materia, el comportamiento de un fluido es descrito por las leyes fundamentales de la física, que son modeladas mediante un adecuado grupo de ecuaciones. La aplicación de leyes como la conservación de la masa, las leyes de movimiento de Newton y las leyes de la termodinámica forman parte fundamental del análisis en mecánica de fluidos. Hay distintas formas de aplicar estas leyes de la física en un fluido, entre ellas se encuentran el enfoque de volumen de control. (Gerhart, Gerhart, & Hochstein, 2017)

Un volumen de control es un volumen, como entidad geométrica independiente de la masa, en un espacio determinado por el cual un fluido puede transitar. Se utiliza el enfoque de volumen de control en análisis de mecánica de fluidos cuando el interés del estudio está en

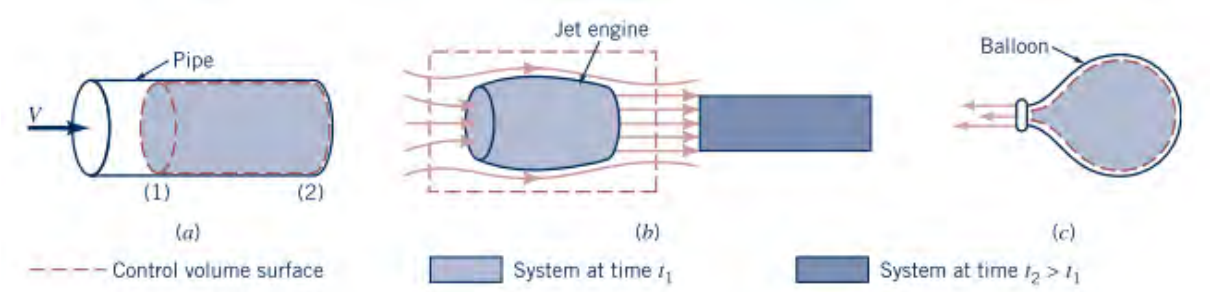

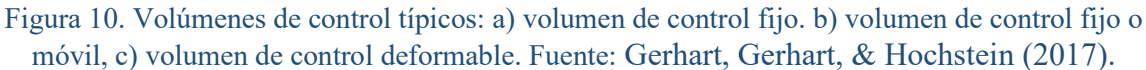

conocer la interacción que ocasiona el flujo de un fluido con el medio que lo rodea y no en si en una porción de fluido que fluye por un sistema.

# **2.1.6. EL TEOREMA DE TRANSPORTE DE REYNOLDS**

Sea B algún parámetro que rige alguna ley física de interés para su análisis en un fluido como la velocidad, aceleración, temperatura, masa o momento. Por otro lado, b representa la cantidad de este mismo parámetro, pero por unidad de masa.

```
B=mb\overline{B}b = B/m1mmV\overline{\mathbf{V}}\frac{1}{2} mV^2\frac{1}{2}V^2
```
Figura 11. Parámetros físicos en el análisis de fluidos y su cantidad por unidad de masa. Fuente: Gerhart et al. (2017)

La cantidad total del parámetro B, puede ser hallada sumando el valor de este en cada partícula de fluido. Para partículas infinitesimales de fluido, esta sumatoria toma la siguiente forma:

$$
B = \lim_{dV \to 0} \sum_{i} b_i (\rho_i dV_i) = \int \rho b \ dV
$$

La mayoría de leyes en flujo de fluidos involucran la tasa de cambio en el tiempo de una propiedad del fluido. Adaptando la expresión anterior:

$$
\frac{dB}{dt} = \frac{d(\int \rho b \ dV)}{dt}
$$

En forma general el teorema de transporte de Reynolds se expresa con la siguiente ecuación:

$$
\frac{DBsys}{Dt} = \frac{\partial}{\partial t} \int \rho b \, dV + \int \rho b \, v \cdot \hat{n} dA
$$

El primer término de la derecha de la igualdad solo se utiliza en estado no estacionario de un flujo. En estado estacionario este término se iguala a cero debido a que no hay una variación en el tiempo.

#### **2.2. TURBOMÁQUINAS HIDRÁULICAS: PRINCIPIOS FUNDAMENTALES**

Las Turbomáquinas son aquellas máquinas de fluido en las cuales el intercambio de energía es debido a la variación del momento cinético del fluido, al pasar por los conductos de un órgano que se mueve con movimiento de rotación, dotado de álabes o paletas, que se denomina rotor. (Mataix Plana, 1975, p. 39).

Según la compresibilidad del fluido de trabajo las turbomáquinas se pueden clasificar en dos grupos, Turbomáquinas Hidráulicas y Turbomáquinas Térmicas. Las Turbomáquinas Hidráulicas son aquellas en las cuales no se considera la variación de la densidad del fluido a través de la máquina. Las Turbomáquinas Térmicas son las turbinas de vapor, turbinas de gas y turbocompresores; y las Turbomáquinas Hidráulicas son las turbinas hidráulicas, las bombas y los ventiladores. (Mataix Plana, 1975).

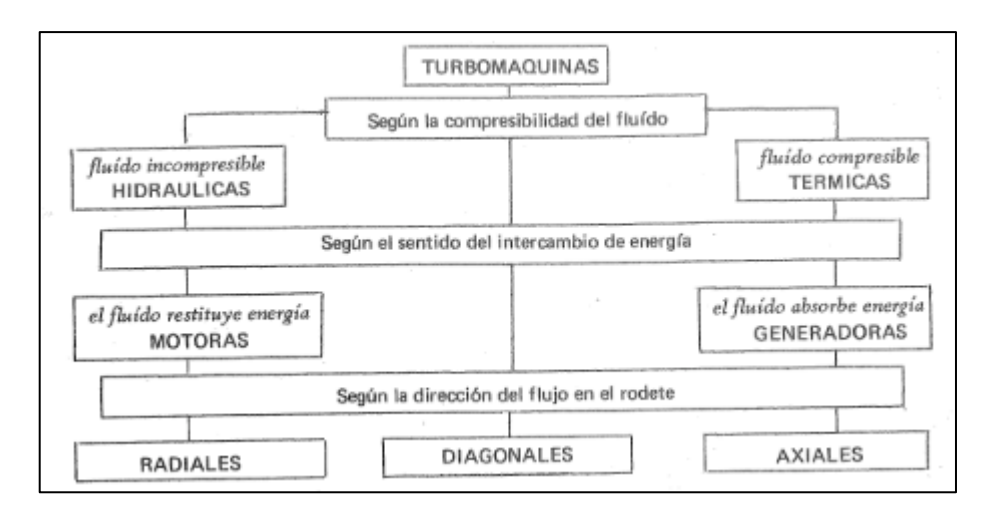

Figura 12. Clasificación de las Turbomáquinas. Fuente: Mataix (1975)

Según Manuel Polo Encinas, las turbomáquinas son máquinas rotativas que permiten una transferencia energética entre un fluido y un rotor provisto de álabes o paletas, mientras el fluido pasa a través de ellos. (Polo Encinas, 1980).

#### **2.2.1. DIAGRAMAS VECTORIALES**

En la figura se puede observar el corte transversal del rodete de una bomba, el cual servirá como base para explicar el diagrama de velocidades valido para otros tipos de turbomáquinas. El diagrama vectorial también es conocido como diagrama de velocidades se da a la entrada y la salida de la turbomáquina y se representa mediante el triángulo de velocidades en ambas etapas.

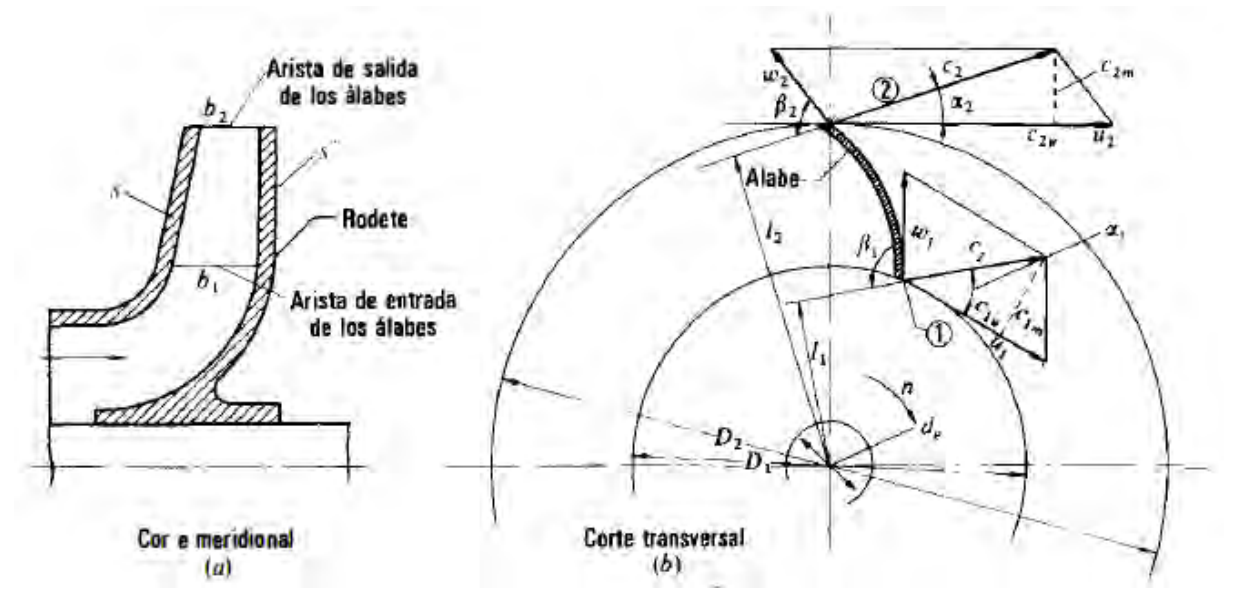

Figura 13.Cortes transversal y meridional, donde se pueden observar los componentes de la velocidad absoluta al ingreso y la salida de la turbomáquina. Fuente: Mataix (1986)

Según Mataix Plana (1975), para obtener el diagrama vectorial se debe tener encuentra que la bomba de la figura funciona en régimen permanente siendo c1 la velocidad absoluta con la que ingresa una partícula de fluido en el rodete, debido a la depresión creada por el giro del rodete. La velocidad de giro del rodete N accionada por el motor de la bomba genera una velocidad periférica en el punto 1, denominada u1. El fluido se mueve con respecto al álabe con una velocidad relativa w1. Estas velocidades se relacionan a través de las siguientes expresiones:

$$
u_1 = \frac{\pi D_1 N}{60}
$$

$$
\overline{c_1} = \overline{u_1} + \overline{w_1}
$$

Análogamente, en el punto 2 se genera una velocidad periférica u2 a la salida del rodete y una velocidad relativa de salida w2 tangente al alabe, los cuales resultan en una velocidad absoluta c2 de salida:

$$
u_2 = \frac{\pi D_2 N}{60}
$$

$$
\overline{c_2} = \overline{u_2} + \overline{w_2}
$$

Se considera que la velocidad relativa w1 de partícula de fluido en el punto 1 tiene la misma dirección que alabe del rodete, por lo tanto, no choca con este. Esto se da en la práctica cuando el rodete gira a la velocidad nominal donde se trabaja en el punto de máxima eficiencia.

Estas ecuaciones vectoriales se representan mediante el triángulo de velocidades de entrada y de salida, para el punto 1 y 2 respectivamente.

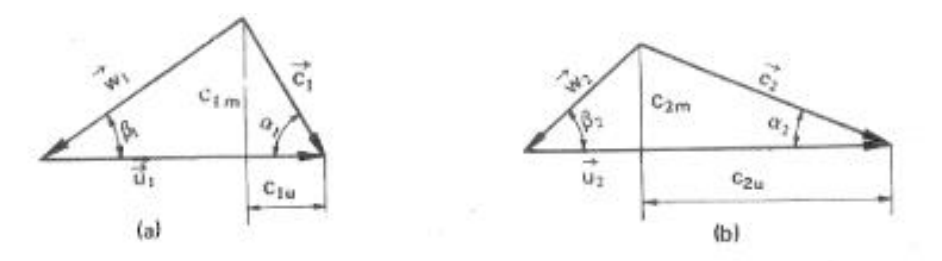

Fig. 3-3.-Notación internacional de los triángulos de velocidades:

- c velocidad absoluta del fluido en un punto del rodete.
- u velocidad absoluta del rodete en ese punto.
- w velocidad relativa del fluído con respecto al álabe.
- $\alpha$  ángulo que forman los vectores c y  $\vec{u}$ .
- ángulo que forman los vectores  $\vec{w}$  y  $(-\vec{u})$  (adviértase la diferencia con  $\beta$ la definición de  $\alpha$ ).
- componente periférica de la velocidad absoluta.
- $c_m$  componente meridional de la velocidad absoluta -

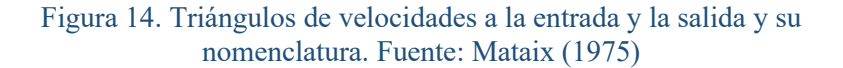

## **2.2.2. ECUACIÓN DE EULER**

La ecuación de Euler representa el intercambio de energía que se da entre el rodete y el fluido en una turbomáquina hidráulica. Esta ecuación viene a ser la ecuación fundamental de las turbomáquinas, así como la ecuación de Bernoulli lo es en la hidrodinámica (Mataix Plana, 1986). La ecuación de Euler se puede deducir del teorema de la cantidad de movimiento:

$$
\bar{F} = \rho Q \Delta \bar{v}
$$

Del cual, hallando momentos respecto al eje de rotación, se puede deducir que las únicas fuerzas que causaran un momento respecto al eje de giro son las componentes tangenciales o periféricas ( $F_u = \rho Q \Delta c_u$ ) y se tiene:

$$
M = \rho Q(r_2 c_{2u} - r_1 c_{1u})
$$

Sabiendo que la potencia mecánica es equivalente a  $P = M\omega$ , Se reemplaza M

$$
P = \rho Q \omega (r_2 c_{2u} - r_1 c_{1u})
$$

Se tiene la potencia transferida del fluido al rodete, pero  $\omega r = u$  y se sabe que otra expresión de la potencia es  $P = \rho g Q H$ , Se reemplaza y se obtiene:

$$
\rho g Q H = \rho Q (u_2 c_{2u} - u_1 c_{1u})
$$

Despejando H y simplificando se tiene la Ecuación de Euler:

$$
H_u = \pm \frac{u_1 c_{1u} - u_2 c_{2u}}{g}
$$

Donde el signo + corresponde cuando se estudian las máquinas motoras y el signo – cuando se estudian las máquinas generadoras.  $H_u$  simboliza la altura hidráulica en las turbomáquinas hidráulicas. Cuando se trata de bombas, ventiladores y compresores (turbomáquinas generadoras),  $H_u$  representa la altura teórica entregada al fluido y en turbinas (turbomáquinas motoras) representa la altura útil absorbida por el rodete (Mataix Plana, 1986).

### **2.2.3. SEGUNDA FORMA DE LA ECUACIÓN DE EULER**

La segunda forma de la ecuación de Euler o también conocido como la forma energética de la ecuación de Euler, se obtiene de una relación trigonométrica en los triángulos de velocidades (Mataix Plana, 1986).

$$
w_1^2 = u_1^2 + c_1^2 - 2u_1u_1 \cos \alpha_1 = u_1^2 + c_1^2 - 2u_1c_{1u}
$$

$$
u_1c_{1u} = 1/2(u_1^2 + c_1^2 - w_1^2)
$$

De similar forma para el triángulo de salida:

$$
u_2c_{2u}=1/2(u_2^2+c_2^2-w_2^2)
$$

Podemos reemplazar estas expresiones en la ecuación de Euler y se obtiene la segunda forma de la ecuación de Euler:

$$
H_u = \pm \left( \frac{u_1^2 - u_2^2}{2g} + \frac{w_2^2 - w_1^2}{2g} + \frac{c_1^2 - c_2^2}{2g} \right)
$$

A continuación, si aplicamos la ecuación de Bernoulli entre la entrada y la salida del rodete y lo comparamos con la segunda forma de la ecuación de Euler, se podrá diferenciar la altura dinámica y la altura de presión intercambiada entre el rodete y el fluido. (Mataix Plana, 1986).

$$
H_u = \pm \left(\frac{p_1 - p_2}{\rho g} + z_1 - z_2 + \frac{c_1^2 - c_2^2}{2g}\right)
$$

Igualando las expresiones  $H_u$  y obviamos la diferencia de alturas z

$$
\pm \left( \frac{u_1^2 - u_2^2}{2g} + \frac{w_2^2 - w_1^2}{2g} + \frac{c_1^2 - c_2^2}{2g} \right) = \pm \left( \frac{p_1 - p_2}{\rho g} + \frac{c_1^2 - c_2^2}{2g} \right)
$$

Donde  $\frac{c_1^2 - c_2^2}{2a}$  $\frac{1}{2g}$  representa a la altura dinámica y los dos primeros términos la altura de

presión.

# **2.2.4. GRADO DE REACCIÓN**

El grado de reacción en una turbomáquina es la relación que existe entre la altura de presión y la altura hidráulica.

$$
\sigma = \frac{H_p}{H_u}
$$

Según Mataix Plana (1986), Las máquinas en que el grado de reacción es igual a cero se llaman de acción. Todas las bombas sin de reacción; las bombas de acción no suelen construirse. Las turbinas de acción constituyen la clase importante de las turbinas Pelton. (Mataix Plana, 1986, p. 367).

#### **2.2.5. LEYES DE SEMEJANZA**

De acuerdo con Mataix Plana (1986), las leyes de semejanza sirven para predecir el comportamiento de una máquina de distinto tamaño; pero geométricamente semejante a otra cuyo comportamiento se conoce, trabajando en las mismas condiciones. Por otro lado, sirve para predecir el comportamiento de una misma máquina, cuando varía alguna de sus características, por ejemplo, en una bomba para predecir cómo varía la altura efectiva cuando varía el número de revoluciones, o en una turbina cómo varía el caudal cuando varía la altura neta. (Mataix Plana, 1986, p. 532).

En el caso de bombas existen 6 leyes. Las 3 primeras leyes de semejanza corresponden a una misma bomba funcionando a velocidades distintas:

$$
\frac{Q'}{Q''} = \frac{N'}{N''}
$$

$$
\frac{H'}{H''} = \left(\frac{N'}{N''}\right)^2
$$

$$
\frac{P'}{P''} = \left(\frac{N'}{N''}\right)^3
$$

Las siguientes 3 leyes, son para bombas simétricamente semejante, pero con distinto diámetro y funcionando a la misma velocidad:

$$
\frac{Q'}{Q''} = \left(\frac{D'}{D''}\right)^3
$$

$$
\frac{H'}{H''} = \left(\frac{D'}{D''}\right)^2
$$

$$
\frac{P'}{P''} = \left(\frac{D'}{D''}\right)^5
$$

Por otro lado, las leyes de semejanza para turbinas también son 6. Las tres primeras leyes son para una misma turbina trabajando a distintas alturas.

$$
\frac{N'}{N''} = \frac{\sqrt{H'}}{\sqrt{H''}}
$$

$$
\frac{Q'}{Q''} = \frac{\sqrt{H'}}{\sqrt{H''}}
$$

$$
\frac{P'}{P''} = \left(\frac{H'}{H''}\right)^{3/2}
$$

Las siguientes 3 leyes corresponden a turbinas geométricamente semejantes, pero de diámetro distinto:

$$
\frac{N'}{N''} = \frac{D''}{D'}
$$

$$
\frac{Q'}{Q''} = \left(\frac{D'}{D''}\right)^2
$$

$$
\frac{P'}{P''} = \left(\frac{D'}{D''}\right)^2
$$

Finalmente, fusionando estas leyes de semejanza y eliminando D de las ecuaciones, se obtiene para bombas o turbinas, para cada caso respectivamente, el mismo número específico de revoluciones:

$$
N_s = NP^{1/2}H^{-5/4}
$$

Donde N está en rpm, P en CV y H en m. El número específico de revoluciones será el mismo para turbinas simétricamente semejante o para la misma turbina funcionando en condiciones distintas.

#### **2.2.6. CURVAS CARACTERÍSTICAS DE LAS TURBOMÁQUINAS HIDRÁULICAS**

Según Polo Encinas (1980), Para dar interpretación a la forma de variación de alguna variable de una turbomáquina con respecto de otra, se recurre a realizar gráficas que reciben de nombre curvas características de funcionamiento de una turbomáquina. Las variables de funcionamiento más fundamentales son Q y H, por lo que la curva  $H = f(Q)$  es una de las más importantes. Generalmente el caudal se toma como variable independiente ya que es una variable fundamental en la operación de una turbomáquina y es fácil de medir.

Dicho esto, para lograr obtener dichas curvas de funcionamiento se recurren a ensayos experimentales en modelos geométricamente semejantes a sus prototipos. De acuerdo con Mataix Plana (1986), el ensayo elemental de una bomba es aquel en que, manteniéndose constante el número de revoluciones, n se varía el caudal, Q. y se obtienen experimentalmente olas curvas  $H = f(Q), P_e = f(Q)$  y  $\eta_{tot} = f(Q)$ . El ensayo completo de una bomba es un conjunto de ensayos elementales a diferentes velocidades N. Es un aproximado de entre cinco a ocho curvas H-Q y de varias curvas de  $\eta_{tot}$ -Q cada una a velocidades distintas. A partir de este conjunto de curvas se obtiene la colina de rendimientos.

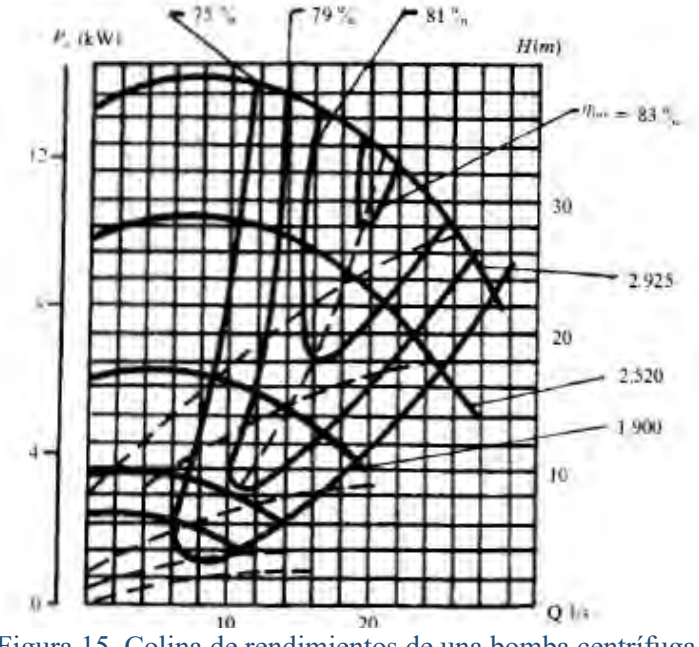

Figura 15. Colina de rendimientos de una bomba centrífuga. Fuente: Mataix (1986)

En contraste con las turbinas hidráulicas, el ensayo completo se hace manteniendo siempre constante la altura neta. El ensayo elemental se hace manteniendo además constante

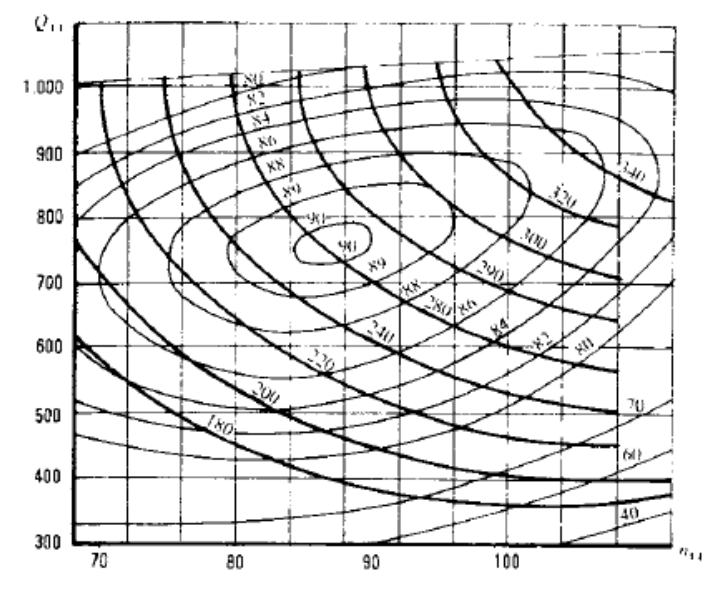

Figura 16. Ensayo completo de una turbina Francis de Ns = 260. Fuente: Mataix (1986).

no N como en las bombas, sino la apertura del distribuidor. La variable independiente no es Q como en las bombas, sino N, obteniéndose experimentalmente las curvas  $Q = f(N)$ ,  $P_e$  $f(N)$  y  $\eta_{tot} = f(N)$ . (Mataix Plana, 1986, p. 543).

# **2.2.7. TIPOS DE TURBOMÁQUINAS HIDRÁULICAS**

#### **BOMBAS ROTODINÁMICAS**

Bomba es una máquina que absorbe energía mecánica y restituye al líquido que la atraviesa energía hidráulica. Las bombas se emplean para impulsar toda clase de líquidos (agua, aceites de lubricación, combustibles, ácidos; líquidos alimenticios: cerveza, leche, etc.; estas últimas constituyen el grupo importante de las bombas sanitarias). También se emplean bombas para bombear líquidos espesos con sólidos en suspensión, como pastas de papel, melazas, fangos, desperdicios, etc. (Mataix Plana, 1986, p. 369).

Se denomina bombas rotodinámicas a aquellas máquinas de fluido que utilizan el movimiento rotatorio para impulsar el fluido. El intercambio de energía se da a través del rodete y la dinámica del flujo es esencial en esta transferencia de energía. (Mataix Plana, 1986).

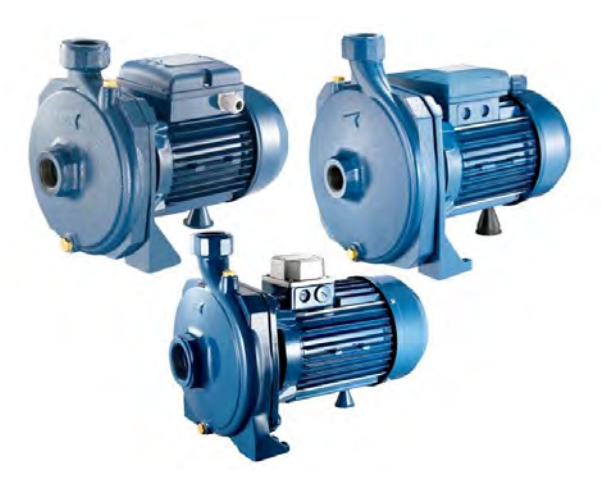

Dentro de las bombas rotodinámicas se encuentran las bombas centrífugas. Según Polo Encinas (1980), la bomba centrífuga sirve para producir una ganancia en carga estática en carga estática en un fluido. Imprime pues, una energía a un fluido procedente de una energía mecánica que se ha puesto a su eje por medio de un motor. La bomba centrífuga es una turbomáquina de tipo radial con flujo de dentro hacia fuera, presentando por lo general un área de paso de agua relativamente reducida en relación con el diámetro del rotor p impulsor, con objeto de obligar al fluido a hacer un recorrido radial largo y aumentar la acción centrífuga a fin de incrementar la carga estática, aunque el caudal en parte se sacrifique. (Polo Encinas, 1980, p. 40). Figura 17. Electrobombas centrífugas marca Pentax. Fuente: [http://www.pentaxpedrollo.com](http://www.pentaxpedrollo.com/)

#### **TURBINAS HIDRÁULICAS**

Las turbinas hidráulicas son turbomáquinas motoras. Reciben energía hidráulica del fluido y la transforma en energía mecánica de rotación a través del rodete. La turbina hidráulica es una turbomáquina motora, y por tanto esencialmente es una bomba rotodinámica que trabaja a la inversa. (Mataix Plana, 1986, p. 461 ).

Según Mataix Plana (1986), las turbinas hidráulicas se clasifican en turbinas de acción y turbinas de reacción. Cuando el grado de reacción es 0, la turbina se llama de acción. Cuando el grado de reacción es diferente de 0, la turbina se llama de reacción.

#### **TURBINA PELTON**

Dentro del grupo de las turbinas de acción se encuentra la turbina Pelton, la cual es útil cuando se dispone de grandes alturas y bajos caudales. La turbina Pelton es una turbina de impulso tangencial ya que aprovecha la energía dinámica que recibe tangencialmente al rodete mediante unas cucharas. El agua es suministrada por inyectores tipo aguja.

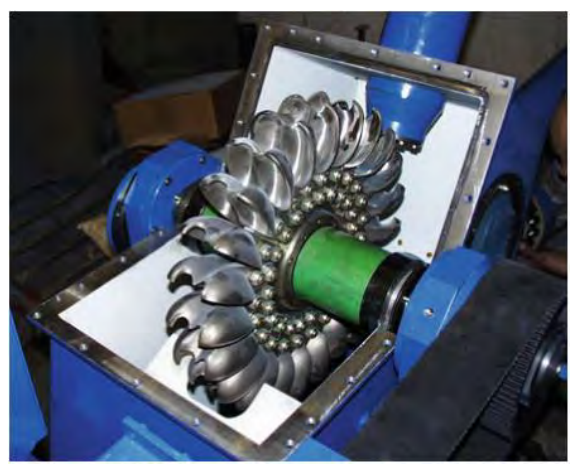

Figura 18. Turbina Pelton. Fuente: [www.ricklyhydro.com](http://www.ricklyhydro.com/) citado de Carravetta, Derakhshan Houreh, & Ramos (2018)

El rodete es de forma cilíndrica y consiste de varias cucharas que tienen un diseño especial para capturar la energía de los inyectores de agua. El inyector impacta el centro de la cuchara y el agua se desvía por las laterales. El diseño y disposición de las cucharas están hechos de tal forma que el flujo en una cuchara no influencie las otras. El número recomendado de cucharas es entre 18 y 24. (Carravetta, Derakhshan Houreh, & Ramos, 2018, p. 6).

#### **TURBINA TURGO**

La turbina Turgo es muy similar a la turbina Pelton. Sin embargo, el inyector de agua apunta a las cucharas en un ángulo de aproximadamente 20°. Por lo tanto, la turbina Turgo se puede utilizar en centrales donde hay bajas alturas y altos caudales. (Carravetta et al., 2018)

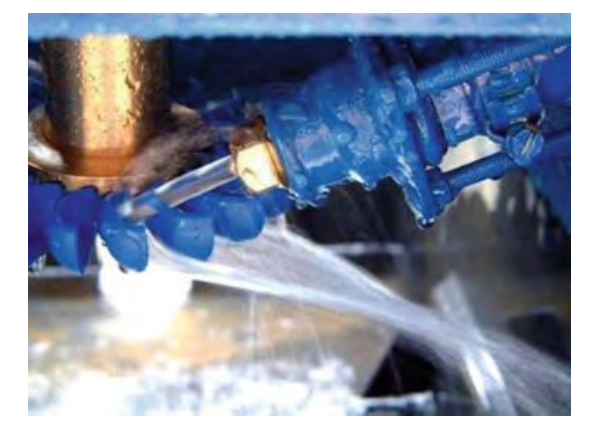

Figura 19. Turbina Turgo. Fuente: [www.renewablesfirst.co.uk](http://www.renewablesfirst.co.uk/) citado de Carravetta, Derakhshan Houreh, & Ramos (2018)

#### **TURBINA MICHELL-BANKI**

La turbina Michell Banki o también conocida como Ossberger o turbina de flujo cruzado, fue inventada por un australiano Anthony Michell, un húngaro Donát Banki y un alemán Fritz Ossberger. Esta turbina es una turbina de acción y es ampliamente usada en minicentrales hidroeléctricas. Posee una curva de eficiencia plana y esto le permite cubrir un amplio rango de caudales.

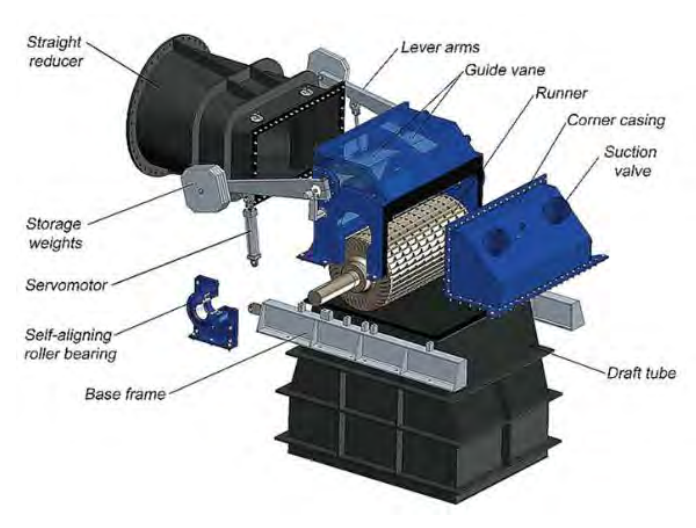

Figura 20. Turbina Michell Banki. Fuente: [www.ossberger.de](http://www.ossberger.de/) citado de Carravetta, Derakhshan Houreh, & Ramos (2018)

#### **Turbina Francis**

Por otro lado, dentro del grupo de las turbinas de reacción se encuentra a la turbina Francis. Esta turbina es en la actualidad la turbina hidráulica típica de reacción de flujo radial. Lleva este nombre en honor al Ingeniero James Bichano Francis, de origen inglés y que emigro a los Estados Unidos de América. Esta turbina encuentra buena aplicación en aprovechamientos hidráulicos de características muy variadas de carga y caudal. De acuerdo con la ponderación de la carga sobre el caudal o viceversa, se originan unas particulares características en la máquina, que dan lugar a dos tipos, no siempre completamente definidos: la Francis pura y la Francis mixta. (Polo Encinas, 1980, p. 115).

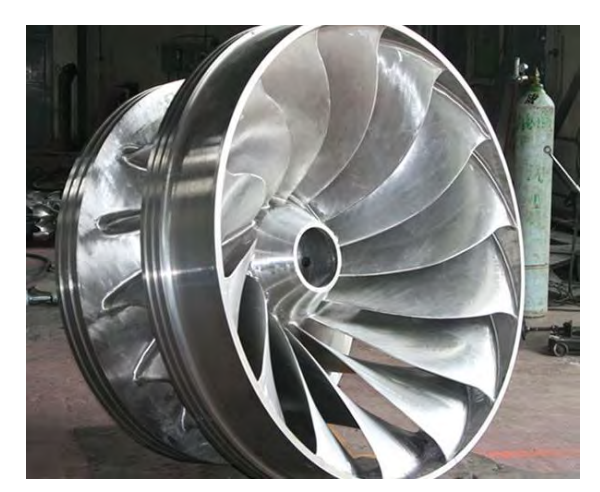

Figura 21. Rodete de turbina Francis. Fuente: [http://www.gthec.cn](http://www.gthec.cn/)

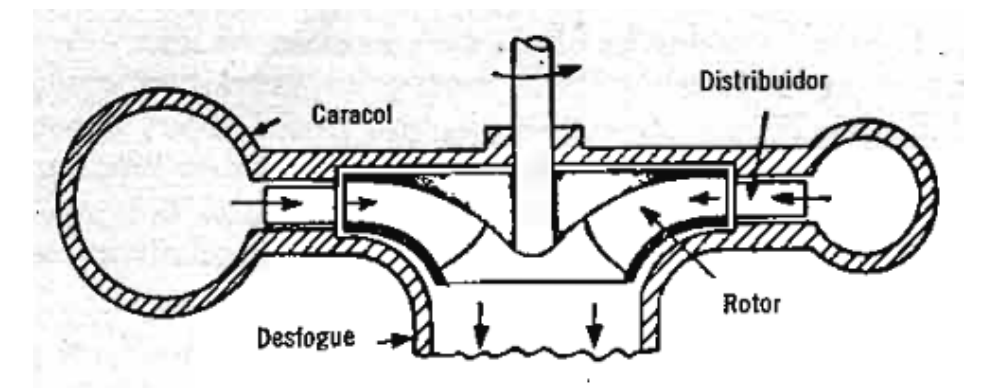

Figura 22.Turbina Francis radial. Fuente: Polo Encinas (1980)

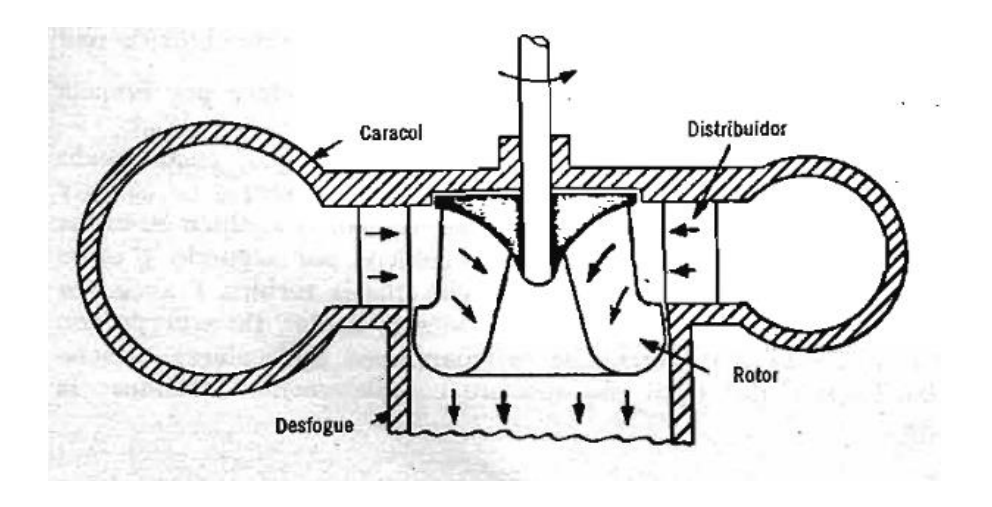

Figura 23.Turbina Francis mixta. Fuente: Polo Encinas (1980)

#### **2.2.8. BOMBAS FUNCIONANDO COMO TURBINAS**

Las bombas funcionando como turbinas son una alternativa para el aprovechamiento de la energía hidráulica. Esta opción de generación presenta muchas ventajas como los bajos costos iniciales y de mantenimiento que la hacen competitiva en el área de las micro centrales hidroeléctricas.

Carravetta et al. (2018), afirman que una forma de superar el alto costo de inversión de las micro/pico centrales hidroeléctricas es usar maquinas simples en lugar de las más complejas turbinas convencionales. Las bombas industriales pueden ser operadas efectivamente como turbinas. Las bombas son relativamente maquinas simples, fáciles de mantener y altamente disponibles en la mayoría de países en desarrollo.

Debido a que los fabricantes de bombas normalmente no proporcionan información acerca del comportamiento de sus productos en modo turbina, distintos investigadores han desarrollado distintos métodos de predicción. En la siguiente figura se ha hecho un análisis dimensional de distintos tipos de bombas funcionando como turbina, tomando como parámetros adimensionales el número de caudal y el número de altura.

Una bomba como turbina puede fácilmente reemplazar a una turbina de flujo cruzado en una micro central hidroeléctrica. Las opciones para esta sustitución pueden ser bombas radiales, mixtas o axiales, aunque estas últimas no son muy recomendables debido a que no son tan comerciales. Incluso las turbinas Pelton y Turgo pueden ser reemplazadas por bombas funcionando como turbina en múltiples etapas.

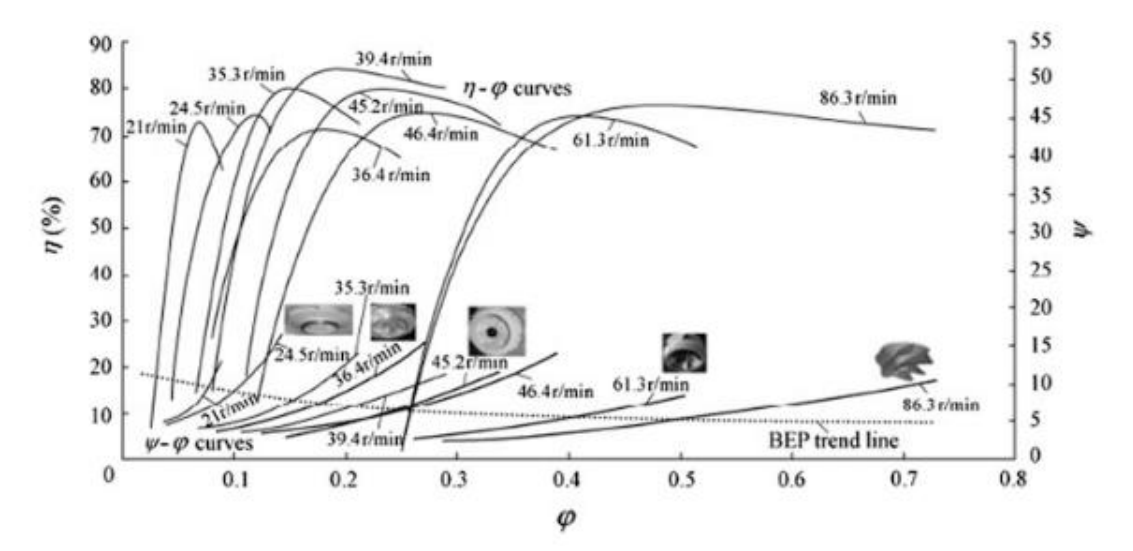

Figura 25. Curvas de comportamiento de distintas bombas funcionando como turbina. Fuente: H. Ramos, A. Borga y M. Simão (2009) tomado de Carravetta et al. (2018).

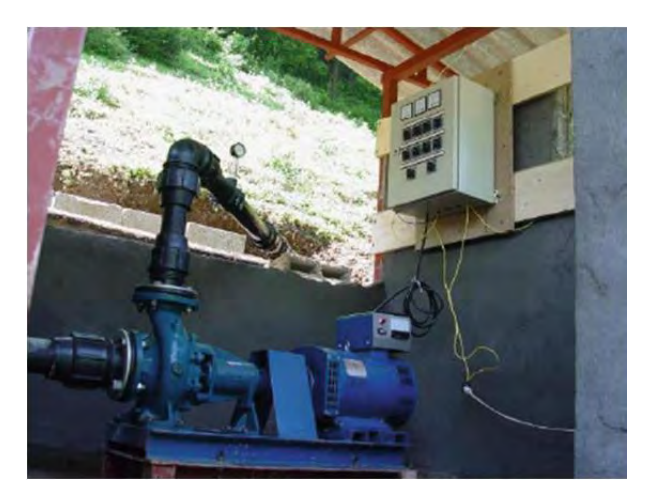

Figura 24. Bomba funcionando como turbina instalada en el oeste de Irán. Fuente: Carravetta et al. (2018).

#### **2.2.9. BANCO DE PRUEBAS**

Como se mencionó anteriormente los ensayos en bombas y turbinas para la obtención de su comportamiento, se realizan en bancos de prueba. Según Mataix (1986). Los elementos esenciales de un banco de pruebas son:

- Grupo de accionamiento a velocidad variable
- Medidor de par
- Cuentarrevoluciones
- Manómetro y vacuómetro
- Medidor de caudal
- Termómetro para medir la temperatura del agua en ensayos de cavitación.

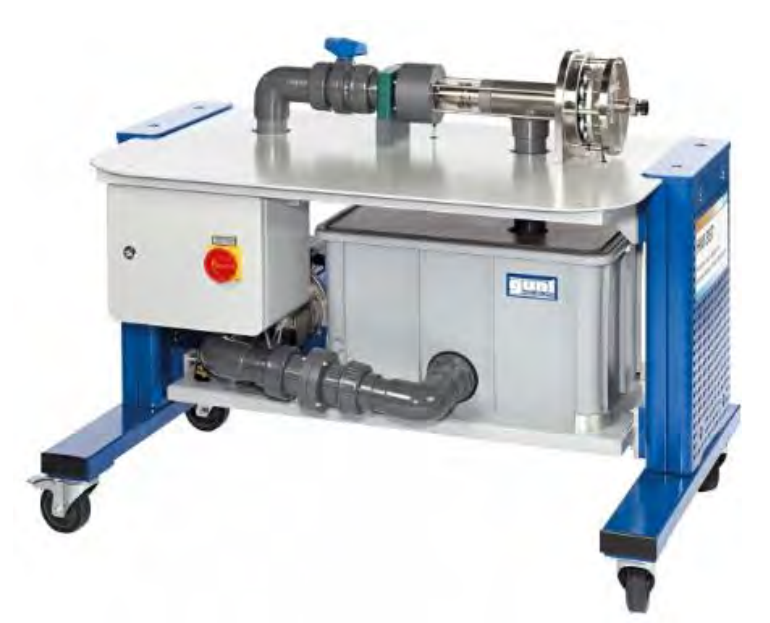

Figura 26. Banco de pruebas educativo para microturbina axial. Fuente: [https://www.gunt.de](https://www.gunt.de/)

# **2.3. TEORÍA DE CONTROL**

#### **2.3.1. MODELADO MATEMÁTICO**

La teoría de control, diseña sistemas de control a través de un modelo matemático formado por ecuaciones diferenciales. Dicho modelo representa al sistema dinámico real del cual se espera una respuesta y comportamiento deseado.

Un modelo matemático de un sistema dinámico se define como un conjunto de ecuaciones que representan la dinámica del sistema con precisión o, al menos, bastante bien. Los modelos matemáticos pueden adoptar muchas formas distintas. Dependiendo del sistema del que se trate y de las circunstancias específicas, un modelo matemático puede ser más conveniente que otros. (Ogata, 2010).

Para entender el comportamiento de los sistemas se necesitan modelos matemáticos, que son ecuaciones que describen las relaciones entre la entrada y la salida de un sistema. También se pueden usar para predecir el comportamiento de un sistema en condiciones específicas, por ejemplo, las salidas de un conjunto de entradas, o las salidas si un parámetro en particular se cambia. (Bolton, 2013).

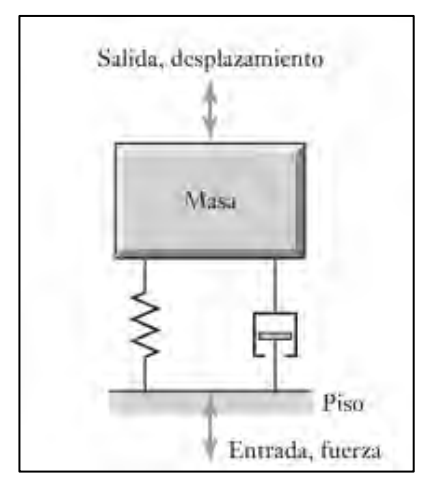

El resorte, el amortiguador y la masa son los bloques funcionales de los sistemas mecánicos donde se presentan fuerzas y desplazamientos en línea recta sin rotación. Si existe una rotación, los bloques funcionales equivalentes son el resorte torsional, el amortiguador rotacional y el momento de inercia, es decir, la inercia de una masa con movimiento rotacional. En realidad, el sistema mecánico no tiene que estar formado por resortes, amortiguadores y masas, sino poseer las propiedades de rigidez, amortiguamiento e inercia. (Bolton, 2013). Figura 27.Modelo matemático para una máquina colocada en el piso. Fuente: W. Bolton.

#### **MODELADO DE PLANTAS DE GENERACIÓN**

Según Margonis (2017) existen varios modelos que son usados para describir los distintos componentes de un sistema de generación de potencia. El estudio del comportamiento dinámico del sistema, depende de la naturaleza de las ecuaciones diferenciales del modelo.

En sistemas pequeños, si es que las ecuaciones del sistema son lineales, las técnicas de análisis de sistemas lineales son utilizadas para el estudio del comportamiento dinámico. Cada componente es simulado mediante su función de transferencia y estos bloques son unidos para representar el sistema en conjunto. En sistemas grandes, el modelado por espacio de estados es utilizado para el análisis de sistemas mediante ecuaciones diferenciales lineales. Sin embargo, para análisis en estado transitorio se obtienen mejores resultados mediante ecuaciones no lineales. (Margonis, 2017).

Además, agrega Margonis (2017, p. 56), que para realizar un análisis de la respuesta de generación de una planta hidroeléctrica debida a alguna perturbación en el sistema, es necesario realizar un modelado de cada componente de la planta. El desempeño de la planta se ve afectado por las características dinámicas de la turbina hidráulica y su sistema de regulación ante una perturbación como una posible falla, la presencia de armónicos en la red, un cambio súbito en la carga o la perdida de una línea de generación. A continuación, se puede observar un diagrama de bloques de un modelo de una planta de generación hidroeléctrica.

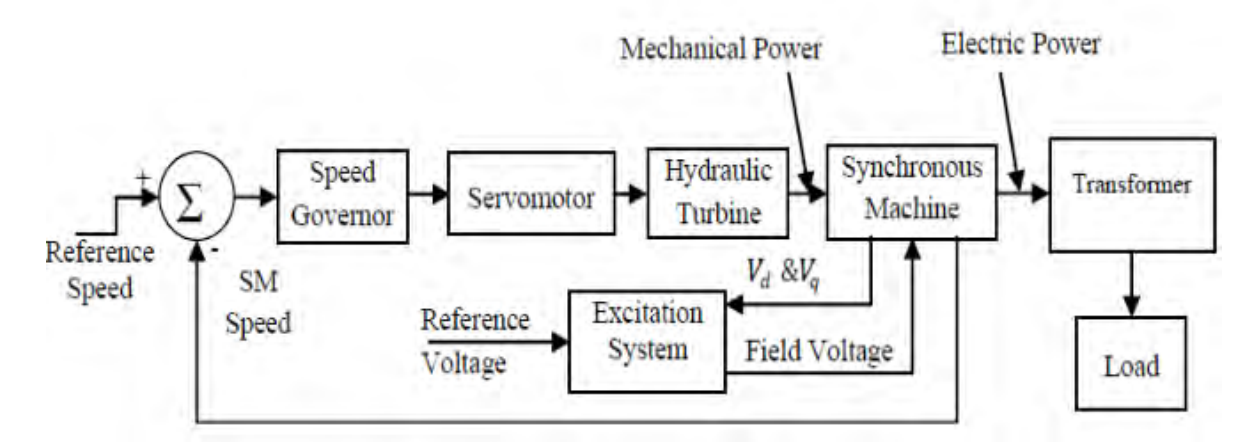

Figura 28. Diagrama de bloques para una planta hidroeléctrica. Fuente: Margonis (2017).

#### **2.3.2. SISTEMA DE CONTROL**

Un sistema es una combinación de componentes que actúan juntos y realizan un objetivo determinado. Un sistema no está necesariamente limitado a los sistemas físicos. El concepto de sistema se puede aplicar a fenómenos abstractos y dinámicos, como los que se encuentran en la economía. Por tanto, la palabra sistema debe interpretarse en un sentido amplio que comprenda sistemas físicos, biológicos, económicos y similares. (Ogata, 2010)

Un sistema de control está formado por subsistemas y procesos ensamblados con el propósito de obtener una respuesta de salida deseada con un comportamiento deseado, dada una señal de entrada específica. La señal de entrada o input representa la respuesta deseada y la señal de salida u output representa la respuesta real del sistema. (Nise, 2015).

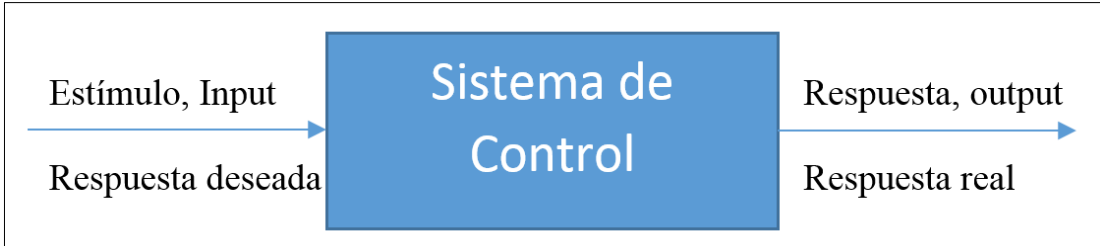

Figura 29. Descripción simplificada de un sistema de control. Elaboración propia.

# **2.3.3. VARIABLE CONTROLADA Y SEÑAL DE CONTROL O VARIABLE MANIPULADA**

La variable controlada es la cantidad o condición que se mide y controla. La señal de control o variable manipulada es la cantidad o condición que el controlador modifica para afectar el valor de la variable controlada. Normalmente, la variable controlada es la salida del sistema. Controlar significa medir el valor de la variable controlada del sistema y aplicar la variable manipulada al sistema para corregir o limitar la desviación del valor medido respecto del valor deseado. En el estudio de la ingeniería de control, es necesario definir términos adicionales que se precisan para describir los sistemas de control. (Ogata, 2010)

#### **2.3.4. SISTEMAS DE CONTROL RETROALIMENTADOS**

Son sistemas que mantienen una relación entre la entrada y la salida comparándolas, utilizando la diferencia como una referencia de la estabilidad del sistema. Los sistemas de control realimentados se denominan también sistemas de control en lazo cerrado. Esta clase de sistema alimenta la señal de error de actuación al controlador, que viene a ser la diferencia entre la señal de entrada y la señal de realimentación. El control realimentado implica reducir el error para aumentar la estabilidad del sistema.

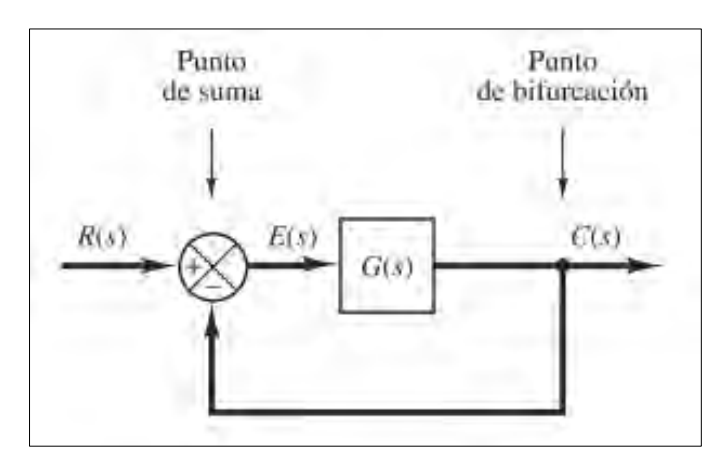

Figura 30. Diagrama de bloques de un sistema en lazo cerrado. Fuente: Ogata (2010).

Por otro lado, se tienen los sistemas de control de lazo abierto en los cuales la señal de salida no tiene relación con la señal de salida. Según Ogata (2010), Los sistemas de lazo abierto son: sistemas en los cuales la salida no tiene efecto sobre la acción de control. En otras palabras, en un sistema de control en lazo abierto no se mide la salida ni se realimenta para compararla con la entrada. Un ejemplo práctico es una lavadora. El remojo, el lavado y el centrifugado en la lavadora operan con una base de tiempo. La máquina no mide la señal de salida, que es la limpieza de la ropa, sino que el control se basa en un tiempo de lavado predeterminado.

#### **2.3.5. TRANSFORMADA DE LAPLACE**

Como se mencionó anteriormente, para representar el sistema real se obtendrá un modelo matemático compuesto por ecuaciones diferenciales que rigen el sistema. Para tratar dichas ecuaciones se utilizará la Transformada de Laplace como herramienta matemática para simplificar el análisis.

Según Nise, un sistema representado por una ecuación diferencial es difícil de representar mediante diagrama de bloques. Además, mediante la transformada de Laplace se

puede representar la entrada, la salida y los sistemas como entidades separadas mediante relaciones algebraicas de fácil entendimiento.

La transformada de Laplace es definida como:

$$
\mathcal{L}[f(t)] = F(s) = \int_{0-}^{\infty} f(t)e^{-st}dt
$$

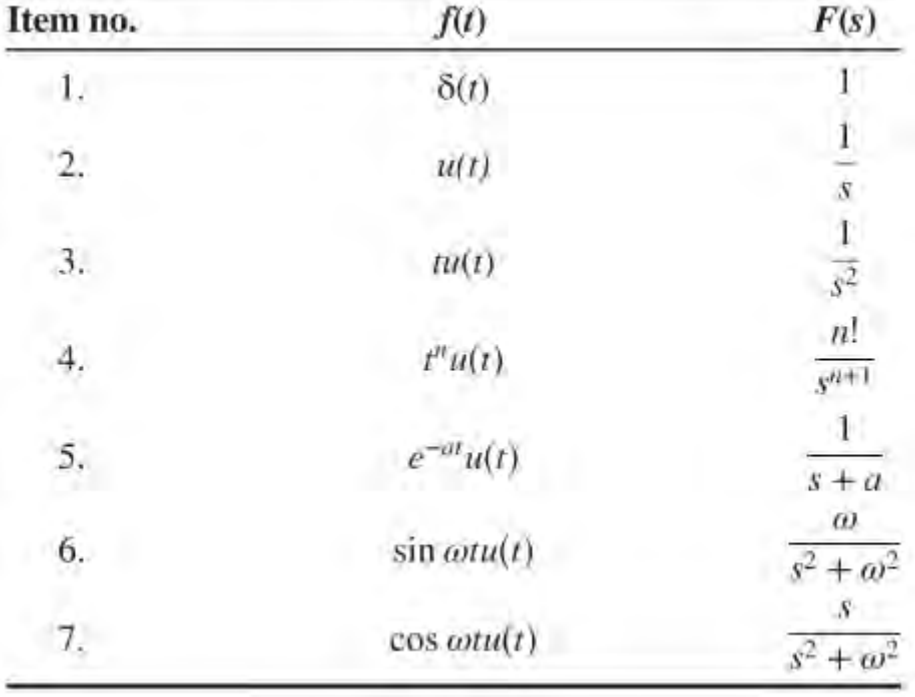

Tabla 1. Transformadas de Laplace. Fuente: Norman Nise.

Donde  $s = \sigma + j\omega$ , es una variable compleja. Conociendo la función f(t) uno puede conocer la respectiva transformada de Laplace F(s). Para fines prácticos se utilizará la siguiente tabla de transformadas para funciones conocidas y comunes en los sistemas de control.

## **2.3.6. FUNCIÓN DE TRANSFERENCIA**

La función de transferencia es una relación matemática entre la entrada y la salida de algún proceso, permitiendo a través de las transformadas de Laplace simplificar el modelo y su respectivo análisis.

Según Ogata, La función de transferencia de un sistema descrito mediante una ecuación diferencial lineal e invariante en el tiempo se define como el cociente entre la transformada de Laplace de la salida (función de respuesta) y la transformada de Laplace de la entrada (función de excitación) bajo la suposición de que todas las condiciones iniciales son cero. (Ogata, 2010).

Function de transferencia = 
$$
G(s) = \frac{L[salida]}{L[entrala]} = \frac{Y(s)}{X(s)}
$$

#### **2.3.7. CONTROL PROPORCIONAL, INTEGRAL Y DERIVATIVO**

Existen diversos tipos de control los cuales corrigen el error existente entre la entrada y la salida de manera distinta. El controlador puede emitir una señal de salida hacia los actuadores o elementos de corrección para corregir el error.

#### **CONTROL PROPORCIONAL**

En el modo proporcional, la magnitud de la salida del controlador es proporcional al tamaño del error, entre más grande sea el error, más grande será la salida del controlador. Es decir, el elemento de corrección del sistema de control, por ejemplo, una válvula, recibe una señal que es proporcional a la magnitud de la corrección requerida. (Bolton, 2013).

Salida del controlador = KPe

Donde e es el error y KP es una constante. La transformada de Laplace es

Salida del controlador  $(s) = KPE(s)$ 

#### **CONTROL INTEGRAL**

El modo de control integral es en el que la tasa de cambio de la salida de control I es proporcional a la señal de error de entrada e:

$$
\frac{dI}{dt} = K_I e
$$

KI es la constante de proporcionalidad y tiene unidades de 1/s. Al integrar la ecuación anterior se obtiene:

$$
\int_{I_0}^{I_{salida}} dI = \int_0^t K_I e dt
$$

$$
I_{salida} - I_0 = \int_0^t K_l e dt
$$

I0 es la salida del controlador en el tiempo cero, Isal es la salida en el tiempo t. Al Hallar la transformada de Laplace se obtiene la función de transferencia:

$$
(I_{salida} - I_0)(s) = \frac{1}{s}K_lE(s)
$$

Función de transferencia =  $\frac{1}{2}$  $\frac{1}{s}K_l$ 

## **CONTROL DERIVATIVO**

En el control derivativo el cambio de la salida del controlador respecto al valor de referencia es proporcional a la rapidez de cambio en el tiempo de la señal de error.(Bolton, 2013).

Salida del controlador =  $K_D \frac{de}{dt}$  $dt$ 

KD es la constante de proporcionalidad. La función de transferencia se obtiene al tomar las transformadas de Laplace, así

Salida del controlador =  $K_D sE(s)$ 

La función de transferencia es KDs.

#### **CONTROL PID**

Según Bolton, se puede aprovechar las bondades de estos tres tipos de control combinándolas y diseñando un controlador PID proporcional, integral y derivativo. Este controlador disminuye la tendencia al error y las oscilaciones en la respuesta. La ecuación que lo describe es:

salida del controlador = 
$$
K_P e + K_I \int_0^t e dt + K_D \frac{de}{dt}
$$

Donde se pueden apreciar las constantes proporcional, integral y derivativa. Al transformar al dominio de Laplace se obtiene:

salida del controlador = 
$$
K_P E(s) + \frac{1}{s} K_I E(s) + K_D sE(s)
$$

Y, por lo tanto, la función de transferencia es:

function de transferencia = 
$$
K_P + \frac{1}{s}K_I + K_D s = K_P(1 + \frac{1}{T_I s} + T_D s)
$$

Actualmente en la industria el controlador más común es del PID o PID modificado. En este tipo de control, es de suma importancia sintonizar los parámetros adecuados de control, es decir asignar los valores de Kp, Tis y Tds. Cuando no se conoce o no es posible hallar el modelo matemático de la planta se aplican métodos experimentales de sintonización. Las reglas de Ziegler y Nichols proponen reglas para sintonizar los parámetros del controlador. (Ogata, 2010).

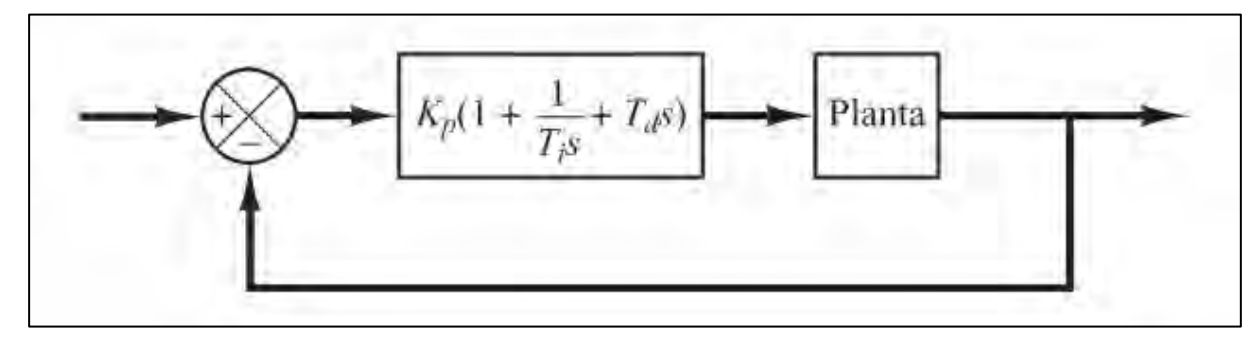

Figura 31. Control PID de una planta. Fuente: Ogata (2010).

#### **2.3.8. CONTROLADOR LÓGICO PROGRAMABLE (PLC)**

Un controlador lógico programable (PLC) es un dispositivo electrónico digital que usa una memoria programable para guardar instrucciones y llevar a cabo funciones lógicas, de secuencia, de sincronización, de conteo y aritméticas para controlar máquinas y procesos y diseñado específicamente para programarse con facilidad. (Bolton, 2013).

Los PLC tienen la gran ventaja de que permiten modificar un sistema de control sin tener que volver a alambrar las conexiones de los dispositivos de entrada y salida; basta con que el operador digite en un teclado las instrucciones correspondientes. También estos controladores son más rápidos que los sistemas a base de relevadores. (Bolton, 2013).

Los PLC son similares a las computadoras, pero tienen características específicas que permiten su empleo como controladores. Estas características son:

- 1. Son robustos y están diseñados para resistir vibraciones, temperatura, humedad y ruido.
- 2. La interfaz para las entradas y las salidas está dentro del controlador.
- 3. Es muy fácil programarlos.

# **CAPÍTULO III ANÁLISIS DEL SISTEMA HIDRÁULICO**

En el presente capítulo se darán a conocer las consideraciones previas al diseño del sistema de control del banco de pruebas. Se iniciará por la descripción del sistema hidráulico del banco de pruebas que fue diseñado y construido como parte del proyecto de investigación del cual se deriva el banco de pruebas.

Cabe resaltar que es importante detallar las características del sistema de bombeo principal, así como del sistema de tuberías y accesorios, ya que de estos van a depender los parámetros de entrada, como la altura y el caudal, que van a recibir las turbomáquinas puestas a experimentación en el banco de pruebas. Para lo cual será necesario hallar la curva de pérdidas hidráulicas del sistema ya que el banco de pruebas necesitará trabajar a distintos niveles de altura y caudal para experimentar con las turbomáquinas y obtener sus curvas características.

Para lograr distintos niveles de altura y caudal, será necesario modificar el comportamiento del sistema de bombeo. Existen distintos métodos para variar la altura y el caudal deseado en dichos sistemas, no obstante, se escogerá variar las revoluciones de la bomba principal por ser el más eficiente y relativamente sencillo. Por lo tanto, será necesario identificar los rangos de operación de las variables hidráulicas de operación, tales como la altura y el caudal, a distintas revoluciones por minuto de la bomba.

# **3.1. DESCRIPCIÓN DEL SISTEMA HIDRÁULICO FÍSICO**

El banco de pruebas del Laboratorio de Máquinas Hidráulicas de la Escuela Profesional de Ingeniería Mecánica de la Universidad Nacional de San Antonio Abad del Cusco, cuenta de una turbina convencional tipo Michell-Banki y una no convencional que viene a ser una Bomba centrífuga Funcionando como Turbina (BFT). Con el objetivo de proveer del caudal y la altura requerida para la experimentación, se encuentra instalada una bomba centrífuga principal que suministra agua a temperatura ambiente que es extraída de un tanque atmosférico. El agua circula en un circuito cerrado y pasa a través de las turbinas hidráulicas como se puede ver en el siguiente diagrama del proceso simplificado.

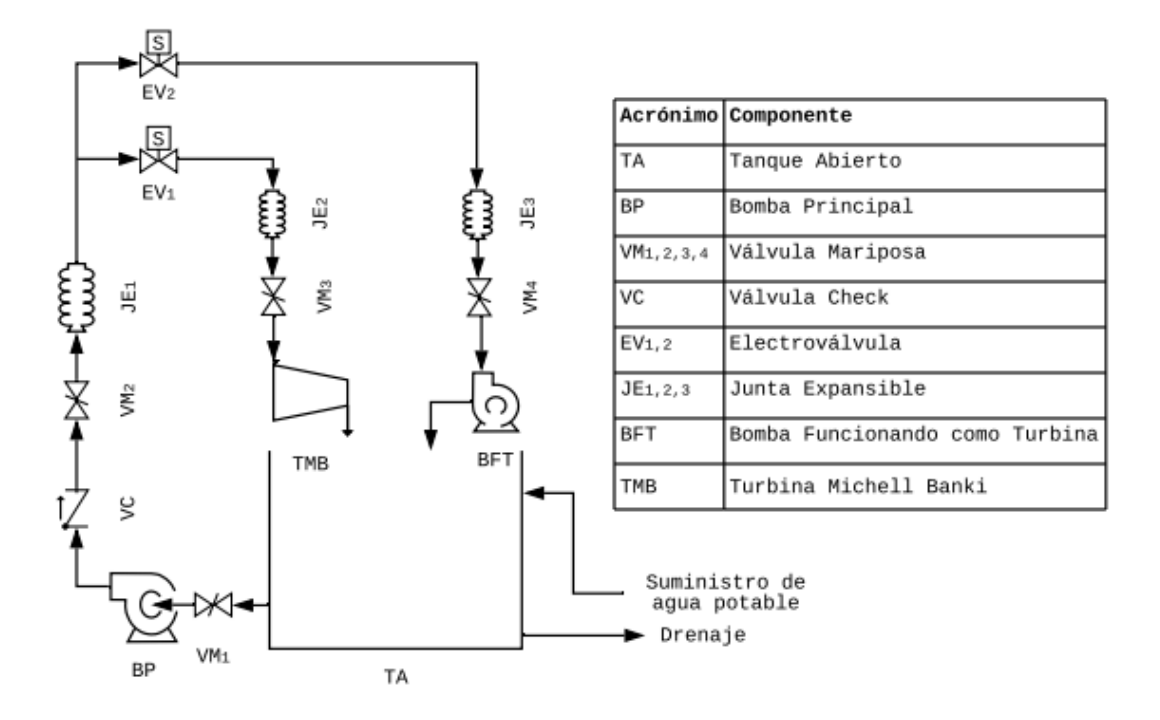

Figura 32. Diagrama Esquemático simplificado del banco de pruebas en estudio. Fuente: Elaboración propia

En el presente diagrama simplificado solo se están tomando en cuenta los equipos de operación, válvulas y juntas a manera de descripción general del banco de pruebas. En el Anexo 2 se tiene un diagrama de componentes y funcionamiento. Posteriormente se incluirán diagramas más sofisticados añadiendo la instrumentación del banco de pruebas.

A continuación, se empezará describiendo el equipo de bombeo para luego pasar a describir la instalación de las líneas de tuberías, accesorios y el tanque atmosférico; por último, se detallará los aspectos técnicos de los equipos de generación convencional y no convencional, la turbina Michell Banki (TBM) y la Bomba funcionando como turbina (BFT), respectivamente.
### **3.1.1. EQUIPO DE BOMBEO PRINCIPAL**

El bombeo del agua que será extraída del tanque atmosférico, está a cargo de una bomba centrífuga tipo monoblock marca Pentax, modelo CM65-160B. La bomba posee como datos nominales:

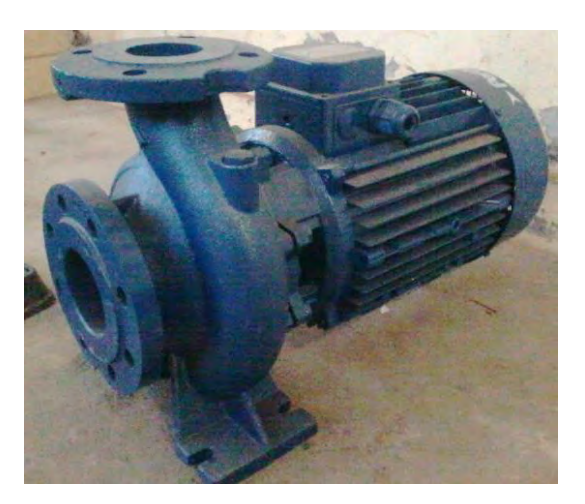

Figura 33. Bomba Pentax CM65-160B. Fuente: Elaboración propia.

Caudal (l/min): 700-2400

Altura (m): 34.6-21.1

Velocidad de giro (RPM): 3450

Potencia Eléctrica (kW): 13

Las curvas características de la bomba, a la velocidad de trabajo de 3450 RPM, se encuentran en el anexo 3.

## **3.1.2. INSTALACIÓN DEL SISTEMA DE BOMBEO**

La instalación está compuesta por tuberías de acero negro cédula 40 de diámetro de 4" y 5" en distintos tramos. Las conexiones son de tipo bridada según a la norma ASME B16.5 con la capacidad de trabajar con una presión máxima de 19.6 bar. A la salida de la bomba principal hay una ampliación de 2" ½ a 4" para luego conectar a un niple de tubería de 4" a la cual esta enroscada una válvula anti retorno o válvula check de bronce.

Luego de la válvula check, hay un tramo de tubería de 4" la cual tiene en el medio una válvula mariposa de 4". Este tramo está conectado a un accesorio tipo Tee de 4" la cual desvía

el flujo a un tramo de desfogue y continua la línea de descarga con una ampliación de 4" a 5". A partir de aquí, empieza el tramo de 5" de tubería. El flujo es direccionado por un codo de 5" de radio largo y luego por una Tee de 5" que direcciona el flujo hacia los dos equipos de generación.

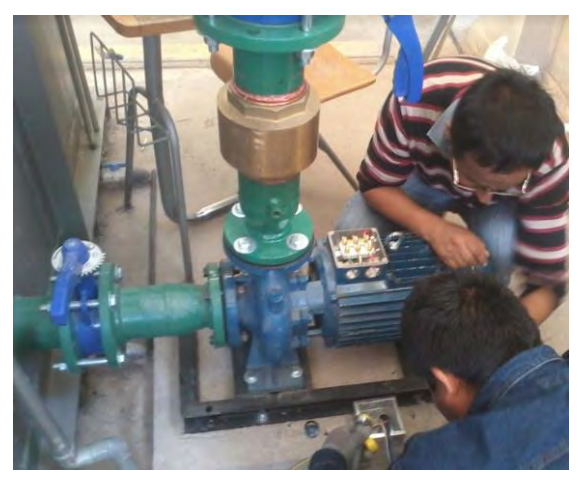

Figura 34. Línea de succión y descarga. Fuente: Elaboración propia.

# **3.1.3. EQUIPO DE GENERACIÓN CONVENCIONAL**

El equipo de generación hidroeléctrico convencional del banco de pruebas está compuesto por una turbina de acción tipo Michell-Banki diseñada y construida en la ciudad del Cusco. Este equipo está conectado por medio de un sistema de transmisión por fajas y poleas a un generador síncrono de 7.5 kW de potencia eléctrica.

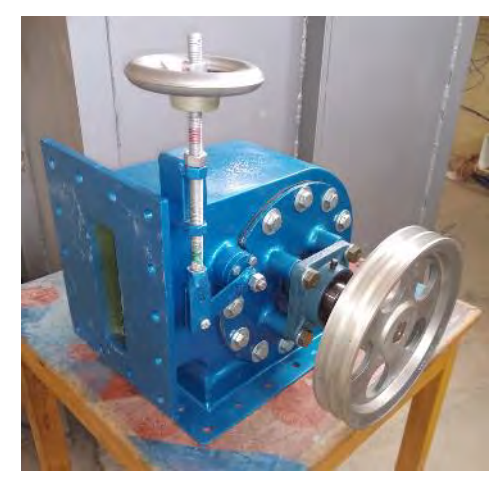

Figura 35. Turbina Michell-Banki antes de ser montada al banco de pruebas. Fuente: Elaboración propia.

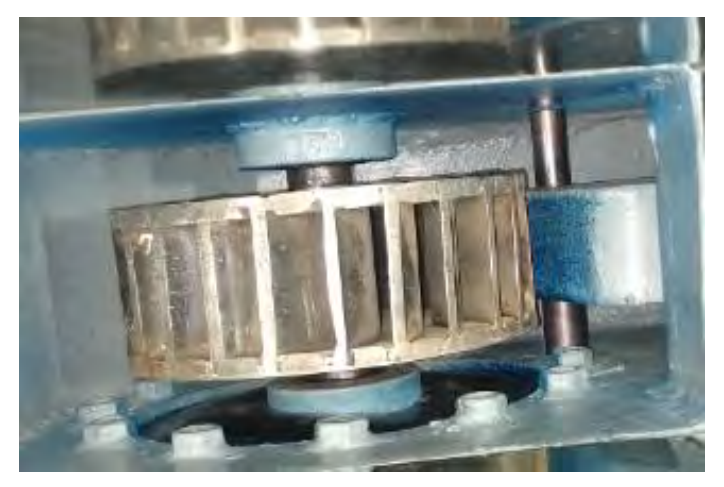

Figura 36. Vista interna de la Turbina Michell-Banki donde se puede observar el rodete y el difusor de la turbina. Fuente: Elaboración propia.

# **3.1.4. EQUIPO DE GENERACIÓN NO CONVENCIONAL**

El equipo hidroeléctrico no convencional del banco de pruebas está compuesto por una bomba funcionando como turbina. Esta bomba es de la marca Pentax y fue seleccionada por métodos de predicción para generar 7.5 kW como turbina. Los parámetros de operación de la bomba funcionando como turbina para una máxima eficiencia son:

 $H_t = 22 m$ 

 $Q_t = 0.037$  m<sup>3</sup>/s

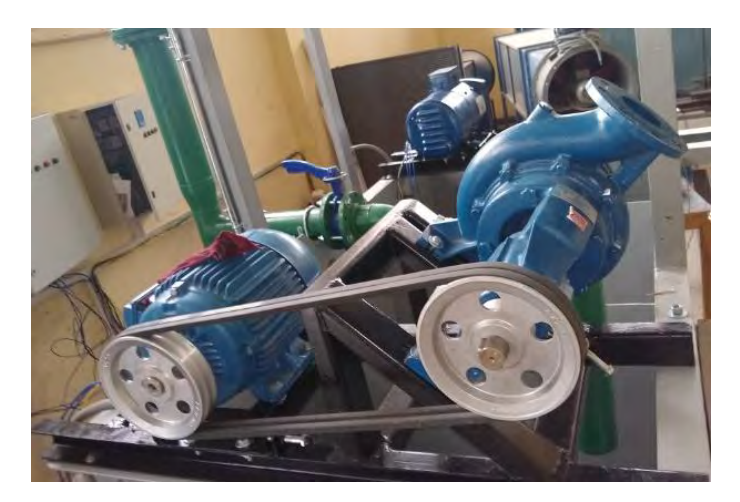

Figura 37. Grupo hidroeléctrico no convencional. Fuente: Elaboración propia.

Este punto de operación es tomado asumiendo que la bomba turbina trabajará a una eficiencia hidráulica del 80 por ciento.

La bomba turbina está conectada por medio de un sistema de transmisión por fajas y poleas a un motor asíncrono que funcionará como generador, es decir, trabajará de forma inversa recibiendo energía mecánica en energía eléctrica.

Si se considera que el banco de pruebas tiene como objetivo realizar experimentación sobre turbomáquinas hidráulicas, se debe mantener constante o bien la altura que se proporciona a dichas turbomáquinas o su velocidad de giro. De esta forma se puede realizar la toma de datos en distintos puntos de operación de las turbomáquinas

## **3.2. CÁLCULOS HIDRÁULICOS**

Según Polo Encinas (1980), Las variables que gobiernan el comportamiento de una turbomáquina son el caudal (Q), la altura (H), La potencia (P), el par o momento (M), las revoluciones del rotor por minuto (N), el diámetro de referencia (D), la masa específica (ρ), la viscosidad absoluta del fluido (μ) y la elasticidad del fluido (E).

$$
f(Q, H, P, M, N, D, \rho, \mu, E)
$$

Al tratarse de un banco de pruebas para turbomáquinas hidráulicas, los valores de ρ, μ y E permanecerán constantes, ya que se trata de datos del agua. Se desea trabajar con Q y H ya que son las más fundamentales de estas variables.

#### **3.2.1. CURVA DE FUNCIONAMIENTO DE LA BOMBA PRINCIPAL**

Según a los datos proporcionados por el fabricante de la bomba en su catálogo, se puede trazar una curva uniendo los puntos de operación de altura y caudal correspondientes en un mismo gráfico. Se utilizará Excel para tabular los datos y graficar la curva H-Q de la bomba.

Además, como se puede observar en el gráfico, se puede generar una línea de tendencia cuadrática automática con un coeficiente de correlación cercano a uno. Vale resaltar que esta curva de funcionamiento solo es válida para la velocidad de trabajo de 3450 RPM.

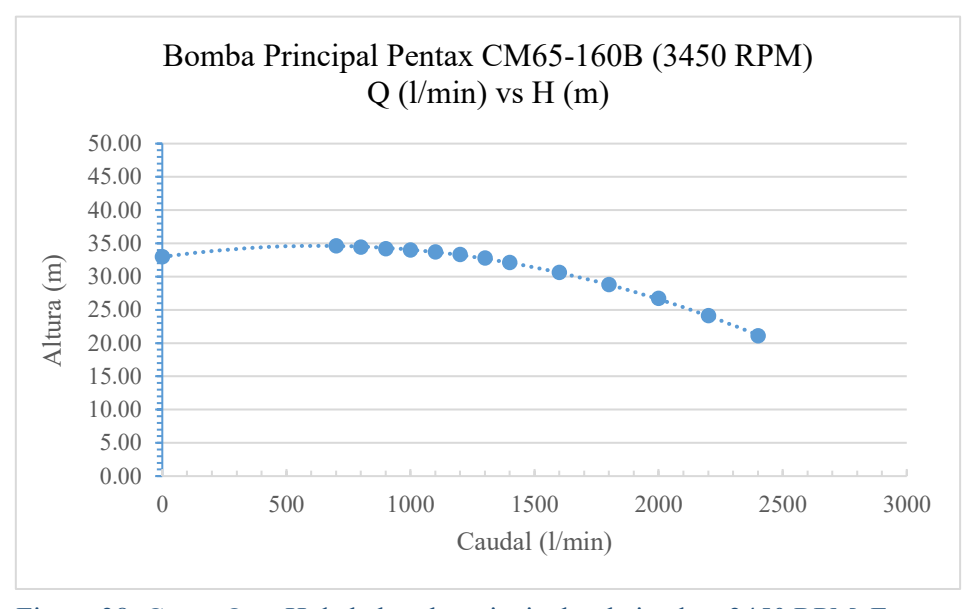

Figura 38. Curva Q vs H de la bomba principal trabajando a 3450 RPM. Fuente: Elaboración propia.

Si uno desea obtener las curvas de funcionamiento para otras velocidades, se pueden aplicar las leyes de semejanza en bombas para obtener un cálculo aproximado de dichas curvas. se debe considerar que aplicar estas leyes son una aproximación ya que se considera que la eficiencia se mantiene constante. La segunda ley de semejanza para una misma bomba funcionando a distintas velocidades de trabajo dice:

$$
\frac{H'}{H''} = \left(\frac{N'}{N''}\right)^2
$$

 $H''$  la podemos asumir como las alturas proporcionadas por el fabricante y  $N''$  es la velocidad nominal de la bomba.  $H'$  es la altura que se desea calcular a la velocidad  $N'$  deseada.

$$
H' = H'' \left(\frac{N'}{N''}\right)^2
$$

Para obtener las curvas Q vs H a distintas velocidades de trabajo, es necesario aplicar la formula anterior a cada punto de operación a 3450 RPM proporcionados por el fabricante, para distintas velocidades de operación.

Igualmente se debe aplicar la segunda ley de semejanza para bombas de igual diámetro que relaciona el caudal con la velocidad de trabajo de la bomba:

$$
\frac{Q'}{Q''} = \frac{N'}{N''}
$$

Si  $O'$  viene a ser el caudal que se desea calcular a una velocidad de trabajo de  $N'$ conociendo el caudal  $Q''$  a una velocidad  $N''$  conocida.

$$
Q'=Q''\frac{N'}{N''}
$$

Para obtener las curvas Q vs H a distintas velocidades de trabajo, es necesario aplicar las fórmulas anteriores a cada punto de operación a 3450 RPM proporcionados por el fabricante, para distintas velocidades de operación. En la tabla del Anexo 4; se pueden observar los datos hallados con las leyes de semejanza y a partir de estos datos se pueden graficar las curvas de funcionamiento en un mismo gráfico.

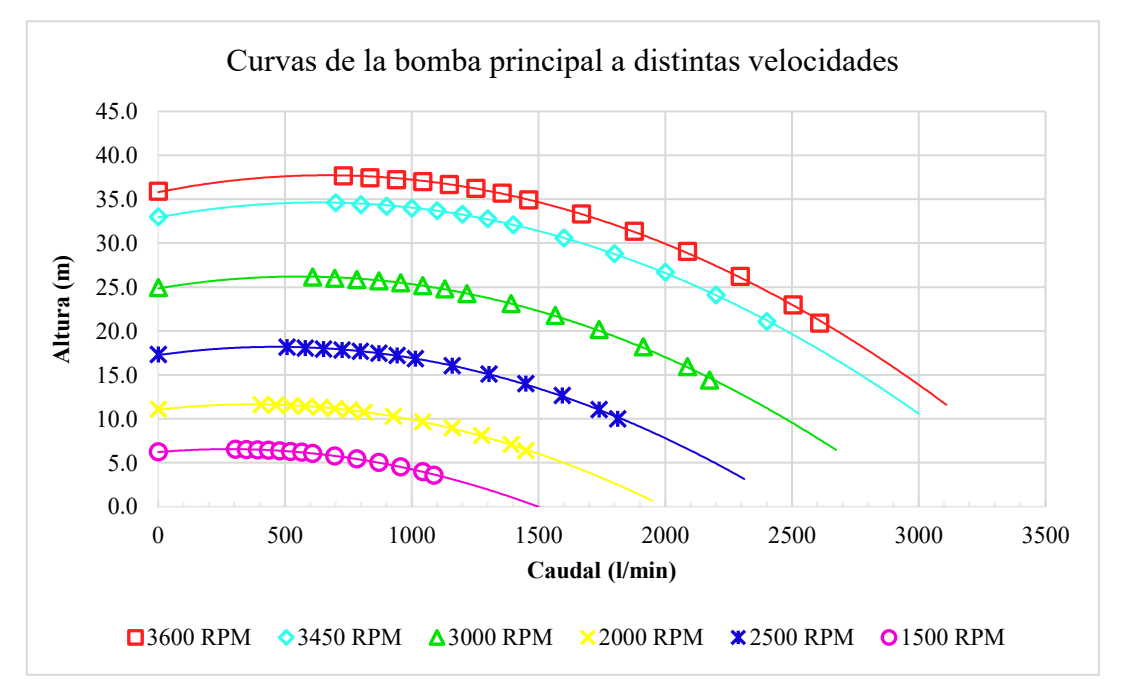

Figura 39. Curvas Q vs H de la bomba principal funcionando a distintas velocidades. Fuente: Elaboración propia.

#### **3.2.2. CURVA DEL SISTEMA**

Para poder hallar el punto de operación de la bomba es necesario hallar la curva del sistema de tuberías e intersectarla con la curva de operación de la bomba. De esta forma se halla el punto de operación al cual trabajara la bomba principal.

La curva del sistema de tuberías expresa la resistencia que el flujo de la bomba principal tendrá que vencer para satisfacer los requerimientos de caudal y altura. La resistencia en el sistema de tuberías, se relaciona con la energía que será necesaria para elevar el fluido de una altura a otra distinta y para aumentar la presión en el punto de descarga si es necesario. Además, debido a la rugosidad en las tuberías y los cambios de dirección del flujo en accesorios, se disipará energía la cual el sistema de bombeo tendrá que suplir. Este fenómeno es conocido como perdida de carga en tuberías y accesorios.

La resistencia del sistema relacionada con la elevación y aumento de presión estática es conocido como la carga estática. Esta carga está compuesta por la diferencia de la altura geodésica del punto de succión al punto de descarga al cual se desea enviar el fluido. Además, la carga estática está conformada por la diferencia entre la presión estática del punto de succión y el punto descarga.

$$
H_{est} = (Z_2 - Z_1) + \frac{p_2 - p_1}{\rho g}
$$

En el banco de pruebas en estudio la diferencia de alturas geodésicas se dará entre el nivel de succión que se encuentra a presión atmosférica y la entrada de la bomba turbina o de la turbina Michell Banki que están a aproximadamente 1.20 metros de altura de diferencia cada una y a la presión de trabajo en la entrada de las turbinas.

La presión en la entrada de las turbinas dependerá directamente de a cuanta potencia están exigidas a trabajar cada una. Para lo cual ambas turbinas fueron diseñadas para generar aproximadamente una potencia de 7.5 KW a una altura de presión de agua de 22 metros de columna de agua. En el presente estudio se considerará que la presión estática en la entrada de las turbinas será la altura a la que fueron diseñadas para lo cual se debe configurar experimentalmente la carga eléctrica del banco de pruebas para que las turbinas no trabajen en vacío, es decir, que el sistema de tuberías no presente altura estática.

La resistencia del sistema relacionada con las pérdidas de carga se denomina carga dinámica, ya que estas pérdidas dependen de la velocidad del fluido. Así mismo la carga dinámica está compuesta por las pérdidas primarias y las perdidas secundarias. Las pérdidas primarias están relacionadas con la perdida de carga ocurrida por la fricción en tramos de tubería recta. Por otro lado, las perdidas secundarias están relacionadas con las pérdidas de carga por fricción y el cambio de la cantidad de movimiento en accesorios.

$$
H_{Per} = \Sigma H_p + \Sigma H_s
$$

Como se puede observar el sistema del banco de pruebas tiene 2 tramos de tuberías distintos. Uno cuando se quiere hacer pruebas en la bomba turbina y otro cuando se hacen pruebas en la turbina Michell-Banki. Por lo tanto, se desarrollarán dos curvas distintas para cada caso y los distintos tipos de resistencia se pueden relacionar con la ecuación de Bernoulli analizada desde el punto de succión al punto de descarga, es decir a las entradas de las turbinas.

$$
\frac{p_1}{\rho g} + \frac{v_1^2}{2g} + z_1 + H_b = \frac{p_2}{\rho g} + \frac{v_2^2}{2g} + z_2 + H_{per}
$$

 $H<sub>b</sub>$  representa la altura entregada por la bomba al fluido. El punto uno y dos corresponden a la succión y la descarga respectivamente. La velocidad en la succión es prácticamente nula y la altura geodésica se utilizará como referencia, por lo tanto, son igual a cero. La presión estática en la succión es la presión atmosférica por lo cual, al pasar a restar al otro lado de la expresión, quedaría la presión manométrica en el punto de descarga.

$$
H_b = \frac{p_{2\,man}}{\rho g} + \frac{v_2^2}{2g} + z_2 + H_{per}
$$

#### **Parámetros de entrada para pérdidas primarias**

Uno de los métodos para hallar las pérdidas primarias debido a la viscosidad del fluido y la rugosidad de la tubería, es el método de Darcy-Weisbach o también conocido como la ecuación de Darcy. Según Crane Co (2009) la ecuación de Darcy es aplicable a flujos de tipo laminares y turbulentos y para cualquier fluido en una tubería.

$$
h_p = f \frac{L v^2}{D 2g}
$$

Si transformamos la expresión en función del caudal Q, se obtiene lo siguiente:

$$
Q = Av
$$

$$
\frac{Q^2}{A^2} = v^2
$$

$$
h_p = f \frac{L}{D} \frac{Q^2}{2A^2 g}
$$

El factor de fricción  $f$  se deduce experimentalmente y depende del número de Reynolds, de las rugosidad de la tubería y de la forma de la tubería. La forma más común y práctica es el diagrama de Moody el cual grafica el factor de fricción para distintas condiciones. En el caso del presente estudio, se necesita hallar el factor de fricción para distintos puntos de operación a varios niveles de caudal, por lo cual dejaría de ser práctico utilizar el diagrama de Moody. Se utilizará la ecuación de Colebrook para determinar el factor de fricción mediante métodos computacional debido a la naturaleza implícita de la ecuación.

$$
\frac{1}{\sqrt{f}} = -2.0 \log \left[ \frac{\varepsilon}{3.7D} + \frac{2.51}{Re\sqrt{f}} \right]
$$

Para resolver la ecuación de Colebrook, Se utilizará el software Matlab basados en los scripts realizados por Recktenwald (2007). Los datos necesarios para hallar dichas pérdidas se encuentran en la siguiente tabla.

| BFI                        | Longitud $(L)$ | Diámetro (D) | Rugosidad rel. $(\varepsilon/Di)$ | Area de<br>sección (Ai) |
|----------------------------|----------------|--------------|-----------------------------------|-------------------------|
|                            | 2.1            | 0.102        | 0.00045                           | 0.00817128              |
| Tramo                      | 2.55           | 0.127        | 0.00035                           | 0.01266769              |
|                            |                |              |                                   |                         |
|                            | Longitud $(L)$ | Diámetro (D) | Rugosidad rel. $(\varepsilon/Di)$ | Area de<br>sección (Ai) |
| <b>EMB</b><br><b>Tramo</b> | 2.1            | 0.102        | 0.00045                           | 0.00817128              |

Tabla 2. Datos de entrada para perdidas primarias para tramos BFT y TMB.

(Goppelt, Hieninger, & Schmidt-Vollus, 2019)Los datos están diferenciados para los diámetros de tuberías de 4 y 5 pulgadas con sus respectivas longitudes totales en el banco de pruebas para cada tramo diferenciado, el de la bomba funcionando como turbina (BFT) y el de la turbina Michell Banki (TMB). La rugosidad relativa fue hallada en la tabla de rugosidades relativas del Anexo 5. Las propiedades del agua a utilizar fueron las siguientes:

Tabla 3. Propiedades del agua para el análisis

| Temperatura | <b>Densidad</b>      | Viscosidad         | <b>Viscosidad</b>    |
|-------------|----------------------|--------------------|----------------------|
| (۲۵۲        | (Kg/m <sup>3</sup> ) | dinámica $(Kg/ms)$ | cinemática $(m^2/s)$ |
|             | 999.7                | 0.001305           | $1.305x10-6$         |

#### **Parámetros de entrada para pérdidas secundarias**

Para el caso de las pérdidas secundarias se hallará el coeficiente de pérdidas K para cada accesorio en ambos tramos de tuberías. Con el fin de simplificar la expresión se sumarán aquellos coeficientes que sean de un mismo diámetro de tubería. La expresión para hallar la altura de pérdidas en accesorios es la siguiente:

$$
h_s = K \frac{v^2}{2g}
$$

Como se puede observar la formula está en función de la velocidad del fluido, para lo cual será necesario transformar la expresión en función del caudal:

$$
Q = Av
$$

$$
\frac{Q^2}{A^2} = v^2
$$

$$
h_s = K \frac{Q^2}{2A^2 g}
$$

Mediante esta expresión ya se puede obtener las perdidas hidráulicas en accesorios del sistema en función del caudal. Los coeficientes de pérdidas para cada accesorio se obtuvieron del manual de flujo de fluidos de Crane Co. (2009) y se tabularon para cada tramo de tubería y se sumaron los valores correspondientes a un mismo diámetro de accesorio. Para hallar el valor de los coeficientes de perdida, es necesario hallar el factor de fricción para turbulencia total para cada diámetro de tubería respectivamente. Estos factores de fricción se utilizaron para cada accesorio según su diámetro nominal, tomando en cuenta las fórmulas de Crane.

$$
f_T = \frac{0.25}{\left[\log\left(\frac{\varepsilon/D}{3.7}\right)\right]^2}
$$

Tabla 4. Factor de fricción en turbulencia total para cada diámetro de accesorio

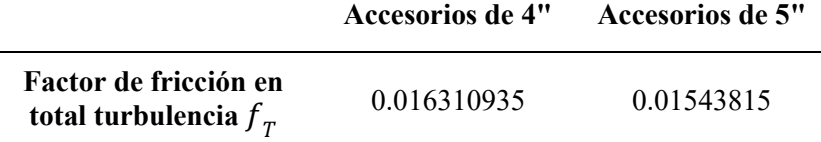

**Poppet Disc** 

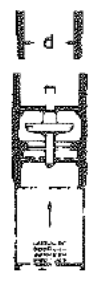

 $K = 420 f_{\tau}$ 

Figura 40. Cálculo del coeficiente de pérdidas para válvula de pie. Fuente: Crane Co. (2009)

Para el caso de la válvula de pie se utilizó la siguiente fórmula:

$$
K=420f_T
$$

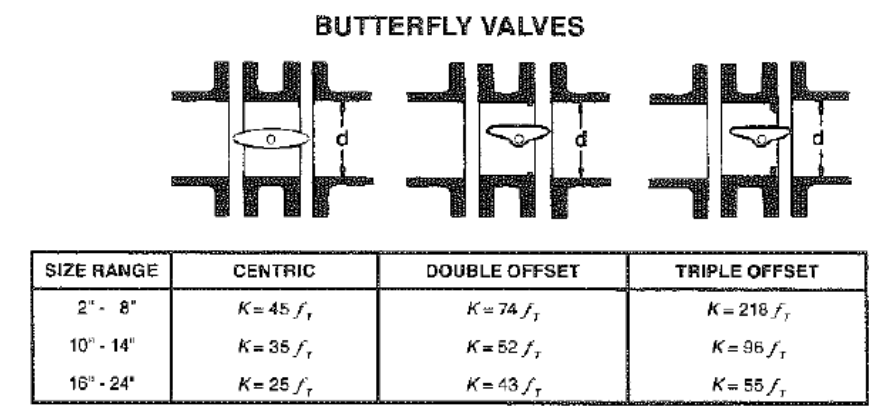

Para las válvulas mariposa se utilizó la fórmula para las válvulas tipo céntrica de diámetro entre 2 y 8 pulgadas.

Figura 41. Cálculo del coeficiente de pérdidas para válvulas mariposa. Fuente: Crane Co. (2009)

```
K = 45 f_T
```
Para las contracciones y ampliaciones se utilizaron las formulas proporcionadas por Crane Co (2009) en su manual de flujo de fluidos. Además, en la siguiente tabla se pueden observar los valores necesarios para el cálculo como la relación de diámetros β y el ángulo θ del accesorio.

Tabla 5. Valores necesarios para el cálculo del coeficiente de pérdidas en contracciones y ampliaciones.

| <b>Reducciones</b> | B           | H      |
|--------------------|-------------|--------|
| 4"x3"              | 0.761979269 | 13.661 |
| 4"x21/2"           | 0.612947389 | 22.045 |
| 5"x4"              | 0.797659906 | 11.662 |

### **Sudden and Gradual Contraction**

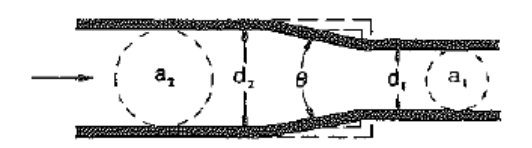

Figura 42. Cálculo del coeficiente de pérdidas para contracción súbita y gradual. Fuente: Crane Co. (2009)

#### **Sudden and Gradual Enlargement**

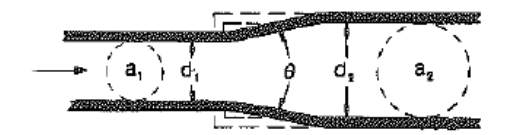

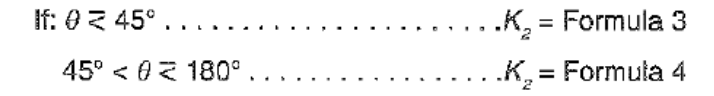

Figura 43. Cálculo del coeficiente de pérdidas para ampliación súbita y gradual. Fuente: Crane Co. (2009)

En el caso de las contracciones se utiliza la siguiente fórmula:

$$
K_2 = \frac{0.8(\sin\frac{\theta}{2})(1-\beta^2)}{\beta^4}
$$

En el caso de las ampliaciones se utiliza la siguiente fórmula:

$$
K_2 = \frac{2.6(\sin\frac{\theta}{2})(1-\beta^2)^2}{\beta^4}
$$

#### 90° PIPE BENDS AND FLANGED OR BUTT-WELDING 90° ELBOWS

| r/d |               | r/d |                               |
|-----|---------------|-----|-------------------------------|
|     | 20 $f_{\tau}$ | 8   | 24 $f_{\rm r}$                |
| 1.5 | 14 $f_{\tau}$ | 10  | 30 $f_{\tau}$                 |
| 2   | 12 $f_{\tau}$ | 12  | $34 f_{\tau}$                 |
| з   | 12 $f_{\tau}$ | 14  | 38 $f_{\scriptscriptstyle T}$ |
|     | 14 $f_{\tau}$ | 16  | 42 $f_{\tau}$                 |
| 6   | 17 L          | 20  | 50 $f_{\tau}$                 |

Figura 44. Cálculo del coeficiente de pérdidas codos de varios tipos. Fuente: Crane Co. (2009)

En el caso de los codos se utilizó la relación entre el radio y el diámetro del codo para

obtener un coeficiente de pérdidas aproximado.

Tabla 6. Relación de radio y diámetro de los codos del banco de pruebas.

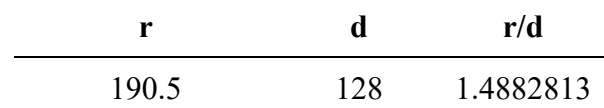

Resultando en el siguiente valor de coeficiente de pérdidas según Crane Co. (2009):

$$
K=14f_T
$$

Para el caso de los accesorios Tee de 4 pulgadas y 5 pulgadas y la válvula check o anti retorno, debido a que no se encontró valores referenciales al caso del banco de pruebas se utilizó lo valores correspondientes a la obra de Gerhart et al (2017) que se pueden apreciar en la tabla del anexo 6.

A manera de resumir los distintos resultados para los coeficientes de perdida para los accesorios del banco de pruebas, se elaboró la siguiente tabla con los valores de los coeficientes de perdida y la suma de los coeficientes del mismo diámetro.

Tabla 7. Valores de coeficientes de pérdida en accesorios para los dos tramos de tubería distinto.

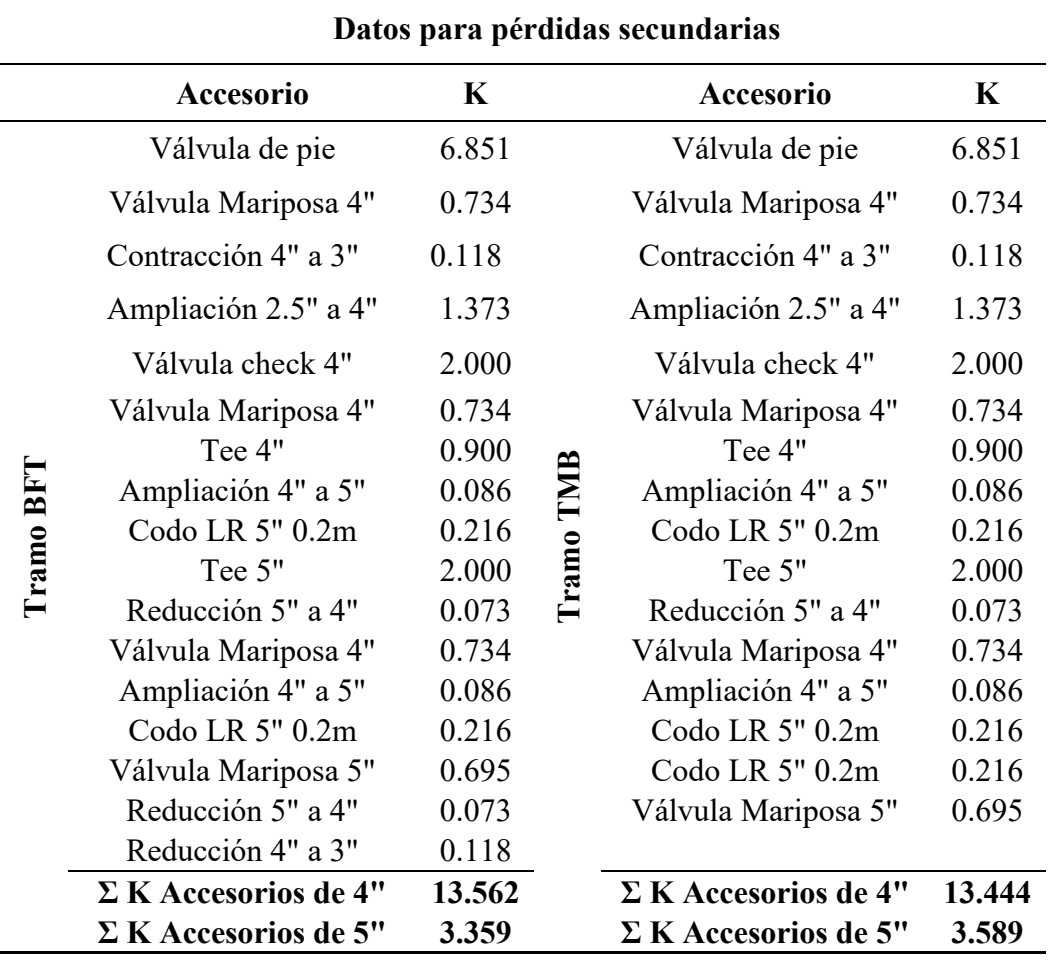

#### **Obtención de la curva**

Mediante scripts programados por Recktenwald (2007) en el software de cálculo Matlab y adaptados a la presente investigación, se puede calcular el factor de fricción para distintas condiciones de Caudal en el sistema para luego hallar las pérdidas en cada punto de operación y finalmente hallar la curva del sistema para cada tramo de tuberías. Los scripts de Matlab se encuentran en los anexos 7, 8 y 9.

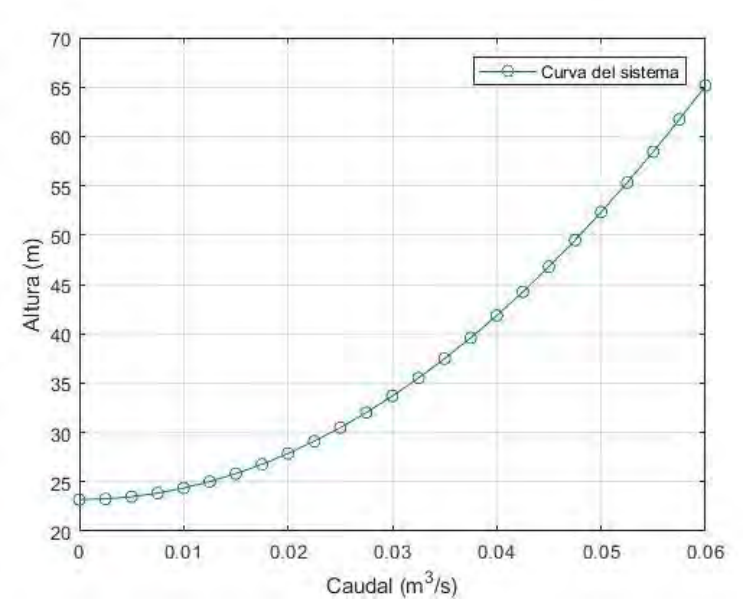

Figura 45. Curva del sistema del tramo TMB hallado en Matlab. Fuente: Elaboración propia.

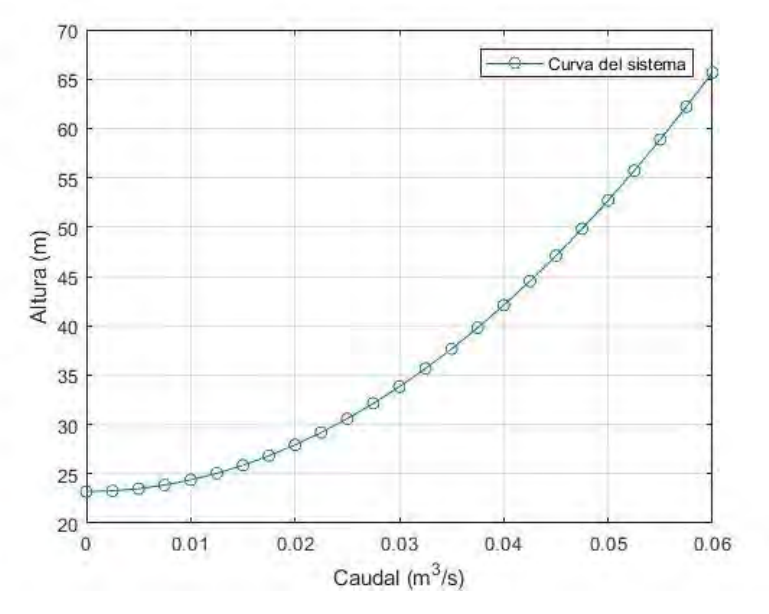

Figura 46. Curva del sistema del tramo TMB hallado en Matlab. Fuente: Elaboración propia.

Luego se trasladó los datos obtenidos en Matlab a los gráficos de Excel de la bomba principal funcionando a distintas velocidades. De estos gráficos se puede predecir los puntos de operación cuando la presión estática a la entrada de la turbina es de 22 metros de columna de agua.

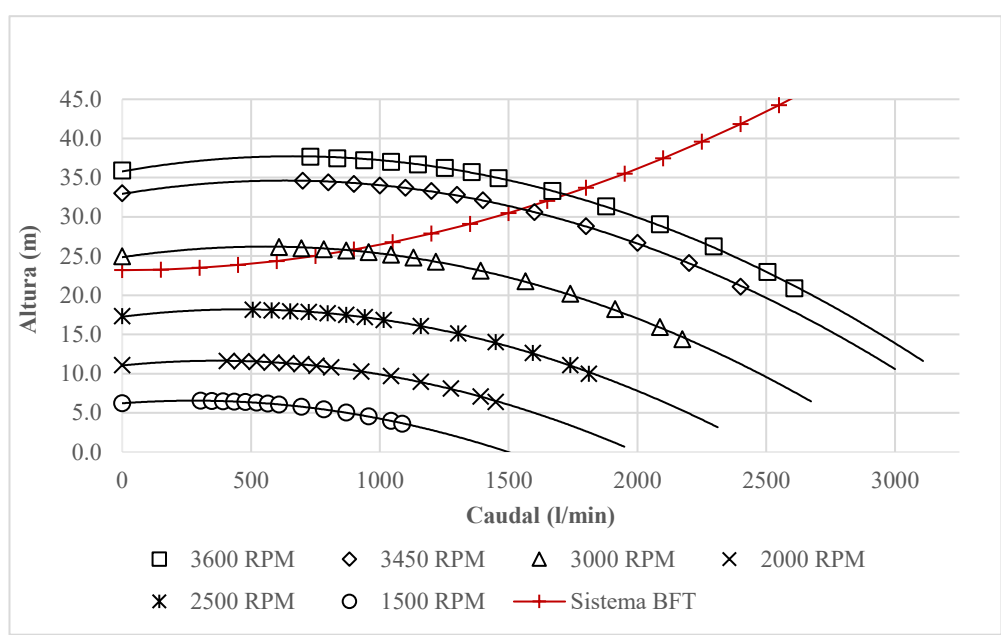

Figura 48. Curvas del sistema y de la bomba a diferentes velocidades para el tramo BFT. Fuente: Elaboración propia.

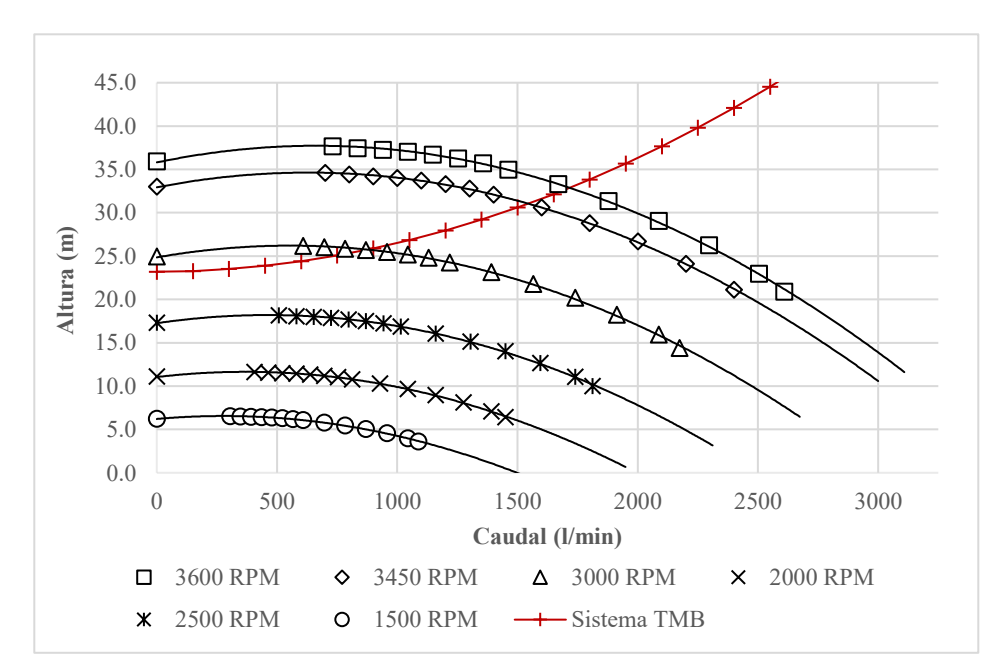

Figura 47. Curvas del sistema y de la bomba a diferentes velocidades para el tramo TMB. Fuente: Elaboración propia.

# **CAPÍTULO IV ANÁLISIS Y DISEÑO DEL SISTEMA DE CONTROL**

En el presente capítulo se aplicará los principios de la ingeniería de control clásica al Banco de Pruebas para Turbomáquinas Hidráulicas de la UNSAAC. A pesar de que el control implementado es de tipo digital, en el presente capítulo se analizará el sistema desde el punto de vista de la ingeniería de control clásica. Es importante destacar que luego de un análisis del comportamiento deseado del Banco de Pruebas, se escogió a diseñar un control de tipo realimentado (del inglés feedback control system) para el control de la velocidad de las turbinas a través del control de la frecuencia eléctrica generada.

Según la teoría de control clásica, un sistema realimentado o de lazo cerrado mide la señal de salida y la compara con la respuesta que el usuario del sistema desea. Este tipo de control es necesario cuando no se dispone de un modelo del sistema o cuando en el sistema existen perturbaciones que hacen alejar los valores que se desean del valor real. Estas condiciones son naturales de un sistema como lo es el banco de pruebas, en donde ramas de la ingeniería cómo la mecánica, hidráulica y eléctrica convergen determinando la dinámica del sistema, haciendo que el sistema no sea sencillo de modelar.

Por lo cual el diseño del lazo cerrado de control se apreciará en este capítulo y de su respectivo controlador. Sin embargo, como se observará en las siguientes secciones, también se utilizará el otro tipo de sistemas de control clásico, los de lazo abierto, para aplicar métodos de análisis dinámico de la respuesta del sistema y de sintonización del controlador en la planta real.

## **4.1. IDENTIFICACIÓN DE LOS ELEMENTOS DE CONTROL**

Una de las primeras tareas que implica el diseño del sistema de control del presente estudio, es identificar las entradas y salidas del Banco de Pruebas y los elementos primordiales de un sistema de control como actuadores, sensores y la planta. Es preciso mencionar, que se tiene a disposición la planta real, por lo cual se pueden identificar los elementos de control In-Situ y es posible aplicar métodos empíricos de diseño de control, como se verá más adelante en el presente capitulo.

A pesar de que inicialmente se buscaba controlar la presión a la entrada de las turbinas, se evidenció que no se llegaba a la altura deseada, debido al sistema de tuberías. Por lo cual la variable que se buscará controlar con el lazo cerrado será la velocidad de las turbinas. En la siguiente figura se puede observar un esquema de un sistema de control en lazo cerrado:

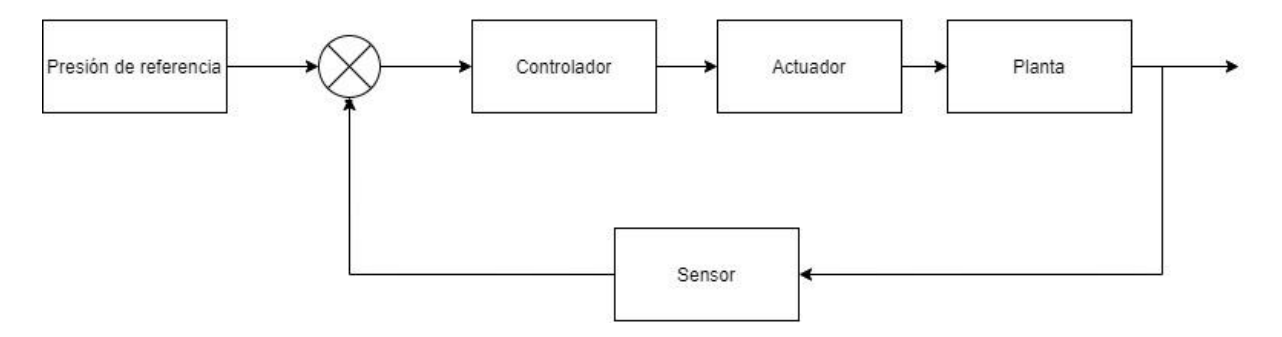

Figura 49. Diagrama de bloques del sistema de lazo cerrado del sistema de control de presión. Fuente: Elaboración propia.

Un lazo cerrado de control tiene como función principal regular la variable de control a la salida del sistema a un valor de referencia deseado. La variable de control a la salida del sistema es medida mediante un sensor y la señal es comparada con la señal de referencia o valor deseado. A la diferencia entre estos dos valores se le denomina error. El valor del error es procesado por el controlador según a sus modos de operación que pueden ser Proporcional, Integral y Derivativo. El controlador emite una señal hacia el actuador para modificar la planta y obtener el valor deseado a la salida del sistema.

Como se tratan de equipos hidroeléctricos, se controlará la velocidad de la turbina a partir de parámetros eléctricos como el de frecuencia o voltaje. Además, esto conviene por que los sensores de velocidad no poseen conexión directa con los tableros de control de generación. Por lo que utilizando la frecuencia eléctrica se simplificaría la instalación y puesta en marcha del sistema de control. Por lo tanto, el sensor de frecuencia se podrá incorporar en la misma tarjeta de control, programando las entradas del microcontrolador, igualmente con el caso del voltaje generado

De esta forma se podrá controlar la velocidad de las turbinas de una forma efectiva. En el caso de la bomba funcionando como turbina se utilizará el voltaje generado debido a la naturaleza del motor funcionando como generador la cual hace que la frecuencia se sature.

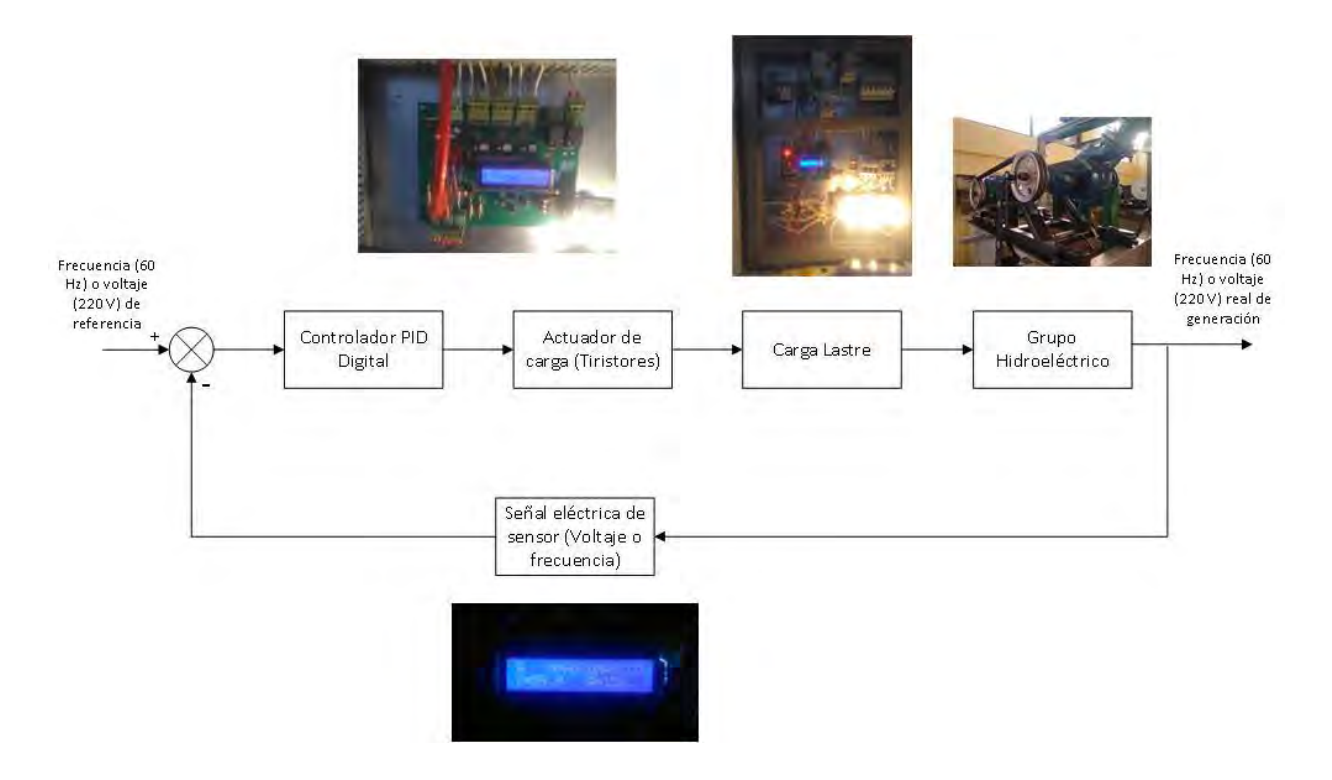

Figura 50. Diagrama de control simplificado. Fuente: Elaboración propia

### **4.1.1. ENTRADAS AL SISTEMA**

Bomba turbina: Voltaje de referencia a la salida del motor como generador

Turbina Michell Banki: Frecuencia eléctrica de referencia a la salida del generador

## **4.1.2. SALIDAS DEL SISTEMA**

Bomba turbina: Voltaje real de generación

Turbina Michell Banki: frecuencia real de generación

#### **4.2. MODELADO MATEMÁTICO**

El objetivo de desarrollar un modelo dinámico es conocer los parámetros dinámicos necesarios para el diseño de un adecuado controlador de velocidad de las turbinas. Según Vytvytskyi & Lie (2019), para esto es necesario realizar un análisis basado en el modelado matemático y utilizar una herramienta de síntesis que permita describir fenómenos dinámicos, integrar distintas áreas de la física y aplicar el modelo obtenido en el análisis y diseño de control avanzado. Como se verá en el presente capítulo, se necesitará utilizar métodos empíricos para optimizar los parámetros del controlador obtenidos, pero el modelado servirá para hallar los parámetros de forma referencial, analizar el comportamiento del sistema en el tiempo y realizar las primeras pruebas en el banco de pruebas. El comportamiento dinámico modelado se comparará con el experimental

Existen diferentes softwares comerciales que permiten realizar el análisis necesario para la presente Investigación. Una alternativa es utilizar el entorno gráfico de Matlab llamado Simulink, el cual tiene como inconveniente de que no es un software de licencia libre. Por otro lado, existe el software libre OpenModelica, que cumple los requerimientos mencionados anteriormente. OpenModelica es un entorno de programación en el lenguaje multi físico Modelica el cual permite interconectar distintos sistemas físicos, como el hidráulico, mecánico y de control, para luego simular su comportamiento dinámico. Más adelante en el presente capítulo se especificará cuál es el software que se utilizará para realizar el análisis respectivo al sistema.

#### **4.2.1. CONSIDERACIONES**

Para el desarrollo del modelo del sistema se deben utilizar ecuaciones para flujo de fluidos para condiciones en estado no estacionario. A diferencia de una central de generación hidroeléctrica, donde la altura y el caudal dependen exclusivamente de la altura de la represa o embalsamiento desde donde se adquiere el agua, el banco de pruebas del presente estudio,

utiliza una bomba centrifuga como fuente principal para simular las condiciones de una central de generación de potencia. A pesar de lo mencionado se tendrá que considerar por efectos prácticos del modelado que las turbinas funcionan por un caudal generado como si se tratase de un embalsamiento real, como se explicará mas adelante en el presente capítulo.

El sistema de bombeo principal se encuentra interconectado con el sistema de tuberías de fuerza, el cual se tiene que tomar en cuenta al modelar el sistema, ya que el comportamiento de la presión dependerá netamente del modelo del sistema de tubería gobernado principalmente por la pérdida carga en tuberías debida a la fricción y a los cambios en la cantidad de movimiento debido a los accesorios. En el capítulo número tres del presente estudio se describió las ecuaciones que gobiernan la perdida de carga en tuberías, por lo cual se utilizaran los coeficientes hallados anteriormente, para en el presente capitulo obtener un modelo que sirva para caracterizar el comportamiento dinámico de la velocidad de las turbinas del banco de pruebas.

En el tramo final de las tuberías de fuerza se encuentra la entrada a las turbinas, las cuales también influirán en el comportamiento dinámico de la presión del sistema por lo cual también se deben tomar en cuenta a las turbinas a la hora de elaborar el modelado del sistema. Las turbinas transforman la energía hidráulica recibida de las tuberías de fuerza y la transforman en energía mecánica de rotación, para lograr esto se debe vencer la inercia del rodete, el eje y el rotor del generador los cuales oponen una resistencia al giro. Esta inercia es una característica mecánica del sistema que también influye en el comportamiento de la velocidad de las turbinas en el tiempo ante cualquier perturbación o variación de potencia hidráulica y/o potencia de carga, la cual según el tipo de carga a suministrar energía influirá en la frecuencia eléctrica de generación y por ende en la velocidad de giro de las turbinas.

## **4.2.2. ECUACIONES DINÁMICAS**

# **MODELADO DE LAS TUBERÍAS DE FUERZA Y LAS TURBINAS**

Para realizar el modelo de las tuberías, se procedió a idealizar el sistema de tuberías como una sola y larga tubería, donde el elemento diferencial de volumen  $dV$ , es una linea de corriente con una longitud L y un área  $dA$ .

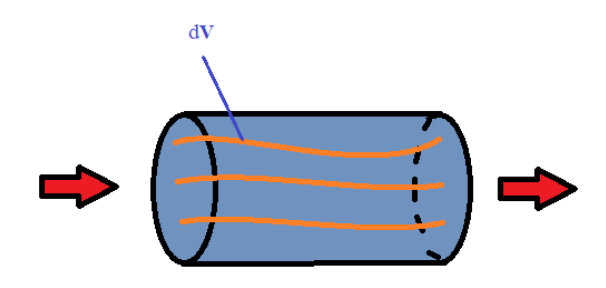

Figura 51. Modelo idealizado del sistema de tuberías. Fuente: Elaboración propia.

Si se considera que las tuberías de fuerza tienen el mismo diámetro a la entrada y la salida, y que el flujo es incompresible, se aplica solamente el primer término de la ecuación de Reynolds para estado no estacionario:

$$
\frac{Dmv}{Dt} = \frac{d}{dt} \int \rho v dV + \int \rho v \, (v \cdot \hat{n}) dA
$$

$$
\frac{Dmv}{Dt} = \frac{d}{dt} \, \rho \int v dV
$$

Por la segunda ley de Newton, la variación de la cantidad de movimiento con respecto al tiempo será la fuerza neta en las tuberías y considerando que el diferencial de volumen tiene una longitud L y un área  $dA$ :

$$
F_{neta} = \frac{d}{dt} \rho \int vL dA
$$

Como L representa la longitud total del sistema de tuberías, queda fuera de la integral por ser una constante:

$$
F_{neta} = \frac{d}{dt} \rho L \int v dA
$$

Siendo  $\nu$  la velocidad del fluido, entonces  $\nu dA$  representa el elemento diferencial de caudal  $dQ$ :

$$
F_{neta} = \frac{d}{dt} \rho L \int dQ
$$

Desarrollando la integral, nos quedaría:

$$
F_{neta} = \frac{d}{dt} \rho LQ
$$

Finalmente, dejando afuera de la integral a todas las constantes de la expresión, queda la siguiente ecuación:

$$
F_{neta} = \rho L \frac{dQ}{dt}
$$

Donde  $\rho$  es la densidad del agua, L es la longitud del tramo de tuberías de fuerza,  $\frac{dQ}{dt}$  $\frac{dQ}{dt}$ es la variación del caudal en función del tiempo y  $F_{neta}$  es la fuerza neta que se aplica sobre el fluido que fluye por el volumen de control. Pero la fuerza neta sobre el fluido también se puede expresar por la sumatoria de todas las fuerzas que interactúan con el fluido:

$$
F_{neta} = (H_b - H_l - H)A\rho g
$$

A la entrada de las tuberías la fuerza en el agua es proporcional a la altura proporcionada por la bomba principal  $H_b$ , por otro lado, al final de las tuberías la fuerza es proporcional a la altura en la entrada de las turbinas  $H$ . La pérdida de altura o carga debido a la fricción es representada por  $H_l$ . Al igualar las dos ecuaciones obtenidas anteriormente, se tiene:

$$
\rho L \frac{dQ}{dt} = (H_b - H_l - H) A \rho g
$$

Despejando la variación del caudal en el tiempo y cancelando algunos términos:

$$
\frac{dQ}{dt} = (H_b - H_l - H) \frac{Ag}{L}
$$

Se procederá a normalizar las ecuaciones escogiendo valores base arbitrariamente. El caso de la altura se escogerá las alturas nominales de las turbinas y en el caso del caudal se utilizará los caudales nominales:

$$
h = \frac{H}{h_{base}}
$$

$$
q = \frac{Q}{q_{base}}
$$

$$
\frac{dq}{dt} = (1 - h_l - h) \frac{Agh_{base}}{Lq_{base}}
$$

Donde el segundo término de la derecha se denomina constante de tiempo hidráulica que se define teóricamente como el tiempo que le toma al caudal para alcanzar un valor  $q_{base}$ cuando la altura cambia a un valor *ℎ*.

$$
T_w = \frac{Lq_{base}}{Agh_{base}}
$$

La constante de tiempo hidráulica representa el efecto de la inercia del agua en la dinámica del sistema en el tiempo debido a la tubería forzada y la entrada de los parámetros de operación de la turbina. Con los datos para cada tramo de tuberías y valores nominales de cada turbina se procedió a calcular la constante de tiempo hidráulica mediante programación en Python para computación científica.

**Datos de entrada para cálculo de longitud total de tubería Tramo BFT Tramo TMB**  $D = 0.102m$   $D = 0.127m$   $D = 0.102m$   $D = 0.127m$ L Tuberías 2.1 2.55 2.1 3.05 K total 13.562 3.359 13.444 3.589  $f$  0.0163 0.0154 0.0163 0.0154

Tabla 8. Datos de entrada para cálculo de longitud total de tubería

Se calculó la constante de tiempo hidráulica para los dos tramos correspondientes utilizando los siguientes datos de entrada: Diámetro de las tuberías, Longitud de las tuberías rectas, Coeficiente de pérdidas total por tramo y factor de fricción.

Con estos datos se halló la longitud equivalente de los accesorios, para considerarlos dentro del cálculo de la constante. Según Crane Co. (2009) comparando la ecuación de Darcy con la ecuación de perdida de carga, se obtiene la siguiente relación:

$$
K=f\frac{L}{D}
$$

De la cual se puede inferir que la longitud equivalente de todos los accesorios sería:

$$
Leq = K\frac{D}{f}
$$

## **MODELADO MECÁNICO DEL GENERADOR**

Con el fin de considerar el efecto que tienen las propiedades mecánicas de los componentes de los grupos de generación, se procedió a realizar el modelo de dichos sistemas. Las ecuaciones mecánicas que rigen el movimiento rotatorio de estos elementos están basadas en el momento de inercia de giro. Las ecuaciones relacionan el torque de aceleración con la aceleración angular. El torque de aceleración bien a ser la diferencia entre el torque mecánico o en el eje con el torque electromagnético entregado por el generador. Cuando ambos son iguales, significa que ambos torques son iguales y no existe torque de aceleración, por lo que el eje se encuentra en equilibrio dinámico o está girando a velocidad constante.

$$
T_{ac} = J \frac{d^2 \theta}{dt^2} = T_{mec} - T_{elec}
$$

Donde  $T_{ac}$  es el torque de aceleración,  $T_{mec}$  el torque mecánico y  $T_{elec}$  el torque electromagnético.  $\theta$  representa la posición angular del eje y  $\theta$  representa la inercia combinada del generador y la turbina por lo que podemos expresarla ecuación de la siguiente forma:

$$
T_{ac} = J \frac{d\omega}{dt}
$$

Esta ecuación puede ser normalizada en términos de la constante de inercia unitaria que se representa con la letra H y es definida como la relación entre la energía cinética de la maquina girando a su velocidad nominal y la potencia nominal del generador.

$$
H = \frac{Energya cinética\ almacenada\ en\ el\ rotor}{VA\ nominal}
$$

La energía de rotación es igual a  $1/2J\omega^2$ . Se denotará a la velocidad angular nominal con  $\omega_0$ . Remplazando *J* en función de *H* se tiene:

$$
\frac{2HVA_{base}}{\omega_{m0}^2}\frac{d\omega_m}{dt} = T_{ac}
$$

Teniendo como  $T_{base} = \frac{VA_{base}}{A}$  $\frac{h_{base}}{\omega_{mo}}$  para la normalización, la ecuación normalizada del movimiento rotatorio resulta:

$$
2H\frac{d\overline{\omega}}{dt} = \overline{T_{ac}}
$$

A partir de esta ecuación podemos obtener una característica del comportamiento dinámico que nos servirá para armar nuestro modelo, el tiempo de arranque mecánico  $T_m$  que viene a ser el tiempo necesario para que el torque de aceleración nominal acelere el rotor del reposo a su velocidad nominal. Se integra la expresión con respecto al tiempo tomando como valores unitarios a  $\omega = 1$  y  $T_{ac} = 1$ , es decir cuando alcancen sus valores nominales. Esto es una ventaja de normalizar las ecuaciones. Entonces:

$$
\frac{d\overline{\omega}}{dt} = \frac{\overline{T_{ac}}}{2H}
$$

$$
1 = \frac{1}{2H} \int_0^{T_m} 1 \, dt
$$

Teniendo como resultado que el tiempo de arranque mecánico es  $T_m = 2H$ . Como se vio anteriormente, La constante de inercia unitaria se define como la cantidad de energía rotatoria almacenada en el rotor sobre la potencia de generación nominal del generador.

$$
H = \frac{Energya cinética \text{ }alamacenada \text{ }en \text{ }el \text{ }rotor}
$$
  

$$
VA \text{ }nominal
$$
  

$$
H = \frac{\frac{1}{2} J \omega_{m0}^{2}}{V A \text{ }m}.
$$

VA nominal

Si expresamos la velocidad angular en función de las revoluciones por minuto, sabiendo que  $\omega_{m0} = 2\pi N/60$  rad/s y que N es la velocidad del rotor en revoluciones por minuto, se tiene:

$$
H = \frac{\frac{1}{2}J\left(\frac{2\pi N}{60}\right)^2}{VA \text{ nominal}}
$$
  

$$
H = 5.4831 \times 10^{-3} \frac{JN^2}{VA \text{ nominal}}
$$

Por otro lado, es necesario obtener una ecuación que relacione la potencia mecánica y eléctrica con la variación de la velocidad del eje, sabiendo que  $P = T\omega$ , para pequeñas variaciones tenemos la siguiente expresión:

$$
\Delta P = \overline{\omega}_0 \Delta \overline{T} + \overline{T}_0 \Delta \overline{\omega}
$$

Combinando la ecuación de Torque descrita líneas arriba con la ecuación anterior se obtiene una relación de la variación de la velocidad unitaria en función de la potencia mecánica y eléctrica del generador:

$$
\Delta \bar{P}_m - \Delta \bar{P}_e = 2Hs\Delta \bar{\omega}
$$

#### **MODELADO DE LA CARGA**

El modelado de la carga, se refiere a modelar los dispositivos conectados al sistema de generación. Esto es necesario porque las características dinámicas de la carga tienen un efecto en la estabilidad del sistema, es decir un cambio en la carga o en la potencia generada tendrá un comportamiento en el tiempo ligado a las características de la carga, la cual se buscará representar en nuestro modelo. Debido a las características de las cargas de consumo y lastre conectadas al banco de pruebas se considerará una modelo estática de carga.

Las características dinámicas de la carga se modelaron según el modelo de potencia constante debido a que se busca controlar la velocidad de las turbinas indirectamente a través de la frecuencia eléctrica de generación (Munoz-Hernandez, Mansoor, & Jones, 2013). Este tipo de modelo de carga esta representado por la siguiente ecuación

$$
P_L = P_0 + P_0 D_{pf} \Delta f
$$

Donde el subíndice '0' representa los valores de las respectivas variables condiciones iniciales de operación.  $P_0$  representa la carga conectada a frecuencia normal,  $D_{pf}$  es un parámetro denominado factor de sensibilidad de frecuencia y se encuentra en el rango de 0 a 3 y ∆f es la variación de la frecuencia. Si la siguiente ecuación la expresamos en términos de pequeñas variaciones representando independientemente el cambio de carga y el cambio de carga debido a la frecuencia, se tiene:

$$
\Delta P_L = P_0 + D\Delta f
$$

Donde el termino  $D = P_0 D_{pf}$  representa el amortiguamiento que genera la carga en la frecuencia al haber pequeñas variaciones o perturbaciones. Combinado las ecuaciones de potencia del generador y de potencia de carga se obtiene la siguiente relación normalizada:

$$
\Delta \bar{P}_m - \Delta \bar{P}_e = (T_m s + \overline{D}) \Delta \omega
$$

#### **LA FUNCIÓN DE TRANSFERENCIA SUGERIDA**

En la planta real la relación del caudal con la altura dependerá totalmente del comportamiento de la bomba principal a las condiciones que ofrece el sistema de tuberías de fuerza. Como se vio en el capítulo anterior, la intersección de las curvas características de la bomba principal con la del sistema de tuberías nos permitía hallar el punto de operación de la bomba principal, es decir se puede saber a qué condiciones de altura, caudal, incluso eficiencia y potencia, trabaja la bomba madre. Con esto también se quiere decir, que se pueden obtener los valores de altura y caudal en el sistema de tuberías.

Pero para términos de nuestro modelo se considerará el caso de que el caudal es generado por una altura física, es decir como si las turbinas estuviesen trabajando en planta de generación real, con un caudal generado por la caída del fluido desde un reservorio y que ingresa por el sistema de tuberías hacia las turbinas. Esto es por fines prácticos debido a que la ecuación que relaciona la altura y el caudal proporcionados por la bomba es una curva no lineal la cual es producida a causa de las pérdidas de energía producidas por el funcionamiento de la turbomáquina y si se desea obtener la expresión se necesita usar la experimentación. (Polo Encinas, 1980). Para relacionar la ecuación del sistema de tuberías y turba con la ecuación de curva característica de la bomba principal se necesitan utilizar métodos de linealización de ecuaciones diferenciales no lineales de orden superior, lo cual no es objeto del presente estudio, al tratarse de una tesis de pregrado, además si consideramos que la bomba principal funcionará a distintas velocidades, se estaría incluyendo una variable nueva que sería la velocidad de la bomba que suministra la altura y el caudal en el banco de prueba, requiriendo utilizar me todos avanzados de control para múltiples entradas y salidas (MIMO) lo cual tampoco es objeto de estudio por la misma razón mencionada anteriormente.

Habiendo aclarado esto, como se mencionó se realizará el modelo como si el caudal se generará por una caída de agua, para dicha condición se tiene la siguiente ecuación que representa el caudal unitario que atraviesa la turbina utilizando  $q_{base}$  como caudal base y suponiendo que  $h_{base}$  es igual a la altura estática, viene dado por su característica de válvula:  $\bar{q} = \bar{G}\sqrt{\bar{h}}$ . El factor G representa el grado de apertura de los alabes direccionales y además incluye la constante de la gravedad y la sección de la válvula. Saad Mansoor (2000) y Munoz-Hernandez (2005) en sus investigaciones doctorales llegaron a relacionar está ecuación con la

anteriormente que representar el sistema de tuberías y la turbina:  $\frac{dq}{dt} = (1 - h_l - h) \frac{Agh_{base}}{Lq_{base}}$  $\frac{\pi_{\mathcal{B}''base}}{Lq_{base}},$ Proporcionando un modelo linealizado en el dominio de Laplace:

$$
\frac{\Delta P_m(s)}{\Delta G(s)} = \frac{1 - T_w s}{1 + 0.5 T_w s}
$$

Donde Tw representa la constante de tiempo hidráulica, que es el tiempo en que demora el sistema en alcanzar un valor de caudal  $q_{base}$  con una altura  $h_{base}$ :

$$
T_w = \frac{Lq_{base}}{Agh_{base}}
$$

Para modelar el lazo cerrado de control o retroalimentado, ya se tiene los modelos dinámicos necesarios. Son las ecuaciones que representan el comportamiento hidráulico del modelo, además con las características dinámicas referidas a la inercia del sistema y la carga conectada al sistema de generación:

$$
\Delta \bar{P}_m - \Delta \bar{P}_e = (T_m s + \bar{D}) \Delta \omega
$$

Representando Tm el tiempo de arranque mecánico, siendo el tiempo que le toma el sistema en alcanzar las revoluciones nominales del eje con un torque de aceleración nominal. Además, D es el parámetro de amortiguación de frecuencia que representa la relación con que la frecuencia varia con alguna variación de la potencia de carga, mientras la frecuencia varie en lo mínimo posible con algún aumento o desconexión de carga, se dice que el sistema es rígido.

Las ecuaciones presentadas representan la dinámica del sistema para pequeñas variaciones en estado estable con un modelo de carga de potencia constante. Esto significa que en estado estable se considera que la potencia eléctrica se mantiene constante a pesar de que haya pequeñas oscilaciones en la velocidad del Eje, es decir  $\Delta \bar{P}_e = 0$ . Así mismo, en el enfoque clásico se tiene la ecuación de un controlador PID en el dominio de Laplace:

$$
K_p + \frac{1}{s}K_i + K_d s
$$

Se obtiene el siguiente diagrama de bloques que representa el modelo del sistema hidroeléctrico del banco de pruebas:

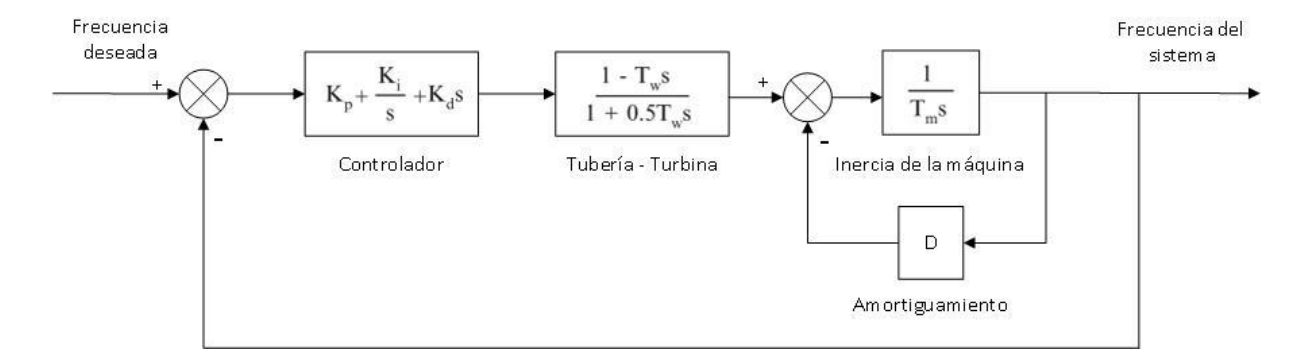

Figura 52. Diagrama de bloques que representa el sistema hidroeléctrico del banco de pruebas. Fuente: Elaboración propia.

Así de esta forma obtenemos la función de transferencia de todo el sistema, la cual coincide con uno de los modelos de control clásico presentados por distintos autores como Margonis (2017) y Munoz-Hernandez et al. (2013), teniendo como función de transferencia:

$$
G(s) = \frac{(K_p s + K_i + K_d s^2)(1 - T_w s)}{s(1 + 0.5T_w s)(T_m s + D)}
$$

## **4.2.3. SIMULACIÓN CON ENTRADA ESCALÓN**

En primer lugar, se obtendrá un modelo ideal para analizar el comportamiento del sistema hidráulico. El diagrama de bloques obtenido, Se armo usando como referencia las ecuaciones dinámicas obtenidas anteriormente y el diagrama de bloques propuesto por Margonis (2017) y (Munoz-Hernandez et al., 2013) para un modelo linealizado de una planta hidroeléctrica. Se utilizó el software Simulink para simular el sistema de control retroalimentado y obtener algún resultado tentativo de los parámetros PID.

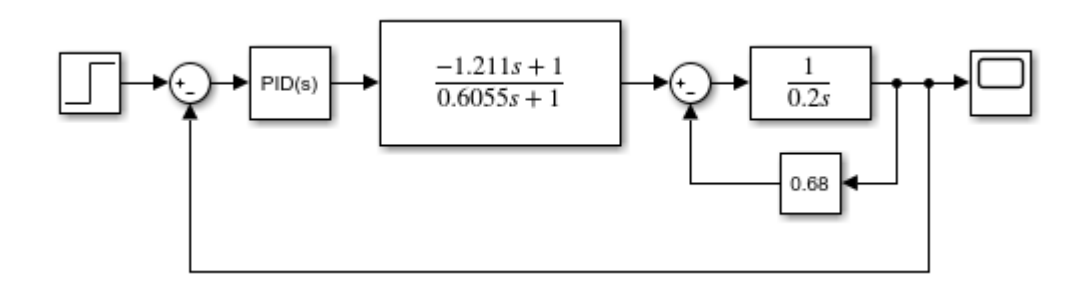

Figura 53. Diagrama de bloques del sistema retroalimentado. Fuente: Elaboración propia.

Luego de realizar la simulación, se evidenció que los parámetros obtenidos no eran los adecuados, ya que llevaban a la inestabilidad del sistema. Por lo que se recurrió a otros métodos de sintonización expuestos a continuación. Por otro lado, se presenta una imagen del comportamiento típico de la potencia de generación en el tiempo de una turbina, obtenida en Simulink.

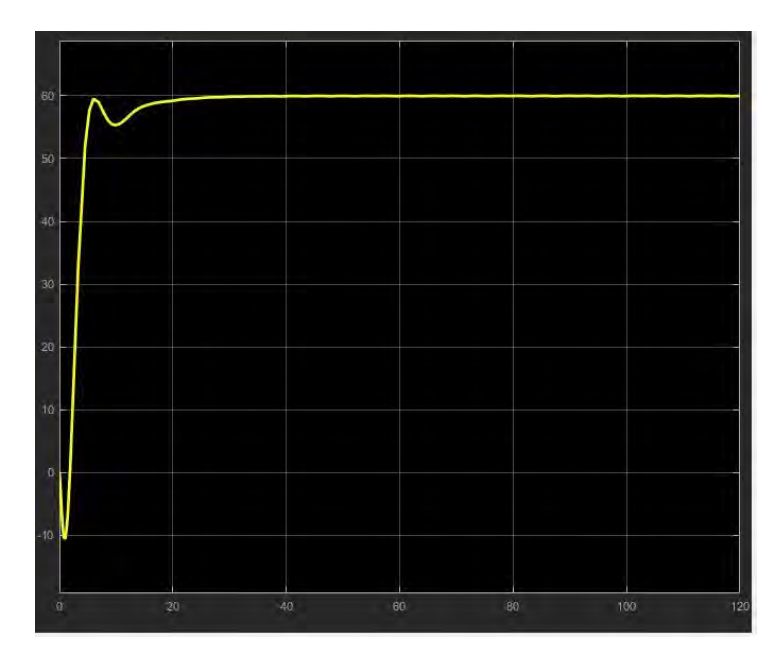

Figura 54. Comportamiento de la potencia a través del tiempo.

# **4.3. SINTONIZACIÓN DE LOS PARÁMETROS DEL CONTROLADOR**

Con frecuencia cuando se diseñan sistemas de control no se conoce la dinámica del sistema a controlar, es decir no se conoce la función de transferencia del sistema y en estos

casos se utilizan métodos experimentales que requieren la toma de pocos datos empíricos y que simplifican el diseño de un controlador.

Los parámetros del controlador se pueden sintonizar mediante el método de prueba y error, conociendo el efecto de variar cada uno de los parámetros de forma manual y observando la respuesta del sistema. La dificultad de este método es que uno podría demorar en sintonizar adecuadamente los parámetros de control y esto sería perjudicial para el sistema ya que se podría alcanzar niveles de inestabilidad y causar daños a los componentes Mecánicos, Hidráulicos o Eléctricos.

Para el propósito de sintonizar los parámetros de un controlador PID, existe el método empírico de Ziegler-Nichols (Ziegler & Nichols, 1993), el cuál utiliza la respuesta del sistema en lazo abierto ante una entrada en escalón para determinar los parámetros del controlador. Observando la reacción del sistema y midiendo las características definidas por este método, se obtienen los parámetros mediante una tabla con una serie operaciones para determinar los valores de los parámetros según a que se requiera un controlador Proporcional (P), Proporcional-Integral (PI) o Proporcional-Integral-Derivativo (PID).

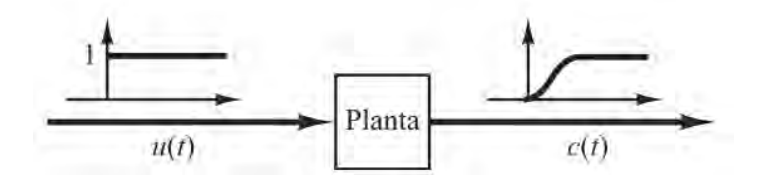

Figura 55. Curva de respuesta de un sistema ante una entrada escalón con los parámetros a medir. Fuente: Ogata (2010)

Existen dos métodos de sintonización de Ziegler Nichols. El primer método es el llamado método de sintonización en bucle abierto, el cual consiste en medir la respuesta real del sistema a controlar en lazo abierto ante una entrada en escalón. Este método es apropiado para procesos sobre amortiguados con retraso. Los parámetros a medir experimentalmente son el tiempo del retraso L que presenta el proceso o el tiempo muerto y la constante de tiempo T del sistema.

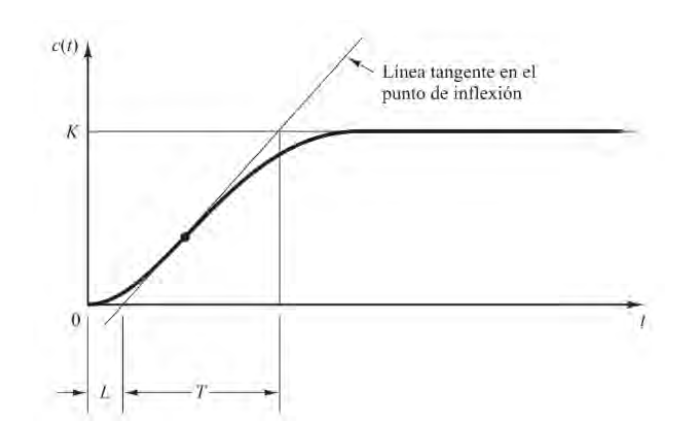

Figura 56. Respuesta del sistema a una entrada escalón. Fuente Ogata (2010)

Los parámetros de control según al controlador deseado para el sistema, se hallan con la siguiente regla:

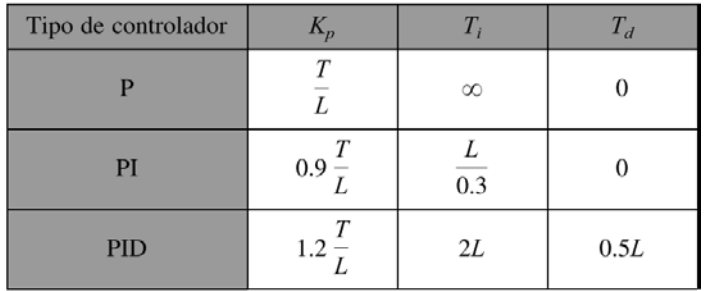

Figura 57. Sintonización de Ziegler-Nichols mediante el método en bucle abierto. Fuente: Ogata (2017)

El segundo método de sintonización de Ziegler-Nichols es el método en bucle cerrado y es adecuado para sistemas que se inestabilizan a partir de cierta ganancia en el controlador proporcional. En este método se anulan las acciones del control proporcional y derivativo. Se ajusta la ganancia proporcional hasta un punto en el cual la respuesta del sistema empieza a oscilar de manera senoidal. A esta ganancia se le llama Ganancia crítica Kcr y el periodo de estas oscilaciones se llamará Periodo crítico Pcr.

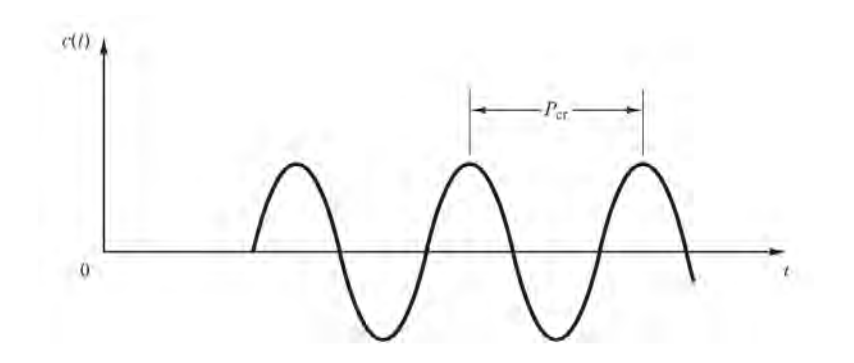

Figura 58. Oscilación sostenida del sistema a una ganancia crítica. Fuente: Ogata (2010)

Con estos datos medidos se procede a calcular los parámetros del controlador según a las relaciones de la siguiente figura de la tabla tomada de Ogata:

| Tipo de controlador |              |                              |               |
|---------------------|--------------|------------------------------|---------------|
|                     | $0.5K_{cr}$  | ∞                            |               |
| PI                  | $0.45K_{cr}$ | $\frac{1}{1.2}P_{\text{cr}}$ |               |
| <b>PID</b>          | $0.6K_{cr}$  | $0.5P_{cr}$                  | $0.125P_{cr}$ |

Figura 60. Sintonización de Ziegler-Nichols mediante el método de oscilación. Fuente: Ogata (2017)

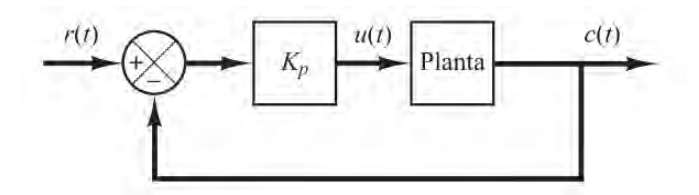

Figura 59. Sistema en lazo cerrado con un controlador proporcional. Fuente: Ogata (2010)

Utilizando los valores de caudal y altura nominal de las turbinas se halló el valor de constante de tiempo hidráulica obteniendo como valor:

$$
T_w = 2.77 s
$$

Con este valor se halló las constantes  $K_P$ ,  $K_I$  y  $K_D$  según las recomendaciones propuestas por P. Kundur, recopiladas del trabajo de Margonis (2017), que indican la siguiente relación de valores:

$$
\frac{1}{K_P} = \frac{0.625T_w}{H}
$$

$$
\frac{K_P}{K_i} = 3.33T_w
$$

$$
\frac{K_P}{K_D} > 3T_w
$$

Con las relaciones anteriores se obtuvieron valores se obtuvieron valores de las constantes Proporcional, Integral y Derivativa. Se cargaron las constantes al controlador digital para probar el control de la frecuencia generada del banco de pruebas como se puede observar en la figura.

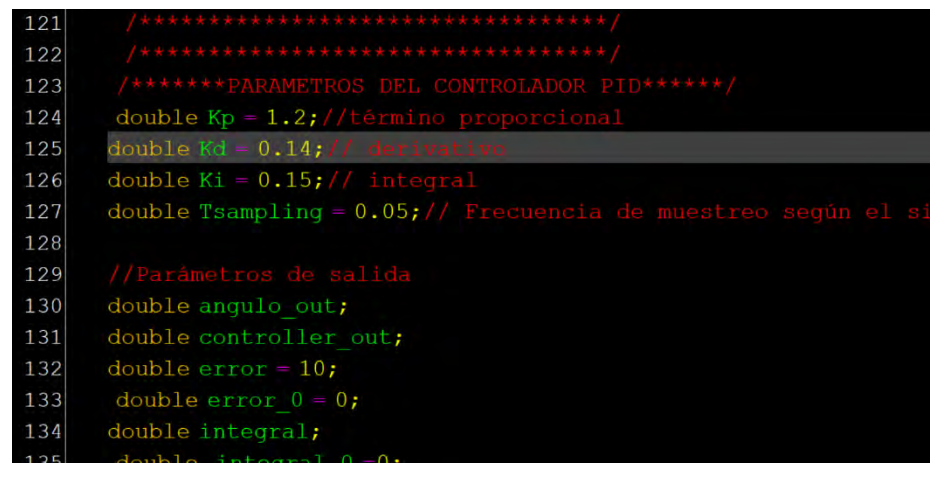

Figura 61, Interfaz de programación de microcontrolador. Fuente: Elaboración propia.

Por otro lado, se tuvo que realizar una sintonización manual de los parámetros proporcionales, integrales y derivativos, hasta obtener un comportamiento deseado ya sea bien
el voltaje de generación de la bomba funcionando como turbina y la frecuencia eléctrica en la turbina Michell-Banki.

| 121 | /**********************************                           |  |  |
|-----|---------------------------------------------------------------|--|--|
| 122 | /**********************************                           |  |  |
| 123 | /*******PARAMETROS DEL CONTROLADOR PID******/                 |  |  |
| 124 | double $Kp = 2.9$ ; //término proporcional                    |  |  |
| 125 | double $Kd = 0.79$ ;// derivativo                             |  |  |
| 126 | double $Ki = 0.72$ ; // integral                              |  |  |
| 127 | double Tsampling = 0.05;// Frecuencia de muestreo según el si |  |  |
| 128 |                                                               |  |  |
| 129 | //Parámetros de salida                                        |  |  |
| 130 | double angulo out;                                            |  |  |
| 131 | double controller out;                                        |  |  |
| 132 | double $error = 10$ ;                                         |  |  |
| 133 | double error $0 = 0$ ;                                        |  |  |
| 134 | double integral;                                              |  |  |
| 135 | double integral $0 = 0$ ;                                     |  |  |

Figura 62. Valores finales calibrados de los parámetros PID. Fuente: Elaboración propia.

# **CAPÍTULO V IMPLEMENTACIÓN DEL SISTEMA**

En el presente capítulo se desarrollará el diseño conceptual del sistema de control para luego seleccionar los componentes necesarios para satisfacer los requerimientos de control. Para poder desarrollar el diseño conceptual, es necesario desarrollar la secuencia de operaciones en el banco de pruebas a partir de la Lista de exigencias. Con esta información se desarrollará la estructura de funciones para luego proponer alternativas de solución y finalmente seleccionar la alternativa que se muestre más viable en una evaluación técnica económica.

# **5.1. LISTA DE EXIGENCIAS**

Uno de los primeros pasos utilizados en la metodología de diseño escogida para el diseño de la automatización del banco de pruebas es la Lista de exigencias o de requerimientos. Como su nombre indica, esta lista reúne todos los requerimientos que se exigen al diseñar el sistema de control del banco de pruebas. La lista de exigencias se resume en la siguiente tabla:

|                    | Pág. 86 de 2              |                                                                                                    |                      |
|--------------------|---------------------------|----------------------------------------------------------------------------------------------------|----------------------|
|                    | Edición: Ed. 1.           |                                                                                                    |                      |
| Proyecto:          |                           | DISEÑO DE UN SISTEMA DE CONTROL<br><b>PARA BANCO DE PRUEBAS DE</b>                                                                                                    | Fecha:<br>18/05/2020 |
|                    | TURBOMÁQUINAS HIDRÁULICAS |                                                                                                    | Revisado:<br>E.A.C.A |
| Fecha<br>(Cambios) | Deseo o<br>Exigencia      | Descripción                                                                                                    | Responsable          |
| 20/05/2020         | E                         | Función principal: El sistema de control estará<br>adaptado a un banco de pruebas para<br>turbomáquinas hidráulicas. Tendrá como<br>función principal automatizar parcialmente las<br>pruebas realizadas en distintos tipos de<br>turbomáquinas de generación. | H.A.V.L.             |
| 18/05/2020         | E                         | Dispositivos a probar: Se pondrá a prueba<br>turbomáquinas de generación convencional o<br>no convencional de hasta 10 KW de potencia.                                                                                                    | H.A.V.L.             |

Tabla 9. Lista de Exigencias. Fuente: Elaboración propia.

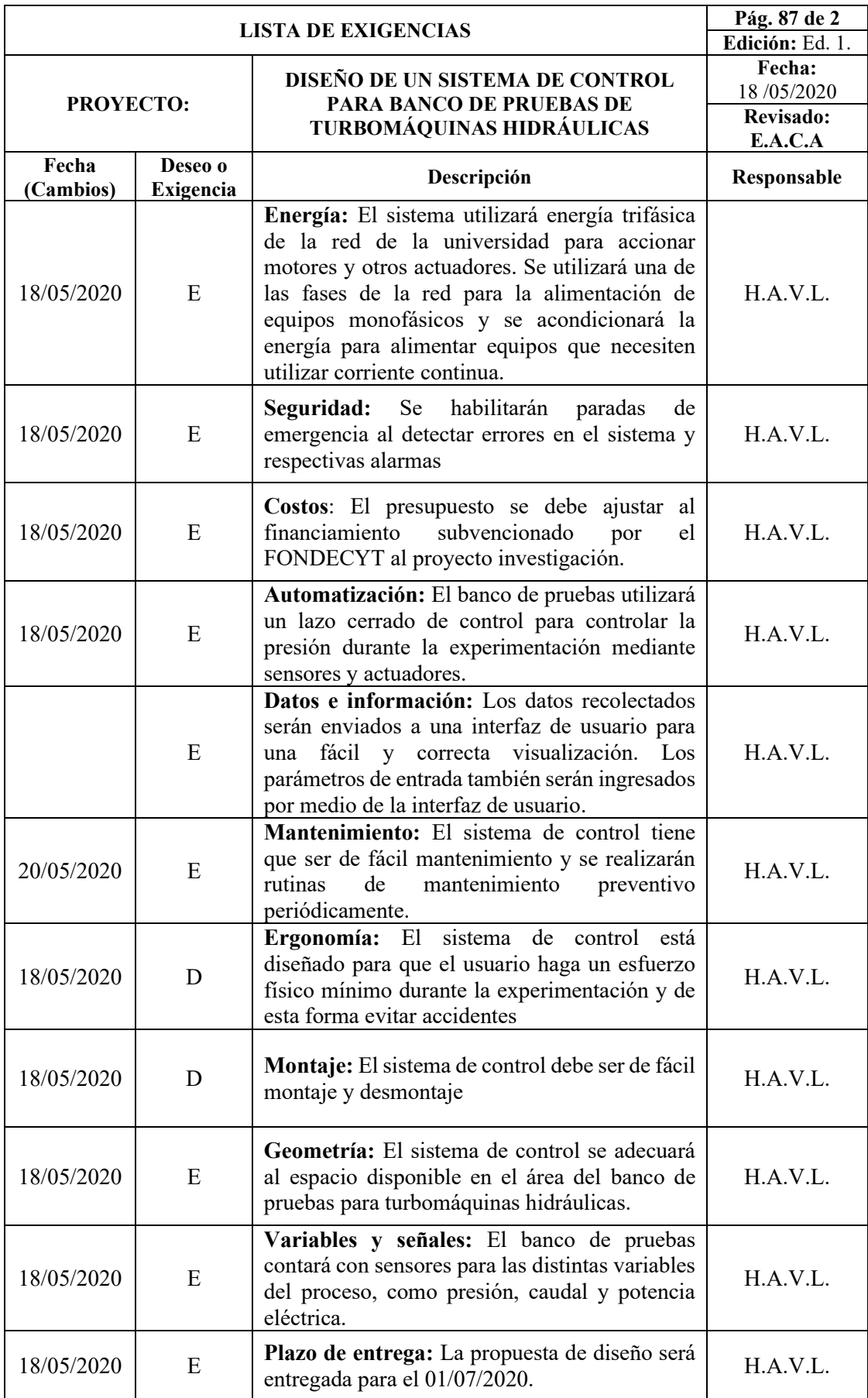

### **5.2. SECUENCIA DE OPERACIONES**

La secuencia de operaciones se basará en cuatro procesos generales con distintas tareas: Inicialización, ejecución, control y procesamiento de resultados. Antes de iniciar el proceso de pruebas se debe verificar que las turbinas y generadores se encuentren debidamente acoplados y ajustados a sus bases. Las válvulas manuales en la línea de succión e impulsión deben encontrarse abiertas. Las electroválvulas deben encontrarse completamente cerradas.

### **5.2.1. INICIALIZACIÓN**

Durante la fase de inicialización, se encenderá la interfaz de usuario, se establecerán los parámetros de entrada de las pruebas y se dará inicio al proceso. Entre los parámetros de entrada se debe indicar si se utilizará el modo manual o automático, escoger si utilizar el Tramo 1 (BFT) o el Tramo 2 (TMB) de tuberías y también se debe indicar el rango de altura de presiones de referencia en el cual se harán las pruebas. Con estos parámetros definidos, se dará inicio al proceso verificando primero que todos los sensores y actuadores se encuentren debidamente energizados y en el caso de presentar un error, lanzar una alarma. Además, se debe verificar si el tanque de agua de succión se encuentra lleno. Si todo está debidamente configurado, se pasará a la fase de ejecución.

## **5.2.2. EJECUCIÓN**

En la fase de ejecución, primero se dará inicio al arranque de la turbina. Este proceso iniciará con el encendido del motor de la bomba principal el cuál arrancará suavemente mediante un dispositivo de variación de velocidad hasta la velocidad nominal de la bomba. Mientras el motor de la bomba principal va arrancando, la electroválvula correspondiente al tramo de tubería que se selección para hacer pruebas, se irá aperturando gradualmente hasta estar completamente abierta, permitiendo ingresar el flujo de agua a la turbina puesta a prueba. El proceso de arranque de la bomba principal termina cuando la turbina llega a trabajar a la velocidad nominal.

Una vez arrancada la turbina puesta a prueba, se iniciará el proceso de pruebas y paralelamente se llevará a cabo la fase de control. Durante la fase de pruebas, el sistema alcanzará los distintos niveles de presión establecidos en la fase de inicialización y los datos recolectados por los sensores del banco de pruebas serán enviados a la interfaz de usuario una vez que el sistema se estabilice en cada punto de operación.

El proceso de ejecución termina una vez que se hayan recolectado los datos en todos los puntos de operación establecidos en la fase de inicialización, apagando progresivamente la bomba principal y finalmente cerrando la electroválvula que corresponde al tramo de tubería puesta a prueba.

#### **5.2.3. CONTROL**

Como se mencionó anteriormente la fase de control se llevará a cabo paralelamente a la ejecución, e iniciará una vez arrancada la turbina puesta a prueba. La fase de control tiene como objetivo mantener constante la presión de referencia en un determinado punto de operación, durante la experimentación a pesar que varíe la velocidad de trabajo de la turbina.

Para lograr este objetivo se utilizará el lazo de control diseñado en el capítulo anterior de la presente investigación. Dicho lazo de control recolectara la señal de presión para obtener un error según a la presión de referencia del punto de operación en prueba. Este error será la entrada del controlador diseñado y el controlador emitirá una señal hacia el actuador para variar la velocidad de la bomba principal y de esta forma variar la presión en la entrada de la turbina puesta a prueba.

Por otro lado, la fase de control variará la carga resistiva a la que está exigida trabajar el generador de la turbina y de esta forma variará la velocidad de trabajo de la turbina. De esta manera la turbina será puesta a prueba a diferentes cargas en distintos puntos de operación. La fase de control termina una vez que todos los datos hayan sido recolectados en los distintos puntos de operación.

### **5.2.4. PROCESAMIENTO DE RESULTADOS**

Una vez finalizadas las fases de ejecución y de control, se procederá con el procesamiento de resultados. En esta fase, con todos los datos recolectados, se elaborará un reporte de todos los datos tabulados según cada punto de operación. Con esta data, se incluirán graficas de rendimiento de la turbina en el reporte y se presentará al usuario en la unidad de procesamiento central.

Una vez finalizado el procesamiento de resultados, mediante la presentación de un reporte y que el usuario acepte los resultados de la experimentación, se da por concluida las operaciones en el banco de pruebas.

Un diagrama de secuencia de operaciones se puede observar a continuación según a las distintas fases descritas anteriormente. La secuencia se encuentra con una mayor resolución en el Anexo 10.

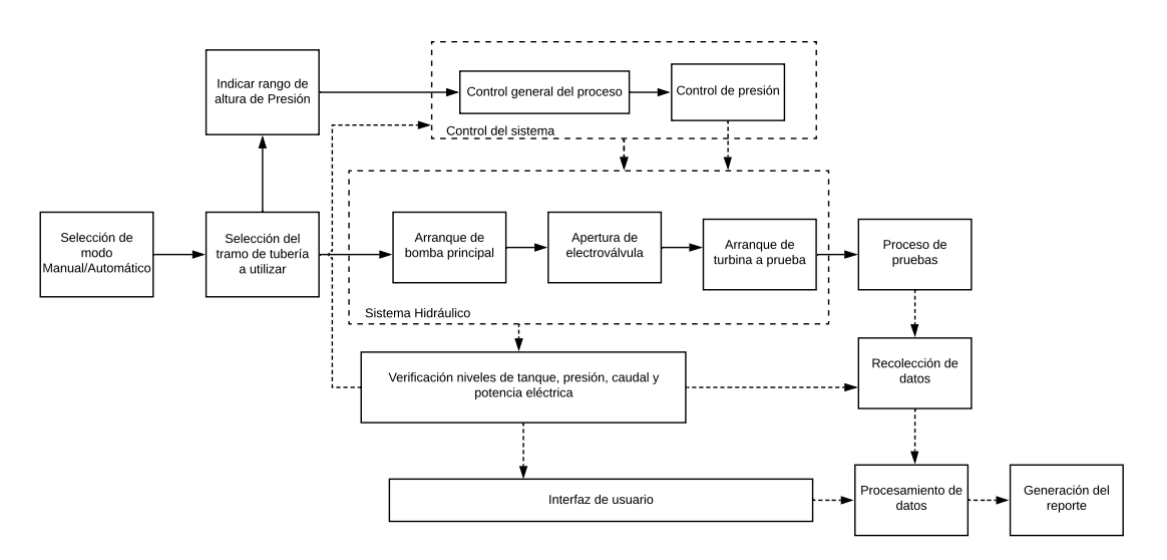

Figura 63. Secuencia de operaciones. Fuente: Elaboración propia

## **5.3. ESTRUCTURA DE FUNCIONES**

La estructura de funciones es una esquematización de todos los procesos que llevará a cabo el sistema de control y operación del banco de pruebas para turbomáquinas hidráulicas. Funcionará como abstracción del sistema para proponer alternativas de solución a cada función para luego obtener conceptos solución generales.

Utilizando como información de entrada la secuencia de operaciones, primero se obtiene una caja negra indicando las entradas y salidas del sistema.

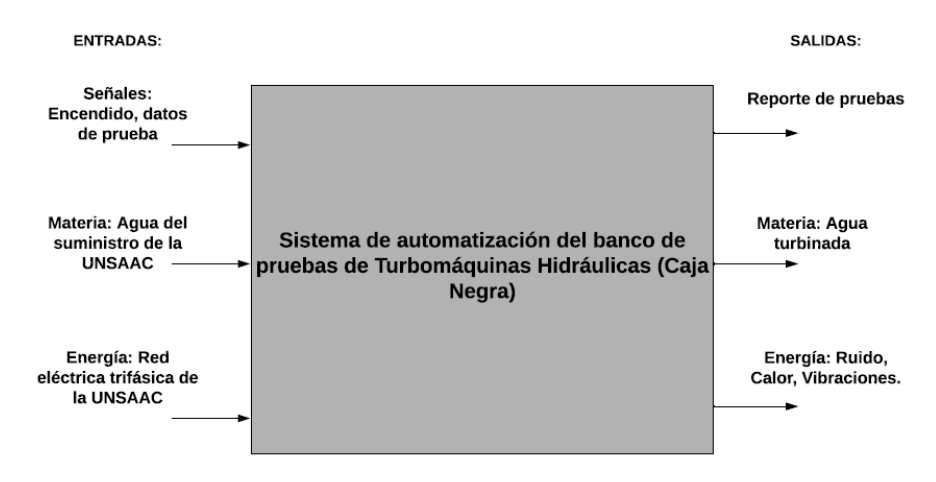

Figura 64. Caja negra del sistema de automatización del banco de pruebas. Fuente: Elaboración propia.

A partir de los datos de entrada de la caja negra se elaboró la estructura de funciones la cual esta subdividida en diferentes categorías según la tarea encomendada a cada función. La clasificación de las categorías se tomó según al modelo de Munayco Ormeño (2017, p. 21) y son cinco categorías.

### **Interfaz con el usuario**

La interfaz tiene como objetivo mantener continuo el flujo de información entre el usuario y el banco de pruebas. Entre sus principales tareas está:

- Dar inicio el proceso de pruebas mediante una señal de entrada proveniente del usuario.
- Establecer los parámetros de prueba mediante información proporcionada por el usuario. Parámetros tales como el tramo de tubería a utilizar, el tipo de turbina a probar, el número de niveles de presión y potencia eléctrica a generar, así como valores de presión y potencia eléctrica máximas de prueba.
- Activar una parada de emergencia en caso el sistema capte un nivel de riesgo en algún parámetro o el usuario lo solicite.
- Mostrar señales de alerta en el caso se detecte una condición no deseada en el sistema.
- Mostrar las variables del sistema capturadas en tiempo real como los de presión, caudal, velocidad de giro y potencia eléctrica generada.

## **Datos de prueba**

Los datos de prueba se adecuarán a los ingresados en la interfaz de usuario y se utilizarán algunos datos precargados en el controlador o computadora. Los datos a cargar serán los siguientes:

- El rango de presiones de prueba según al número de niveles de presión indicado por el usuario.
- El rango de potencias eléctricas a generar según al número de niveles de potencia indicado por el usuario.

# **Procesamiento y control**

En esta categoría, las funciones serán las encargadas de procesar las variables del sistema recibidas de los sensores, entre las tareas a realizar están:

- Controlar la presión a la entrada de las turbinas medida por los sensores para determinar la señal de salida hacia el actuador.
- Procesar el valor de la potencia a generar en cada punto de operación en el proceso de pruebas y enviar la señal necesaria al actuador para su implementación.
- Determinar el inicio de la captura de datos una vez que las variables del sistema se estabilicen en cada punto de operación.
- Registrar el valor de las variables a medir y almacenarlas para su procesamiento.
- Procesar los datos registrados durante su experimentación para la realización del reporte de pruebas.

### **Sensores**

Los elementos de esta categoría tendrán la función de medir las variables del sistema y enviar los datos al controlador y se pueden enumerar en:

- Medir la presión en la entrada de las turbinas y a la salida de la bomba principal
- Medir el caudal de agua en el sistema
- Medir la velocidad de giro de las turbinas puestas a prueba
- Medir la potencia eléctrica generada por los generadores del banco de pruebas
- Medir el tiempo de pruebas

# **Actuadores**

Los actuadores recibirán la señal del controlador para variar las variables del sistema y varíen las condiciones en las pruebas:

- Variar la presión del sistema
- Activar carga en el generador de las turbinas

A continuación, se presenta un gráfico que representa la estructura de funciones anteriormente descrita.

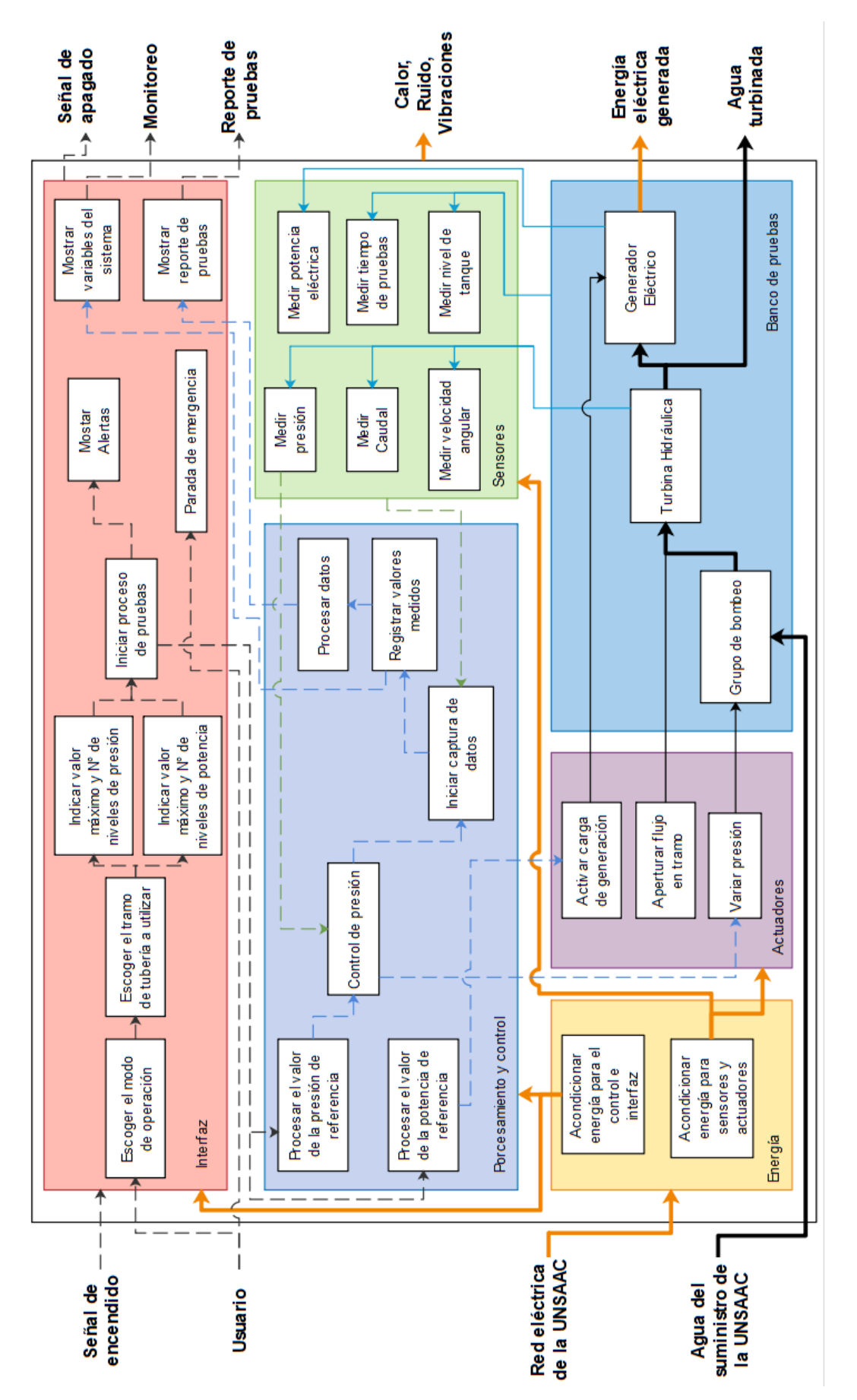

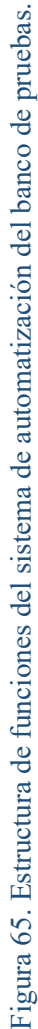

# **5.4. MATRIZ MORFOLÓGICA**

Una vez obtenida la estructura de funciones, se procede a ordenar cada función y proponer distintas alternativas para luego obtener distintos conceptos solución para el sistema de control.

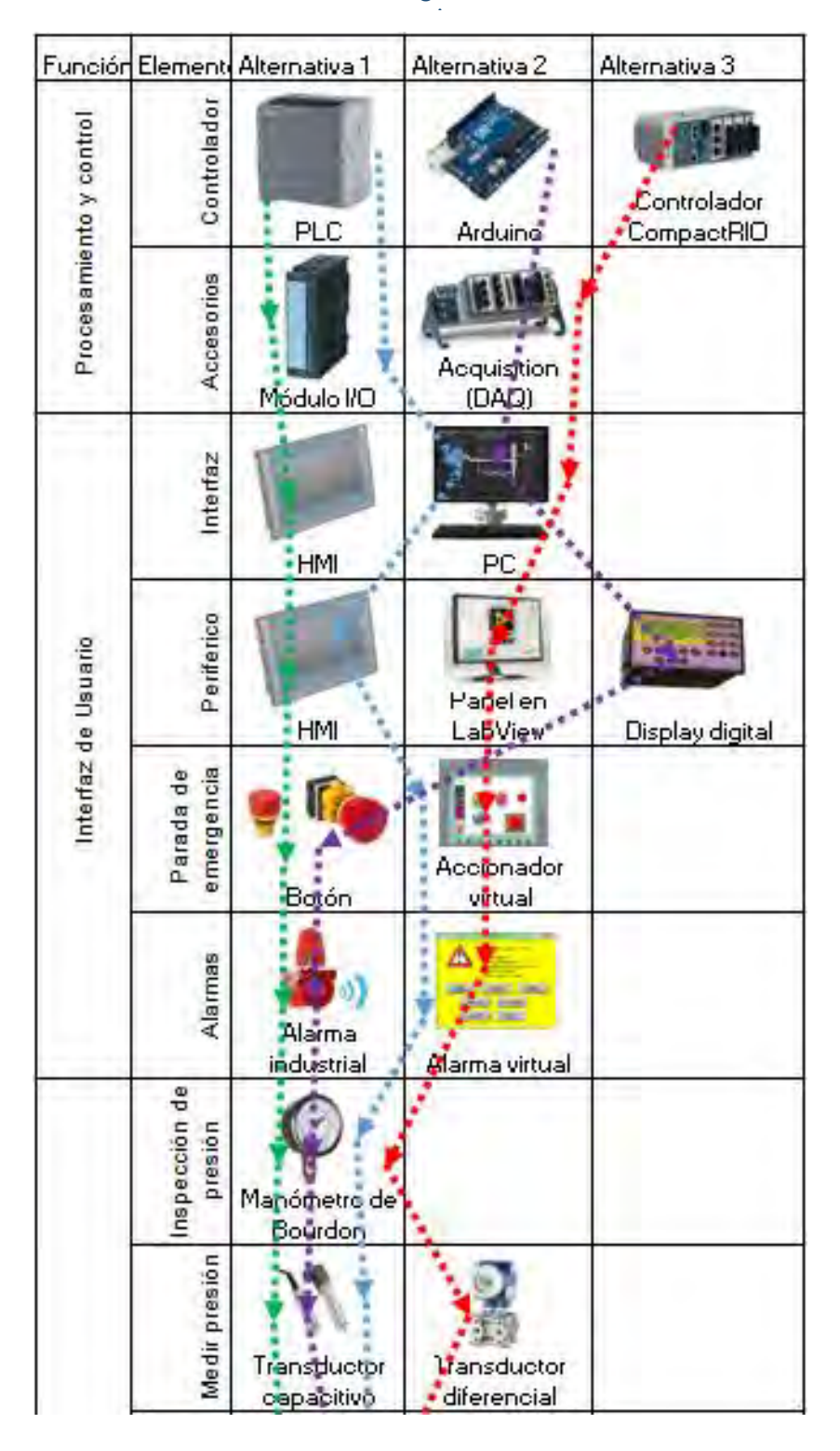

Tabla 10. Matriz morfológica. Fuente: Elaboración

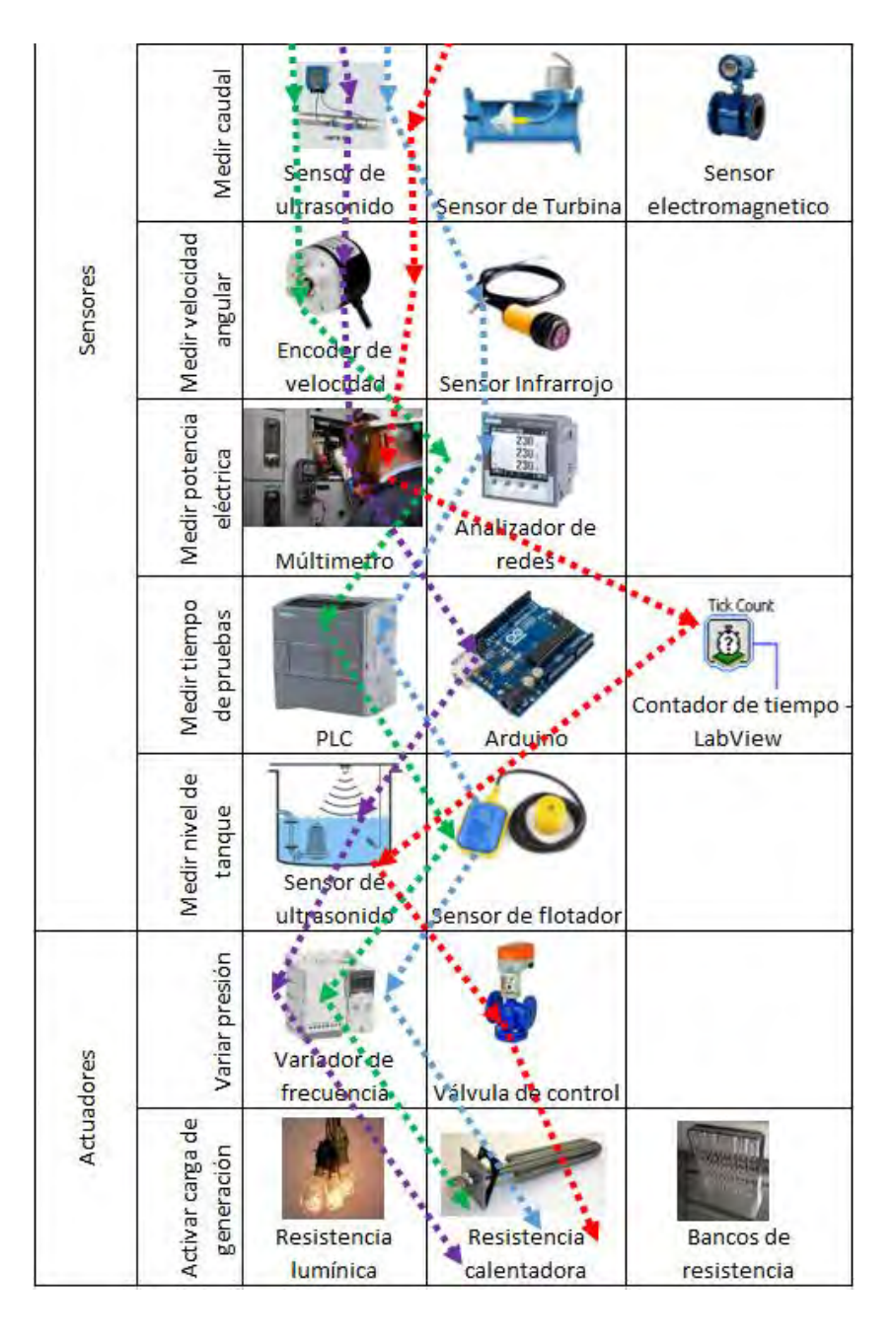

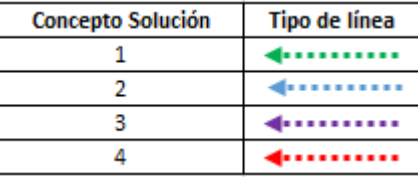

## **Concepto solución 1**

El concepto solución 1 se caracteriza por usar un controlador lógico programable (PLC) que recibe las señales de los sensores de presión, caudal, revoluciones y potencia. Como interfaz utiliza solamente un HMI sin ningún periférico. Las alarmas son emitidas por una alarma industrial y la parada de emergencia es accionada por un pulsador físico. En la sección de actuadores utilizará el variador de frecuencia del sistema para variar las revoluciones de la bomba y por ende variará la presión a la entrada de las turbinas.

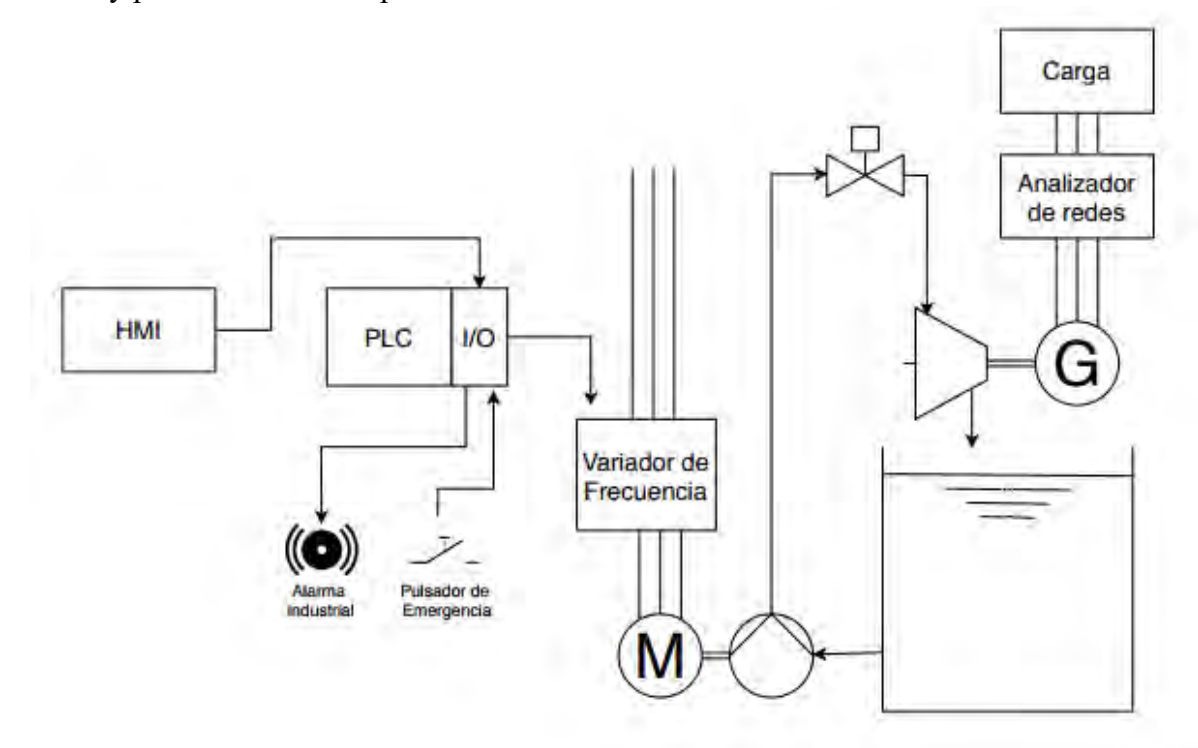

Figura 66. Concepto solución 1. Fuente: Elaboración propia

#### **Concepto solución 2**

El concepto solución 2 también utiliza un controlador lógico programable y estará interconectado a una computadora la cual funcionará como interfaz principal monitoreando las variables del sistema a través de un sistema SCADA. Por otro lado, un HMI se utilizará como interfaz periférica que será instalada a proximidad del banco de pruebas y se podrán mostrar las variables del sistema, alarmas y accionar la parada de emergencia mediante un accionador virtual.

Los sensores enviarán las señales de las variables del sistema al controlador y la presión del sistema será controlada por un variador de frecuencia. El dispositivo de variación de frecuencia variará la velocidad de rotación de la bomba principal y aumentará o disminuirá la

presión en el sistema según el controlador mandé. Los datos de la potencia generadad serán recogidos por un analizador de redes y aplicados a una carga calentadora de agua.

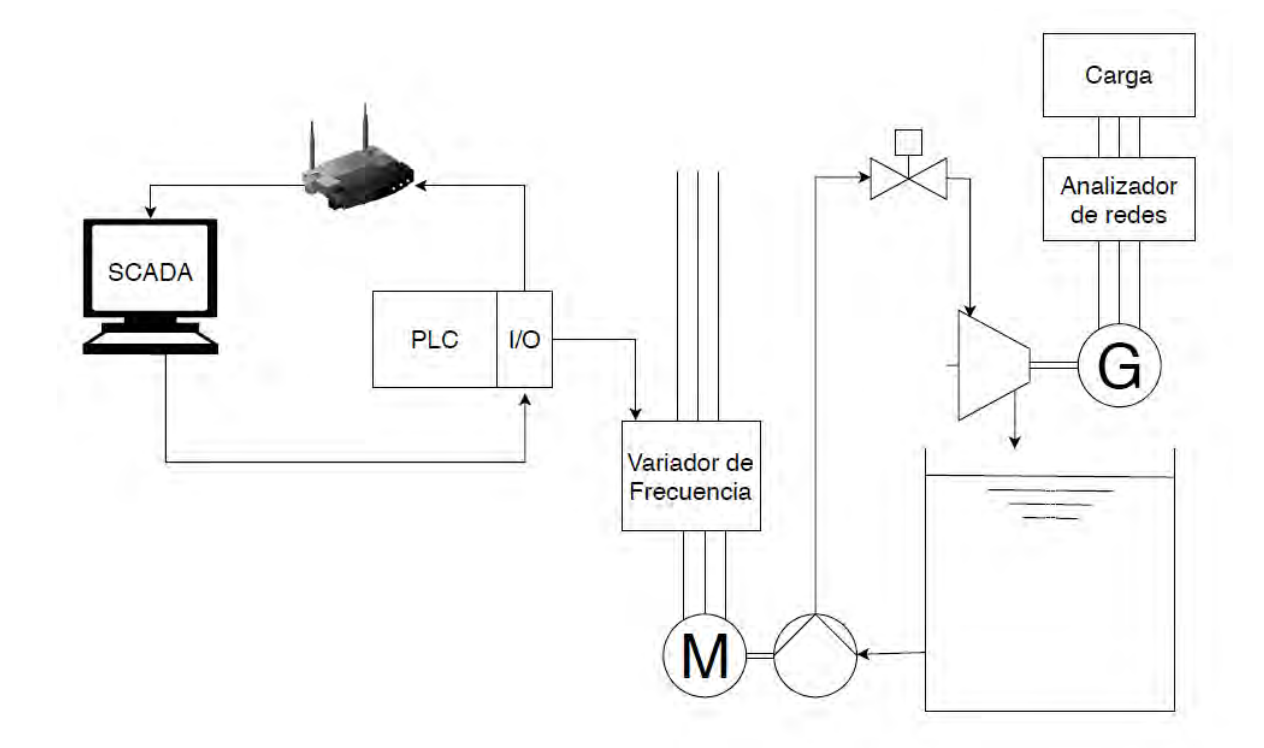

Figura 67. Concepto solución 2. Fuente: Elaboración propia

#### **Concepto solución 3**

El concepto solución 3 utilizará una placa electrónica de tipo Arduino como controlador el cual recibirá las señales de los sensores seleccionados para el voltaje de una palca Arduino. Se emitirá una señal de salida desde la placa Arduino al variador de frecuencia mediante un módulo convertidor de voltaje a frecuencia. De esta forma se controlará la presión del sistema, variando las revoluciones de la bomba.

Como interfaz funcionará un display digital en el cual se leerán todas las variables medidas en el sistema. Se utilizará un sistema de alarma de tipo industrial y para accionar la parada de emergencia se utilizará un pulsador de emergencia. La potencia generada será analizada mediante un Multímetro digital y se monitoreará los valores de una forma manual.

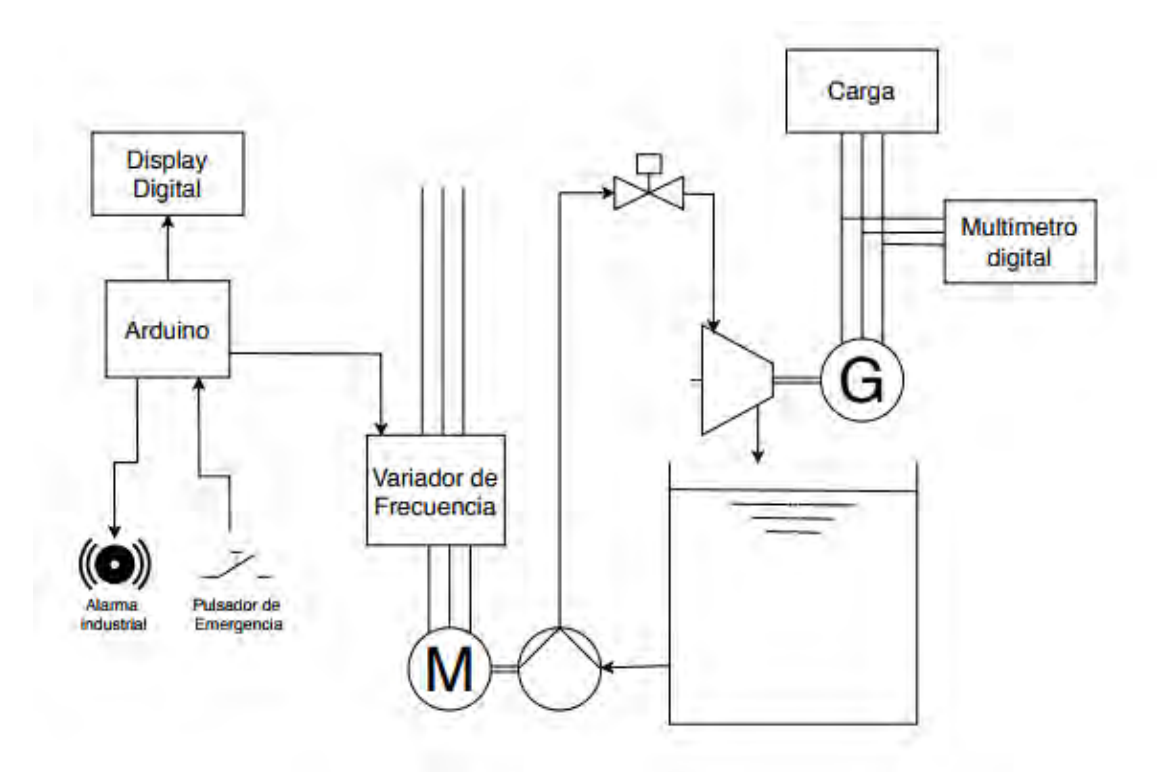

**Concepto solución 4** Figura 68. Concepto solución 3. Fuente: Elaboración propia

El concepto solución 4 un controlador CompactRIO de National Instruments el cual recibirá las señales de los sensores del sistema a través de un módulo de adquisición de datos (DAQ). El DAQ convertirá las señales recibidas de los sensores del sistema, de señales analógicas a señales digitales, para enviar los datos a una computadora donde se implementará un laboratorio virtual en el programa LabView. El laboratorio virtual funcionará como interfaz de usuario donde se podrán monitorear las variables del sistema, mostrar alarmas y accionar una parada de emergencia en caso de ser necesario.

La presión del sistema será controlada mediante una válvula de control la cual estrangulará la presión del sistema y de esta forma variará las condiciones en la entrada de las turbinas. Los sensores serán del mismo tipo de los demás conceptos solución a excepción del sensor de presión, el cual será un sensor de presión diferencial y el sensor de nivel, que será un sensor de ultrasonido. La potencia será monitoreada de manera manual mediante un Multimetro digital al igual que en el concepto solución 3.

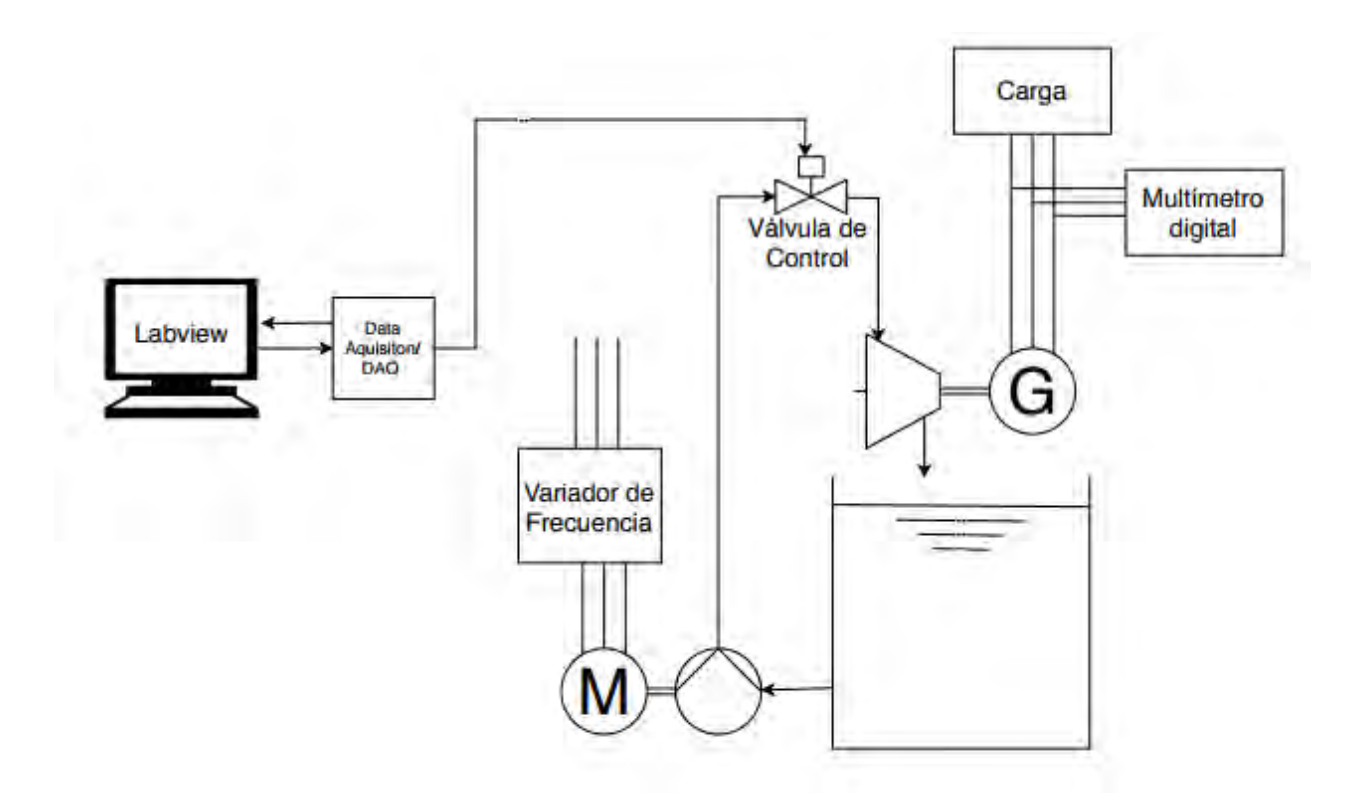

Figura 69. Concepto solución 4. Fuente: Elaboración propia

# **5.5. EVALUACIÓN TÉCNICA ECONÓMICA**

De los conceptos solución obtenidos anteriormente se escoge el concepto óptimo a través de una evaluación técnica-económica. Se realizará una descripción de las ventajas y desventajas en el aspecto técnico y económico de cada uno de los conceptos previamente obtenidos para luego elaborar la evaluación y obtener el concepto óptimo.

#### **Concepto solución 1**

En relación con el aspecto técnico, este concepto tiene como ventaja una menor complejidad del sistema. Sin embargo, la monitorización de variables y la obtención de reportes se ve limitado ya que solo utiliza un HMI como interfaz de usuario. Está desventaja podría afectar durante la experimentación en el banco de pruebas y en la supervisión de la operación en el mismo.

En relación con el aspecto económico, la mayoría de componentes son de fácil adquisición en el mercado nacional o de importación. Al poseer este concepto como interfaz de usuario solamente un HMI, el costo de los elementos de automatización disminuye considerablemente. Una desventaja seria que por el hecho de incluir alarma industrial y el pulsador de emergencia se debe añadir un gasto adicional en estos componentes

#### **Concepto solución 2**

En relación al aspecto técnico, este concepto presenta la ventaja de ofrecer un mejor monitoreo de las variables del sistema debido a que se utilizará una computadora que funcionará como SCADA (Sistema de supervisión, control y adquisición de datos) lo cual permitirá una mayor flexibilidad para el diseño de la interfaz de usuario.

En relación al aspecto económico, el sistema posee menos componentes físicos y se podría utilizar las computadoras del laboratorio de máquinas hidráulicas para implementar el sistema SCADA, lo cual generaría una disminución de costos considerable.

#### **Concepto solución 3**

En relación al aspecto técnico, este concepto presenta como desventaja que utiliza una placa Arduino como controlador la cual no garantiza que no presente algún tipo de fallo durante la operación del banco de pruebas. Una placa Arduino no presenta la robustez necesaria para el ámbito industrial, como otros controladores especializados en el mercado. Por otro lado, se tendría que utilizar un sistema de relés que permitan el manejo de la energía alterna a 220 voltios debido a que el controlador Arduino trabaja a bajo voltaje en corriente directa.

Con respecto al aspecto económico, una de las ventajas sería un costo mínimo en la adquisición de los componentes del sistema de control y sensores. Por otro lado, en el caso de que el sistema falle debido a la falta de garantía, se necesitaría cambiar los componentes dañados y eso generaría un costo adicional, por lo tanto, sería una desventaja para este concepto.

#### **Concepto solución 4**

Con respecto al aspecto técnico, este concepto utiliza un controlador CompactRIO de National Instruments, el cual fue diseñado específicamente para el monitoreo y control en tiempo real de procesos industriales, lo cual sería una ventaja para este concepto. Otra ventaja sería que el sistema sería configurado en el entorno de programación gráfica del software Labview. En dicho software se puede desarrollar una interfaz virtual para el monitoreo y control del banco de pruebas desde una computadora personal.

En relación al aspecto económico este concepto presenta la desventaja de que la Universidad Nacional de San Antonio Abad del Cusco no posee la licencia del software LabView que para obtenerla se tendría que realizar un gasto adicional. Por otro lado los costos del Controlador CompactRIO y del módulo de adquisición de datos (DAQ) son más elevados en comparación de las otras propuestas de controladores presentados en los conceptos anteriores.

A continuación, se procede a evaluar los conceptos solución según los criterios técnicos y económicos descritos anteriormente. Se utilizará los datos de la lista de exigencia para dar un puntaje y obtener un promedio ponderado.

| Formato de Evaluación de Concepto de Solución – Criterios Técnicos                                                                            |                                      |                    |                   |                |                |                |
|----------------------------------------------------------------------------------------------------|--------------------------------------|--------------------|-------------------|----------------|----------------|----------------|
| Escala de valores (puntaje entre 0 - 4) (VDI 2225)<br>0=No satisface, $1 =$ Aceptable a las justas, $2 =$ Suficiente, $3 =$ Bien, $4 =$ Ideal |                                      |                    |                   |                |                |                |
| No.                                                                                                    | <b>Criterios Técnicos</b>            | Importancia<br>(i) | <b>Soluciones</b> |                |                |                |
|                                                                                                    |                                      |                    | S <sub>1</sub>    | S <sub>2</sub> | S3             | S <sub>4</sub> |
| 1                                                                                                    | Función                              | 20%                | $\mathfrak{D}$    | 3              | 1              | 3              |
| 2                                                                                                    | Energía                              | 12%                | 3                 | $\mathbf{3}$   | $\overline{c}$ | 3              |
| 3                                                                                                    | Seguridad                            | 12%                | 3                 | 3              | 1              | $\mathcal{E}$  |
| 4                                                                                                    | Automatización                       | 15%                | $\mathfrak{D}$    | 3              | $\mathfrak{D}$ | 3              |
| 5                                                                                                    | Datos e información                  | 15%                | 1                 | $\mathbf{3}$   | $\mathbf{1}$   | $\mathfrak{D}$ |
| 6                                                                                                    | Variables y señales                  | 10%                | 3                 | $\mathbf{3}$   | $\mathfrak{D}$ | 3              |
| 7                                                                                                    | Mantenimiento                        | 8%                 | 3                 | $\mathbf{3}$   | 1              | $\mathfrak{D}$ |
| 8                                                                                                    | Facilidad de manejo                  | 8%                 | 3                 | $\mathbf{3}$   | $\mathcal{E}$  | 3              |
|                                                                                                    | Puntaje Total PT= $\sum$ pix(%)i/100 | 100%               | 2.35              | $\mathbf{3}$   | 1.53           | 2.77           |
|                                                                                                    | Puntaje Unitario PU=PT/4             |                    | 59%               | <b>75%</b>     | 38%            | 69%            |

Tabla 11. Evaluación de criterios técnicos. Fuente: Elaboración propia

| Formato de Evaluación de Concepto de Solución – Criterios Económicos      |                                                     |                    |                   |                |           |           |
|---------------------------------------------------------------------------|-----------------------------------------------------|--------------------|-------------------|----------------|-----------|-----------|
| Escala de valores (puntaje entre 0 - 4) (VDI 2225)                        |                                                     |                    |                   |                |           |           |
| 0=No satisface, 1=Aceptable a las justas, 2=Suficiente, 3= Bien, 4= Ideal |                                                     |                    |                   |                |           |           |
| No.                                                                       | <b>Criterios Económicos</b>                         | Importancia<br>(i) | <b>Soluciones</b> |                |           |           |
|                                                                           |                                                     |                    | S <sub>1</sub>    | S <sub>2</sub> | <b>S3</b> | <b>S4</b> |
| 1                                                                         | Fácil<br>adquisición<br>de<br>$\log$<br>componentes | 20%                | 2                 | 3              | 3         | 1         |
| 2                                                                         | Costos de tecnología                                | <b>20%</b>         | 2                 | 3              | 3         | 1         |
| 3                                                                         | Costos diversos                                     | 15%                | 2                 | $\overline{2}$ | 3         | 1         |
| 4                                                                         | Costos de operación                                 | 15%                | 3                 | 3              | 1         | 3         |
| 5                                                                         | Costos de mantenimiento                             | 15%                | 2                 | 3              | 3         | 1         |
| 6                                                                         | Productividad                                       | 15%                | 1                 | 3              | 1         | 3         |
|                                                                           | Puntaje Total PT= $\sum$ pix(%)i/100                | 100%               | 2.15              | 2.85           | 1         | 1.6       |
|                                                                           | <b>Puntaje Unitario PU=PT/4</b>                     |                    | 50%               | 71%            | 25%       | 40%       |

Tabla 12. Evaluación de criterios económicos. Fuente: Elaboración propia

Con los valores obtenidos en la evaluación previa, se realiza un gráfico tomando como ejes los valores de la evaluación técnica versus la económica. Se selecciona el concepto que se encuentre más cerca de la línea intermedia de color naranja para obtener un proyecto preliminar. Según el gráfico el concepto más viable es el concepto solución 2.

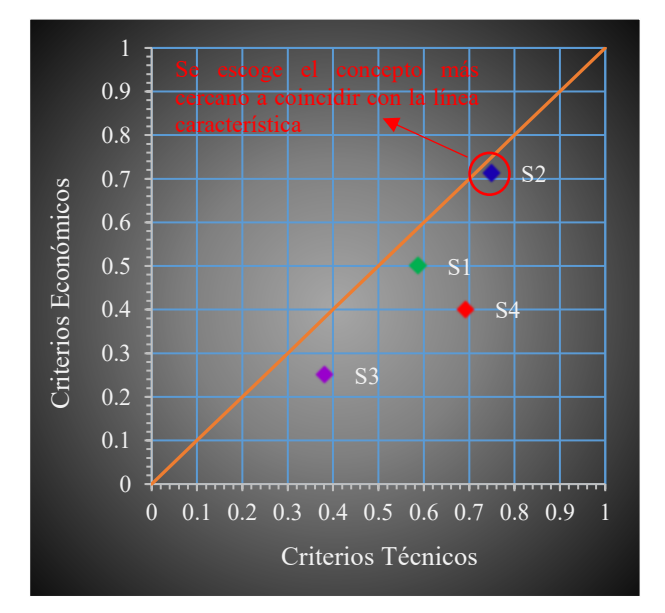

Figura 70. Evaluación técnica-Económica. Fuente: Elaboración propia.

# **5.6. SELECCIÓN E IMPLEMENTACIÓN DE COMPONENTES**

Para seleccionar el controlador se necesita identificar cuantas señales entrada y salidas tendrá el sistema total. Todas las señales del sistema formarán parte del sistema de Supervisión, Control y Adquisición de Datos (SCADA).

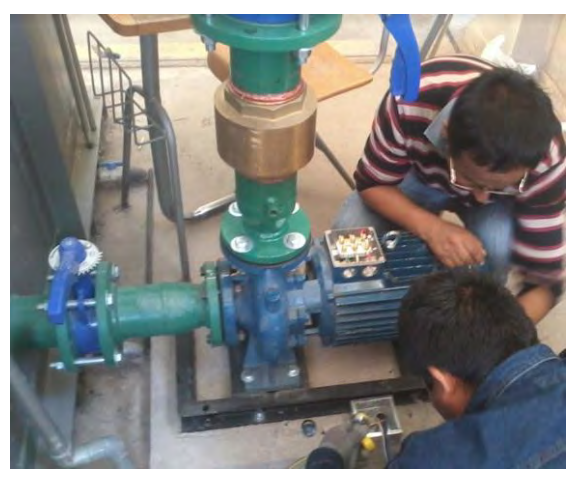

Figura 71. Instalación eléctrica del motor de la bomba principal. Fuente: Elaboración propia.

Para obtener el comportamiento de las turbinas puestas a prueba en el banco se necesita medir la altura de presión, el caudal de agua y la velocidad de giro del eje de la turbina. Las señales hidráulicas medidas en el banco de pruebas son las siguientes:

| Símbolo          | Variables                    |
|------------------|------------------------------|
| H1               | Altura en la turbina 1       |
| H2               | Altura en la turbina 2       |
| НR               | Altura de la bomba madre     |
| QDAL             | Caudal de agua en el sistema |
| RPM1             | Revoluciones en la turbina 1 |
| RPM <sub>2</sub> | Revoluciones en la turbina 2 |

Tabla 13. Variables hidráulicas. Fuente: Elaboración Propia

Por otro lado, la medición de la potencia también es importante para obtener el comportamiento de las turbinas. En el presente banco se medirá la potencia eléctrica de generación por medio de un analizador de redes, debido a la dificultad de conseguir un sensor de torque.

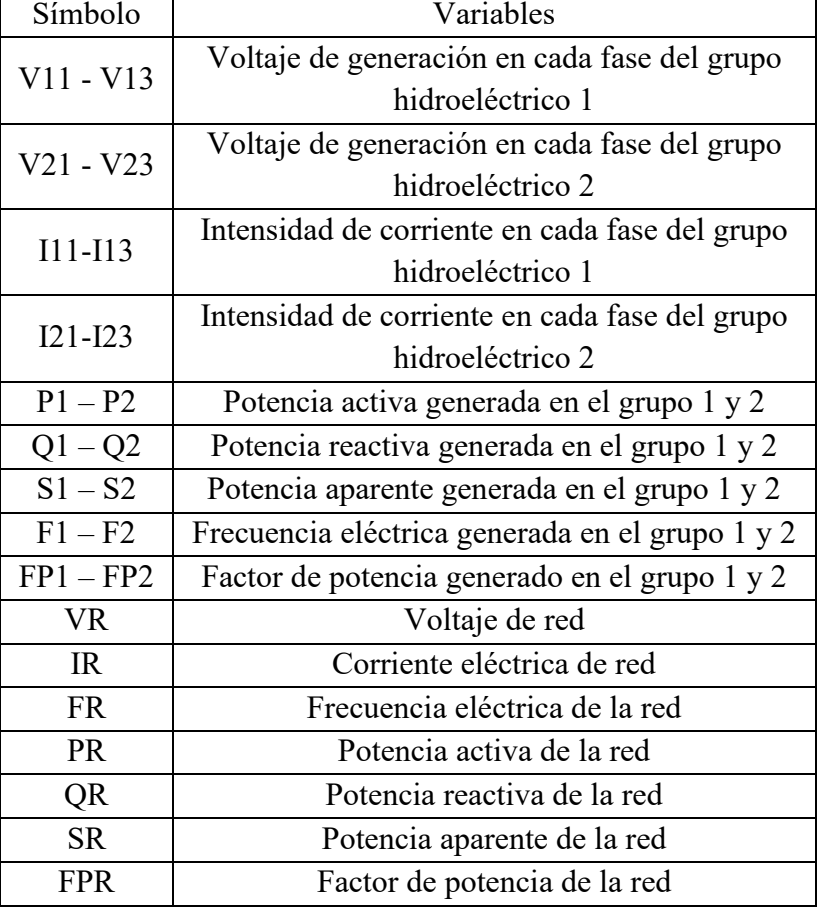

**Tabla 14. Variables eléctricas. Fuente. Elaboración propia**

A continuación, se muestran los sensores de presión, velocidad y caudal, los cuales tienen como tarea principal recolectar información de los parámetros antes mencionados para luego ser procesados. En el anexo 13 se puede observar un diagrama de procesos e instrumentación (P&ID) donde se muestra la distinta instrumentación utilizada para cada variable.

### **5.6.1. SENSORES E INDICADORES DE PRESIÓN**

Los sensores de presión instalados en el equipo son transmisores que poseen un sistema electrónico integrado que procesa la señal recibida por un transductor piezoresistivo proporcionando una señal manejable estándar de 4 a 20 miliamperios y contrarresta errores por

linealidad y temperatura. EL rango de presión de los sensores es de 0 a 10 bares con una precisión de 0.5%.

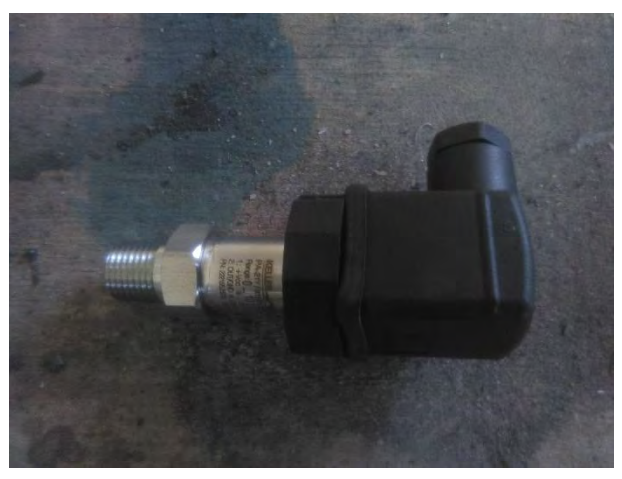

Figura 72. Transmisor de presión marca Keller. Fuente: Elaboración propia.

Los sensores de presión se colocaron en la entrada de cada turbina y en la salida de la bomba madre. Adicionalmente se consideró el caso de hacer pruebas en turbomáquinas de reacción, como lo son las bombas funcionando como turbina. Para estos casos se prevé utilizar el sensor que recoge la señal H2 para medir la altura a la salida de la turbina de reacción.

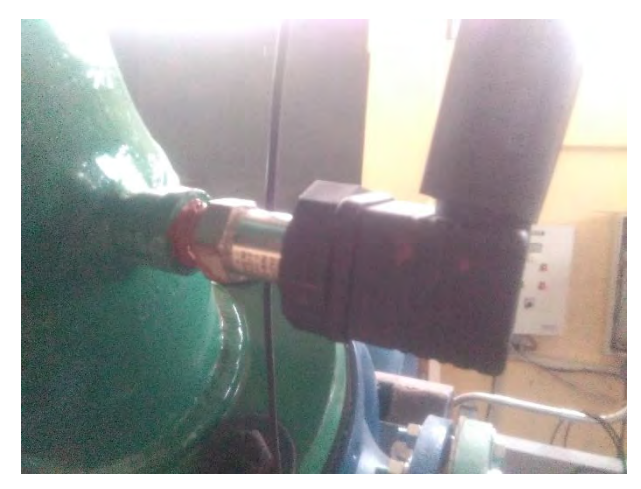

Figura 73. Instalación del Sensor de presión en la entrada de la bomba turbina. Fuente: Elaboración propia.

En el caso de la turbina Michell-Banki, al ser una turbina de acción, solo es necesario instalar el sensor de presión en la entrada de la turbina, debido a que la altura de presión luego es transformada en altura cinética, la cual es aprovechada por el rodete.

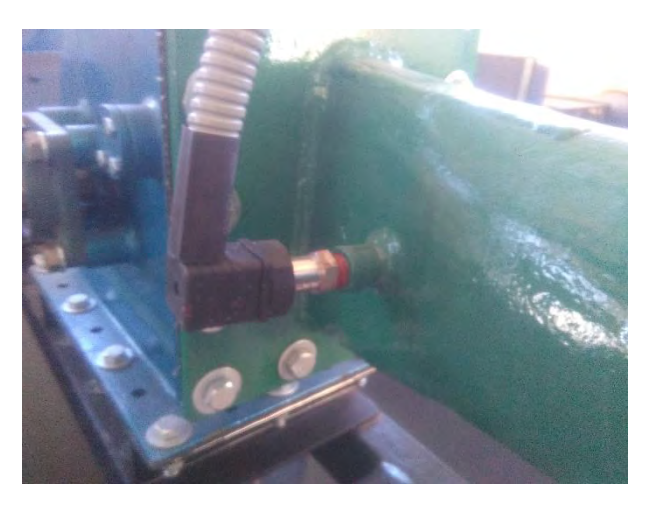

Figura 75. Instalación del Sensor de presión en la entrada de la bomba turbina. Fuente: Elaboración propia.

Adicionalmente se incluyó la implementación de indicadores de presión o manómetros analógicos, para una inspección visual de la operación del equipo. Se ubicaron en cada punto de toma de presión en paralelo a los sensores de presión. A la salida de la bomba turbina, se implementó un vacuo metro para medir la presión de vacío generada en el tubo de aspiración.

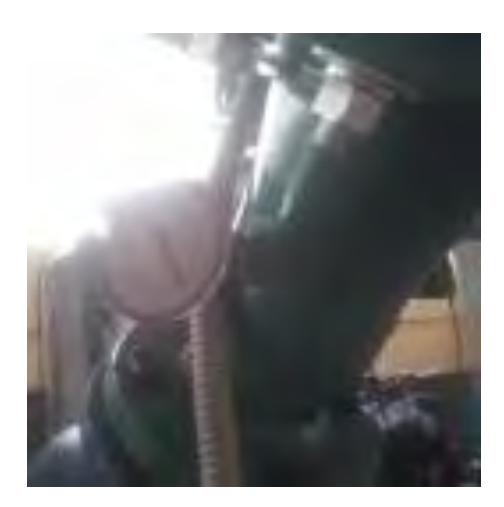

Figura 74. Manómetro en la entrada de la bomba turbina. Fuente: Elaboración propia.

Esta es una característica de las turbinas de reacción importante de considerar al hallar la altura neta en la turbina.

Así también, se instaló un manómetro de Bourdon en la descarga de la bomba madre, antes de la válvula tipo Check, para así inspeccionar la presión de salida de la bomba.

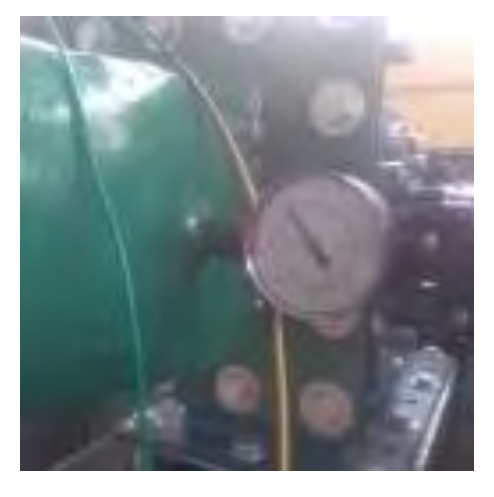

Figura 77. Manómetro en la entrada de la Turbina Michell-Banki. Fuente: Elaboración propia.

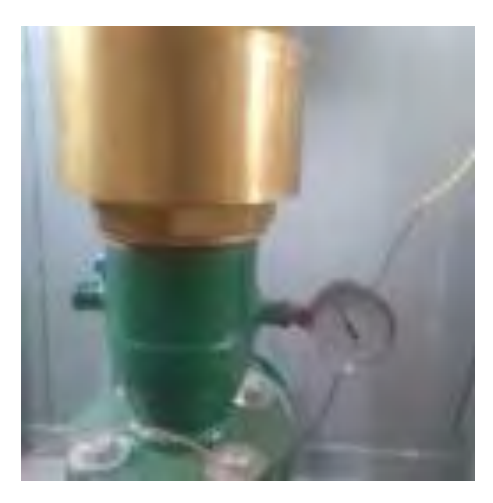

Figura 76. Manómetro en la descarga de la bomba madre. Fuente: Elaboración propia.

# **5.6.2. SENSOR E INDICADOR DE CAUDAL**

Como se vio en el diseño conceptual, se optó por un sensor de tipo ultrasónico para la lectura del caudal de agua en las tuberías. Este tipo de sensor presenta la ventaja de ser versátil, ya que se puede desmontar de la tubería de manera sencilla y ser utilizado en otras aplicaciones.

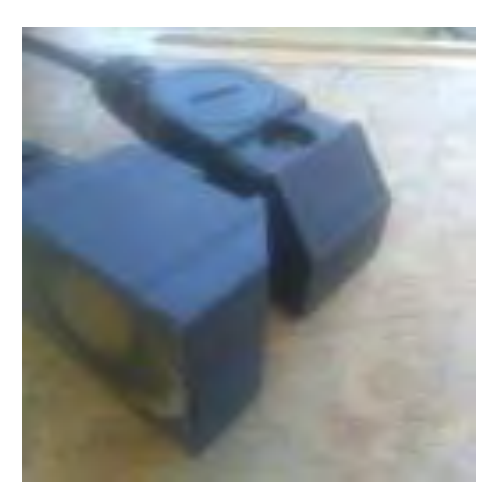

Figura 78. Sensores utrasónicos para la medición del caudal. Fuente: Elaboración propia.

Aquí se puede ver el montaje de los sensores ultrasónico y el display de caudal. Los sensores fueron montados en el tramo de tubería central según a las especificaciones de su manual de operación, a una distancia de 5 veces el diámetro aguas arriba de la tubería. Posteriormente se evidenciaron errores de medición por lo cual se optó por posicionar los sensores en una posición central de la tubería, lo cual solucionó el problema.

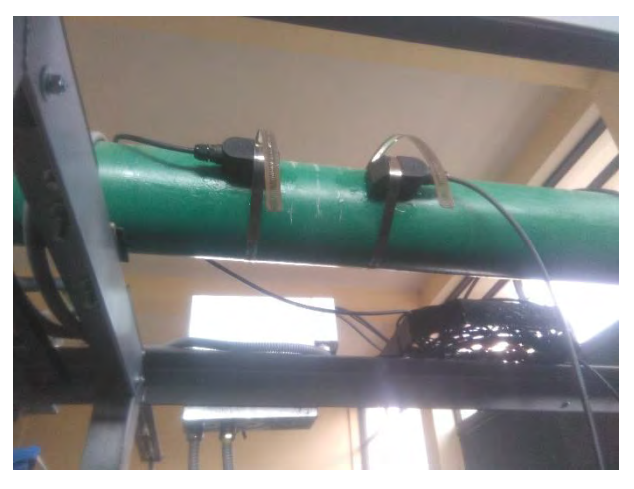

Figura 79. Montaje de los sensores ultrasónicos de caudal. Fuente: elaboración propia.

El display de caudal, además de mostrar la medición del caudal en tiempo real, sirve para calibrar el equipo según el tipo de fluido que pasa por la tubería, el material, espesor y diámetro externo de la tubería. Por otro lado, funciona para detectar una desalineación de los

sensores y una baja calidad en la señal. Esta señal es procesada y enviada al sistema de adquisición de datos con el fin de poder ser utilizada para la determinación del comportamiento de las turbinas puestas a prueba en el equipo.

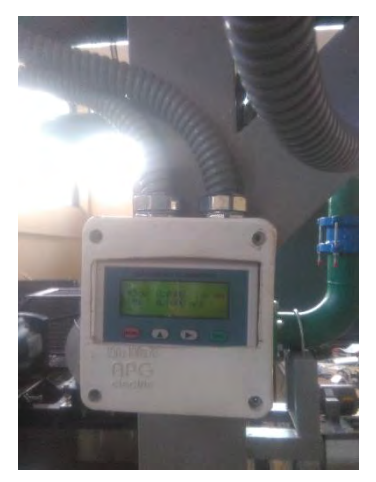

Figura 80. Display de caudal montado en el banco de pruebas. Fuente: Elaboración propia.

# **5.6.3. SENSORES DE VELOCIDAD EN EL EJE DE LAS TURBINA**S

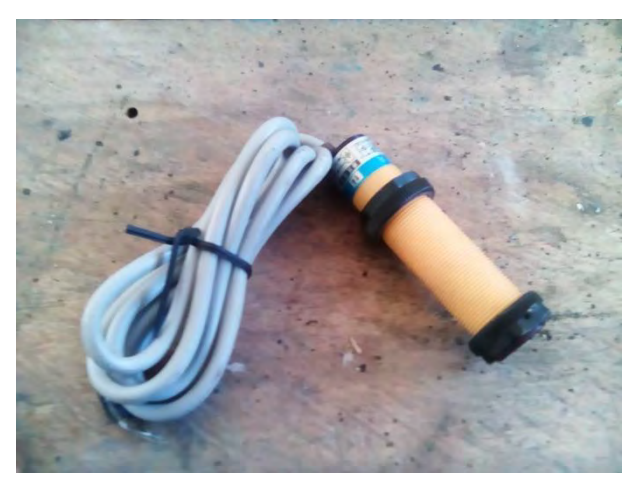

Figura 81. Transmisor de presencia infrarrojo usado para medir la velocidad de rotación de las turbinas. Fuente: Elaboración propia.

Según el concepto solución seleccionado, inicialmente se optó por un sensor de tipo óptico para medir la velocidad en el eje de la turbina, debido a su facilidad de montaje y fácil

adquisición en el mercado. Al ser un sensor que no requiere contacto, se buscaba evitar el desgaste mecánico y daños por fatiga.

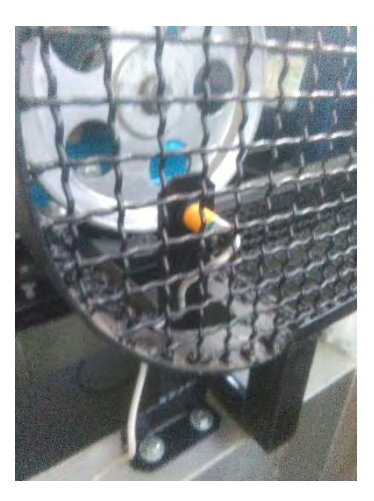

Figura 82. Instalación del sensor de presencia en la Turbina Michell Banki. Fuente: elaboración propia.

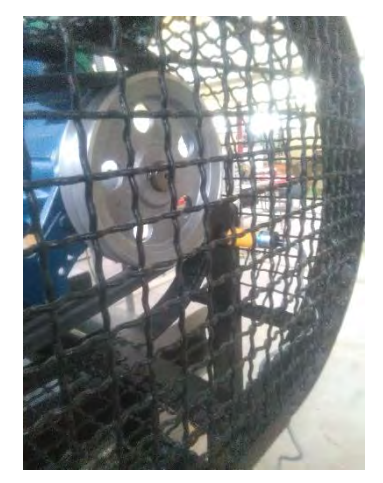

Figura 83. Instalación del sensor de presencia en la bomba turbina. Fuente: elaboración propia.

Durante el proceso de pruebas y experimentación, se presentaron problemas con la señal recolectada por estos sensores. La señal no era tan precisa, debido a que no estaban diseñados para tantas revoluciones por minuto. Por lo que se tuvo que preferir cambiar de sensores por unos enconders de velocidad de contacto y solucionar así este problema con la señal de velocidad en las turbinas.

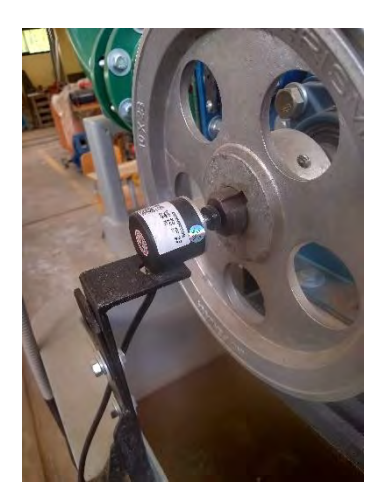

Figura 85. Encoder de velocidad en la turbina Michell-Banki. Fuente: Elaboración propia

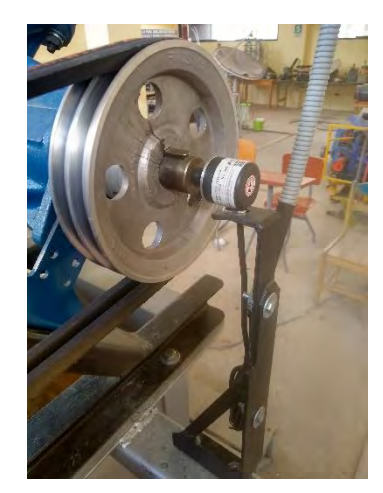

Figura 84. Encoder de velocidad en la bomba funcionando como turbina. Fuente: Elaboración propia

Para la instalación de dichos sensores de velocidad se tuvo que fabricar los soportes adecuados para su acople con el eje de las turbinas. Fueron fabricados en acero estructural con las correspondientes uniones pernadas. Con estos sensores se solucionó el problema de la señal de velocidad.

# **5.6.4. TABLEROS DE CONTROL**

En total fue necesario utilizar cuatro tableros eléctricos que cumplen distintas funciones. En el tablero de control principal se encuentran todos los elementos de procesamiento y adquisición de datos. En la siguiente figura se puede observar el Controlador Lógico Programable (PLC) con sus módulos de comunicación y entradas analógicas. El PLC recibe las señales de los sensores y envía directivas a los actuadores como las electroválvulas y el variador de frecuencia, que actúa sobre la velocidad de la bomba principal.

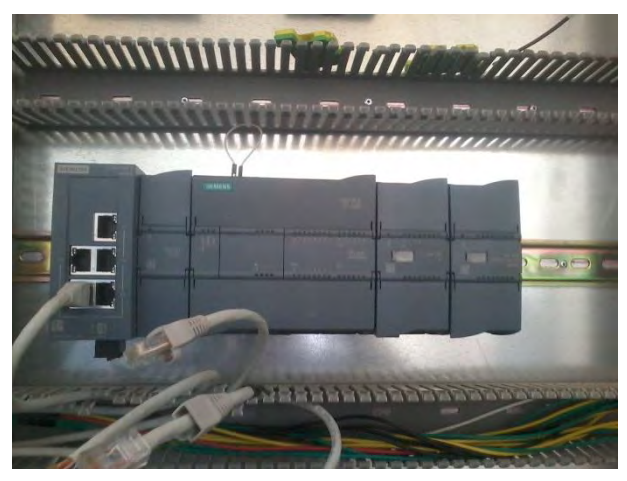

Figura 87. Instalación del PLC y sus módulos. Fuente: Elaboración propia.

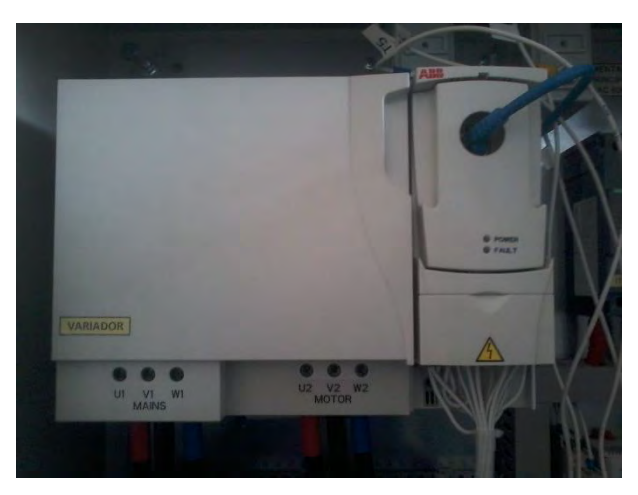

Figura 86. Variador de frecuencia que controla la bomba principal. Fuente: Elaboración propia.

Se instaló los elementos del tablero de control principal, realizando las conexiones debidas entre cada elemento del tablero, sensores y actuadores. Para todos los elementos que controlan la bomba principal se necesitó un tablero respectivo. El componente que se observa en la figura anterior, es el variador de frecuencia que se encuentra en el tablero de la bomba principal. Recibe una señal proveniente del PLC para variar la velocidad de la bomba principal y con esto se modifica la presión y caudal de trabajo del banco de pruebas. La señal para controlar el variador de frecuencia proviene de la interfaz de usuario que se observará a detalle en el capítulo respectivo. El operador puede variar la velocidad de la bomba principal por medio de la interfaz y el variador de frecuencia.

A continuación, se muestran imágenes de los trabajos de conexión e inspección de los distintos tableros de control que fueron instalados para el banco de pruebas. Se requirió el trabajo de técnicos especializados para las diferentes conexiones necesarias.

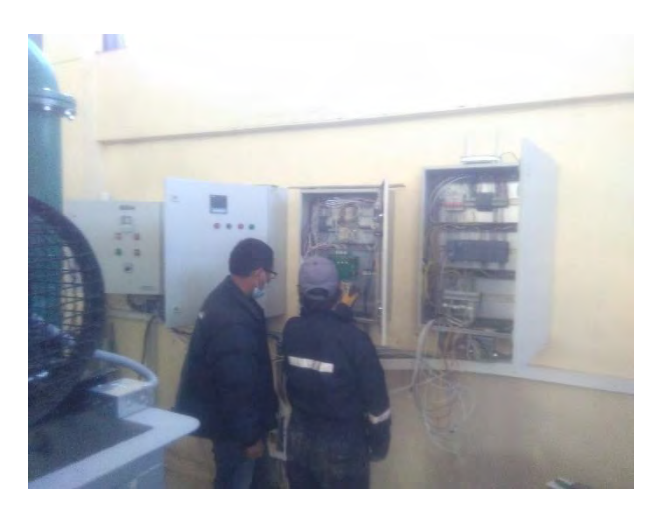

Figura 88. Inspección de funcionamiento de tableros. Fuente: Elaboración propia.

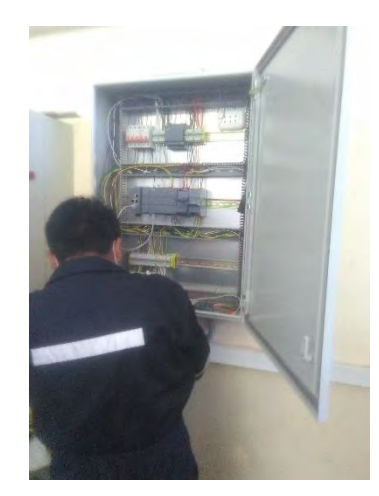

Figura 89. Trabajos de Conexión de tableros. Fuente: Elaboración propia.

Para el caso de los tableros de control de generación de la turbina convencional y no convencional, se utilizaron microcontroladores integrados a una tarjeta electrónica. En el código del microcontrolador fue programado el algoritmo PID para la bomba turbina y la turbina Michell-Banki con variable de control el voltaje y la frecuencia eléctrica de generación, respectivamente.

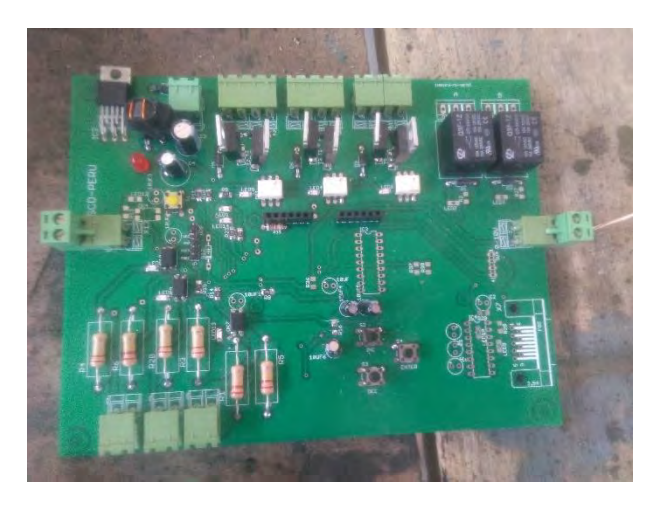

Figura 90. Tarjeta electrónica de control de carga. Fuente: Elaboración propia.

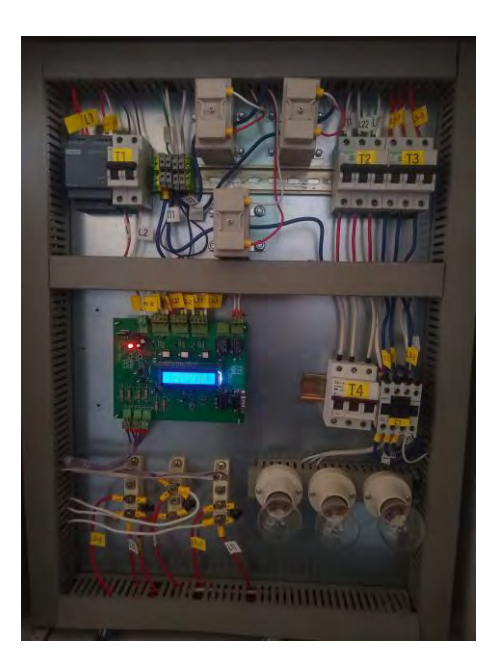

*Figura 91. Tarjeta de control de carga en funcionamiento. Fuente: Elaboración propia.*

Existen en conjunto 2 tableros de control de generación para cada grupo de generación correspondientemente. Un tablero contiene una tarjeta programada para controlar el voltaje y el otro para controlar la frecuencia eléctrica de generación. Esto es debido a que el Generador asíncrono requiere un control de voltaje y el generador síncrono un control de frecuencia.

Por otro lado, se requirió hacer tareas de conexión de los distintos sensores y actuadores que posee el sistema de control y automatización del banco de pruebas. A continuación, se muestra una imagen de las tareas de interconexión de las electroválvulas, las cuales tuvieron que ser analizadas para su correcta conexión con el PLC.

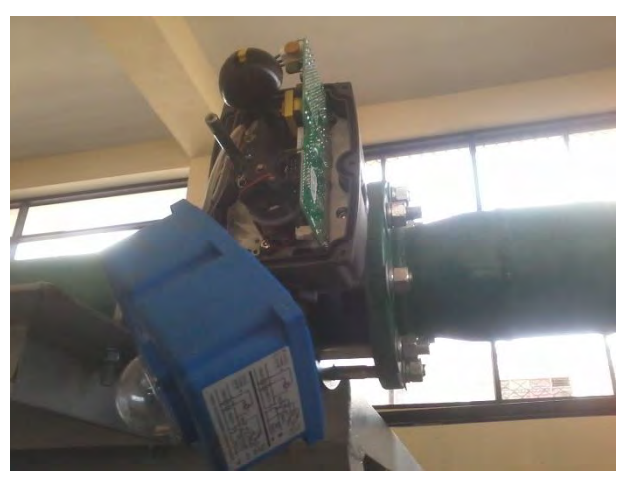

Figura 93. Conexión de electroválvula. Fuente: Elaboración propia.

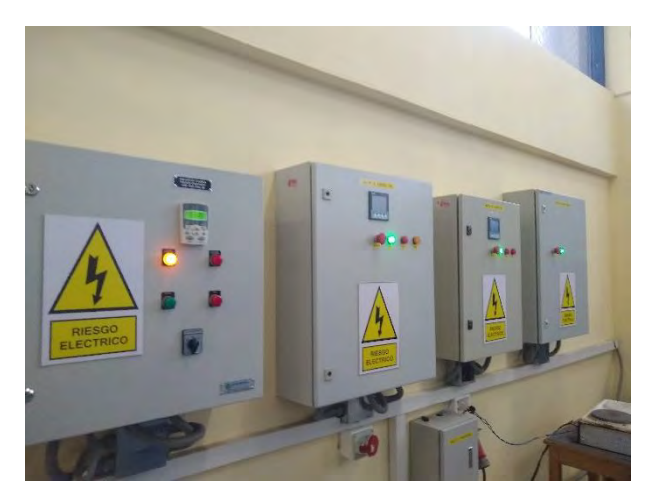

Figura 92. Vista de los tableros de control. Fuente: Elaboración propia.

En la figura anterior se puede observar los tableros que intervienen en el Banco de Pruebas Para Turbomáquinas Hidráulicas. Se puede contemplar de izquierda a derecha, los tableros de control de la bomba principal, el de generación del grupo convencional, el de generación del grupo no convencional y el tablero de control principal.

A continuación, se puede apreciar la operación del tablero de control de frecuencia eléctrica generada por la turbina convencional. Su tarea principal es mantener en el valor de 60 Hertzios la frecuencia eléctrica generada por la turbina convencional. Los focos incandescentes que se observan en la figura trabajan como carga lastre, donde es direccionada la energía generada en exceso para mantener constante la frecuencia eléctrica y por consecuencia la velocidad de las turbinas.

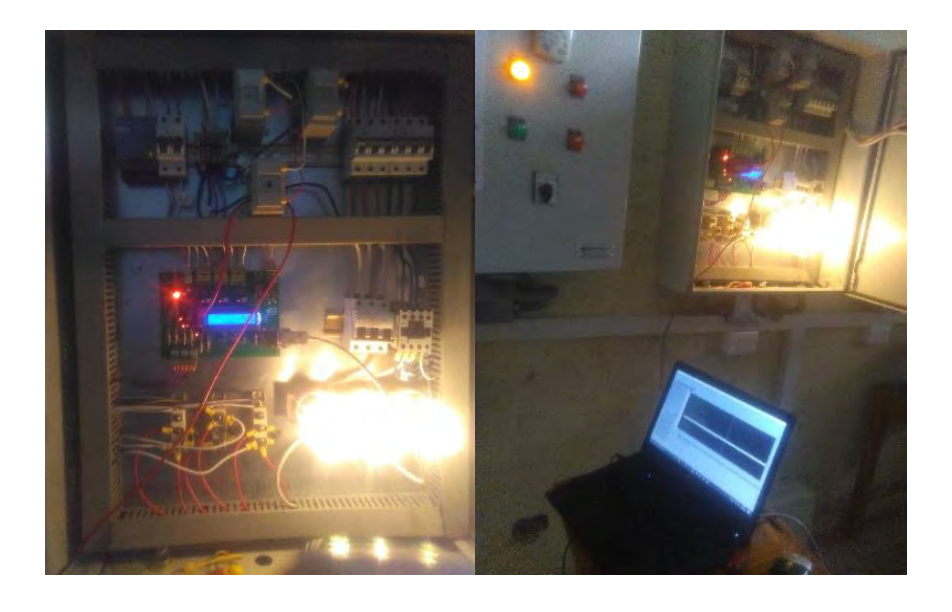

Figura 94. Tableros de generación en funcionamiento y programación. Fuente: Elaboración propia.

# **5.7. PROGRAMACIÓN DEL PLC**

La programación del PLC se realizó en el entorno de programación de TIA Portal para controladores de la marca Siemens. Para poder llevar a cabo la programación es necesario tener una computadora o estación de ingeniería, donde este instalado el Software TIA Portal y que esté conectada vía ethernet al PLC, ya sea de forma cableada o inalámbrica.

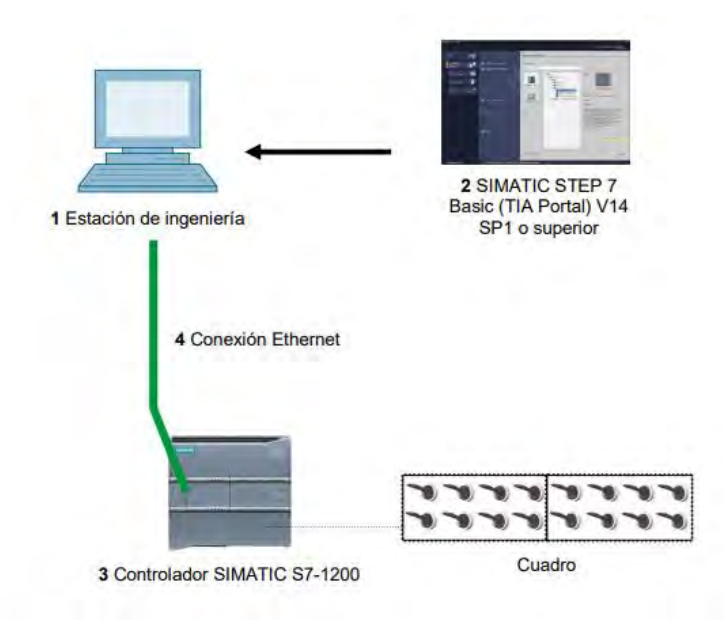

Figura 95. Hardware y software necesarios para la programación del PLC. Fuente: Siemens.

Para el caso del banco de pruebas se optó por realizar la conexión de forma inalámbrica o vía Wifi y así es como trabajará también cuando el usuario maneje el banco de pruebas a través de la interfaz.

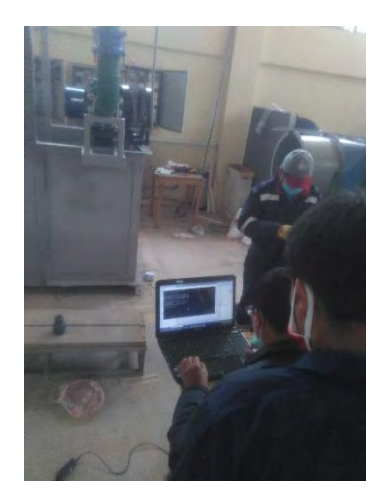

Figura 96. Pruebas de interconexión entre el PLC y PC. Fuente: Elaboración propia.

En la vista de dispositivo se selecciona el modelo de PLC y se anexan los distintos módulos de comunicaciones y de entradas y salidas que se posee físicamente. Todo esto para iniciar con la adecuada programación según a las características de hardware de cada dispositivo. Una vez con el hardware seleccionado según a los modelos físicos uno ya puede iniciar con la programación de las distintas funciones que cumplirá el PLC. A continuación, se puede observar el dispositivo PLC 1214 AC/DC/Rly con los módulos de comunicación y de entradas analógicas.

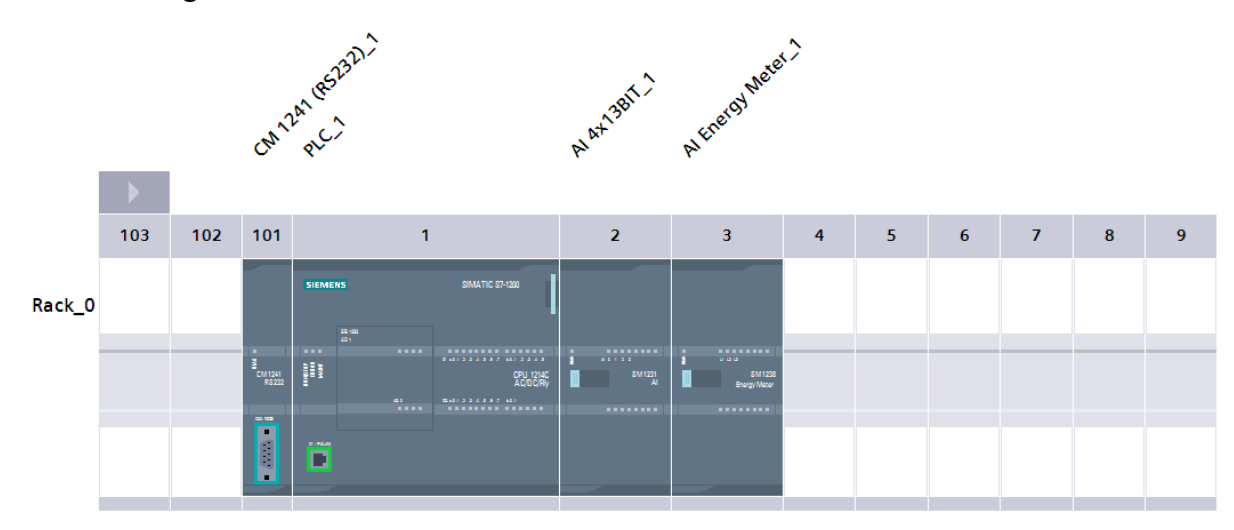

Figura 97. Vista del dispositivo PLC con módulos de entradas analógicas y de comunicación en el entorno de programación de TIA Portal. Fuente: Elaboración propia.

Para la programación del controlador lógico programable se utilizó el lenguaje Ladder o escalera y sobretodo los bloques de función que son una característica de los PLC Siemens. El bloque de organización (OB), de color morado, se encarga de la ejecución cíclica de las funciones principales del PLC como, por ejemplo, la ejecución del servidor web. Las funciones (FC), de color verde, se utilizan para funciones tecnológicas como procesar las señales de los sensores y entre otros. Para que las funciones actúen tienen que ser llamadas por otro bloque lógico. En la siguiente figura se puede observar el bloque principal Main (OB1), el cual llama a todas las funciones programadas en el banco de pruebas.

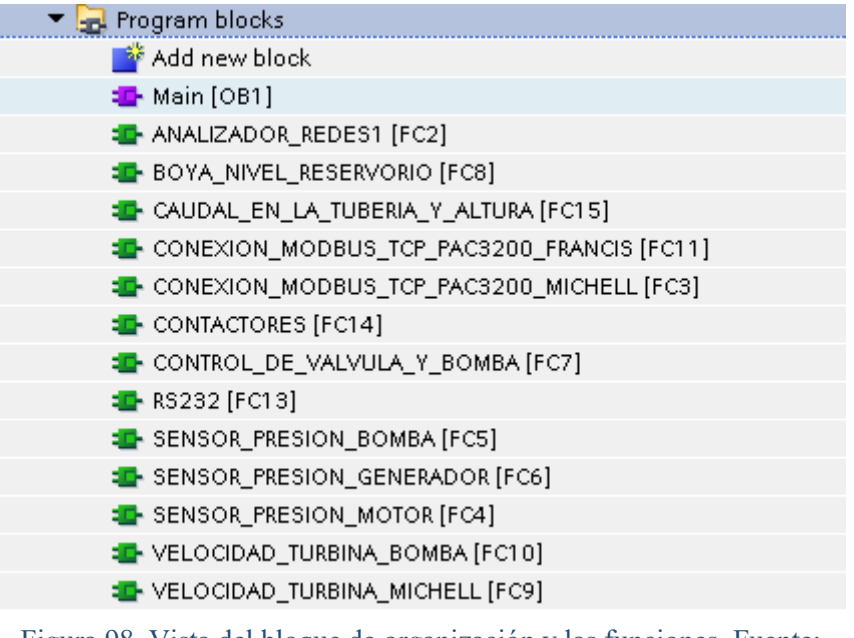

Figura 98. Vista del bloque de organización y las funciones. Fuente: Elaboración propia.

Las funciones de por si no tienen memoria, por lo cual necesitan de los bloques de datos

(DB) para almacenar datos. Estos datos serán utilizados por la interfaz para generar el reporte

y mostrarlos en tiempo real. Por otro lado, los bloques de funciones (FB) si poseen memoria

propia y son utilizados para funciones específicas.

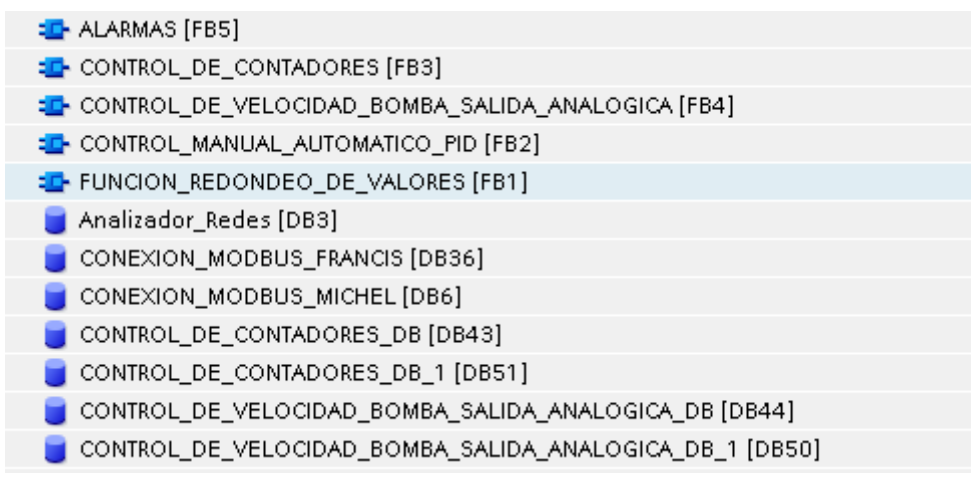

Figura 99. Vista de los bloques de funciones y los bloques de datos. Fuente: Elaboración propia.
Para la utilización del servidor web integrado en el PLC, el bloque organizacional o Main llama a la Función "WWW", requerida para esta operación. Se utilizan los datos recolectados por los bloques de datos y además la página web programada que funcionará como interfaz.

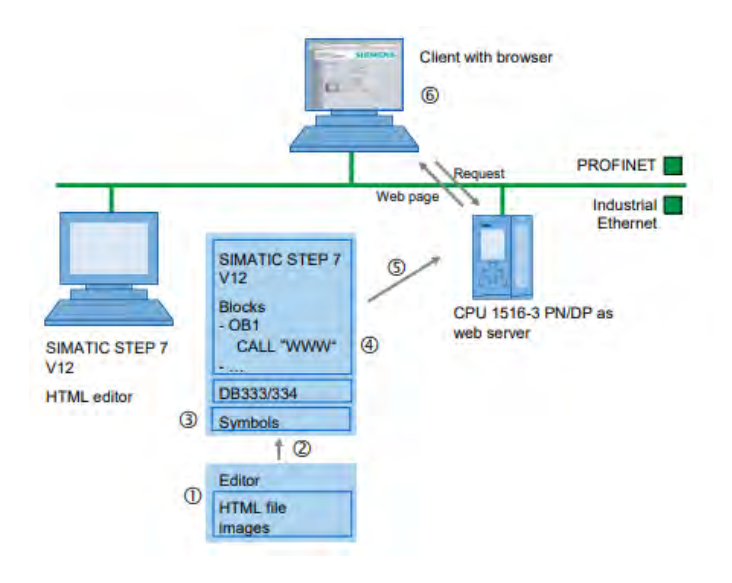

Figura 100. Pasos para programar una página de usuario en un dispositivo PLC Siemens. Fuente: Siemens.

Fue necesario programar la página web en un editor de código en lenguaje HTML y JavaScript. Para esto fue solicitado el servicio de un programador que siguió las direcciones de diseño proporcionadas por el concepto solución obtenido. Los detalles de la Interfaz se observarán con más detalle en el siguiente capítulo del presente trabajo.

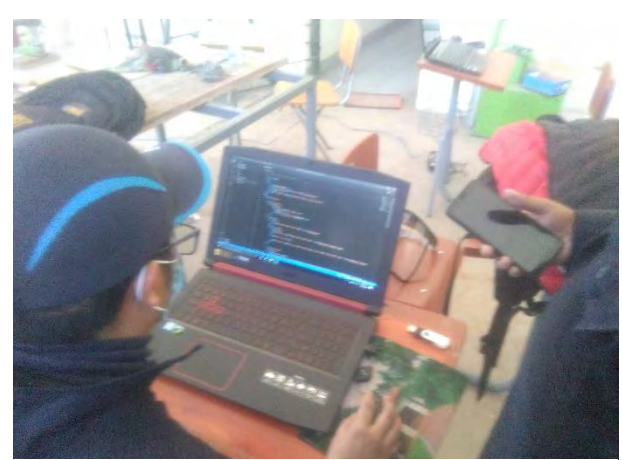

Figura 101. Trabajos de programación de la interfaz de usuario. Fuente: Elaboración Propia.

Una vez definidas y programadas todas las funciones cumplidas por el PLC, se procedió a cargar todo el programa en el PLC. Con esto la programación del controlador se concluyó y se pasó a realizar pruebas y las correcciones necesarias para el buen funcionamiento del sistema de automatización del banco de pruebas.

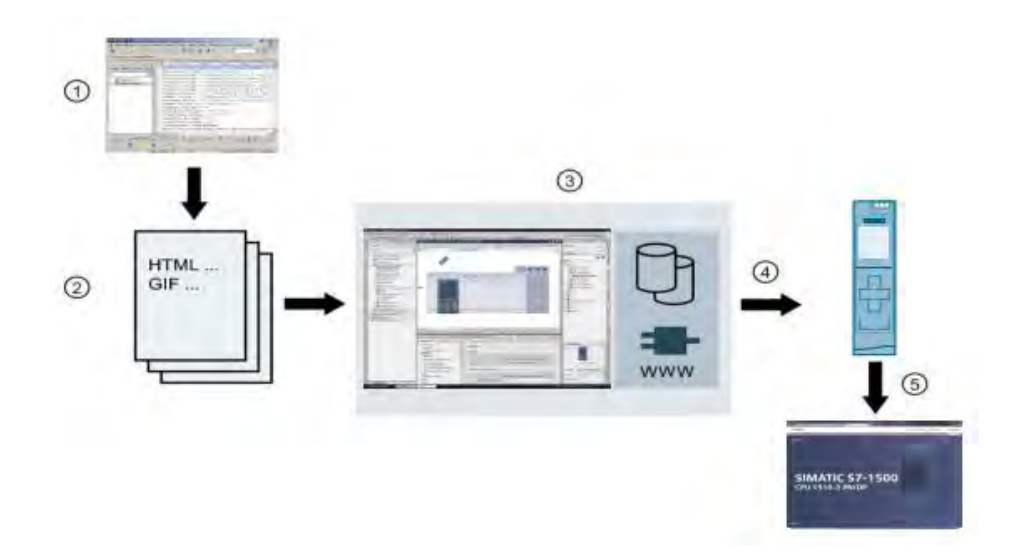

Figura 102. Vista general de crear una página web definida por el usuario. Fuente: Siemens.

## **5.8. ESPECIFICACIONES TÉCNICAS**

## **5.8.1. CONTROLADOR LÓGICO PROGRAMABLE (PLC)**

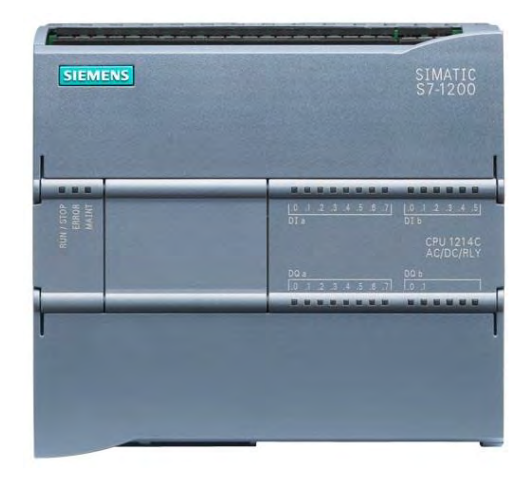

Figura 103. PLC 1214C AC/DC/RLY. Fuente: Siemens.

**Denominación:** CPU 1214C AC/DC/Rly

**Descripción:** Memoria de trabajo 50KB; fuente de alimentación120/240V AC con DI14 x 24V DC SINK/SOURCE, DQ10 x relé y AI2 integradas; 6 contadores rápidos y 2 salidas de impulso integradas; Signal Board amplía I/O integradas; hasta 3 módulos de comunicación para comunicación serie; hasta 8 módulos de señales para ampliación I/O; 0,1ms/1000 instrucciones; conexión PROFINET para programación, HMI y comunicación PLC-PLC.

## **5.8.2. MÓDULO DE ENTRADAS ANALÓGICAS PARA SENSORES**

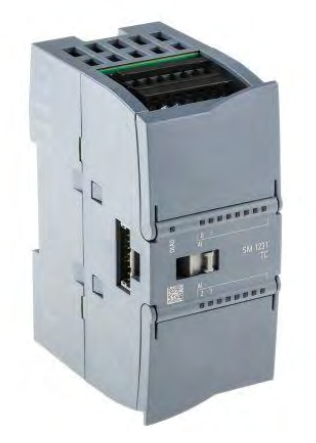

Figura 104. Módulo de entradas analógicas SM1231 AI4. Fuente: Siemens.

### **Denominación:** SM 1231 AI4

**Descripción:** Módulo de entradas analógicas con AI4 x 13bits; bloques de bornes insertables; entradas: 2,5V, 5V, 10V y 0...20mA; supresión de frecuencias parametrizable; filtrado parametrizable; diagnóstico parametrizable.

## **5.8.3. MÓDULO DE ENTRADAS ANALÓGICAS PARA MEDICIÓN DE ENERGÍA**

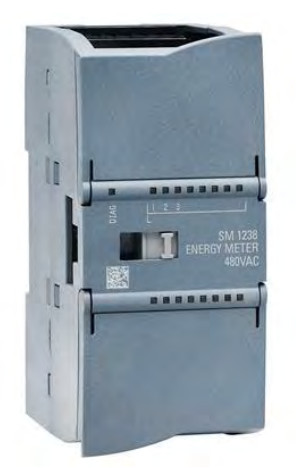

Figura 105. Módulo de entradas analógicas SM1238. Fuente: Siemens.

**Denominación:** SM1238 Energy Meter 480VAC

**Descripción:** SIMATIC S7-1200, entrada analógica, SM 1238 Energy Meter 480V AC módulo de medición de energía para la captura de parámetros eléctricos en redes monofásicas y trifásicas (TN, TT) de hasta 480V AC; rango de corriente: 1A, 5A; captura de tensiones, corrientes, ángulos de fase, rendimientos, valores energéticos, frecuencias; diagnóstico de canal

## **5.8.4. MÓDULO DE COMUNICACIÓN RS232**

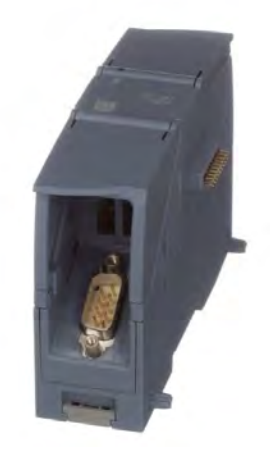

Figura 106. Módulo de Comunicación CM 1241 (RS232). Fuente: Siemens.

### **Denominación:** CM 1241 (RS232)

**Descripción:** Módulo de comunicaciones con interfaz RS232 y conector Sub-D de 9

pines.

### **5.8.5. SWITCH ETHERNET INDUSTRIAL**

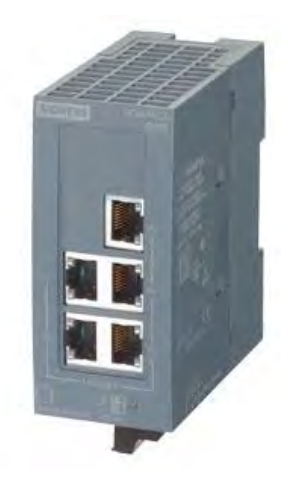

Figura 107. Switch Ethernet Industrial SCALANCE XB005. Fuente: Siemens.

**Denominación:** SCALANCE XB005

**Descripción:** SIMATIC NET, SCALANCE XB005, switch Industrial Ethernet unmanaged para 10/100 Mbits/s, 5 puertos RJ45 10/100 Mbits/s, LED de diagnóstico, IP20, alimentación de tensión de 24 V.

### **5.8.6. ANALIZADOR DE REDES**

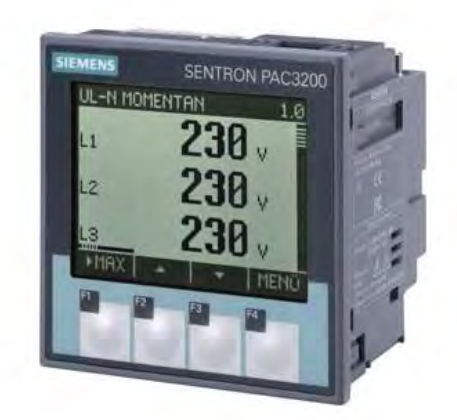

Figura 108. Analizador de redes SENTRON PAC3200. Fuente: Siemens.

**Denominación:** SENTRON PAC3200

**Descripción:** Fuente de alimentación multirango AC/DC Alimentación con 95 a 240 V  $AC \pm 10\% / 50 / 60$  Hz ó 110 a 340 V DC $\pm 10\%$ .

### **5.8.7. TRANSMISOR DE PRESIÓN**

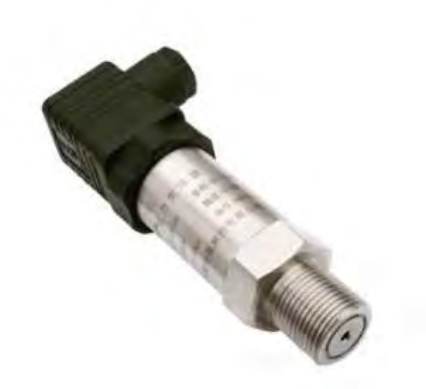

Figura 109. Transmisor de presión Keller PA-21Y. Fuente: Keller.

**Denominación:** KELLER PA-21Y

**Descripción:** Rango de medición de 0 – 10 bar/-1 – 3 bar, Voltaje de alimentación de

entre 8 a 32 V y Señal de entre 4 a 20 mA

## **5.8.8. SENSOR DE CAUDAL ULTRASÓNICO**

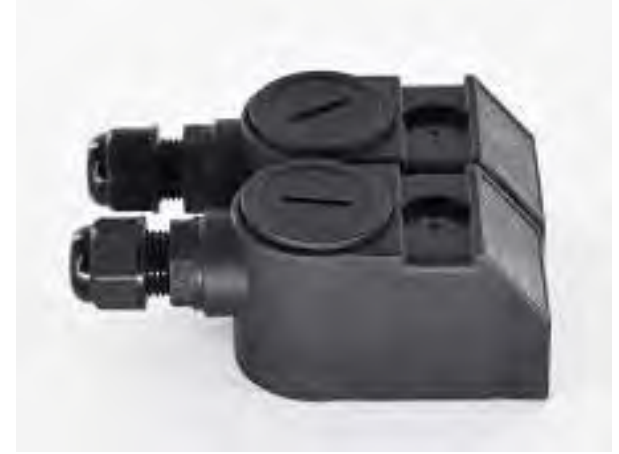

Figura 110. Sensor de caudal ultrasónico M2. Fuente: T-measurement.

**Denominación:** SENSOR ULTRASÓNICO M2

**Descripción:** Temperatura de trabajo de entre  $0 - 160$  °C y diámetro nominal de las tuberías 50 – 700 mm

## **5.8.9. SENSOR DE VELOCIDAD**

**Denominación:** Sensor de proximidad por infrarrojos, E3F3-DS50N1

**Descripción:** Rango de detección: 27.6 in  $\pm$  10 %, Tiempo de respuesta: 1 ms, Fuente de luz: luz infrarroja 660 nm, Voltaje de alimentación: DC 12-24 V (6-36 V) impulso  $(P-P)$  <10%

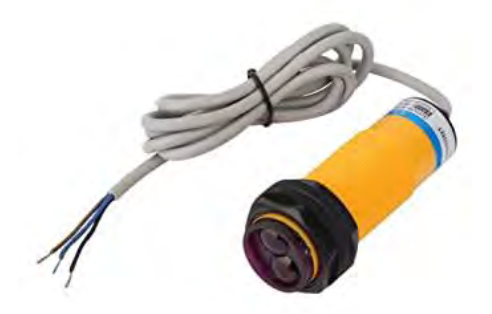

Figura 111. Sensor de proximidad por infrarrojos, E3F3-DS50N1. Fuente: Easyelec.

**Denominación:** Encoder Incremental Adk-A38L6-I1000

**Descripción:** Máxima velocidad 5000 rpm, Resolución máxima 10000ppr, voltaje de

alimentación 8-29V, Diámetro de carcasa 38mm, Diámetro del eje 6mm.

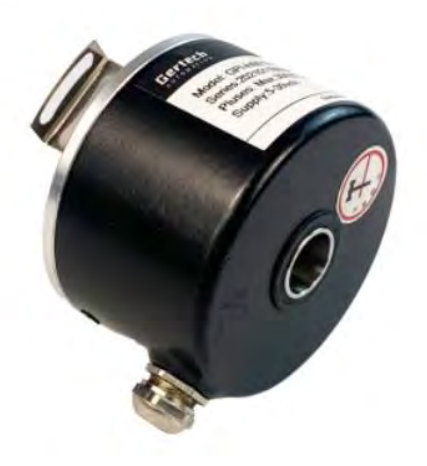

Figura 112. : Encoder Incremental Adk-A38L6-I1000. Fuente: idencoder.

**5.8.10. SWITCH DE NIVEL** 

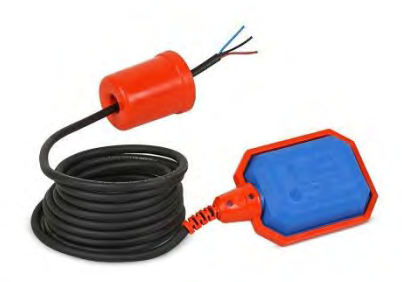

Figura 113. Switch de nivel de flotador. Fuente: cablematic.

**Denominación:** Switch de nivel de flotador para el control automático de nivel

**Descripción:** Voltaje de trabajo de entre 110-220 V, Corriente 15A, frecuencia 50-60

Hz y Temperatura de trabajo 0/60 °C.

## **5.8.11. VARIADOR DE FRECUENCIA**

**Denominación:** ACS310-03E-50A8-2 ABB

**Descripción**: Variador de frecuencia ACS310 11kW/50,8A, Carcasa R4, Voltaje de alimentación trifásico AC, 200 240V

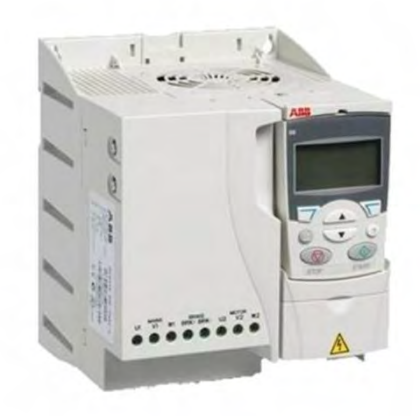

Figura 114. Variador de frecuencia ACS310. Fuente: ABB.

# **5.8.12. ELECTROVÁLVULA**

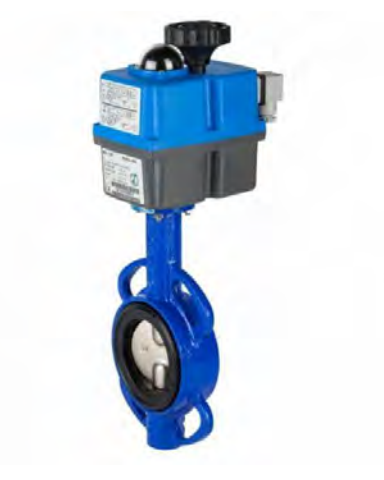

Figura 115. Electroválvula Genebre J3C. Fuente: Genebre.

**Denominación:** Genebre Type J3C

**Descripción:** Válvula de mariposa con actuador eléctrico, voltaje de alimentación 24 VDC, tiempo de maniobra 10 segundos, par de maniobra en operación 20Nm, par máximo de arranque 25 Nm, ángulo de maniobra 90°.

### **CAPÍTULO VI INTERFAZ USUARIO-MÁQUINA**

### **6.1. DESCRIPCIÓN DE LA INTERFAZ**

Se implementó una interfaz de usuario-máquina que funciona como un sistema de supervisión, control y adquisición de datos (SCADA). La interfaz se logró realizar mediante la instalación de un Controlador Lógico Programable (PLC) S7-1200, que permite realizar las distintas tareas de control y funcionar como servidor para almacenar una página web, que tiene la finalidad de trabajar como Interfaz de Usuario-Máquina. Esta implementación tiene la particularidad de estar hecha con programación de código abierto y que es accesible para cualquier dispositivo con un navegador web y conexión de tipo Ethernet cableada o inalámbrica (Wi-Fi). En el anexo 14 se tiene un manual de operación de la interfaz de usuario.

#### **6.1.1. ELEMENTOS QUE INTEGRA LA INTERFAZ**

En el caso de la frecuencia eléctrica de la bomba madre, que suministra la potencia hidráulica a las turbinas del banco; se optó por un lazo abierto accionado por un variador de frecuencia, donde el usuario controla la frecuencia de la bomba madre y de esta forma, se varía proporcionalmente la velocidad de trabajo de esta bomba a través de la interfaz de usuario. La frecuencia y voltaje de generación es regulado por tarjetas electrónicas ubicadas en tableros de control, las cuales regulan el sistema mediante una carga balasto accionada por tiristores.

Por otro lado, el diseño, la operación, control y automatización de un banco de pruebas para turbomáquinas hidráulicas agrupa la aplicación de distintas ramas de la Ingeniería. Como se mencionó, se utilizaron algoritmos de control PID para la regulación de los parámetros eléctricos de la frecuencia y el voltaje generados por los generadores de las turbinas. Esto permite al usuario realizar pruebas con la seguridad de que los equipos eléctricos, tales como los generadores y cargas de consumo, no se malogren por alguna sobrecarga. La interfaz de usuario, permite al usuario variar la frecuencia eléctrica del equipo de bombeo y de esta forma la velocidad de trabajo del equipo de bombeo. Esto permite controlar las variables hidráulicas del banco de pruebas de una forma económica, ya que se utiliza menos energía eléctrica.

La bomba funcionando como turbina esta acoplada a un motor de inducción funcionando como generador, el cual genera potencia eléctrica de forma aislada. Para lograr esto se requiere un banco de condensadores diseñados según a las condiciones nominales de la máquina de inducción.

Se pueden numerar los siguientes tableros de control:

- Tablero de control principal
- Tablero de equipo de bombeo
- Tablero de control de la bomba funcionando como turbina
- Tablero de control de la turbina hidráulica convencional
- Banco de condensadores

Las ventajas de utilizar una página definida por el usuario en el servidor web del PLC

S7 -1200 de Siemens son las siguientes:

- El servidor web integrado en el dispositivo S7 1200, permite la implementación de páginas web personalizadas para mostrar la información de servicio y operación del sistema de control.
- Se puede utilizar cualquier navegador web para acceder a la página web que funcionará como interfaz sin la necesidad de instalar algún software adicional.
- No se necesita algún hardware adicional para acceder a la página web. Se puede cualquier dispositivo como una computadora personal, una tablet o un Smartphone.

La Interfaz de usuario fue implementada gracias a la capacidad del PLC S7 1214 AC/DC/RLY para trabajar como servidor web y permitir la creación de páginas web personalizadas por el usuario para el monitoreo y control en un entorno industrial e utilizando software libre.

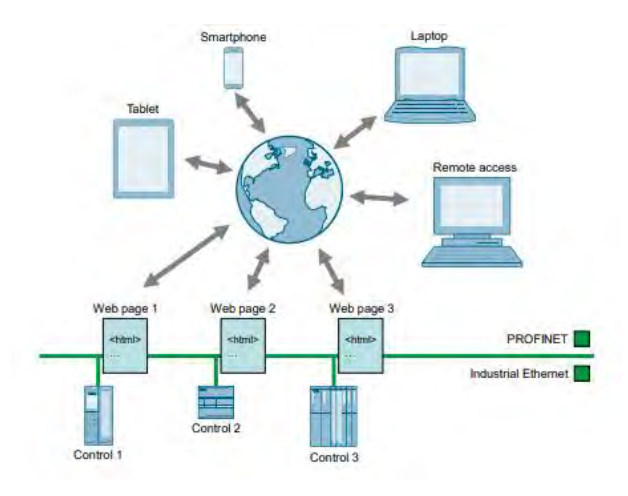

Figura 116. Esque ma de la conexión de distintas páginas de ususario a través de un servidor web Siemens. Fuente: Siemens

En el presente diagrama se puede observar un esquema de comunicación entre los distintos elementos del sistema de control del Banco de Pruebas Para Turbomáquinas Hidráulicas. Todas las señales de entrada y de salida es manejada y supervisada en la interfaz de usuario de dicho banco de pruebas.

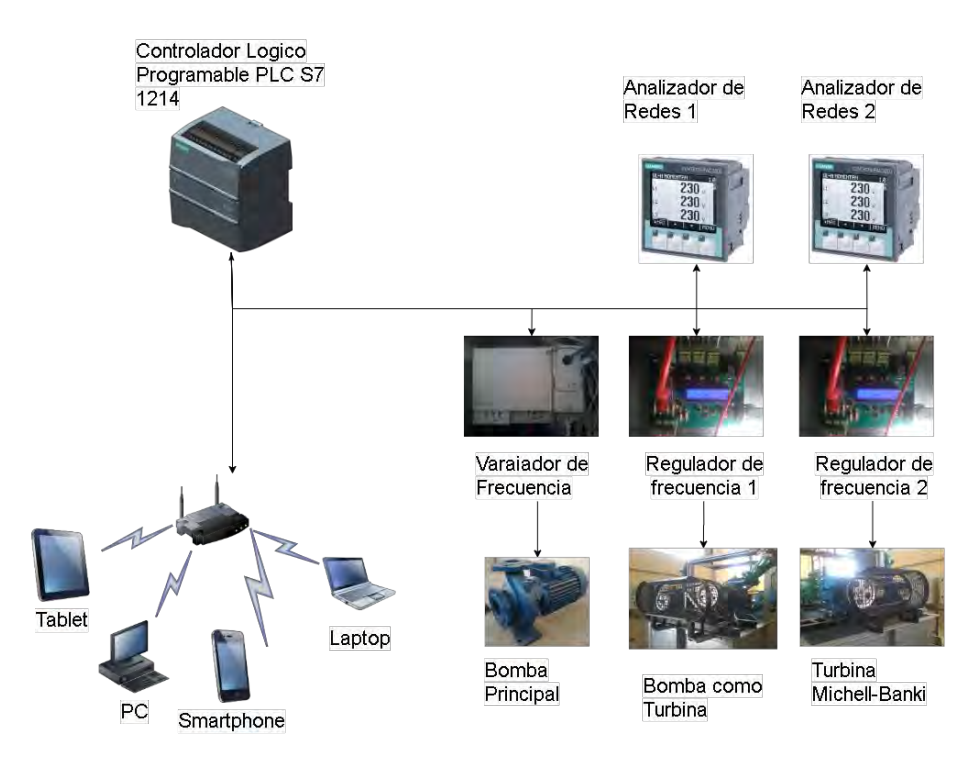

Figura 117.Esquema de comunicación entre los distintos componentes del sistema de control del banco de pruebas. Fuente: Elaboración propia

### **6.1.2. PÁGINA PRINCIPAL DE LA INTERFAZ**

En la siguiente figura se puede observar uno de los primeros bosquejos realizado en el software de Autocad, para la página de interfaz de usuario principal. La principal característica del diseño de la interfaz es la simplicidad con la cual fue diseñado, priorizando un fácil entendimiento por parte del usuario. El diseño en 2D simplifica el sistema y no tiene como objetivo representar fielmente la posición o tamaño de los distintos equipos y componentes del sistema. Se diferencian esencialmente los equipos por el cual está compuesto el sistema, la bomba principal y los dos grupos de generación. Así como el reservorio de agua, los tramos de tuberías de fuerza y las válvulas del sistema. Esto permite que el usuario reconozca fácilmente los elementos del banco de pruebas, para una operación óptima y sencilla desde la interfaz.

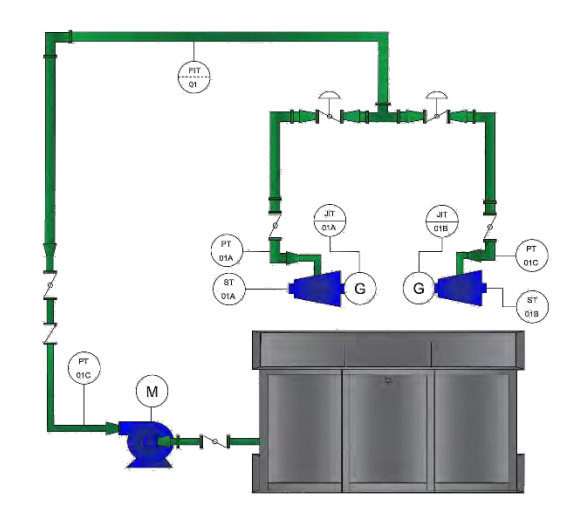

Figura 118. Primer bosquejo de la interfaz de usuario. Fuente: Elaboración propia.

La sucesiva figura, muestra la página de usuario. Como se puede apreciar, este es una de las primeras versiones de prueba de la interfaz de usuario del Banco de Pruebas para Turbomáquinas Hidráulicas, la cual servirá para el monitoreo, control y adquisición de datos experimentales.

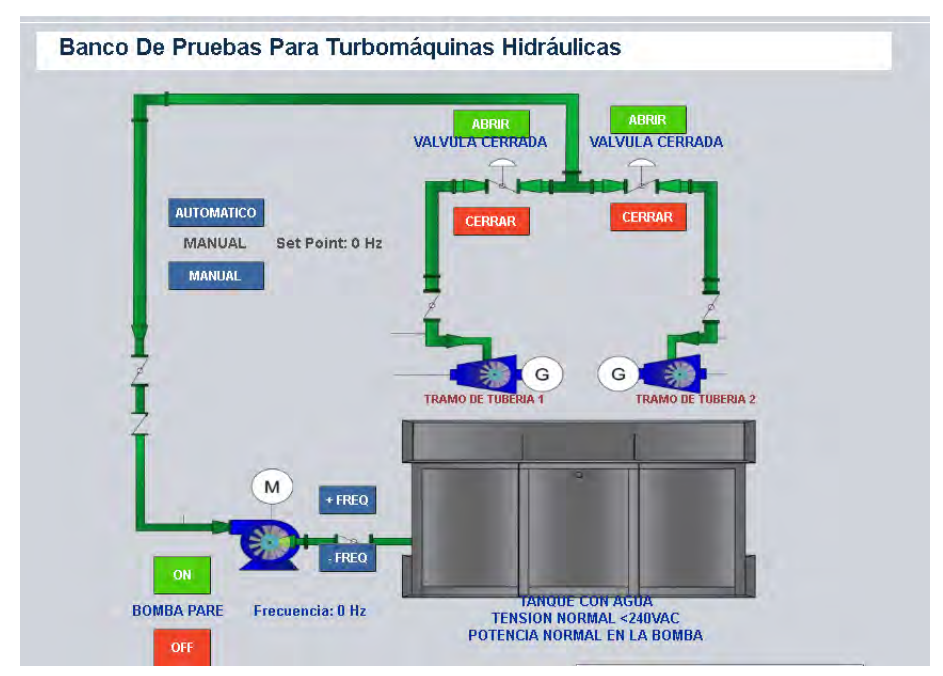

Figura 120. Página principal de la interfaz de usuario. Fuente: Elaboración propia.

La primera tarea llevada a cabo por el usuario es elegir el modo de operación. Por defecto la interfaz de usuario está activada en el modo manual al ingresar a la página principal. El modo automático tiene como objetivo variar las condiciones de forma autónoma según al requerimiento del usuario, pero aún se encuentra en desarrollo debido a la dificultad en obtener mayores condiciones de caudal y presión en el banco. Por lo cual no se abordará el modo automático en el presente trabajo.

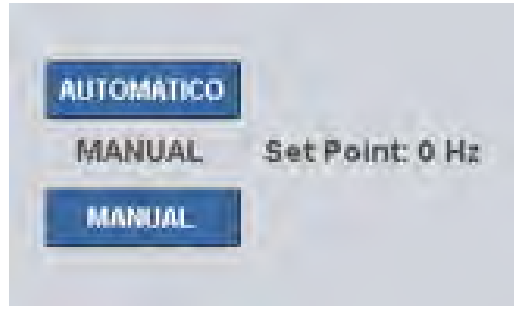

Figura 119. Selección de operación. Fuente: Elaboración propia

A continuación, se debe elegir el tramo de tubería a utilizar, es decir el usuario debe especificar que turbina va a utilizar para realizar pruebas. Esto se consigue eligiendo que electroválvula va a abrir y cual cerrar. Sobre el simbolo de cada electro válvula, se deben

manipular los botones de abrir o cerrar las valvulas para cada tramo de tubería respectivo. Un vez arrancada la bomba principal, no se podrá manipular las electroválvulas.

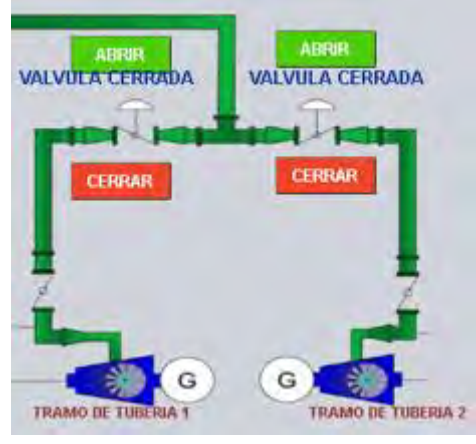

Figura 121. Apertura o cierre de electroválvulas. Fuente: Elaboración propia.

El encendido y apagado de la bomba principal se realizan con los botones ON y OFF respectivamente, ubicados en la esquina inferior izquierda de la interfaz. La principal variable a controlar en un modo manual desde la interfaz es la frecuencia eléctrica de la bomba principal. En consecuencia, se varía la velocidad de trabajo de dicho equipo, cambiando las condiciones de generación en las turbinas. Las condiciones de generación se determinan con las señales de altura, caudal y revoluciones en el eje de las turbinas. Para aumentar y disminuir la frecuencia se utilizan los botones +freq y –freq, respectivamente. La frecuencia del motor de la bomba se puede observar debajo de estos botones.

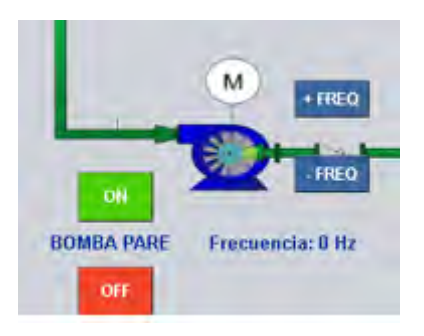

Figura 122. Operación de la bomba principal. Fuente: Elaboración propia.

Por otro lado, en esta página principal también se pueden observar indicadores de seguridad que, al detectar algún fallo, dan a notar al usuario un mensaje de alerta. Estos indicadores se encuentran debajo de la representación gráfica del reservorio e indican si el nivel de agua es suficiente, si el voltaje de generación es menor a 240 voltios y si la potencia activa consumida por la bomba principal no sobrepasa el límite de corriente nominal.

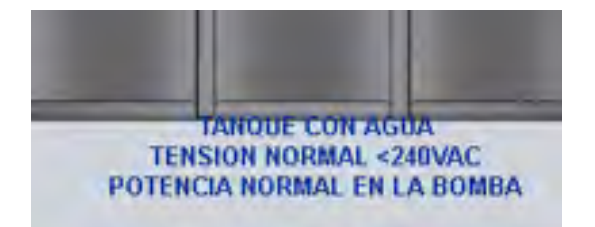

Figura 123. Indicadores de nivel, voltaje y potencia del banco. Fuente: Elaboración propia.

#### **6.1.3. PÁGINA DE PARÁMETROS DE OPERACIÓN**

El banco de pruebas permite conocer el funcionamiento y comparación real de una turbina no convencional frente a una convencional, además de poder comparar los datos recogidos con las simulaciones en software y cálculos analíticos realizados. Asimismo, se analiza los parámetros de funcionamiento (datos de fábrica) de las turbomáquinas hidráulicas al trabajar bajo las condiciones ambientales de la ciudad del Cusco (3250 m.s.n.m.).

Para observar dichos parámetros en tiempo real, se implementó la página de parámetros la cual es accesible desde la página principal de la interfaz. En esta sección el usuario puede inspeccionar el valor de las distintas variables del banco mientras está operando. Las variables están divididas según al equipo al cual pertenecen. Entre los datos que podemos encontrar para la bomba principal o electrobomba, está la tensión y corriente de suministro, las potencias activa, reactiva y aparente, la frecuencia eléctrica, las revoluciones por minuto (Calculadas), la presión a la salida de la bomba, el caudal en todo el sistema y la altura simulada en la tubería.

En el caso de la turbina hidráulica convencional (THC) y la bomba funcionando como tubina (BFT), se pueden observar los parámetros eléctricos de generación como los voltajes y

corrientes en cada fase, las potencias activa, reactiva y aparente, la frecuencia eléctrica. Tambien se observa los datos hidráulicos tales como la presión a la entrada de las turbinas y la revoluciones por minuto.

|                               |               | Banco De Pruebas Para Turbomáquinas Hidráulicas |                                    |                    |                    |  |  |
|-------------------------------|---------------|-------------------------------------------------|------------------------------------|--------------------|--------------------|--|--|
| DATOS ELECTRICOS ELECTROBOMBA |               |                                                 |                                    |                    |                    |  |  |
| Tension:                      | 225.61 V      | DATOS ELECTRICOS THC                            |                                    |                    |                    |  |  |
| Corriente:                    | 28.77A        | Tensión UL1-L2:                                 | <b>DATOS ELECTRICOS BFT</b><br>n v |                    |                    |  |  |
| Potencia Activa:              | 12346.06 Watt | Tensión UL2-L3:                                 | 0V                                 | Tensión UL1-L2:    | 81.03 V            |  |  |
| Potencia Reactiva:            | 15055.71 VAR  | Tensión UL3-L1:                                 | n v                                | Tensión UL2-L3:    | 81.53 V            |  |  |
| Potencia Aparente:            | 19470.48 VA   |                                                 |                                    | Tensión UL3-L1:    | 81.27 V            |  |  |
| Frecuencia:                   | 60.04 Hz      | Corriente L1:                                   | 0A                                 | Corriente L1:      | 4.38A              |  |  |
| RPM:                          | 3300 rpm      | Corriente L2:                                   | 0A                                 | Corriente L2:      | 4.29A              |  |  |
| PRESION ELECTROBOMBA          |               | Corriente L3:                                   | 0A                                 | Corriente L3:      | 8.85A              |  |  |
| 2.29 Bar<br>Presion:          |               | Potencia Activa:                                | 0 Watt                             | Potencia Activa:   | $-162.18$ Watt     |  |  |
|                               |               | Potencia Reactiva:                              | 0 VAR                              | Potencia Reactiva: | 822.22 VAR         |  |  |
| <b>CAUDAL EN TUBERIA</b>      |               | Potencia Aparente:                              | 0 VA                               | Potencia Aparente: | 824.09 VA          |  |  |
| Caudal:                       | 1261.28 L/min | Frecuencia:                                     | 0 Hz                               | Frecuencia:        | NaN Hz             |  |  |
| <b>ALTURA EN TUBERIA</b>      |               | <b>PRESION THC</b>                              |                                    |                    | <b>PRESION BFT</b> |  |  |
| Altura:                       | 22.8 m        | Presion:                                        | 0.06 Bar                           |                    | 1.91 Bar           |  |  |
|                               |               | <b>RPM THC</b>                                  |                                    |                    | Presion:           |  |  |
|                               |               | RPM:                                            | $0$ rpm                            | <b>RPM BFT</b>     |                    |  |  |
|                               |               |                                                 |                                    | RPM:               | 2700 rpm           |  |  |

Figura 124. Vista de Parámetros de la interfaz de usuario. Fuente: Elaboración propia.

En resumen, la interfaz de usuario permite un manejo y supervisión a distancia seguro del banco de pruebas disminuyendo el riesgo de accidentes por parte del usuario. La interfaz es accesible para cualquier dispositivo con conexión ethernet inalámbrica o cableada, haciendo al banco de pruebas un equipo versátil. Además, permite la adquisición de datos tomados en un determinado tiempo, capturando así variables eléctricas e hidráulicas al instante en una hoja de cálculo, lo cual automatiza el proceso de experimentación, disminuyendo considerablemente el tiempo de pruebas.

#### **6.2. DESCRIPCIÓN DE LAS PRUEBAS A REALIZAR**

Las pruebas a realizar en el banco de pruebas para turbomáquinas hidráulicas, consisten en poner en funcionamiento una turbina a la vez. Es decir, solo es posible realizar pruebas en un solo tramo de tubería por prueba. Esto se debe a la capacidad de la bomba principal.

El usuario debe verificar la calibración del sensor de cauda, ya que requiere de una programación manual en el display para asegurar el buen funcionamiento del sensor. Esto también garantiza que el sensor este tomando datos confiables a la hora de hacer pruebas.

Se puede poner a trabajar las turbinas en vacío o en otras palabras, sin carga eléctrica. Así como con carga, activando las resistencias calentadoras. Para esto se debe conectar la resistencia al tablero indicado según la turbina a probar. Una vez accionada la turbina a probar, se puede dar inicio a la recolección de datos. En el banco de pruebas se pueden hacer pruebas estáticas o dinámicas según a la necesidad del usuario.

En una prueba estática, el usuario realiza una captura de datos por cada punto de operación a ensayar en la turbomáquina, a distintas condiciones de altura y caudal. Para este tipo de ensayo se debe esperar a que las condiciones hidráulicas se estabilicen en cada punto de operación, para luego capturar información.

Para variar las condiciones hidráulicas del banco de pruebas, existen dos posibilidades, variando la velocidad de trabajo de la bomba principal y variando el grado de apertura antes de tomar la información en cada punto de operación.

En un ensayo dinámico el usuario puede variar las condiciones hidráulicas mientras se está capturando los datos. Es decir, se puede tomar información de varios puntos de operación en una sola toma de datos, lo cual ahorra tiempo de trabajo en el banco de pruebas.

Igualmente, que, en el otro tipo de pruebas, las condiciones hidráulicas se varían de dos formas. Variando la velocidad de la bomba principal y la apertura de las válvulas. La diferencia

está en que las condiciones se varían mientras se capturan los datos, desde un punto de operación inicial a uno final.

### **6.3. REPORTES DE DATOS**

Para obtener el reporte de datos se debe acceder a la página principal de usuario, en la parte inferior podremos observar tres activadores para crear y borrar un archivo de datos e iniciar con la captura de datos.

| RPM1 | HB   | H <sub>2</sub> | H1   | QDAL    |
|------|------|----------------|------|---------|
| 1702 | 1.19 | 0.05           | 0.92 | 1064.38 |
| 1702 | 1.18 | 0.05           | 0.92 | 1064.53 |
| 1704 | 1.19 | 0.05           | 0.93 | 1067.71 |
| 1702 | 1.19 | 0.06           | 0.92 | 1068    |
| 1701 | 1.21 | 0.05           | 0.92 | 1069.3  |
| 1697 | 1.17 | 0.05           | 0.9  | 1071.47 |
| 1696 | 1.17 | 0.05           | 0.91 | 1070.75 |
| 1692 | 1.19 | 0.05           | 0.91 | 1073.64 |
| 1694 | 1.19 | 0.05           | 0.92 | 1072.48 |
| 1693 | 1.19 | 0.05           | 0.92 | 1070.89 |
| 1695 | 1.18 | 0.05           | 0.91 | 1070.31 |
| 1690 | 1.18 | 0.05           | 0.92 | 1072.05 |
| 1693 | 1.18 | 0.06           | 0.91 | 1073.5  |

Figura 126. Vista del reporte de datos de variables hidráulicas. Fuente: Elaboración propia.

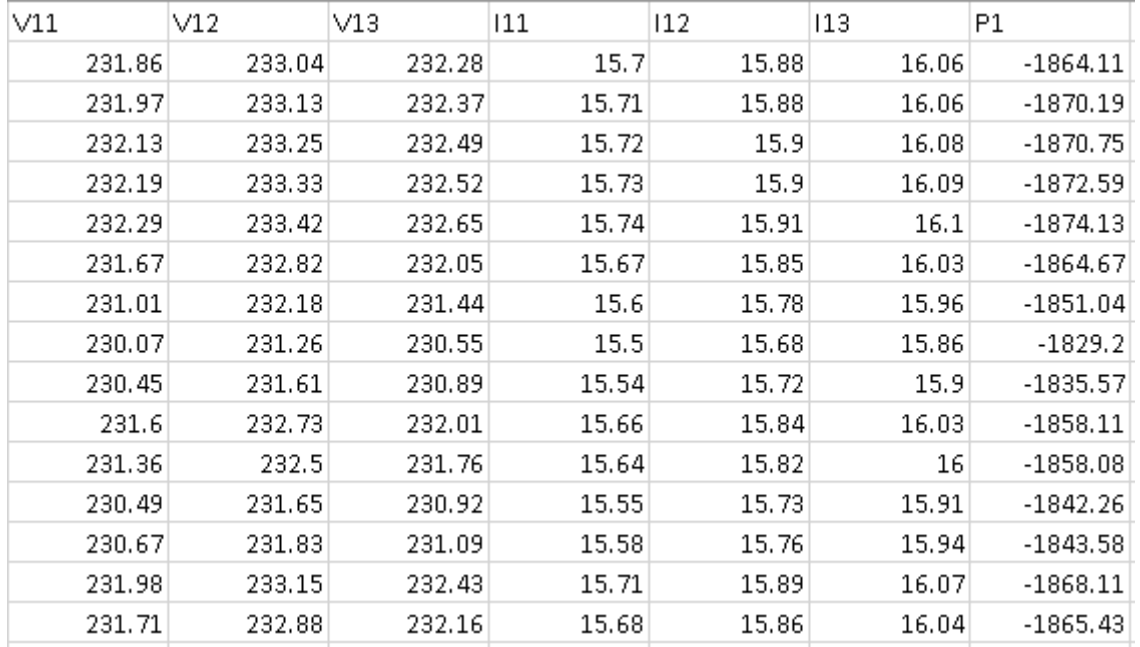

Figura 125. Vista del reporte de datos de variables eléctricas. Fuente: Elaboración propia.

Una vez iniciada la captura de datos, el PLC está programado para guardar información de los sensores por segundo durante un tiempo de cien segundos. Estos datos son guardados en una matriz de datos separadas por comas o archivo tipo CSV, el cual es accesible por un programa de hoja de cálculo como el Microsoft Excel.

Claramente, esto ahorra mucho tiempo a la hora de tomar datos, si lo comparamos con tomar datos de forma manual. Esto permite realizar pruebas ya sean estáticas o dinámicas, más eficientes y precisas.

#### **6.4. MUESTRA DE RESULTADOS**

Los resultados de la experimentación se guardan en archivos tipo CSV. Como se mencionó anteriormente, estos reportes de datos pueden ser procesados mediante un editor de hojas de cálculo para el procesamiento de los datos obtenidos.

Según al tipo de prueba realizada se pueden graficar los datos obtenidos durante la experimentación de distintas formas. Es posible graficar las distintas variables respecto al tiempo o respecto a otras variables. Por ejemplo se puede tomar el caudal como variable independiente y obtener una gráfica Altura versus Caudal.

Estos resultados se obtienen de ambas turbinas, la bomba funcionando como turbina y la turbina convencional tipo Michell-Banki. Para diferenciar los datos correspondientes a cada tramo de tuberías se debe diferenciar la nomenclatura de los sensores. Por ejemplo, en el caso de los sensores de Presión, esta información está representada por la letra H y seguida de un número o una letra, que identifica el tramo de tubería donde se está tomando la información.

Por lo tanto, para la altura de la entrada de la bomba funcionando como turbina, se identificará como H, ya que está turbomáquina se encuentra en el tramo de tuberías número 1. En el caso de la turbina Michell-Banki, la altura a la entrada es representada por la notación H2, debido a la relación con el tramo de tubería correspondiente. En el caso de la altura a la

salida de la bomba madre se tiene como notación a HB, para identificar que es la altura a la salida de esta maquinaria. Un caso especial es el Caudal, el cual es medido en un solo punto del banco, ya que es equivalente en todos los tramos de tuberías.

A continuación, se muestran algunos gráficos del comportamiento de la bomba funcionando como turbina, producidos con datos procesados tomados del sistema de monitoreo y adquisición de datos. Se utilizaron datos de la página de parámetros de operación y del reporte de datos en formato CSV. Como se puede apreciar, los datos obtenidos del sitema de automatización son procesables para la obtención del comportamiento de las turbomáquinas puestas a prueba en el banco de pruebas. Se contempla los gráficos de Altura vs Caudal, Eficiencia vs Caudal y Potencia eléctrica entregada- Potencia hidráulica vs Caudal.

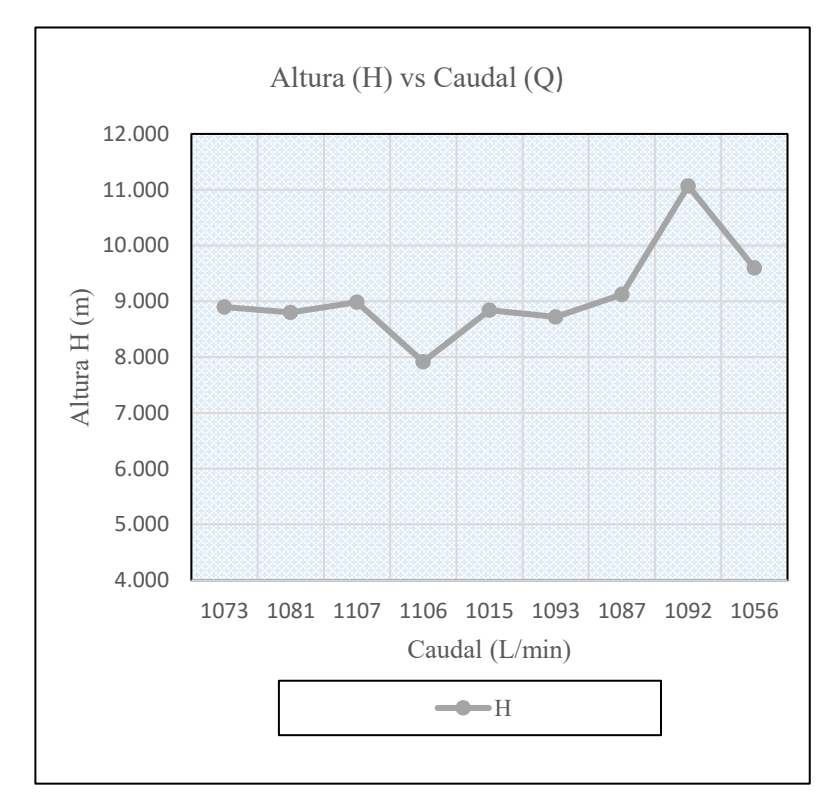

Figura 127. Gráfico de Altura vs Caudal. Fuente: Elaboración propia.

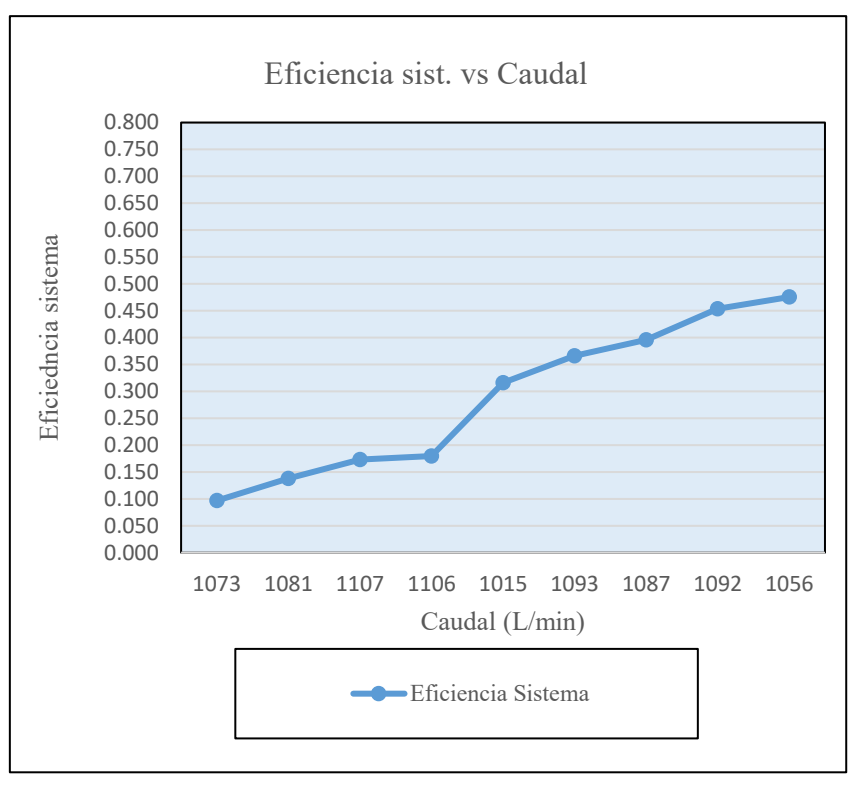

Figura 129. Gráfico de Eficiencia vs Caudal. Fuente: Elaboración propia.

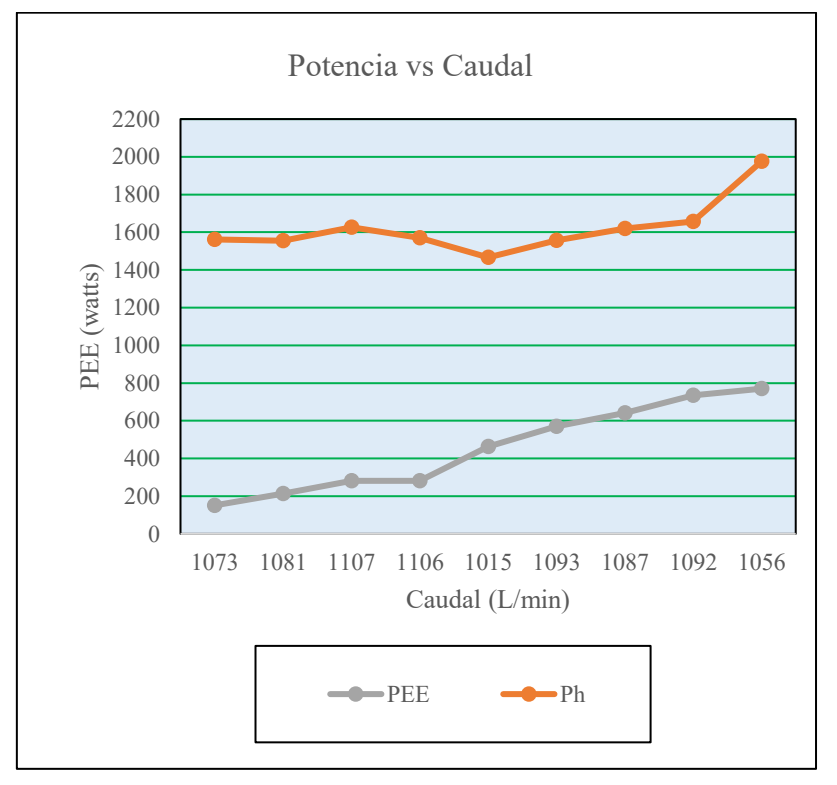

Figura 128. Gráfico de Potencia eléctrica entregada (Pee) e hidráulica (Ph). Fuente: Elaboración propia.

### **CAPÍTULO VII EVALUACIÓN ECONÓMICA**

#### **7.1. INTRODUCCIÓN.**

Justificar un sistema de control viene a ser una de las tareas más importantes y fundamentales en el diseño e implementación de un sistema de control. No obstante, el procedimiento adecuado para llevar a cabo un análisis económico que refleje los beneficios de instalar un sistema de automatización no se limita en comparar gastos. Con respecto a este problema, Sands & Verhappen (2018) mencionan que la falta de un método eficiente para cuantificar los beneficios de invertir en un sistema de automatización, ha llevado a justificar los sistemas de automatización solamente mediante los costos iniciales. Esto resulta en obviar los beneficios económicos que trae implementar un sistema de control en una planta. Para evitar esto se debe tener en cuenta los costos de ciclo de vida del sistema.

Si tan solo se tomará en cuenta los costos de instalación del sistema de automatización, evidentemente otras alternativas más ordinarias serian aparentemente en demasía beneficiosas. Por lo cual sería un error considerar tan solo los costos iniciales, ya que un sistema de automatización otorgará beneficios múltiples al usuario a largo plazo. Para ello, debe tomarse en cuenta cuál es el propósito de implementar este tipo de sistemas en la industria. Sands & Verhappen (2018) indican que entre las principales razones de adquirir sistemas de automatización está el deseo de:

- Mejorar la calidad de la planta
- Mejorar la seguridad
- Incrementar la flexibilidad de fabricación
- Mejorar la confiabilidad de las operaciones
- Mejorar la toma de decisiones
- Mejorar el cumplimiento normativo
- Aumentar el rendimiento del producto
- Aumenta la productividad
- Aumentar la producción
- Reducir costos de manufactura

Evidentemente, las razones de mejorar la confiabilidad y el cumplimiento normativo en la experimentación; además de aumentar la productividad en el laboratorio se adecuan a la justificación del sistema de control en el banco de pruebas del Laboratorio de Máquinas Hidráulicas.

#### **7.2. COSTOS DIRECTOS DEL SISTEMA, INSTALACIÓN E INGENIERÍA**

El gasto referido a la automatización del banco de pruebas fue cubierto por el presupuesto del proyecto, mediante la contratación de una empresa tercera para proveer los servicios y materiales requeridos para la implementación del sistema de control. A continuación, se mencionan los costos directos por servicio contratado en la siguiente tabla.

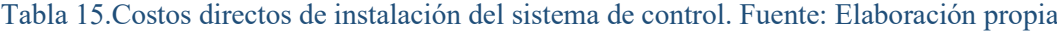

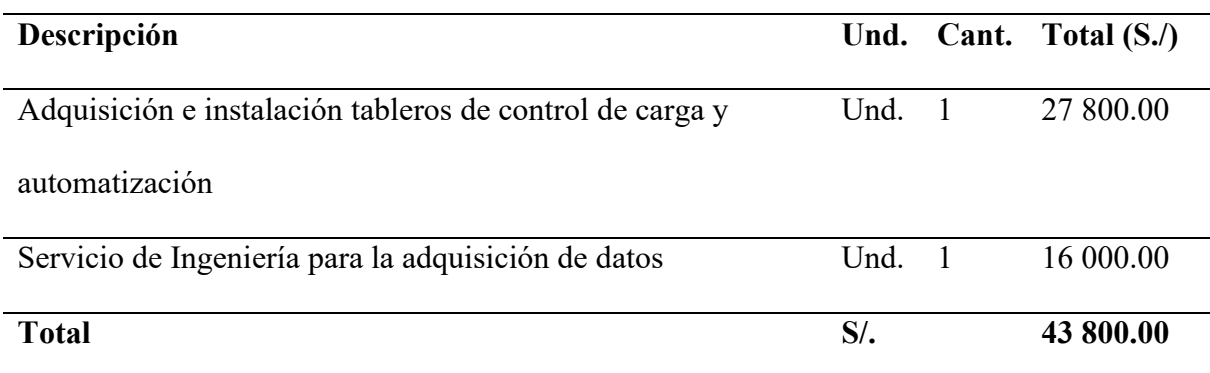

## **7.3. ANÁLISIS ECONÓMICO DE CICLO DE VIDA**

La efectiva aplicación de un sistema de control, ciertamente incrementa el valor de distintos tipos de sistemas de producción y manufactura. En el presente caso, se trata de un módulo de laboratorio de universidad, por lo cual no se ve involucrado algún tipo de incremento de ventas, pero sí que hay presente beneficios económicos en ahorro de energía y mano de obra operativa. Por supuesto también hay un incremento en la productividad de pruebas para turbomáquinas, es decir se pueden realizar más pruebas en menos tiempo con fines de investigación científica.

El costo del ciclo de vida de un sistema, además de los gastos iniciales, también incluye los gastos anuales que requiere el sistema. De esta forma, se puede realizar un análisis mas certero de que tan beneficioso puede resultar un proyecto de automatización, en vez de solo comparar los costos iniciales. Así se puede justificar de una forma más viable la implementación de un sistema de control, considerando los beneficios en reducción de costos que conlleva la implementación y operación de un sistema de automatización.

La tabla presentada a continuación, representan los costos del ciclo de vida del sistema de automatización, es decir los costos de hardware, software, ingeniería, puesta en marcha, incluyendo los gastos anuales de ingeniería, operación y mantenimiento. Los costos se encuentran en porcentajes del gasto total del proyecto en los primeros años de funcionamiento del sistema. Estos datos fueron obtenidos y promediados de varios proyectos de automatización estudiados en la Guía de automatización de editada por Sands y Verhappen (2018).

Tabla 16. Desglose del costo del ciclo de vida de la automatización. Fuente: Sands & Verhappen (2018).

|                                                              | Precio del<br>sistema | Costo inicial<br>de Ing. | Costo de<br>instalación | Costo anual<br>de Ing. | Costo anual<br>operativo | Costo anual de<br>Mantenimento |
|--------------------------------------------------------------|-----------------------|--------------------------|-------------------------|------------------------|--------------------------|--------------------------------|
| Promedio<br>porcentual de<br>gasto de los<br>primeros 5 años | $24.2\%$              | 28.5%                    | $16.1\%$                | $9.3\%$                | 7.6%                     | $15.3\%$                       |

Según la sección anterior los costos directos del proyecto de automatización en total fueron de S/. 43 800.00. Desde el punto de vista del ciclo de vida este costo, representa de forma global el precio del sistema (hardware y software) más la instalación y el precio de ingeniería inicial. Según la tabla anterior la suma del porcentaje de estos gastos sería del 68.8 % del gasto total del primero 5 años de funcionamiento del sistema de control.

Por lo tanto, al calcular los otros gastos anuales basándose en que los costos directos fueron el 68.8 % del gasto a realizar en los primeros 5 años de funcionamiento del sistema de control, se obtiene la siguiente tabla:

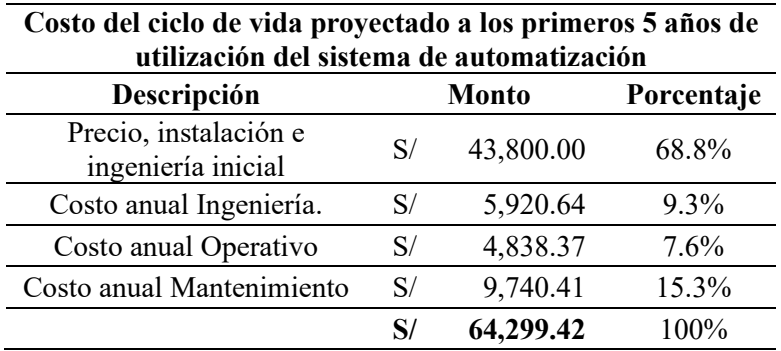

Tabla 17. Costo del ciclo de vida del proyecto de automatización. Fuente: Elaboración propia

A continuación, se separó los gastos realizado por años. Considerando que el primer año

de funcionamiento solo se gastó en los costos directos, se obtiene la siguiente tabla:

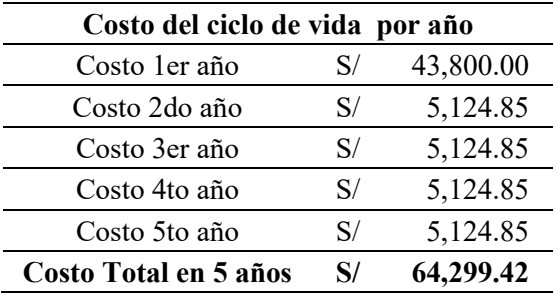

Tabla 18. Costo del ciclo de vida por años durante los primeros 5 años. Fuente: Elaboración propia.

Se puede apreciar que, a partir del segundo año de utilización, se estima que se realizaran gastos anuales de aproximadamente S/. 5125.00 soles los cuales incluyen gastos de ingeniería, operativos (agua y energía) y mantenimiento. El siguiente grafico de barras muestra el costo del ciclo de vida en el tiempo de 5 años. Se observa que el gasto anual decrece a partir del primer año.

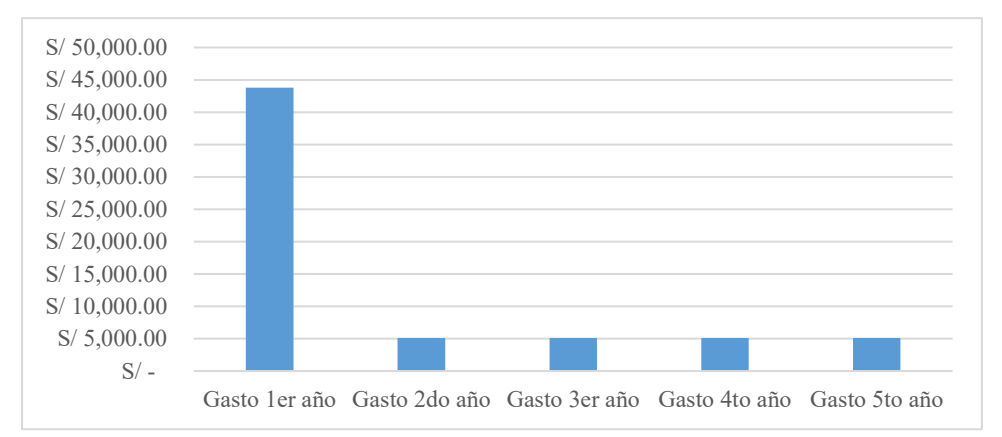

Figura 130. Costo del ciclo de vida de los primeros 5 años del proyecto de automatización. Fuente: Elaboración propia.

#### **CONCLUSIONES**

- El presente trabajo de investigación tecnológica fue realizado dentro del marco de los proyectos de investigación [Yachayninchis Wiñarinampaq](http://vrin.unsaac.edu.pe/convocatorias/) convocados por el VRIN UNSAAC, financiado por fondos Canon. La tesis formó parte del proyecto denominado "Estudio del comportamiento de una bomba centrífuga de 7,5 kW de potencia, operando como turbina para generación de energía, mediante el uso de banco de pruebas", que se llevó a cabo en el Laboratorio de Máquinas Hidráulicas de la Escuela Profesional de Ingeniería Mecánica de la UNSAAC, del cual el presente trabajo de investigación aborda la ingeniería de control puesta en práctica en su diseño e implementación en dicho módulo de laboratorio.
- El presente trabajo es un antecedente para el diseño e implementación de un sistema de control y automatización para un banco de pruebas de turbomáquinas hidráulicas. El diseño conceptual del sistema de control se llevó a cabo siguiendo las pautas de la directriz para diseño de productos y sistemas complejos VDI 2221, la cual permitió la implementación de un diseño de control y automatización óptimo.
- Se desarrolló un sistema de control en lazo cerrado para la generación de los grupos hidroeléctricos. La variable de control para el caso de la BFT fue el voltaje y para la TMB la frecuencia. Esto por recomendación debido a que el grupo BFT utiliza un motor asíncrono funcionando como generador. El controlador es de tipo PID y fue integrado al microcontrolador de una tarjeta electrónica. Se programó el microcontrolador con un código para que cumpla la función de control PID digital. De esta forma el controlador procesa matemáticamente el error de la señal de referencia y actúa una carga lastre o balasto para controlar el exceso de generación y así mantener constante a 220 V y 60 Hz las variables de control.
- El presente estudio es también un estado del arte del modelado matemático y control de plantas hidroeléctricas. Se desarrolló un modelo matemático de las tuberías de fuerza y

turbinas basado en la bibliografía existente:  $\frac{dq}{dt}$  $\frac{dq}{dt} = (1 - h_l - h) \frac{Agh_{base}}{Lq_{base}}$  $\frac{F_{B}}{Lq_{base}}$ , el cual fue probado en el software Simulink para la obtención de los parámetros PID. Se comprobó que era necesario llevar a cabo un método empírico para la calibración de los parámetros PID en el controlador digital implementado para así alcanzar la estabilización del sistema de control de frecuencia para el caso de la TMB y el voltaje para la BFT.

- El concepto solución número 2 seleccionado por una evaluación técnica económica obtuvo un puntaje de 75% en el criterio técnico y de 71% en el criterio económico, resultando ser el concepto optimo a implementar. Permitió seleccionar un microcontrolador para el control PID de cada turbina y aprovechar las prestaciones de un controlador lógico programable (PLC) para las funciones de control, monitoreo y adquisición de datos de experimentación en el banco de pruebas. Se seleccionaron transductores de presión positiva con un rango de medida de 0 a 10 bares y negativa de -1 a 3 bares, con una señal de salida de 4 a 20 mA. Transductores de caudal con un rango de medida de 0 a 4000 l/min y una señal de salida de. 4 a 20 mA. Los encoders de velocidad pueden leer velocidades hasta 5000 rpm con una señal de salida de 0 a 5V.
- La interfaz de usuario es accesible desde cualquier dispositivo con conectividad Wifi y un navegador web, como computadoras personales, tablets y smartphones. La operación del banco de pruebas no requiere algún dispositivo o software especializado para ser manipulado. Además, el sistema de control y automatización permite recolectar datos de las variables hidráulicas y eléctricas para monitorearlas en tiempo real a través de la página parámetros de operación. Así mismo permite almacenar datos a través de un reporte que recolecta el valor de las variables durante 100 segundos y las almacena en un archivo CSV. Esto permite optimizar el tiempo de experimentación reduciendo el tiempo de recolección de datos. Por tanto, La información recolectada permite analizar el comportamiento de las turbomáquinas hidráulicas puestas a prueba.

• Se demostró a través del análisis económico del ciclo de vida del sistema de automatización, que la inversión inicial del sistema de control, el cual incluye precio de equipos, instalación e ingeniería inicial, fue de S/. 43,800.00. Además, se proyectó que será necesario un costo anual de Ingeniería, operativo y de mantenimiento de S/. 5,124.85, durante los primeros 5 años de operación Esto con el fin de garantizar un correcto funcionamiento del sistema de control por el tiempo previsto.

#### **RECOMENDACIONES**

- Se recomienda instalar una bomba de aproximadamente 30HP de potencia para poder utilizar mayores rangos de presión y caudal. Una vez alcanzado estos niveles se debería habilitar un control para mantener constante la presión y el caudal durante la experimentación.
- Al medir la presión negativa en la descarga de la BFT se produce un fenómeno de pulsación de presión negativa que es debido a que la BFT no está trabajando a sus condiciones nominales como turbina. Esto también se puede solucionar con la recomendación anterior.
- Adquirir e instalar un sensor de torque dinámico para de esta forma medir de forma indirecta la potencia al eje de las turbinas y poder calcular empíricamente la eficiencia de la turbina.
- Instalar un sensor de vació en la entrada de succión y un sensor de velocidad en el de la bomba principal para poder hacer experimentación con fines didácticos en la bomba principal.
- Instalar un sensor de temperatura para el agua y un acople translucido en las turbinas para el estudio de la cavitación en turbinas.

### **BIBLIOGRAFÍA BASE**

- Bolton, W. (2013). *Mecatrónica - sistemas de control electrónico en la ingeniería mecánica y eléctrica. Un enfoque multidisciplinario* (5a ed.). México: Alfaomega Grupo Editor.
- Carravetta, A., Derakhshan Houreh, S., & Ramos, H. M. (2018). *Reverse Pump Theory BT - Pumps as Turbines: Fundamentals and Applications*. https://doi.org/10.1007/978-3-319- 67507-7\_2
- Crane Co., N. (2009). *Crane Technical Paper 410: Flow of Fluids Through Valves, Pipes and Fittings*.
- Gerhart, P. M., Gerhart, A. L., & Hochstein, J. I. (2017). *Munson's fundamentals of fluid mechanics*.
- Goppelt, F., Hieninger, T., & Schmidt-Vollus, R. (2019). Modeling Centrifugal Pump Systems from a System-Theoretical Point of View. *Proceedings of the 2018 18th International Conference on Mechatronics - Mechatronika, ME 2018*, (December).
- Hasmatuchi, V., Bosioc, A. I., Luisier, S., & Münch-Alligné, C. (2018). A dynamic approach for faster performance measurements on hydraulic turbomachinery model testing. *Applied Sciences (Switzerland)*, *8*(9). https://doi.org/10.3390/app8091426
- Hasmatuchi, V., Botero, F., Gabathuler, S., & Münch, C. (2014). *Design and Control of a New Hydraulic Test Rig for Small-Power Turbomachines*. (October). Recuperado de https://www.researchgate.net/publication/296062220 Design and Control of a New Hydraulic Test Rig for Small-Power Turbomachines
- Hernández Sampieri, R., Fernández Collado, C., & Baptista Lucio, P. (2013). *Metodología de la Investigación* (Sexta Edic). Recuperado de https://www.uca.ac.cr/wpcontent/uploads/2017/10/Investigacion.pdf
- Jain, S. V., Patel, N. K., & Patel, R. N. (2017). Experimental Investigations of Cavitation Characteristics of Pump Running in Turbine Mode. *Journal of Energy Engineering*,

*143*(1). https://doi.org/10.1061/(ASCE)EY.1943-7897.0000387

Margonis, P. (2017). *Modeling and Optimization of a Hydroelectric Power Plant for a National Grid Power System Supply. Case Study : Stratos Hydroelectric Dam*. (March). Recuperado de dias.library.tuc.gr/view/manf/67652

Mataix Plana, C. (1975). *Turbomáquinas Hidráulicas*. Madrid: Editorial ICAI.

- Mataix Plana, C. (1986). *Mecánica de Fluidos y Máquinas Hidráulicas* (Segunda Ed). Madrid: Ediciones Del Castillo.
- Milón Guzmán, J. J. (2011). *Metodología de la investigación en ingeniería*. *29*(29), 1–53. https://doi.org/10.18259/ing.2016007
- Munayco Ormeño, J. G. (2017). Automatización de pruebas de cilindros telescópicos de levante de tolvas en camiones mineros. PUCP.
- Munoz-Hernandez, G. A. (2005). *Application of Model Based Predictive Control to a Pumped Storage Hydroelectric Plant Thesis submitted to the University of Wales School of Informatics* (University of Wales). Recuperado de https://research.bangor.ac.uk/portal/files/20580888/null
- Munoz-Hernandez, G. A., Mansoor, S. P., & Jones, D. I. (2013). *Modelling and Controlling Hydropower Plants (Advances in Industrial Control)*. Springer.
- Nise, N. S. (2015). Control Systems Engineering. En *The Knowledge Engineering Review* (7a ed., Vol. 1). https://doi.org/10.1017/S0269888900005403
- Ogata, K. (2010). *Ingeniería de control moderna* (5a ed.). Recuperado de www.pearsoneducacion.com
- Polo Encinas, M. (1980). *Turbomáquinas Hidráulicas - Principios fundamentales* (Segunda Ed). Recuperado de

https://drive.google.com/file/d/0B3l4LSU1kqxfSjlpVUtWT3hXNG8/view

Priyadharson, A. S. M., Ganesan, R., & Surarapu, P. K. (2015). PLC – HMI Automation

Based Cascaded Fuzzy PID for Efficient Energy Management and Storage in Real Time Performance of a Hydro Electric Pumped Storage Power Plant. *Procedia Technology*, *21*, 248–255. https://doi.org/10.1016/j.protcy.2015.10.022

Pugliese, F., De Paola, F., Fontana, N., Giugni, M., & Marini, G. (2016). Experimental characterization of two Pumps As Turbines for hydropower generation. *Renewable Energy*, *99*, 180–187. https://doi.org/10.1016/j.renene.2016.06.051

Recktenwald, G. (2007). *Pipe Flow Analysis with Matlab*.

Saad Mansoor. (2000). *Behavior and operation of pumped storage hydro plants*.

Sands, N. (editor), & Verhappen, I. (editor). (2018). *A Guide to the Automation Body of Knowledge* (3a ed.). Recuperado de http://gen.lib.rus.ec/book/index.php?md5=9E1B2F49520DBED8406912B04A8A6E7B

Vytvytskyi, L., & Lie, B. (2019). OpenHPL for modelling the trollheim hydropower plant. *Energies*, *12*(12). https://doi.org/10.3390/en12122303

Ziegler, J. G., & Nichols, N. B. (1993). Optimum settings for automatic controllers. *Journal of Dynamic Systems, Measurement and Control, Transactions of the ASME*, *115*(2B), 220–222. https://doi.org/10.1115/1.2899060

## **ANEXOS**

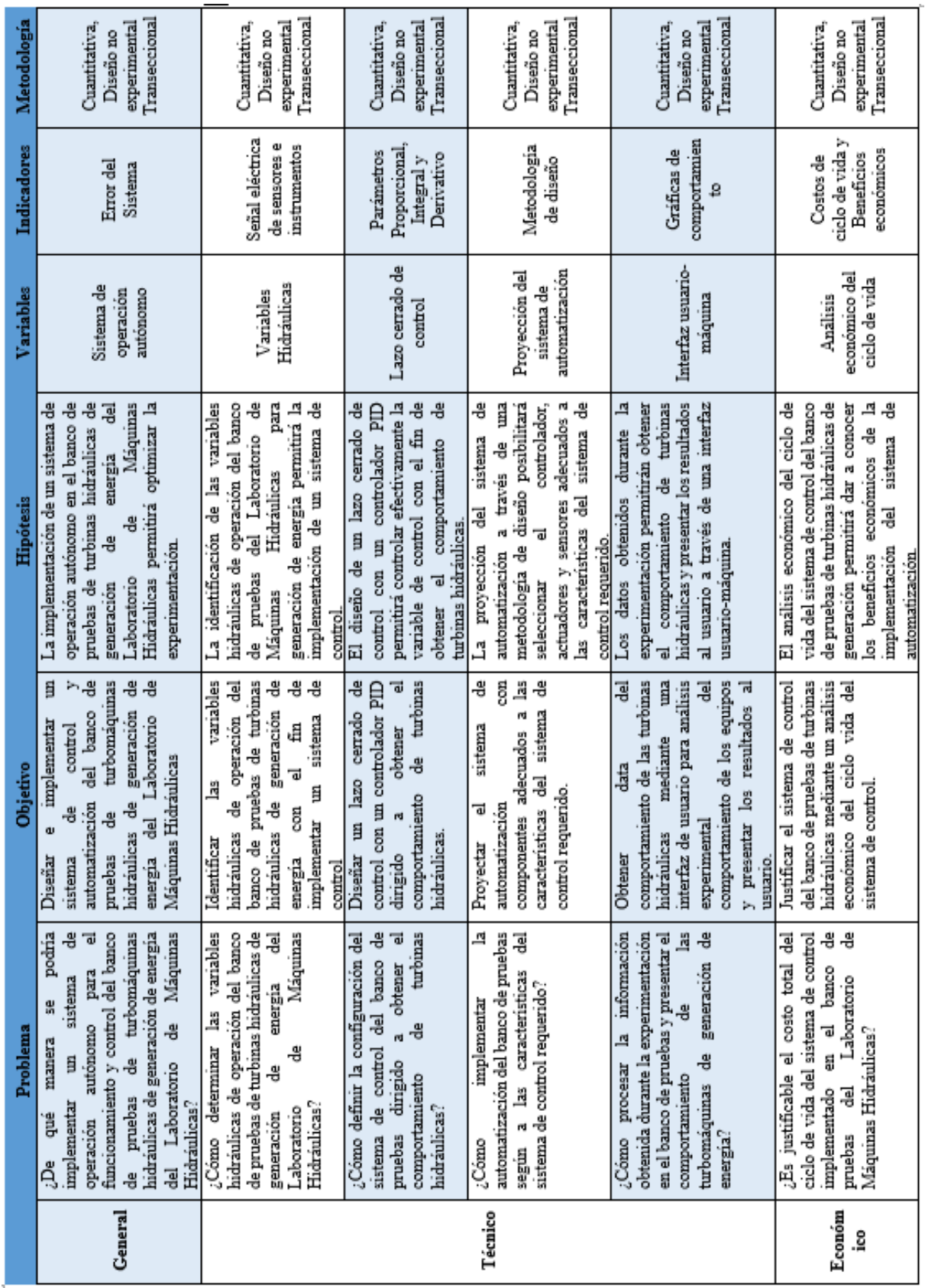

# **ANEXO 1: MATRIZ DE CONSISTENCIA**
# **ANEXO 2: ESQUEMA DE COMPONENTES Y FUNCIONAMIENTO**

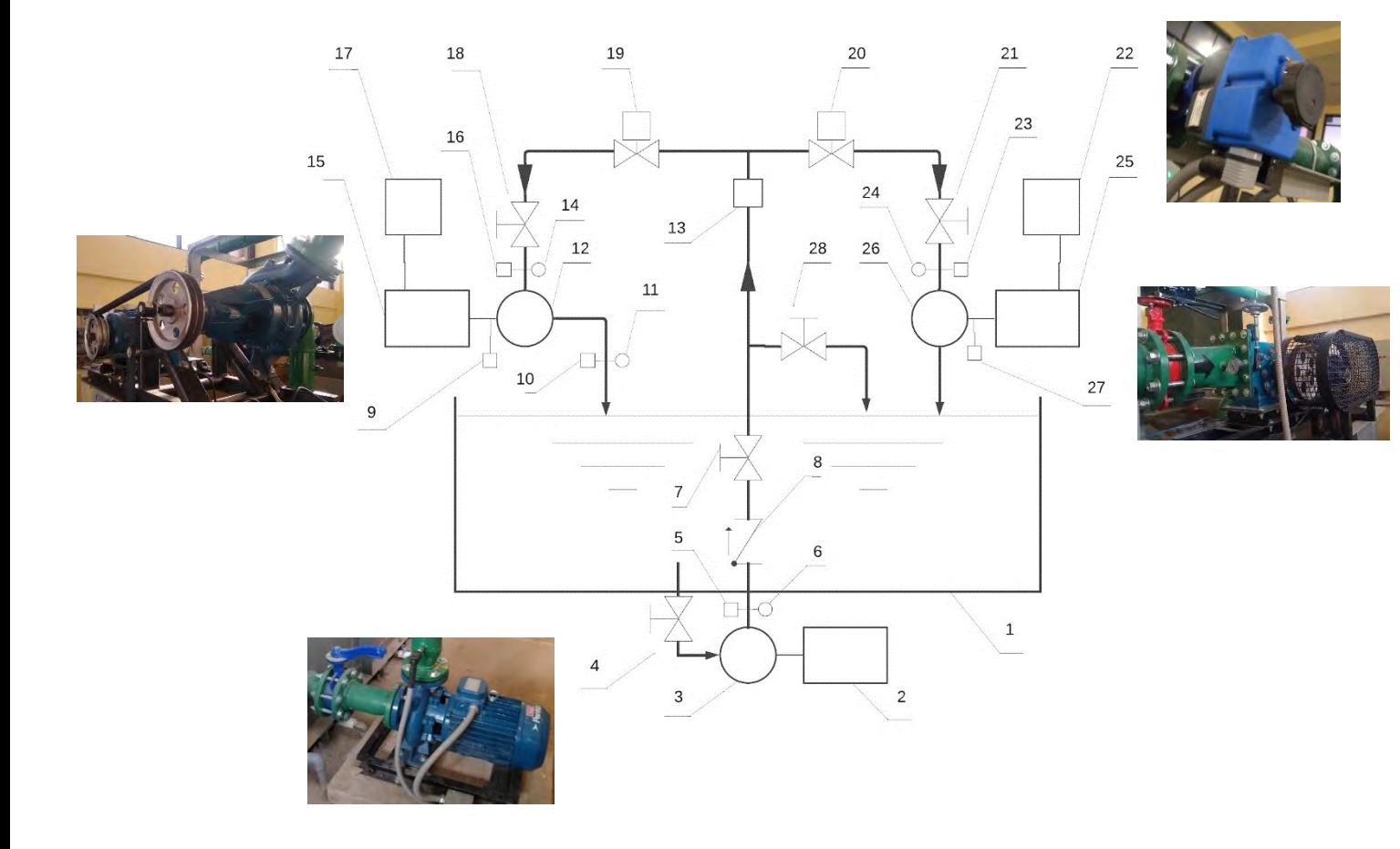

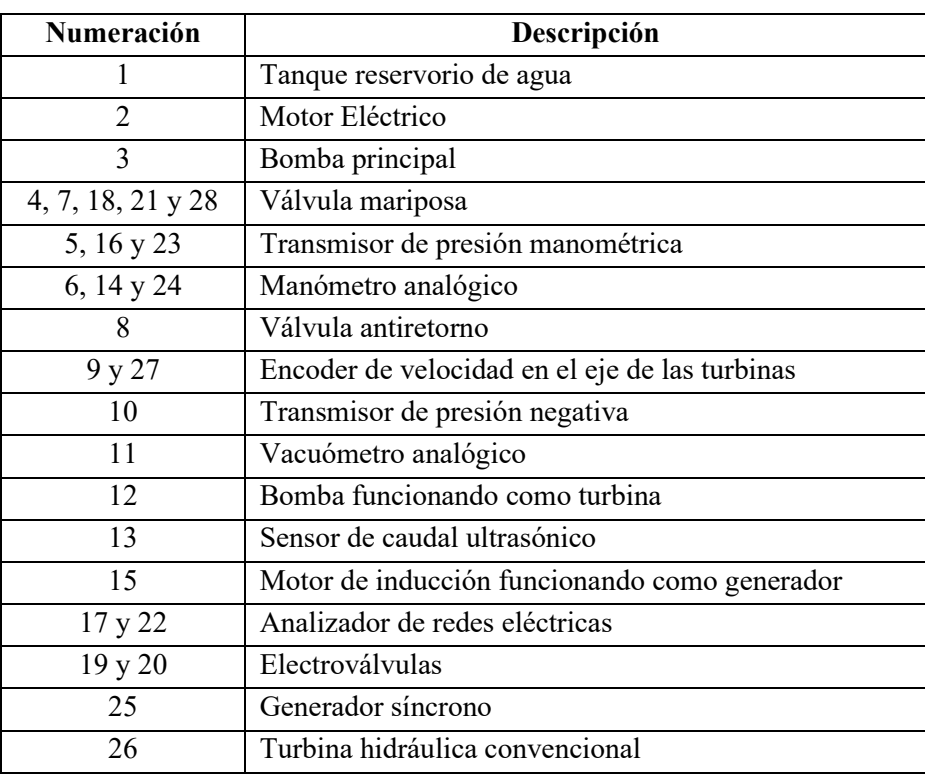

#### **ANEXO 3: HOJA DE DATOS DE LA BOMBA PRINCIPAL**

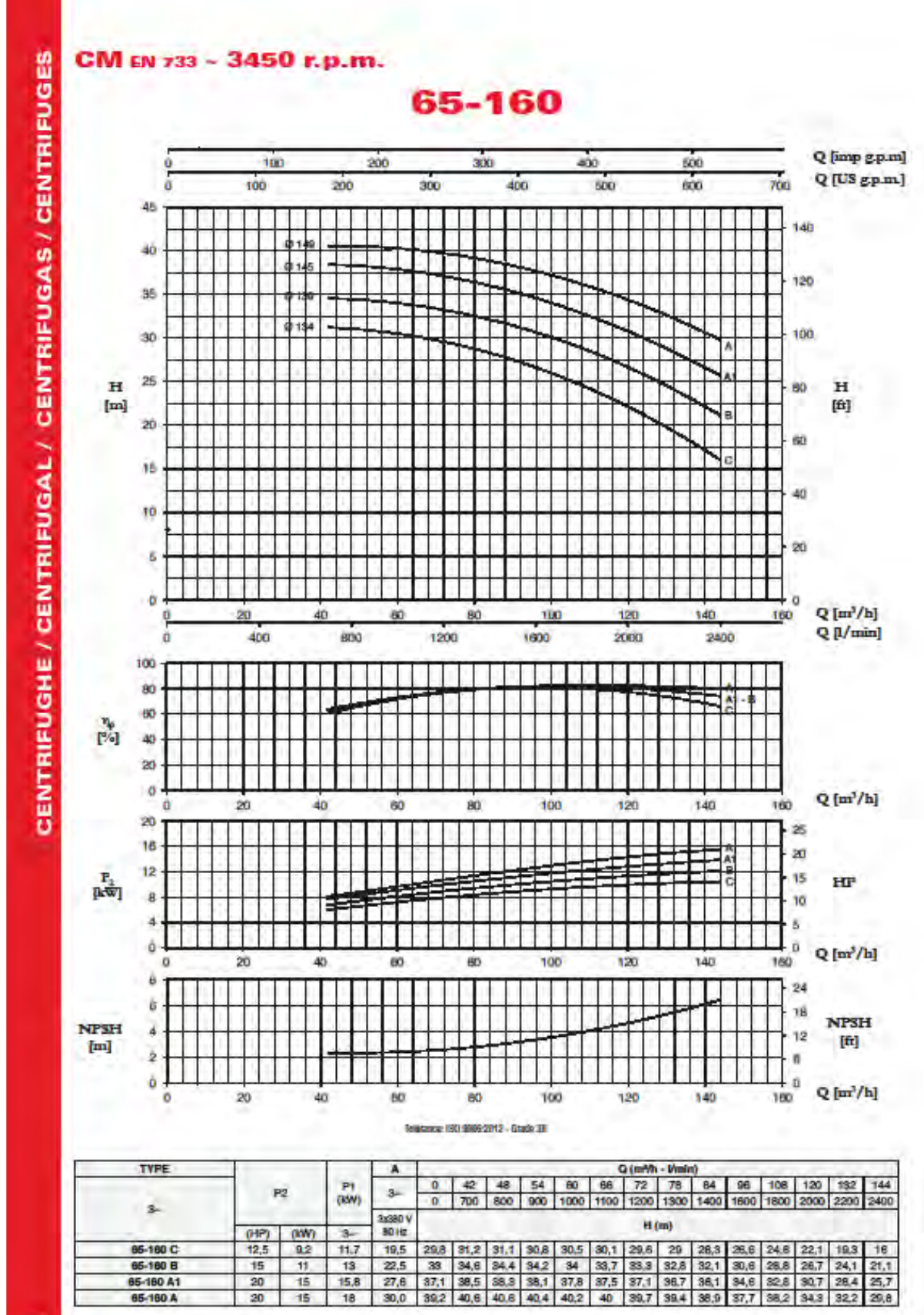

# **ANEXO 4 : TABLA DE VALORES DE ALTURA Y CAUDAL DE LA BOMBA**

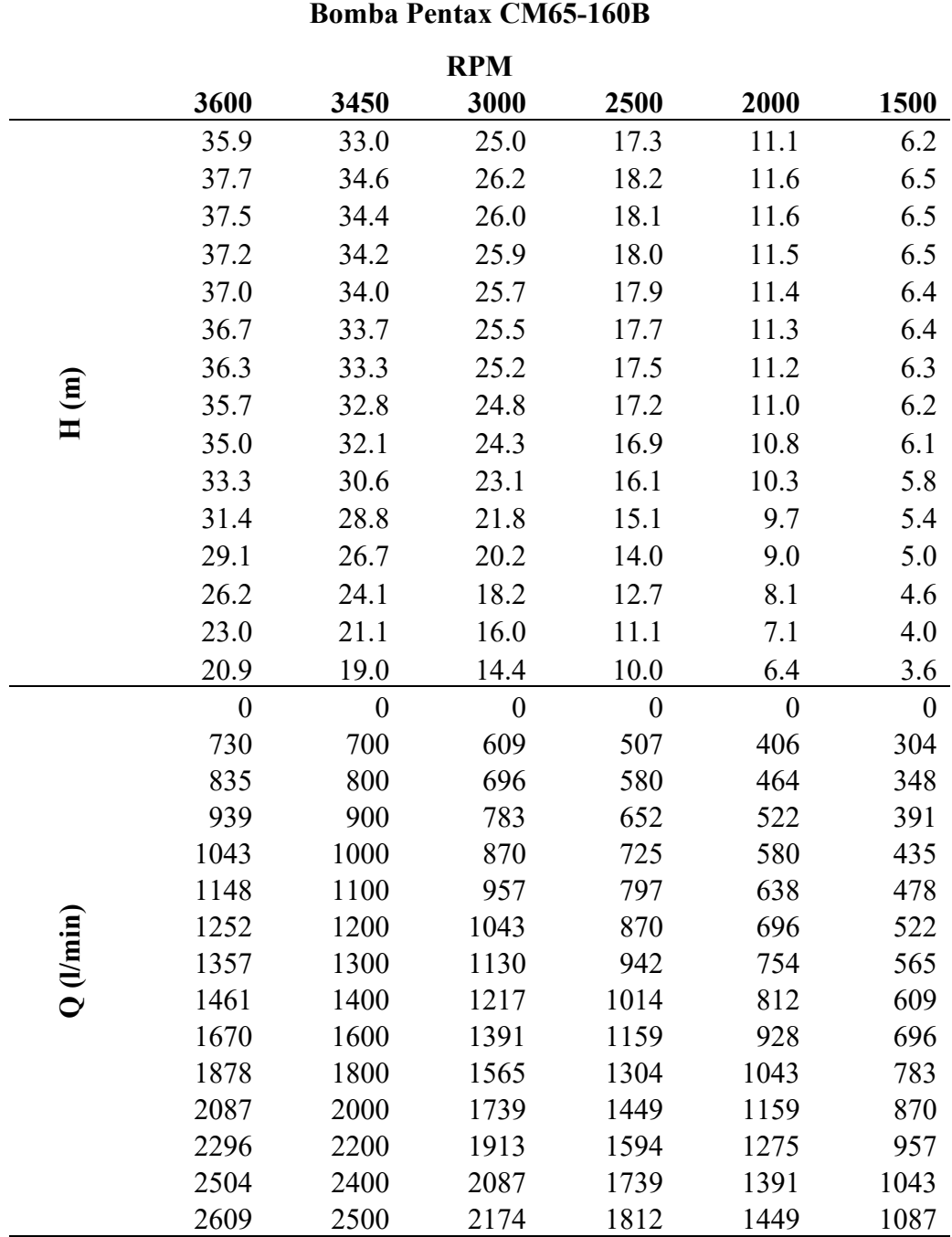

## **PRINCIPAL PARA DISTINTAS VELOCIDADES DE TRABAJO**

#### CRANE

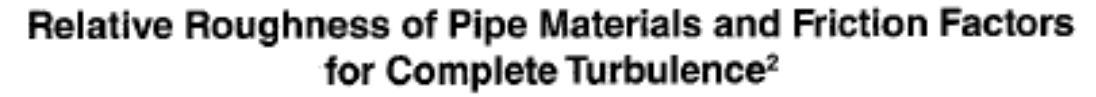

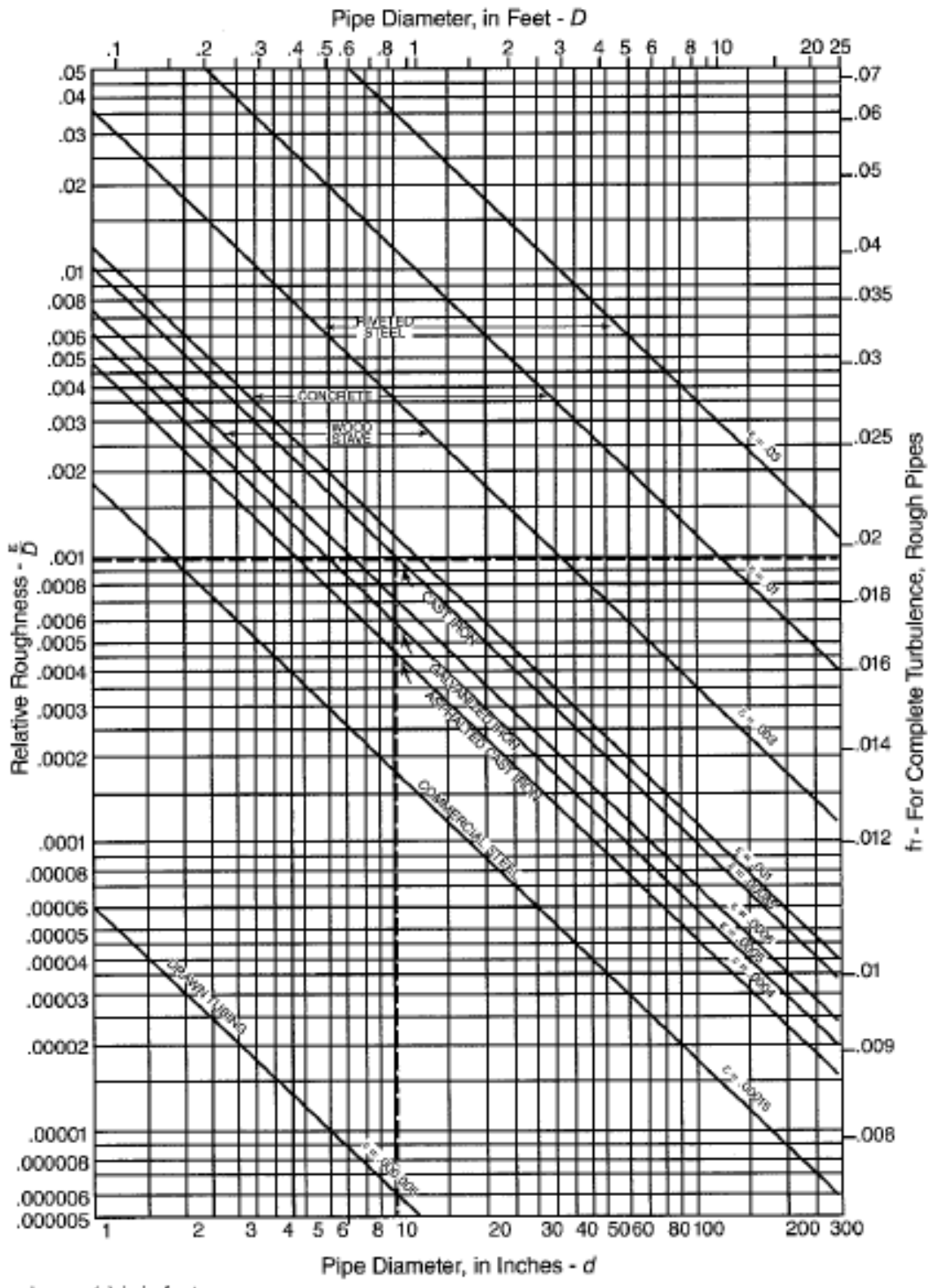

Absolute Roughness (s) is in feet.

# **ANEXO 6: TABLA DE COEFICIENTES DE PERDIDA EN ACCESORIOS (TOMADO**

## **DE: GERHART ET AL (2017) )**

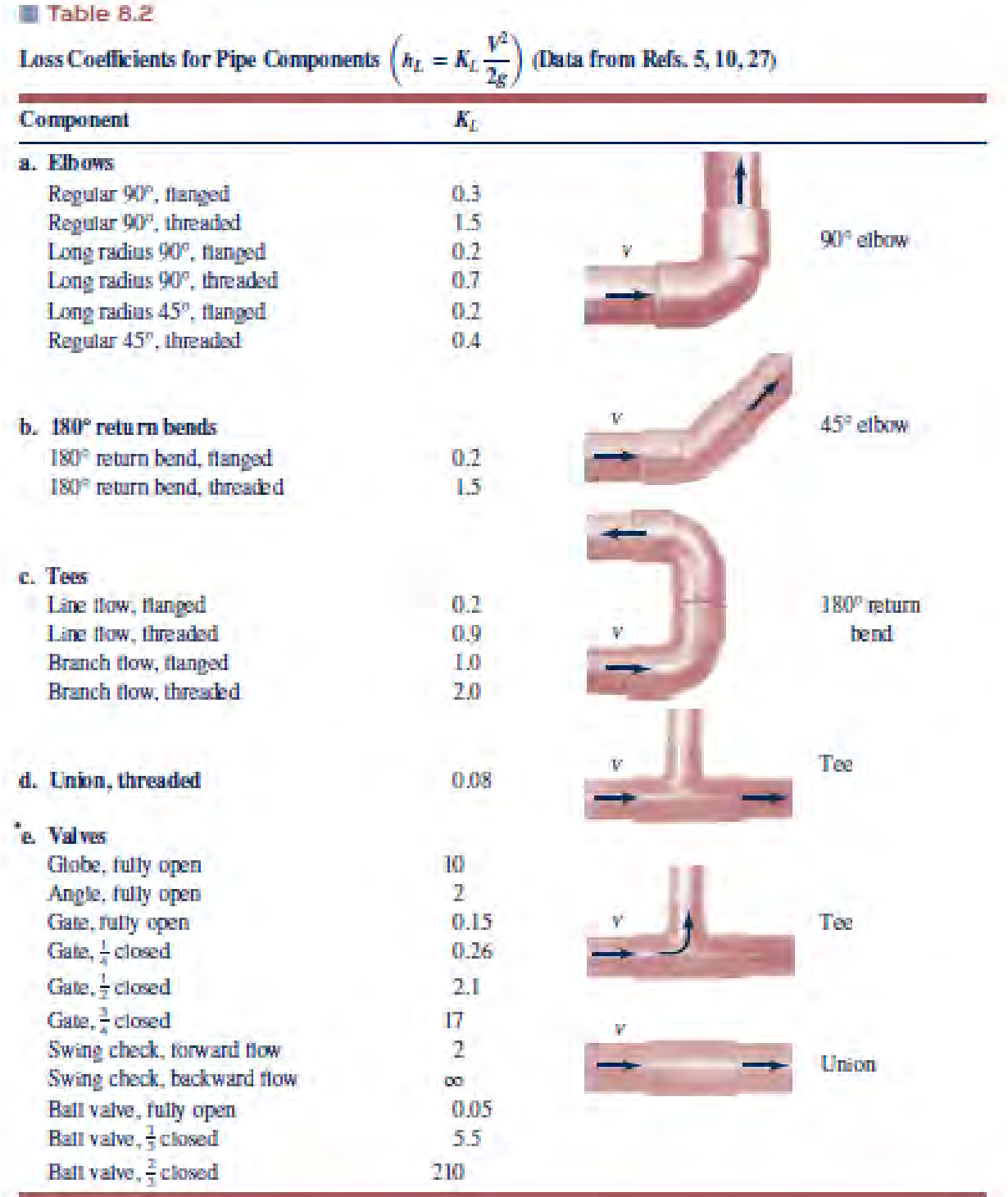

"See Fig. 8.31 for typical valve geometry,

### **ANEXO 7: SCRIPT DE MATLAB PARA HALLAR EL FACTOR DE FRICCIÓN**

```
function f = \text{mod } y(\text{ed}, \text{Re}, \text{verbose})% moody Find friction factor by solving the Colebrook equation (Moody 
Chart) 
% 
% Synopsis: f = moody(ed,Re) 
% 
% Input: ed = relative roughness = epsilon/diameter
% Re = Reynolds number
% 
% Output: f = friction factor 
%
% Note:Laminar and turbulent flow are correctly accounted for
if Re<0 
     error(sprintf('Reynolds number = %f cannot be negative',Re));
elseif Re<2000 
    f = 64./Re; return \frac{1}{6} laminar flow
end
if ed>0.05 
     warning(sprintf('epsilon/diameter ratio = %f is not on Moody 
chart',ed));
end
if Re<4000, warning('Re = %f in transition range',Re); 
end
% --- Use fzero to find f from Colebrook equation. 
%coleFun is an inline function object to evaluate F(f,e/d,Re)%fzero returns the value of f such that F(f,e/d/Re) = 0 (approximately)
%fi = initial guess from Haaland equation, see White, equation 6.64a
%Iterations of fzero are terminated when f is known to whithin +/- dfTol
coleFun = inline('1.0/sqrt(f) + 2.0*log10(ed/3.7 + 2.51/(Re*sqrt(f))
)','f','ed','Re');
fi = (1/(1.8 * log 10(6.9/Re + (ed/3.7)^1.11))^2);
% initial guess at f 
dfTol = 5e-6;f = fzero(coleFun, fi, optimset('TolX',dfTol,'Display', 'off'), ed, Re);% --- sanity check: 
if f < 0, error(sprintf('Friction factor = kf, but cannot be negative', f));
end
```
## **ANEXO 8: SCRIPT DE MATLAB PARA HALLAR PÉRDIDAS DE CARGA**

```
function [out1,out2,out3] = pipeLoss(Q,L,A,Dh,e,nu,KL,Am) 
% pipeLoss Viscous and minor head loss for a single pipe 
% 
% Synopsis: hL = pipeLoss(Q,L,A,Dh,e,nu) 
\text{hL} = \text{pipeLoss}(0, L, A, Dh, e, nu, KL)\text{hL} = \text{pipeLoss}(Q, L, A, Dh, e, nu, KL, Am)% [hL,f] = pipeLoss(...)
% [hv,f,hm] = pipeLoss(...)
% 
% Input: 0 = flow rate through the system (m^3/s)% L = vector of pipe lengths
% A = vector of cross-sectional areas of ducts. A(1) is area of
% pipe with length L(1) and hydraulic diameter Dh(1)
% Dh = vector of pipe diameters
% e = vector of pipe roughnesses
% nu = kinematic viscosity of the fluid
% KL = minor loss coefficients. Default: KL = [], no minor losses
% Am = areas associated with minor loss coefficients.
% For a flow rate, Q, through minor loss element 1, the area,
% Am(1) gives the appropriate velocity from V = Q/Am(1). For
% example, the characteristic velocity of a sudden expansion
% is the upstream velocity, so Am for that element is the
% area of the upstream duct.
\overline{\mathbf{S}}% Output: hL = (scalar) total head loss
% hv = (optional,vector) head losses in straight sections of pipe
% hm = (optional, vector) minor losses
% f = (optional, vector) friction factors for straight sections 
if nargin<7, KL = []; Am = []; end
if nargin<8, Am = A(1)*ones(size(KL)); end
if size(Am) \sim = size(KL)error('size(Am) = [ %d, %d] not equal size(KL) = [ %d, %d]', size(Am), size(KL));
end
% --- Viscous losses in straight sections 
                         \frac{1}{2} acceleration of gravity, SI units
if isempty(L) 
   hv = 0; f = []; \frac{1}{2} and straight pipe sections
else
    V = Q.A; \frac{1}{2} \frac{1}{2} \frac{1}{2} \frac{1}{2} \frac{1}{2} \frac{1}{2} \frac{1}{2} \frac{1}{2} \frac{1}{2} \frac{1}{2} \frac{1}{2} \frac{1}{2} \frac{1}{2} \frac{1}{2} \frac{1}{2} \frac{1}{2} \frac{1}{2} \frac{1}{2} \frac{1}{2} \frac{1}{2} \frac{1}{2} \fracf = zeros(size(L)); \frac{1}{2} initialize friction factor vector
for k=1:length(f) 
    f(k) = \text{mody}(e(k)/\text{D}h(k), V(k)*\text{D}h(k)/\text{nu}); % friction factors
end
hv = f.*(L./Dh).*(V.^2)/(2*q); % viscous losses in straight sections
end
% --- minor losses 
if isempty(KL)
    hm = 0; extending the state of the state of the state of the state of the state of the state of the state of the state of the state of the state of the state of the state of the state of the state of the state of the state
else
    hm = KL.*((0./Am).^2)/(2*q); % minor lossess
end
% --- optional return variables 
if nargout==1 
   out1 = sum(hv) + sum(hm); % return hL = total head loss
elseif nargout==2 
     out1 = hv; out2 = f; % return viscous losses and friction factors
elseif nargout==3<br>outl = hv; out2 = f;
                                    % return viscous losses, friction factors
out3 = hm; % and minor losses
else
    error('Only 1, 2 or 3 return arguments are allowed');
end
```
### **ANEXO 9: SCRIPT DE MATLAB PARA GRAFICAR LA CURVA DEL SISTEMA**

```
function demoSystemCurve 
% demoSystemCurveGenerate the system curve for a single pipe system
% --- data for straight pipe sections 
d1 = 0.102; % diameter of commercial steel pipe used (m)
d2 = 0.127; \frac{d}{d2} & diameter of cast iron pipe used (m)
epsSteel1 = 0.045e-3; % roughness of steel pipe (m) 
epsSteel2 = 0.035e-3; % roughness of cast iron pipe (m)
L = [2.1; 3.05]; % pipe lengths (m)
D = [d1; d2]; % pipe diameters (m)
A = 0.25*pi*D.^2; % X-sectional areas (m<sup>2</sup>)e = [epsSteel1; epsSteel2]; % roughness
% --- data for minor losses 
kl4pulg = 13.444ikl5pulg = 3.589;A4pulq = 0.25*pi*d1^2;
A5pulg = 0.25*pi*d2^2;
%kcontract = contractionLoss(Asteel,Airon); 
%kexpand = (1 - A2/A1)^2;
KL = [kl4pulg; kl5pulg]; 
Am = [A4pulg; A5pulg];
% --- overall elevation change 
dz = 1.2+22; % outlet is above inlet by this amount
% --- fluid properties 
rho = 999.7; \frac{1}{8} density of water (kg/m^3) at 10 degrees C
mu = 1.305e-3; % dynamic viscosity (kg/m/s) at 10 degrees C
nu = mu/rho; <br> % kinematic viscosity (m^2/s)
% --- Create system curve for a range of flow rates 
Q = \text{linspace}(0, 0.06, 25);hL = zeros(size(Q));for k = 2:length(Q) % loop starts at 2 to avoid Q=0 calculation
    hL(k) = pipeLoss(Q(k), L, A, D, e, nu, KL, Am);end
hsys1 = hL + dz;
% --- Repeat analysis with gate valves instead of globe valves 
% f(x) = 2: length(0) % f(x) = 2 and x = 2 is a solution x = 2 is a length of x = 2 is a length of x = 2 is a length of x = 2 is a length of x = 2 is a length of x = 2 is a length of x = 2 is a length of x = 2 is a
   hL(k) = pipeLoss(0(k), L, A, D, e, nu, KL, Am);%end
\text{skays2} = \text{hL} + \text{d}z% --- Plot both system curves and annotate 
%plot(Q,hsys1,'o-',Q,hsys2,'s-'); 
plot(Q,hsys1,'o-')
xlabel('Caudal (m^3/s)'); 
ylabel('Altura (m)'); 
%legend('globe valves','gate valves');
legend('Curva del sistema')
grid on
```
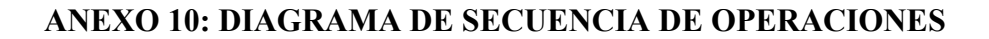

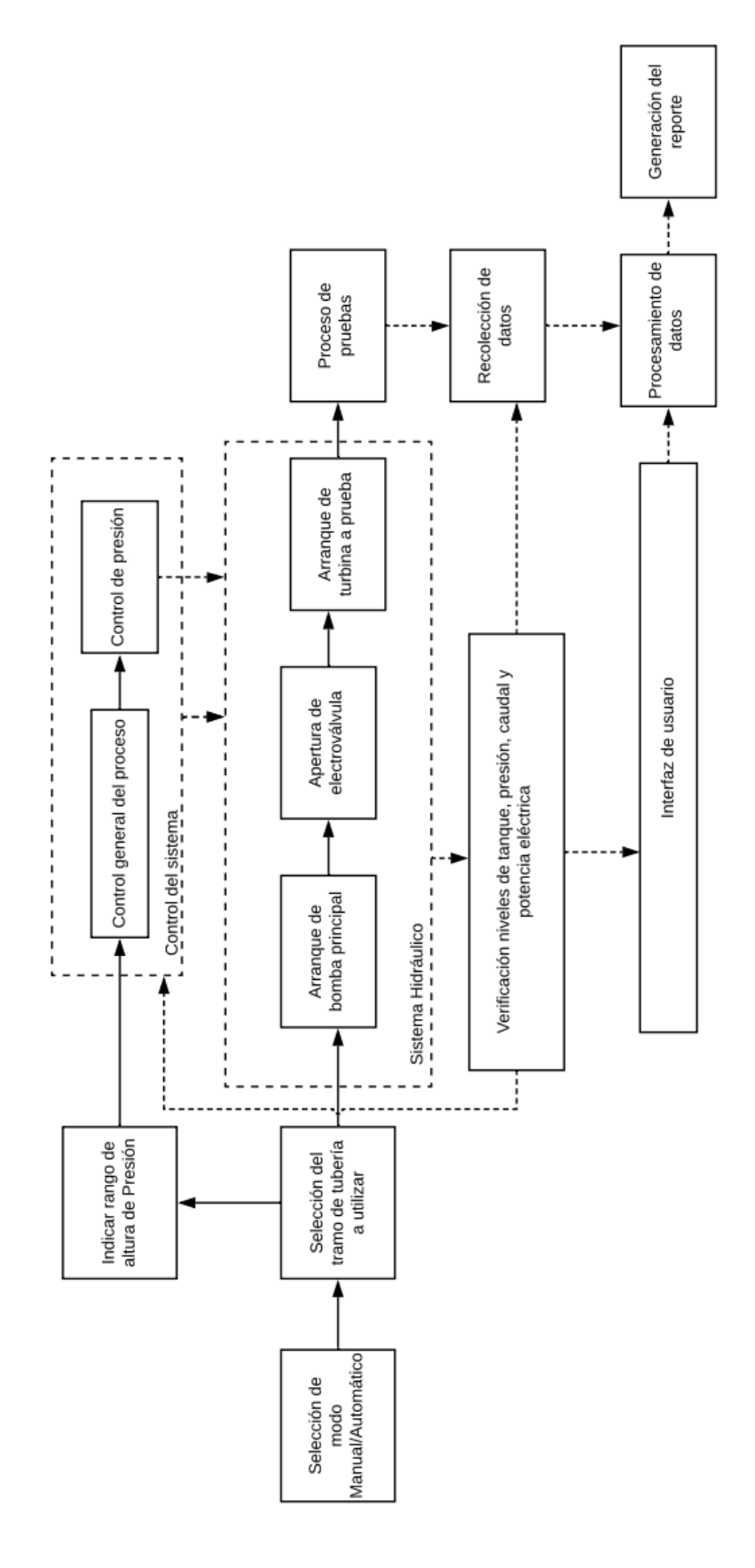

# **ANEXO 11: SCRIPT EN PYTHON PARA HALLAR LA CONSTANTE DE TIEMPO**

# **HIDRÁULICA**

```
1. """
2. Created on Tue Aug 18 15:15:03 2020
3.
4. @author: Hector
5. """
6.
7. TRAMOS = ['BFT', 'TMB']
8. Tram = input('Ingrese 1 si se utilizará el tramo BFT o 2 si se utilizará el tramo TM
  B: ')
9. Tram = int(Tram)
10. D = [0.102, 0.127]11.
12. if Tram == 1:
       PRUEBA = D[0]14. print(PRUEBA)
15. LTUBERIAS =[2.1, 2.55]
16. KTOTAL = [13.562, 3.359]
17. elif Tram == 2:
18. PRUEBA = D[1]<br>19. print(PRUEBA)
        19. print(PRUEBA)
20. LTUBERIAS =[2.1, 3.05]<br>21. KTOTAL = [13.444, 3.589]
        KTOTAL = [13.444, 3.589]22.
23.
24. f =[0.0163, 0.0154]
25.
26. Leq1 = D[0]*KTOTAL[0]/f[0]
27.
28. Leq2 = D[1]*KTOTAL[1]/f[1]29.
30. print('Leq tramo bft:',Leq1, 'leq tramo tmb:',Leq2)
31.
32. Tw1 = ((LTUBERIAS[0]+Leq1)*0.034)/(0.00817*9.81*22)
33. Tw2 = ((LTUBERIAS[1]+Leq1)*0.034)/(0.0127*9.81*22)
34. Twtotal= Tw1 + Tw2
35.
36. #parámetros PID
37. Kp = ((0.625*Twtotal)/22)**(-1)38. Ki = Kp/(3.33*Twtotal)39. Kd = Kp/(3.05*Twtotal)
40.
41. print('Kp = ', Kp,'Ki = ', Ki, 'Kd = ', Kd )
```
## **ANEXO 12: CÓDIGO EN LENGUAJE C PID DIGITAL**

```
#include <iostream>
#include "stdio.h"
#include "math.h"
#include "stdlib.h"
#include "conio.h"
using namespace std;
int main()
{
//PID parameters
double Kp = 0.233;//término proporcional
double Kd = 0.164i// derivativedouble Ki = -0.705i// integraldouble Tsampling = 0.05;// Frecuencia de muestreo según el sistema
//Parámetros de salida
double angulo out;
double controller out;
double error = 2;
static double error 0 = 0;
double integral;
static double integral_0 = 0;
if (error < 0)
    error = error*(-1);integral = integral 0 + Ki*(error + error_0)*Tsampling/2; // Areade un trapezoide
controller_out = Kp*error + Kd*(error-error_0)/Tsampling +
integral; //Suma de la accion proporcional, derivativa e
integrative
integral_0 = integral;
error 0 = error;
cout << controller_out<< endl;
cout << "Presione una tecla para terminar"<< endl;
     return 0;
}
```
**Comentario:** El código mostrado líneas arriba está hecho para un microcontrolador microchip y sirve para implementar un algoritmo de control PID Digital. A través de este código se introduce la parte integral como una sumatoria de áreas compuesta por la diferencia del error actual y el previo por el tiempo. La parte derivativa se representa como una división de la diferencia del error actual y el anterior entre el tiempo de muestreo

# **ANEXO 13: DIAGRAMA DE PROCESOS E INSTRUMENTACIÓN**

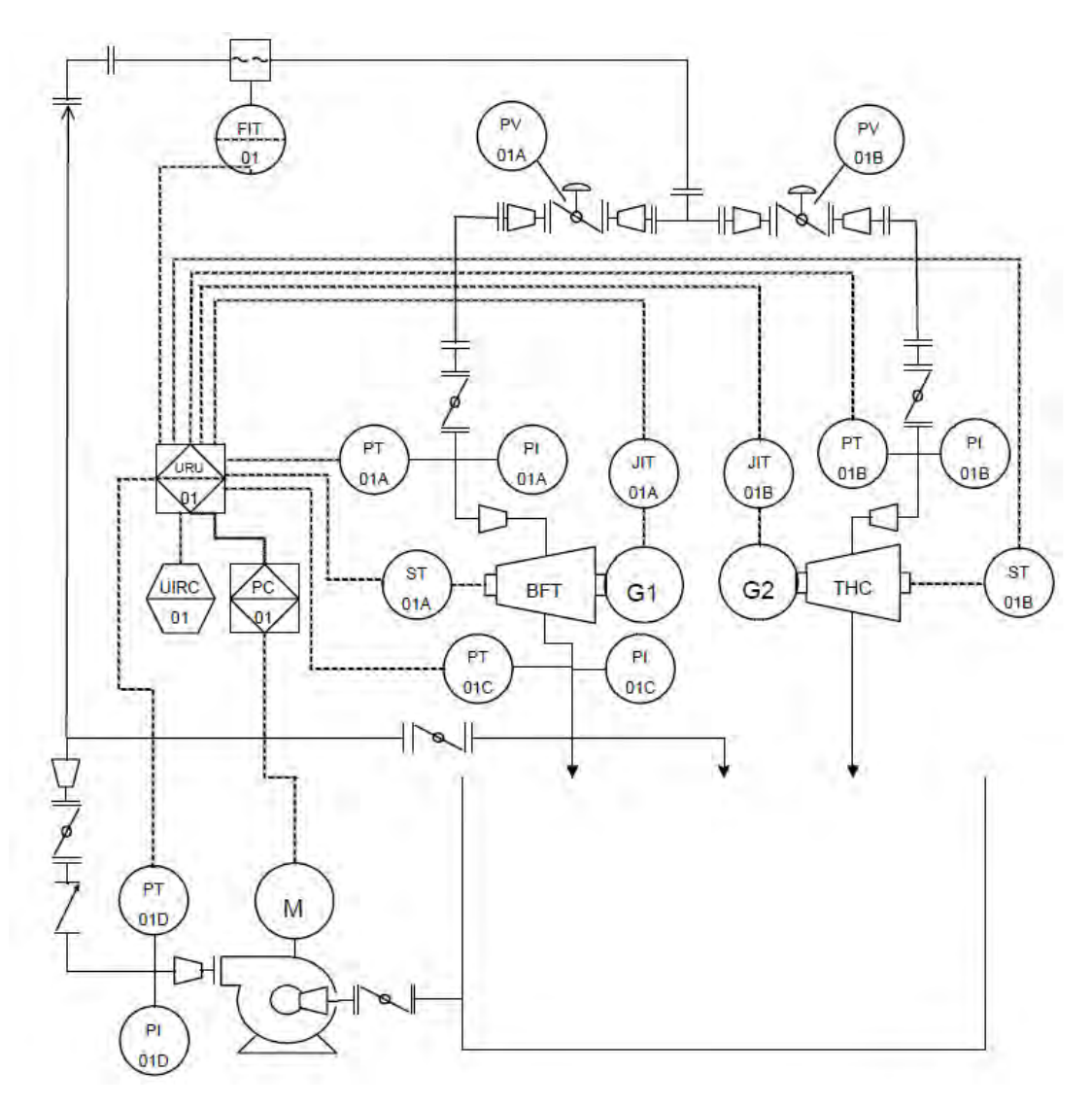

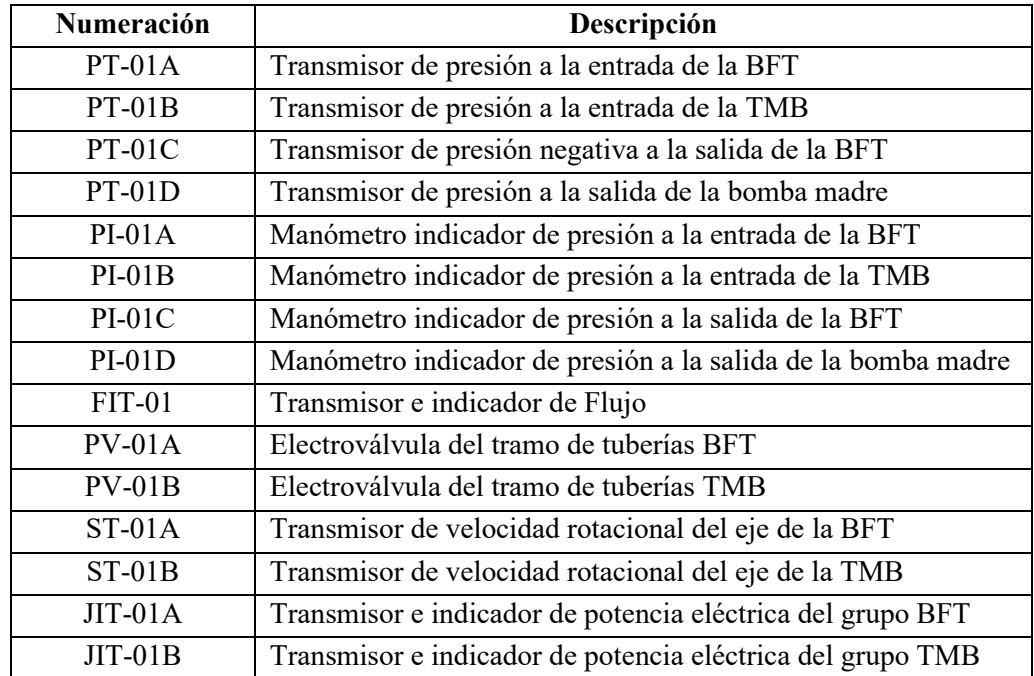

# **ANEXO 14: MANUAL DE OPERACIÓN DE LA INTERFAZ DE USUARIO DEL BANCO DE PRUEBAS**

### **1. Conexión con el banco de pruebas**

Para conectarse con el banco de pruebas de turbomáquinas hidráulicas es necesario utilizar un dispositivo que tenga conexión a internet vía Wifi y tenga instalado un navegador web. Se puede utilizar cualquier navegador web para acceder a la página web que funcionará como interfaz sin la necesidad de instalar algún software adicional. El nombre y contraseña de la red será proporcionada al interesado por el jefe de prácticas a cargo de las pruebas a realizar en el laboratorio.

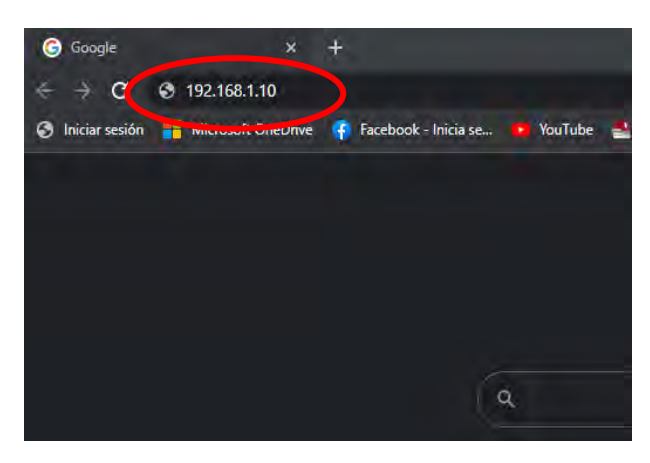

Figura 131. Ingreso al servidor web desde un navegador e ingresando la dirección IP del PLC.

Una vez conectado a la red Wifi del banco de pruebas, como se muestra en la siguiente imagen, es necesario entrar al navegador del dispositivo a usar e ingresar la dirección IP del banco de pruebas la cual es: 192.168.1.10 y direccionarse a dicha dirección. Esto nos llevara a la página introductoria de Siemens. Lo siguiente es hacer click o presionar el enlace INTRO. Con esto se realizó la conexión con el PLC del banco de pruebas con éxito

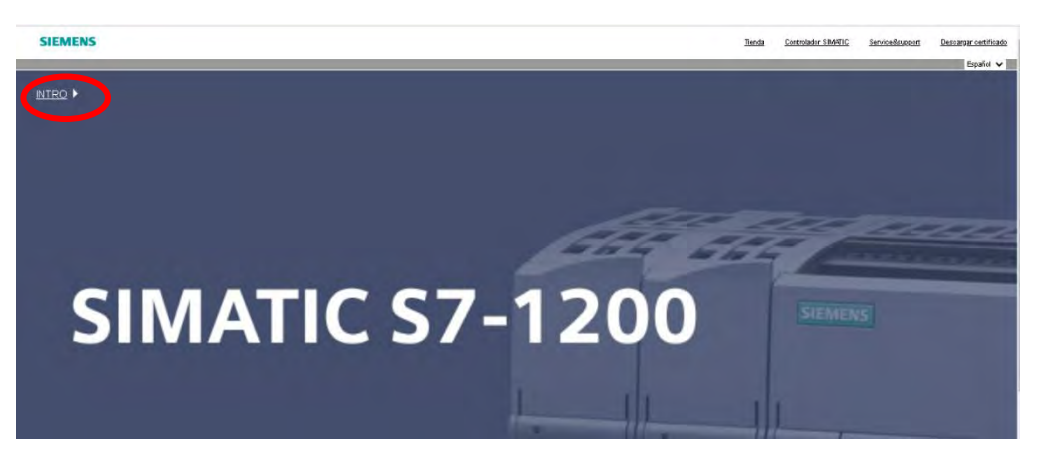

Figura 132. Página introductoria del servidor web del PLC.

### **2. Ingreso a la interfaz**

Como se puede ver en la figura, el Servidor del PLC nos el panel de inicio de sesión y los distintos enlaces de navegación. A continuación, es necesario iniciar sesión en el servidor web en el panel de inicio de sesión:

### **Usuario: laboratorio**

### **Contraseña: 1234**

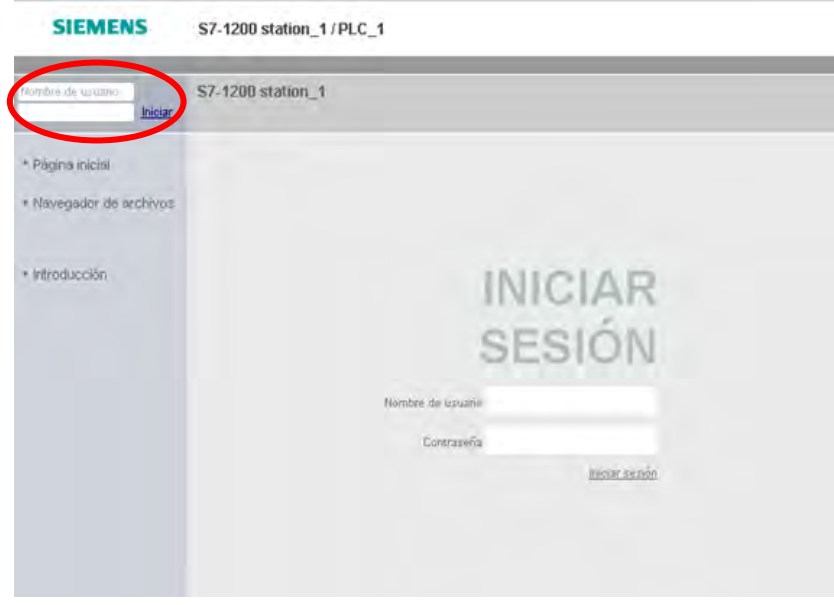

Figura 133. Ingreso al servidor del PLC.

Para ingresar a la interfaz es necesario ingresar al enlace llamado páginas de usuario e ingresar al enlace que nos muestra y direcciona a la interfaz.

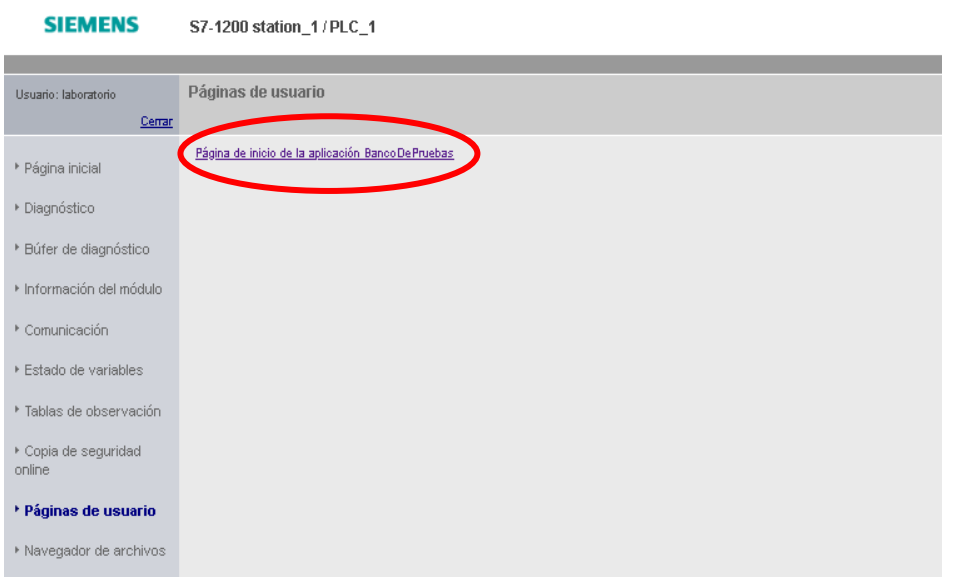

Figura 134. Ingreso a la interfaz de usuario.

### **3. Página Principal de la interfaz**

A continuación, se puede ver la página principal de la interfaz de usuario donde se pueden manejar las electroválvulas; encender, apagar y variar la velocidad de la bomba principal; Activar el lazo de control de la carga Lastre y crear el reporte de datos en formato CSV. Adicionalmente en esta página se pueden observar las alarmas y direccionarse para la página de parámetros.

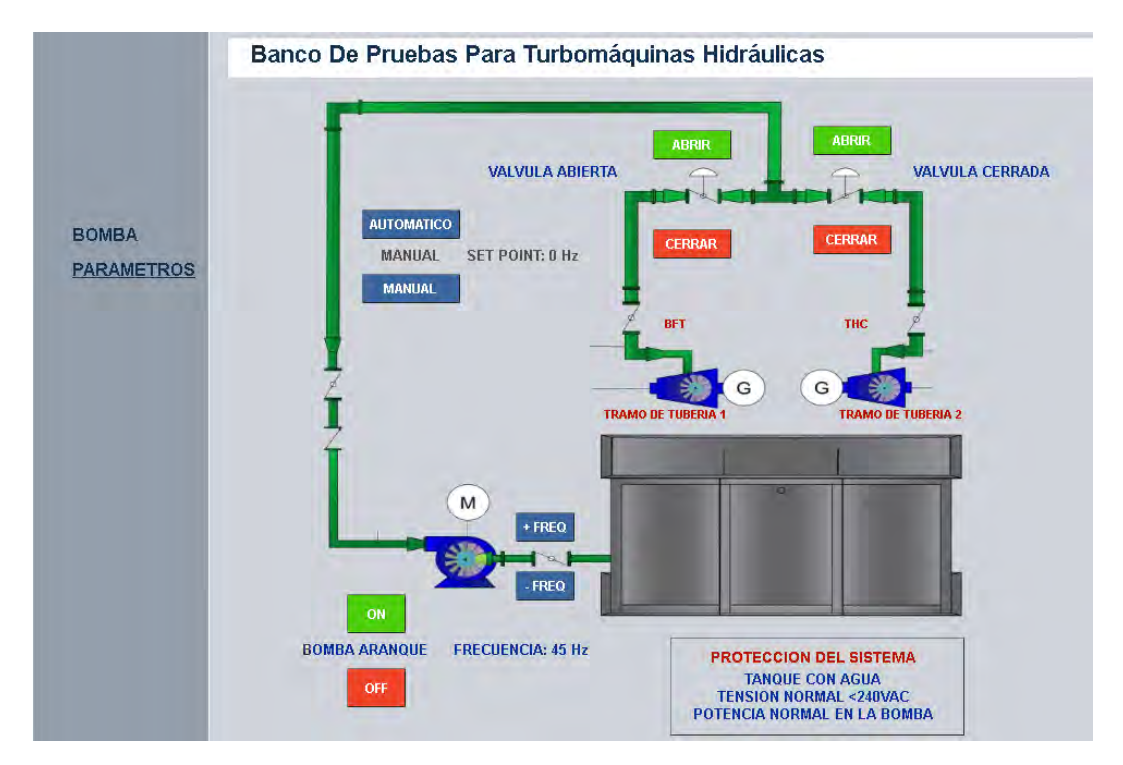

Figura 5. Vista principal de la interfaz de usuario.

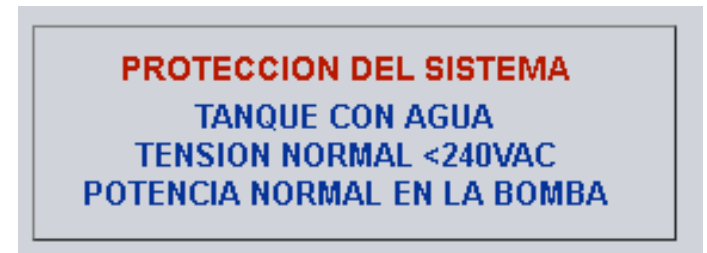

Figura 6. Alarmas de la interfaz de usuario.

Para iniciar con las pruebas es necesario escoger uno de los tramos de tubería en donde se realizará las pruebas. Para esto se tienen los botones apertura y cierre de las válvulas. También se tiene un mensaje indicador de apertura de cada válvula. Cabe resaltar que la programación del sistema solo permite tener uno de los tramos de tuberías abierto, es decir solo se pueden hacer pruebas por una turbina a la vez.

Una vez ya abierta la válvula del tramo a utilizar, para iniciar el trabajo de la bomba principal se debe presionar el botón ON de color verde. La bomba arrancará hasta 30 Hz de frecuencia eléctrica por defecto. Para subir y bajar la velocidad de la bomba se tienen los botones +FREQ y -FREQ respectivamente. El límite máximo son 65 Hz.

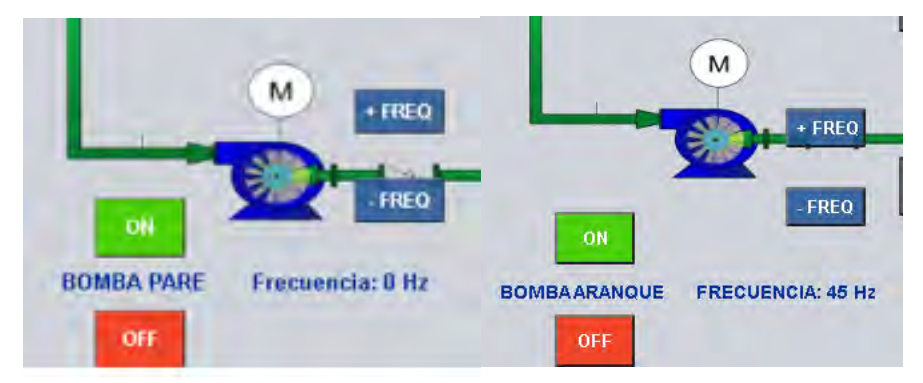

Figura 7. Encendido y variación de la velocidad de giro de la bomba principal.

### **4. Página de observación de parámetros**

Para ingresar a la página de parámetros es necesario hacer clic en enlace que se describe en la figura ubicada en el panel lateral de la interfaz. Igualmente, para volver a la interfaz principal se debe hacer clic en el primer enlace.

| <b>BOMBA</b><br><b>PARAMETROS</b> | Banco De Pruebas Para Turbomáquinas Hidráulicas                                                                       |                                                   |                                                                               |                               |                                                                               |                                  |
|-----------------------------------|----------------------------------------------------------------------------------------------------|---------------------------------------------------|-------------------------------------------------------------------------------|-------------------------------|-------------------------------------------------------------------------------|----------------------------------|
|                                   | DATOS ELECTRICOS ELECTROBOMBA<br>Tension de Red:<br>Corriente Suministrada:<br>Potencia Activa:<br>Potencia Reactiva: | 227.26 V<br>15.98 A<br>6864.9 Watt<br>8456.12 VAR | DATOS ELECTRICOS THC<br>Tensión UL1-L2:<br>Tensión UL2-L3:<br>Tensión UL3-L1: | 82.82 V<br>80.68 V<br>80.95 V | DATOS ELECTRICOS BFT<br>Tensión UL1-L2:<br>Tensión UL2-L3:<br>Tensión UL3-L1: | 228.75 V<br>229.77 V<br>229.72 V |
|                                   | Potencia Aparente:<br>Frecuencia<br>Suministrada:                                                                     | 10957.77 VA<br>45 Hz                              | Corriente L1:<br>Corriente L2:<br>Corriente L3:                               | 1A<br>0.86A<br>0.29A          | Corriente L1:<br>Corriente L2:<br>Corriente L3:                               | 15.58 A<br>15.62 A<br>15.57 A    |
|                                   | RPM:<br>2700 rpm<br>PRESION ELECTROBOMBA                                                                              |                                                   | Potencia Activa:<br>Potencia Reactiva:                                        | 22.2 Watt<br>5.02 VAR         | Potencia Activa:<br>Potencia Reactiva:                                        | -1739.69 Watt<br>-1098.12 VAR    |
|                                   | Presion:<br>CAUDAL EN TUBERIA                                                                                         | 1.24 Bar                                          | Potencia Aparente:<br>Frecuencia:                                             | 96.29 VA<br>NaN Hz            | Potencia Aparente:<br>Frecuencia:                                             | 6190.49 VA<br>55.45 Hz           |
|                                   | 1144.39 L/min<br>Caudal:                                                                                              |                                                   | PRESION THC                                                                   |                               | PRESION BFT                                                                   |                                  |
|                                   | ALTURA EN TUBERIA                                                                                                    |                                                   | Presion:                                                                      | 0.06 Bar                      | Presion:                                                                      | 0.95 Bar                         |
|                                   | Altura:                                                                                                    | 12.4 m                                            |                                                                               | <b>RPM THC</b>                |                                                                               | <b>RPM BFT</b>                   |
|                                   |                                                                                                    |                                                   | RPM:                                                                          | $0$ rpm                       | RPM:                                                                          | 1693 rpm                         |

Figura 8. Vista de la página de parámetros de la interfaz.

### **5. Activar carga Lastre**

Al activar la carga lastre se activa el control PID de la velocidad de las turbinas. Para esto, en la parte inferior de página principal se encuentran los botones de ON/OFF para activar la carga lastre o desactivarla. Hay botones para cada grupo hidroeléctrico.

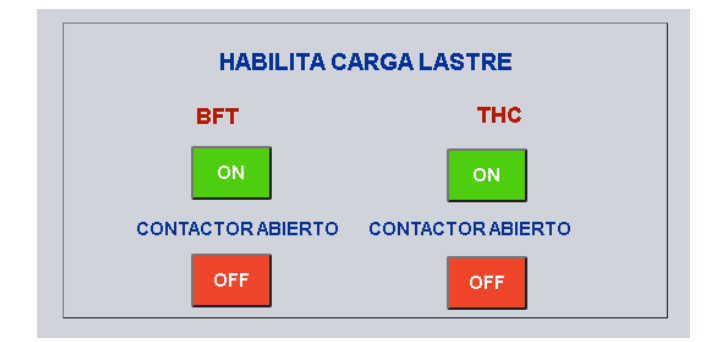

Figura 9. Sección de activación de la carga lastre.

### **6. Crear de reporte de datos**

En la parte inferior de la página principal de la interfaz se encuentra la sección para la recolección de datos. Para poder descargar el archivo reporte primero es necesario crear un archivo en blanco dentro de la memoria del PLC mediante el botón denominado: CREAR ARCHIVO.

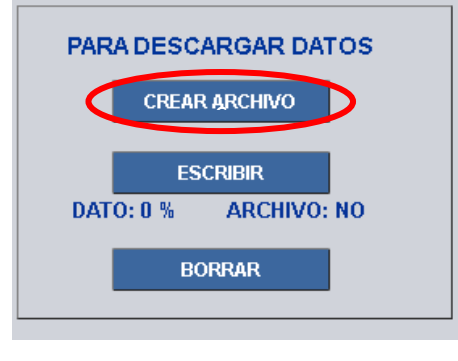

Figura 10. Creación de archivo de datos.

Una vez creado el archivo en blanco se puede iniciar a recolecta datos con el botón ESCRIBIR. El archivo puede ser borrado o descargado una vez que el indicador de datos este al 100%. Para volver a recolectar datos es necesario eliminar con el botón BORRAR el archivo existente y repetir los pasos anteriores.

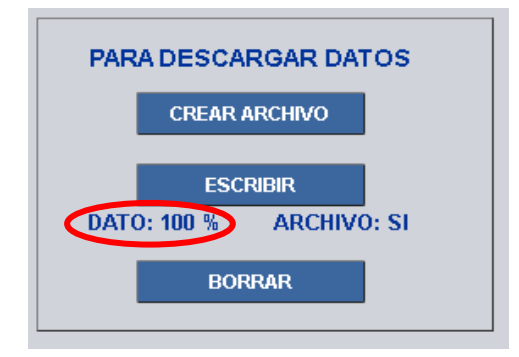

Figura 11. Reporte datos listo para descargar.

#### **7. Descarga de reporte de datos**

Una vez se ha creado el reporte de datos y se desee conservarlo, es necesario volver a la página de ingreso al servidor del PLC y entrar al enlace denominado: Navegador de archivos. Luego se debe ingresar a la sección de DataLogs. Aquí es donde uno puede encontrar el archivo de reporte que lleva el nombre por defecto DATOS.csv. Al hacer clic en él se descargará automáticamente.

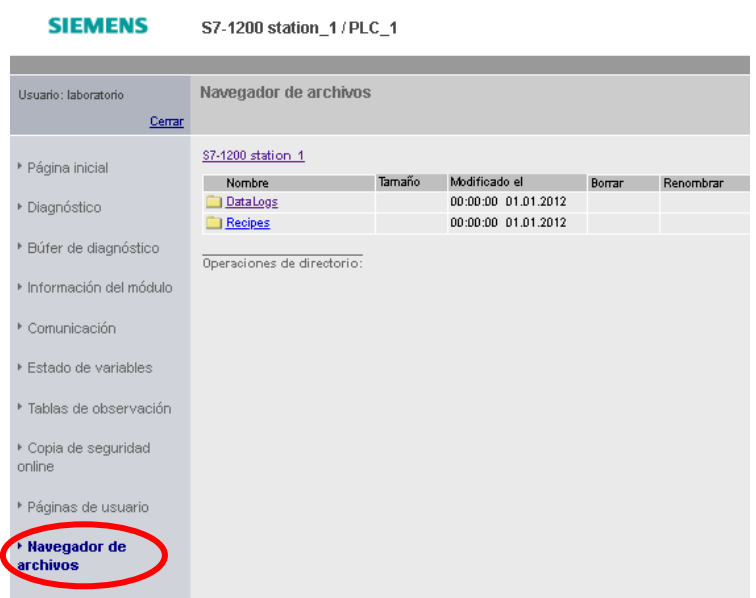

Figura 12. Ingreso al navegador de archivos.

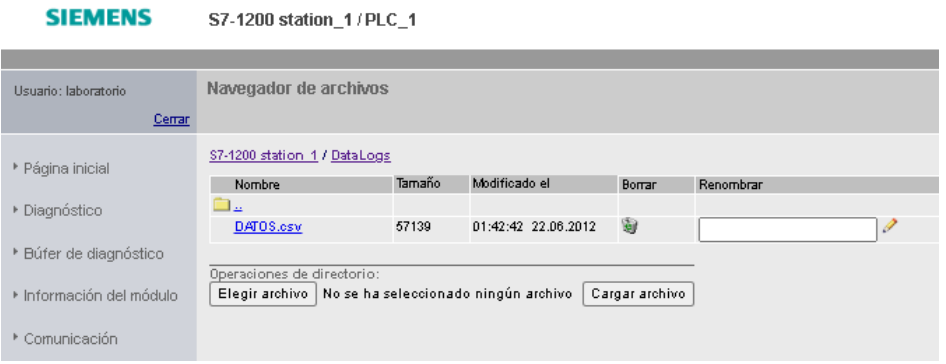

Figura 13. Navegador de archivos y descarga del reporte.

A través del banco de pruebas se puede obtener un reporte en formato CSV el cual recolecta el valor de todas las variables hidráulicas y eléctricas por segundo durante 100 segundos. Este archivo puede ser abierto y editado por cualquier software de hoja de cálculo como MS Excel.